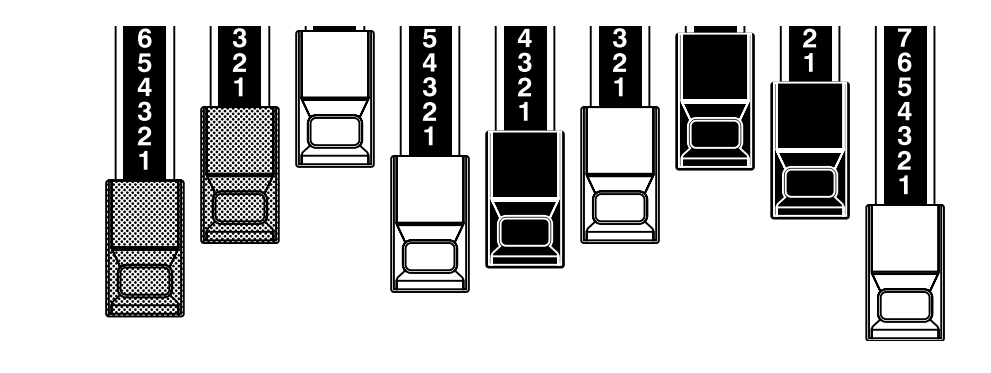

# Modell XK-3C **MI HAMMOND**

Vielen Dank, dass Sie sich für eine HAMMOND XK-3C entschieden haben.

Damit Sie Ihr Instrument für viele Jahre möglichst effektiv nutzen können, nehmen Sie sich etwas Zeit, um diese Anleitung genau zu studieren.

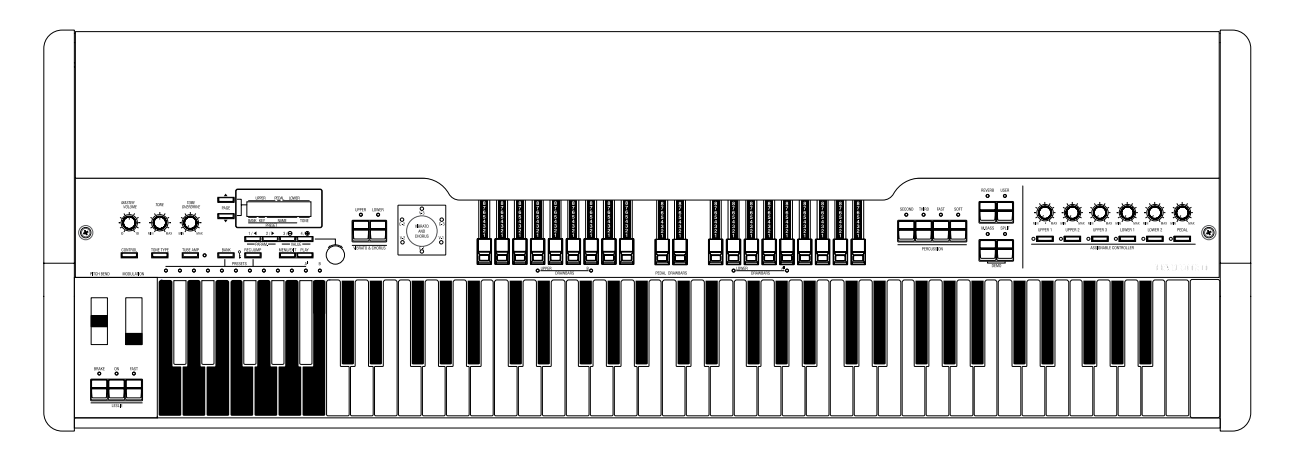

Bedienungsanleitung

## **WICHTIGE SICHERHEITSHINWEISE**

Lesen Sie diese Anweisungen.

Bewahren Sie diese Anweisungen auf.

Lesen Sie die Warnhinweise.

Befolgen Sie alle Anweisungen.

Betreiben Sie dieses Gerät nicht in der Nähe von Wasser.

Reinigen Sie das Gerät nur mit einem Tuch.

Halten Sie die Lüftungsöffnungen frei. Schließen Sie das Gerät nach den Herstelleranweisungen an.

Nicht in der Nähe von Heizungen oder Wärmequellen betreiben (Verstärker usw.).

Nehmen Sie keine Veränderungen an sicherheitsrelevanten Teilen vor und benutzen Sie nur die dafür vorgesehenen Steck-verbindungen. Entfernen Sie nie den Schutzleiter. Sollte das beigefügte Netzkabel nicht in Ihre Steckdose passen, wenden Sie sich an einen Fachmann.

Treten Sie nicht auf das Netzkabel und schützen Sie es vor Beschädigung.

Benutzen Sie nur Originalzubehör.

Benutzen Sie nur die vom Hersteller zugelassenen Ständer oder Halter.

PORTABLE CART WARNING

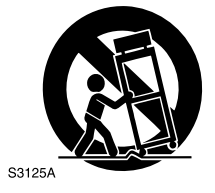

Bei Gewitter oder wenn Sie das Gerät für längere Zeit nicht benutzen, trennen Sie es vom Netz.

Überlassen Sie Servicearbeiten nur qualifiziertem Fachpersonal, z.B. wenn das Gerät defekt ist, Wasser eingedrungen ist oder das Netzkabel beschädigt ist.

Vermeiden Sie Spritzwasser und stellen Sie keine wasserge-füllten Gegenstände, wie Blumenvasen etc. auf das Gerät.

**WARNUNG:** Zur Vermeidung von elektrischen Schlägen das Gerät nicht Regen oder Feuchtigkeit aussetzen.

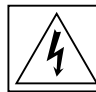

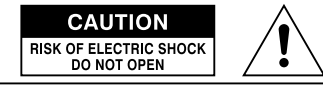

注意 :感電の恐れあり キャビネットをあけるな ATTENTION : RISQUE DE CHOC ELECTRIQUE NE PAS OUVRIR WARNING : TO REDUCE THE RISK OF FIRE OR ELECTRIC SHOCK.

Dieses Zeichen bedeutet, dass in diesem Gerät lebensgefähr- liche Spannungen vorkommen, mit der Gefahr eines elektrischen Schlages.

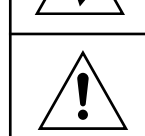

Dieses Zeichen bedeutet, hier handelt es sich um wichtige Bedienungs- und Wartungshinweise, die dieses Gerät betreffen.

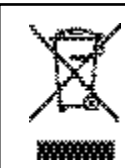

Wenn Ihr Gerät zu alt ist, um noch gespielt oder repariert zu werden, beachten Sie bitte dieses Zeichen oder setzen Sie sich wegen einer ordnungsgemäßen Entsorgung mit Ihrem Händler oder Ihrer Gemeindeverwaltung in Verbindung.

### **HAMMOND XK-3C Owner's Manual**

FÜR VEREINIGTES KÖNIGREICH: BITTE LESEN SIE ZU IHRER EIGENEN SICHERHEIT DEN FOLGENDEN TEXT SORGFÄLTIG. Dieses Gerät wird zu Ihrer Sicherheit mit einem 3-pin Netzstecker geliefert. In diesem Stecker befindet sich eine 5 Amp Sicherung. Wenn die Sicherung ersetzt werden muss, verwenden Sie bitte nur eine 5 Amp Sicherung, die von ASTA oder BSI - BSI1362 anerkannt ist.

Achten Sie auf das ASTA Zeichen (44) oder BSI Zeichen V auf der Sicherung.

Wenn sich an dem Stecker eine abnehmbare Sicherungsabdeckung befindet, müssen Sie sicherstellen, dass diese wieder angebracht wird, nachdem die Sicherung ersetzt wurde. Wenn die Sicherungsabdeckung verlorengegangen ist, verwenden Sie den Stecker nicht, bis eine Ersatzabdeckung angebracht wurde. Eine Ersatzabdeckung erhalten Sie von Ihrem Hammond Händler.

WENN DER STECKER NICHT IN IHRE FASSUNG PASST, SOLLTE DIE SICHERUNG ENTFERNT UND DER STECKER ABGESCHNITTEN UND BESEITIGT WERDEN. ES BESTEHT DIE GEFAHR VON ELEKTRISCHEN SCHLÄGEN, WENN DER ABGESCHNITTENE STECKER IN EINE 13 AMP **FASSUNG GESTECKT WIRD.** 

Wenn ein neuer Stecker angebracht wird, beachten Sie bitte die u.a. Verdrahtung. Bei Unklarheiten fragen Sie bitte einen qualifizierten Elektriker. WICHTUNG - Die Drähte sind farbig gemäß folgendem Code:

Blau: **Neutral Unter Strom** Braun:

Da die Farben der Drähte im Netzkabel dieses Gerätes nicht mit den Farben in Ihrem Stecker übereinstimmen müssen, gehen Sie folgendermaßen vor.

Der BLAUE Draht muss an die Klemme im Stecker angeschlossen werden, die mit N markiert oder **SCHWARZ** ist.

Der BRAUNE Draht muss an die Klemme im Stecker angeschlossen werden, die mit L markiert oder ROT ist.

Unter keinen Umständen darf einer der Drähte an die Erde-Klemme des 3-pin Steckers angeschlossen

werden, die mit E oder dem Erde-Symbol  $\pm$  markiert ist.

Zum Wechseln der Sicherung öffnen Sie das Teil mit einem Schraubenzieher und ersetzen Sie die Sicherung und die Sicherungsabdeckung.

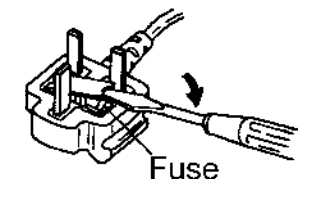

Ihr Hammond XK-3C Drawbar Keyboard bietet Ihnen den echten und authentischen Sound der Hammond Harmonischen Zugriegel, sowie eine weite Spanne von Möglichkeiten und größte Flexibilität im Gebrauch dieses Instruments. Mit dieser Anleitung wird versucht, Ihnen die Eigenschaften Ihrer Hammond XK-3C so einfach und bildlich wie möglich aufzuzeigen.

Wir möchten, dass sowohl diese Anleitung, als auch das Instrument selbst, so einfach wie möglich zu verstehen sind; deshalb haben wir diese Beschreibung in Funktionsgruppen unterteilt und nicht notwendigerweise in der Reihenfolge, wie sie im Display erscheinen. Z.B. alle Funktionen, die die Zugriegel betreffen, sind zusammengefasst. Alle die Perkussion betreffenden Eigenschaften sind in einer Gruppe zusammengefasst, usw.

Auch wird jedes Merkmal eigenständig erklärt und somit ist es nicht notwendig, schon andere Abschnitte dieser Anleitung zu kennen. Die Erklärungen sind so ausgeführt, dass Sie diese Schritt für Schritt durchar-beiten und auf Ihrem Instrument direkt nachvollziehen können.

Lassen Sie sich nicht von derAnzahl der Schritte, die für dieAusführung einer Operation nötig sind, ab-schrecken; jeder Schritt ist einfach. Sie sollten folgende Hinweise beachten:

- 1. Lesen Sie jeden Schritt gewissenhaft durch.
- 2. Überspringen Sie keinen der Schritte.
- 3. Halten Sie die Reihenfolge der Schritte ein.

So werden Sie bald alle Funktionen beherrschen und die volle Leistungsfähigkeit und Klangvielfalt Ihrer Hammond XK-3C ausschöpfen können.

Ihre XK-3C besitzt ein batteriegepuffertes RAM, um Ihre Änderungen an den Parametern zu sichern. Ist es verbraucht, zeigt das Display Folgendes an:

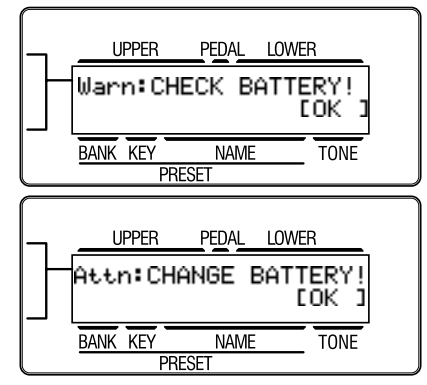

Wenn Sie diese Meldung sehen, sollten Sie sofort Ihre eventuellen Parameter Änderungen sichern. Wenn keine Batterie eingesetzt ist, oder sie vollständig entladen ist, zeigt das Display Folgendes an:

Nachdem diese Meldung angezeigt wird, initialisiertsich die XK-3C auf die Werkseinstellungen (mitAusnahme der Combination Presets, Leslie Cabinets und Custom Tone-Wheels). Deshalb sollten Sie Ihre Daten regelmäßig

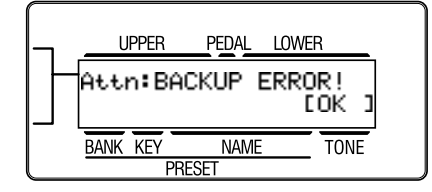

auf eine CompactFlash Card sichern.

ACHTUNG: Wenden Sie sich zum Batteriewechsel an Ihren Händler.

## **Innaitsverzeichnis**

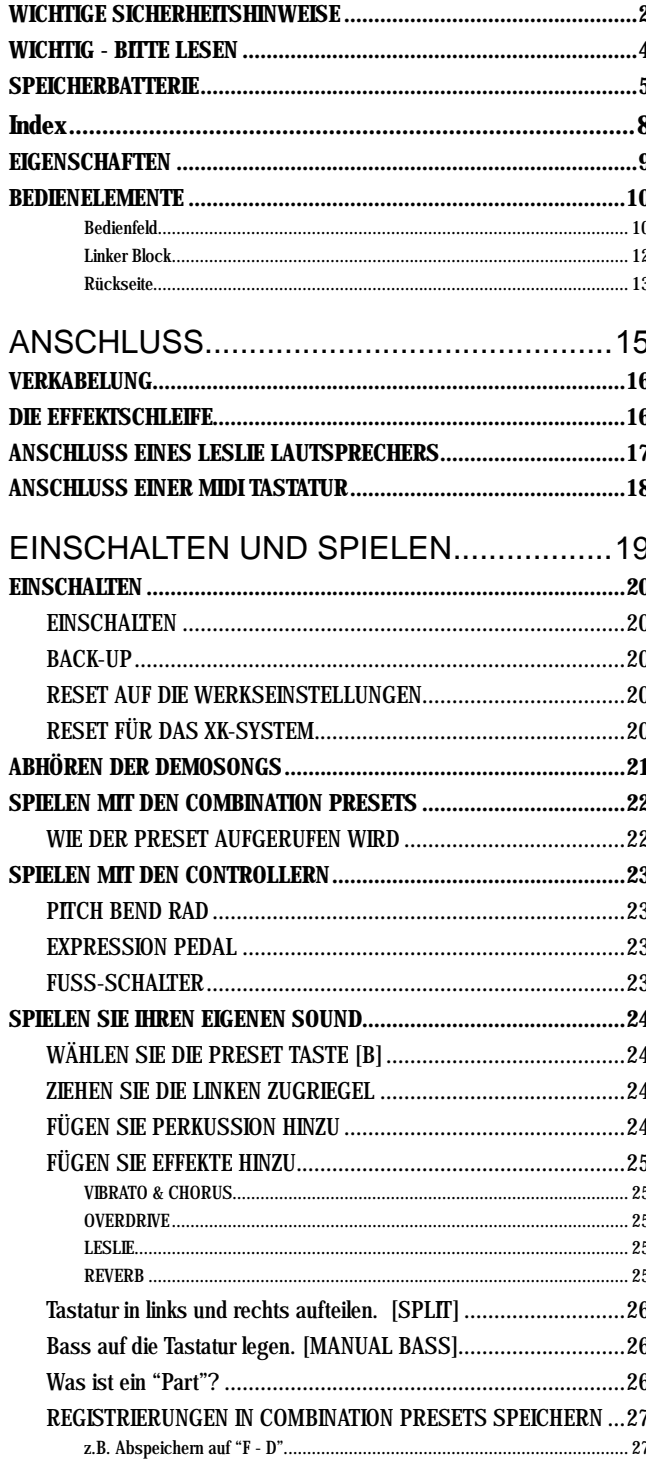

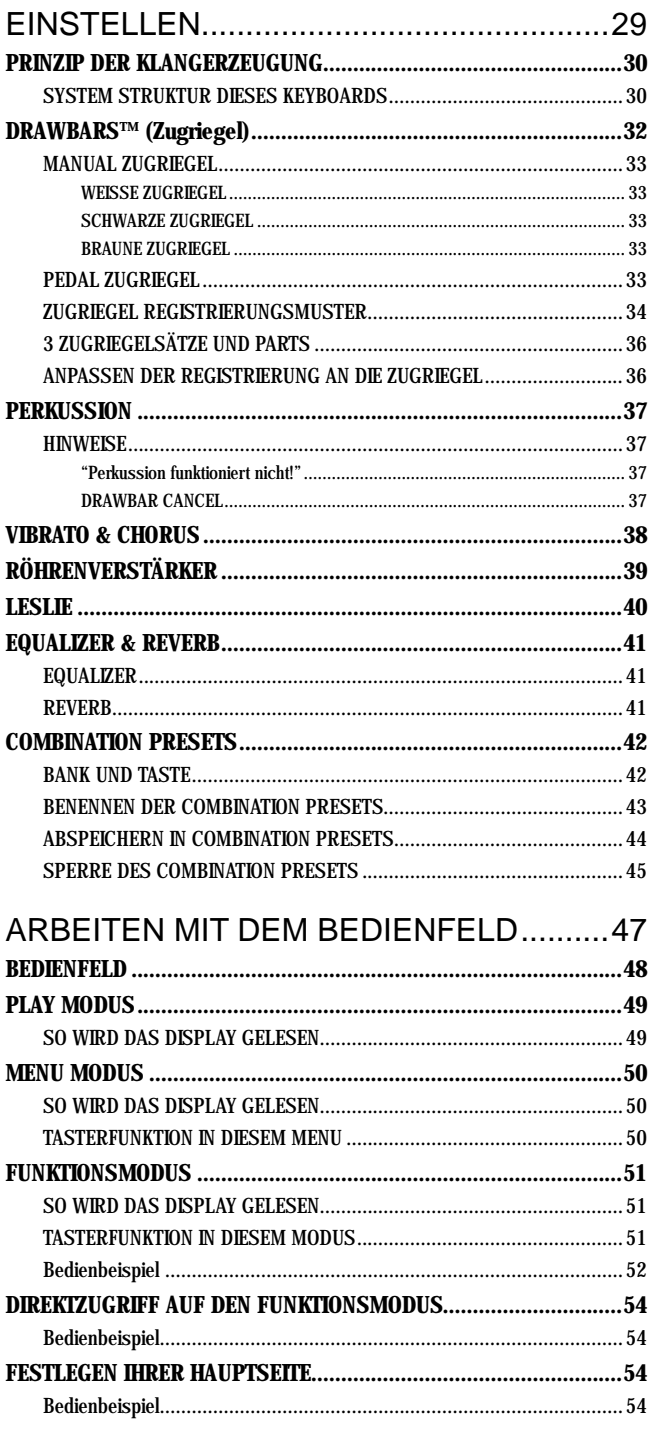

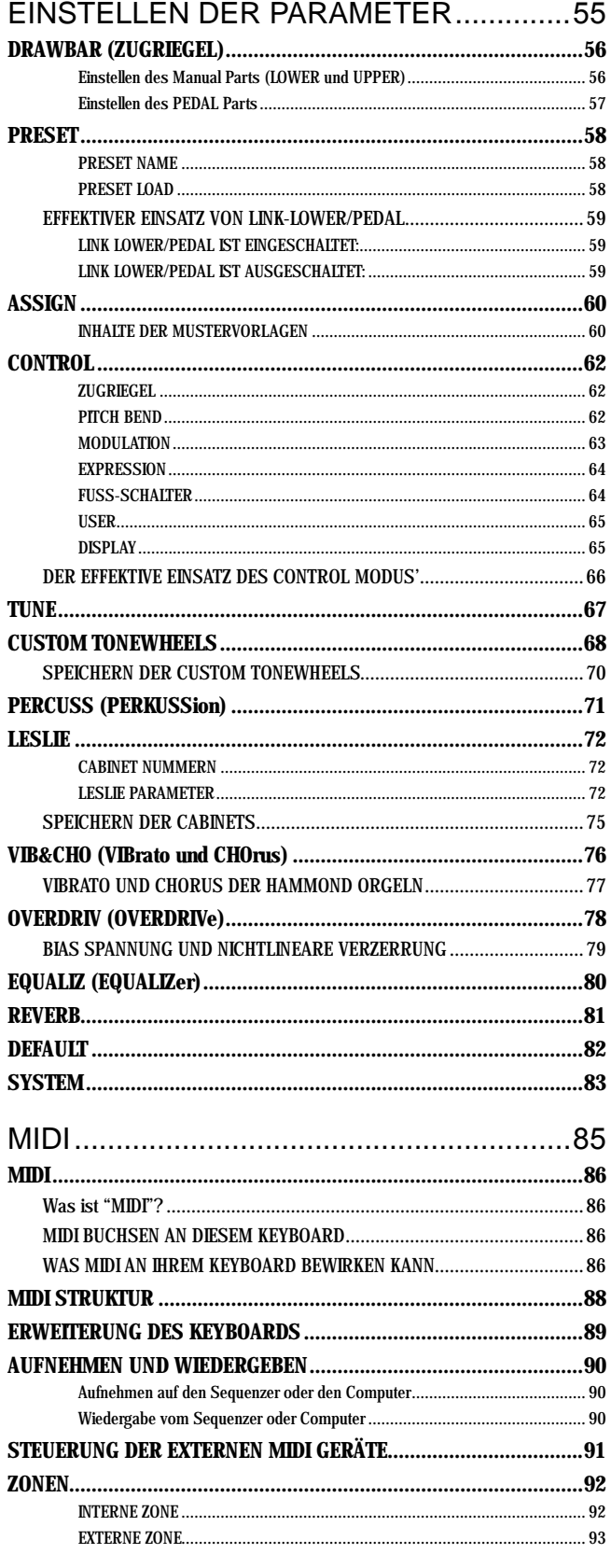

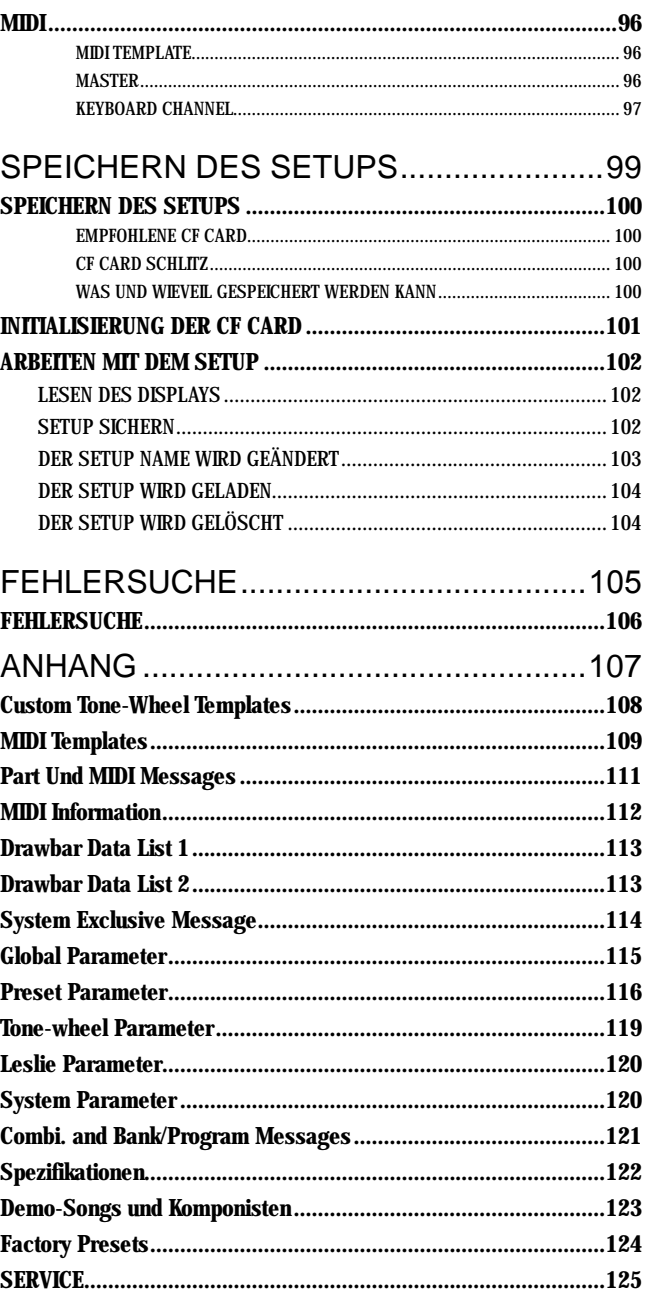

## IN DIESEM MANUAL:

**ANMERKUNG:**en und tips erscheinen häufig. Die ANMERKUNG: ist eine zusätzliche Erklärung. tips sind Erklärungen von Ausdrücken und Anwendungen.

# **Index**

## **A**

Adjust Preset 24, 82, 100 Assign 60

## **C**

Combination Preset 22, 42 CompactFlash Card 100 Custom Tonewheels 68

## **D**

Default 82 Demonstration 21 Display 65 Drawbar 24, 32, 56, 62

## **E**

Effect Loop 16 Envelope 56 Equalizer 80 Expression 23, 64

### **F**

Fold-Back 56 Foot Switch 23, 64 Footage 32 Function Mode 51

### **I**

Initial Status 20 Internal Zone 92

### **K**

Key Mode 57, 83 Key-Click 56

## **L**

Leslie 25, 40, 72 Lock 45 Lower Keyboard 89

### **M**

Manual Bass 26, 92 Master Tune 67

Menu Mode 50 MIDI 86, 96 Modulation 63

## **N**

Noise Gate 83

## **O**

Overdrive 25, 39, 78

## **P**

Part 26 Pedal Keyboard 89 Percussion 24, 37, 71 Pitch Bend 23, 62 Play Mode 49 Preset 58 Preset Key 24

## **R**

Registration 24, 32, 36 Reverb 25, 41, 81

## **S**

Setup 102 Short Cut 54 Split 26, 92 Spring Reverb 65 Sustain 57

## **T**

Tone-Wheel 56 Transpose 67 Tube Amp 39

## **U**

User 65

## **V**

Velocity 57, 71 Vibrato/Chorus 25, 38, 76

## **Z** Zones 92

### **HAMMOND XK-3C Owner's Manual**

#### REPRODUZIERT EXAKT DEN TONE-WHEEL SOUND.

Ihre neue XK-3C besitzt (96) unabhängig oszillierende digitale Tonräder und reproduziert exakt den Klang der Vintage B-3/C-3.

Das Instrument ist außerdem voll polyphon.

### DAS KEYBOARD ARBEITET WIE DIE VINTAGE MODELLE.

Dieses Instrument funktioniert genauso wie die alte B-3, C-3.

Presets werden mit Hilfe der inversfarbenen Tasten eingestellt.

Vibrato Effekte können mit dem Vibrato Drehschalter ausgewählt werden.

Das Instrument besitzt eine Wasserfalltastatur und kann mit einem optionalen Leslie Schalter an der Frontschiene ausgerüstet werden.

#### VACUUM RÖHREN VORVERSTÄRKER.

Dieses Instrument besitzt eine Schaltung für einen Vorverstärker mit 2 charakteristisch unterschiedlichen Röhren, eine 12AX7 und eine 12AU7, wodurch eine Vielzahl von Overdrive-Tönen erzeugt werden kann. Die Preamp-Schaltung besteht aus einem Dual-Band. Sie können den entsprechenden Röhren Bass und Höhen zuweisen, so dass reinere harmonische Töne erzeugt werden können. Der normale Einband-Betrieb ist natürlich auch möglich. DurchAnpassen der Bias-Spannung erhalten Sie nicht nur die Verzerrung durch den üblichen Clip, sondern auch die nicht-lineare Verzerrung.

#### DIGITALE LESLIE / VIBRATO EFFEKTE.

Die XK-3C besitzt einen DSP Effekt-Generator zur Simulation des Scanner-Vibratos und Leslie Lautsprechers. Die Klangeffekte, die sich erzeugen lassen, werden durch die Vibrato und Chorus Effekte, sowie die authentisch klingenden Leslie Effekte, die die Drehung der zwei Rotoren eines traditionellen Leslies simulieren, noch enorm erweitert.

#### EQUALIZER UND KLANGREGLER.

In diesem Instrument ist jetzt ein 3-Band Equalizer und ein Klangregler eingebaut. Der Equalizer kann feine oder grobe Toneinstellungen für den Bass und die hohen und mittleren Frequenzbereiche vornehmen. Der Klangregler simuliert die in den Vorverstärker der Vintage B-3/C-3 eingebaute Schaltung, um sanft abgeschnittene Höhen zu erzeugen.

#### 11 PIN LESLIE BUCHSE.

Ihre neue XK-3C besitzt eine 11 pin Leslie Anschlussbuchse zum direkten Anschluss eines Leslies.

#### ERWEITERUNG DURCH EXTERNE MIDI GERÄTE.

Sie können Ihr Instrument durch den Anschluss von externen MIDI Geräten, wie Tastaturen, Sequenzer, etc. erweitern.

#### CompactFlash™ CARD

Mit einer optionalen CompactFlash Card können Sie verschiedene Parameter abspeichern.

### Bedienfeld

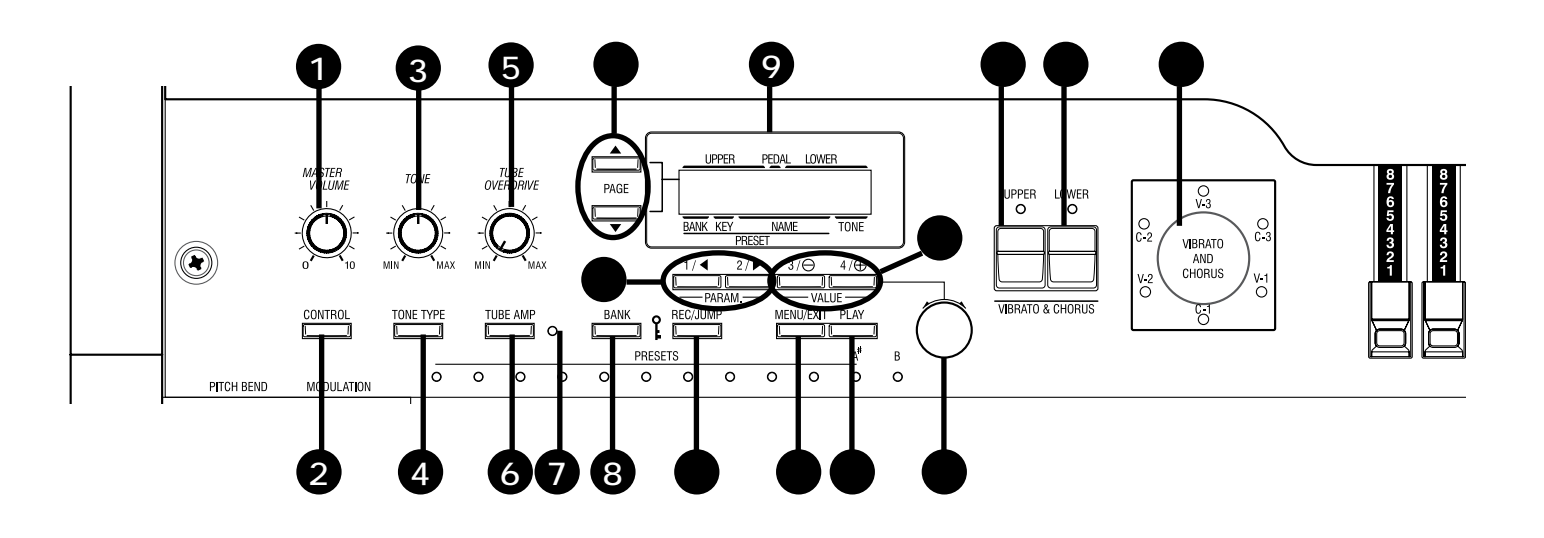

### LINKS OBEN

- 1. MASTER VOLUME Knopf Regelt die Lautstärke.
- 2. CONTROL Taster Damit können verschiedene Einstellungen vorgenommen werden.

## 3. TONE Knopf

Regelt den Klang.

- 4. TONE TYPE Taster Weist dem TONE REGLER Funktionen zu (3).
- 5. TUBE OVERDRIVE Knopf Regelt die Verzerrung des TUBE AMP (6).

### 6. TUBE AMP Taster

Bestimmt, ob der Sound des UPPER/LOWER Parts den Röhrenverstärker passiert.

#### 7. TUBE AMP. LED

Zeigt den Status des Röhrenverstärkers an.

#### 8. BANK Taster

Schaltet di Bank um, indem der Bank Schalter zusammen mit der Preset Taste gedrückt wird (37).

#### ◆ ANZEIGEFELD

#### 9. DISPLAY

Zeigt verschiedene Informationen an.

#### 10. PAGE Taster

Wählt die Seiten aus.

#### 11. PARAM Taster

Wählt die Parameter aus.

#### 12. VALUE Taster

Blättert nach oben oder nach unten.

#### 13. VALUE Knopf Stellt den Wert ein.

#### 14. REC/JUMP Taster

Speichert Presets. Wird auch benutzt, um schnell durch die verschiedenen Auswahlmöglichkeiten einer Funktion zu blättern.

#### 15. MENU/EXIT Taster

Ruft die MENU Anzeige auf. Dient auch zum Verlassen einer Funktion.

#### 16. PLAY Taster

Damit springt man zur PLAY Anzeige, dem Standardbildschirm.

### VIBRATO & CHORUS

#### 17. UPPER Taster

Schaltet die Vibrato/Chorus Effekte des UPPER Parts ein und aus.

#### 18. LOWER Taster

Schaltet die Vibrato/Chorus Effekte des LOWER Parts ein und aus.

#### 19. VIBRATO & CHORUS MODE Knopf

Verändert die Tiefe der Vibrato und Chorus Effekte.

**HAMMOND XK-3C Owner's Manual** 

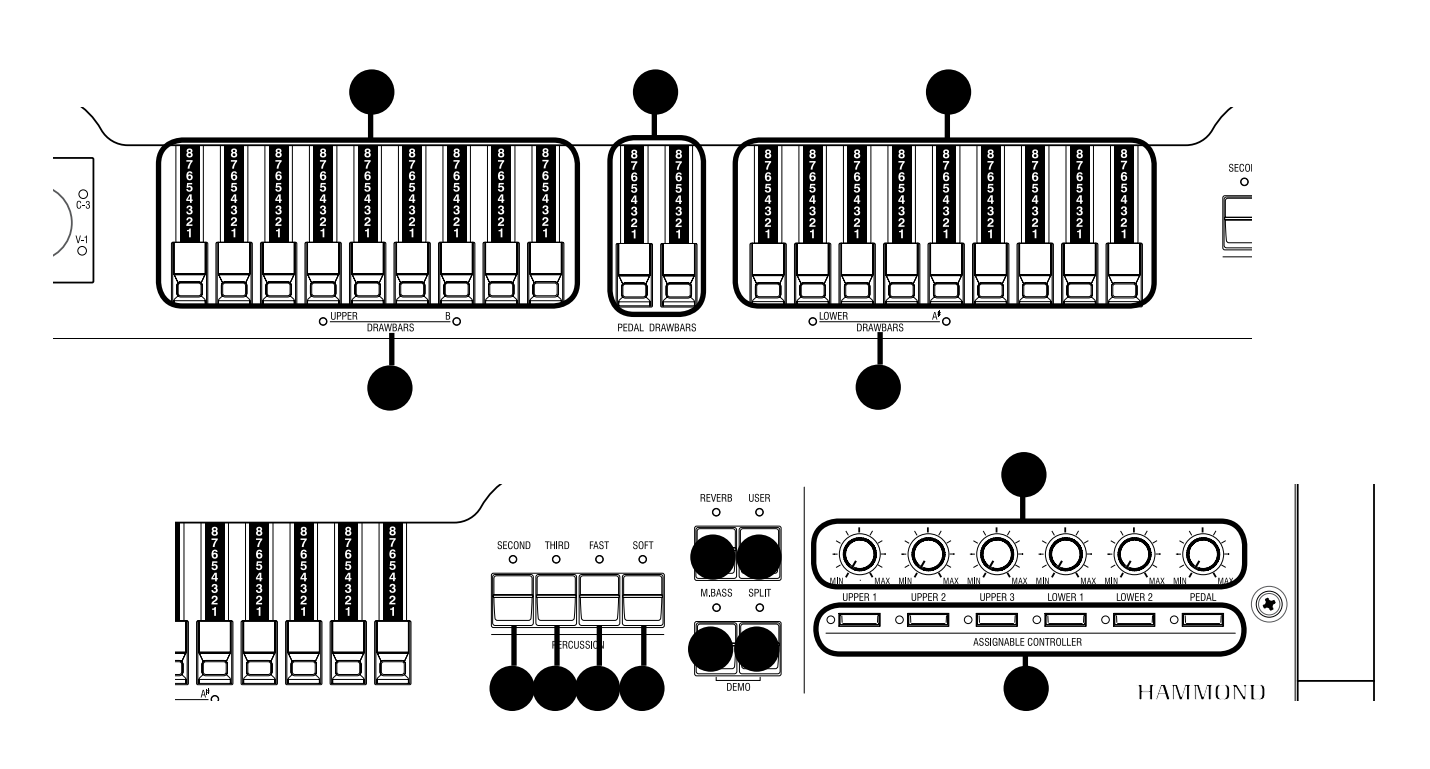

### **◆ZUGRIEGEL**

#### 20. LINKE ZUGRIEGEL

Steuert den UPPER Part oder die B Zugriegel.

- 21. ANZEIGE FÜR DIE LINKEN ZUGRIEGEL Zeigt die Funktion der linken Zugriegel an.
- 22. PEDAL ZUGRIEGEL Steuert die PEDAL Part Zugriegel.
- 23. RECHTE ZUGRIEGEL Steuert den LOWER Part oder die A# Zugriegel.

## 24. ANZEIGE FÜR DIE RECHTEN ZUGRIEGEL

Zeigt die Funktion der rechten Zugriegel an.

### ◆**PERKUSSION**

#### 25. SECOND Taster

Fügt dem UPPER Part 4' Percussion (Decay Sound) hinzu.

#### 26. THIRD Taster

Fügt dem UPPER Part 2<sup>2</sup> /3' Percussion (Decay Sound) hinzu.

#### 27. FAST Taster

Verändert die Ausklingzeit der Perkussion.

#### 28. SOFT Taster

Verändert die Lautstärke der Perkussion.

### UPPER RIGHT

#### 29. REVERB Taster

Schaltet den REVERB Effekt ein oder aus.

#### 30. USER Taster

Mit diesem Taster können Sie die gewünschte Funktion festlegen. PEDAL SUSTAIN EIN/AUS ist als Werkseinstellung festgelegt.

#### 31. MANUAL BASS Taster

Fügt den untersten Noten auf der Tastatur Pedalsound hinzu.

#### 32. SPLIT Taster

Teilt die Tastatur in zwei Teile: UPPER und LOWER.

#### 33. ASSIGNABLE Knöpfe

Mit diesen Knöpfen können Sie die gewünschte Funktion festlegen. EXTERNALZONE VOLUME ist als Werkseinstellung festgelegt.

#### 34. ASSIGNABLE Taster

Mit diesen Tastern können Sie die gewünschte Funktion festlegen. EXTERNAL ZONE SWITCH ist als Werkseinstellung festgelegt.

### Linker Block

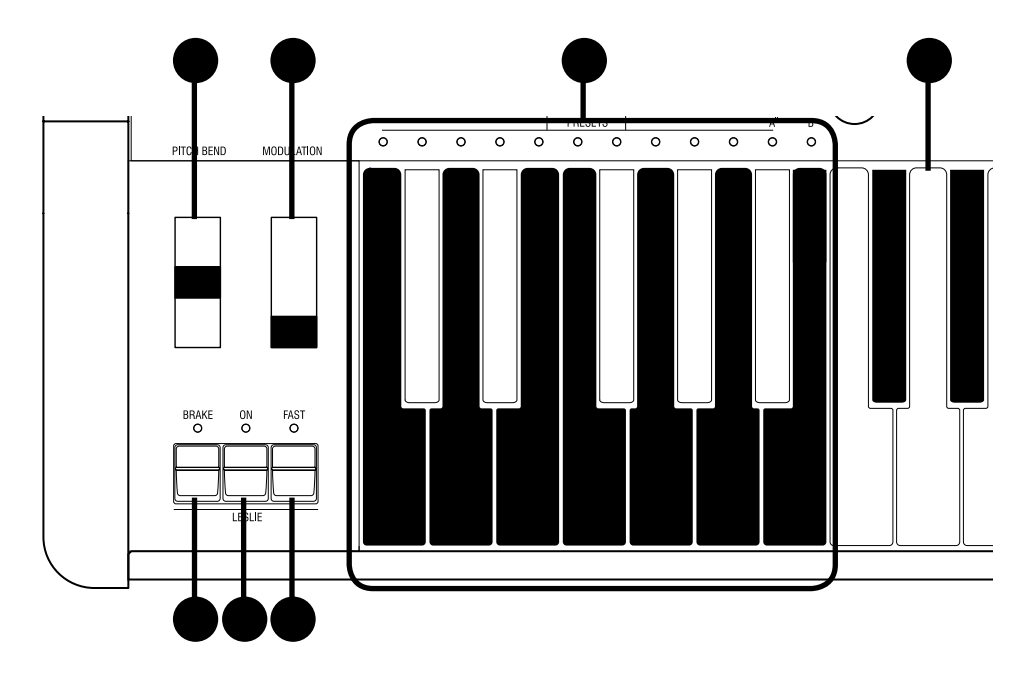

### WHEEL (RAD)

#### 35. PITCH BEND Rad

Erhöht oder vermindert die Tonlage.

Die Tonlage wird höher, wenn das Rad nach oben bewegt wird und wird niedriger, wenn das Rad nach unten bewegt wird.

#### 36. MODULATIONS Rad

Dient bei diesem Keyboard hauptsächlich zum Senden von MIDI Informationen an die angeschlossenen MIDI Geräte.

#### **ALESLIE**

#### 37. LESLIE BRAKE Taster

Hier wählt man, ob der Ton vom angehaltenen Rotor (=Brake) kommt oder der Leslie Effekt (= Through) nicht benutzt wird, wenn der LESLIE ON(38) Taster auf "off" (aus) steht. Brake ist eingeschaltet, wenn die LED leuchtet.

#### 38. LESLIE ON Taster

Wenn das Leslie eingeschaltet ist, dreht sich der Rotor und der Ton kommt vom Rotor.

Wenn die Lampe leuchtet, ist das Leslie eingeschaltet.

#### 39. LESLIE FAST Taster

Ändert die Geschwindigkeit des Rotors von langsam auf schnell und umgekehrt.

Der Rotor dreht sich schnell, wenn die Lampe leuchtet.

### KEYBOARD

#### 40. PRESET Taste

Hiermit wählt man die Presets.

Die Bank wählt man, indem man diese Taste drückt, während man den BANK Taster (8) gedrückt hält.

Die gewählte BANK oder der gewählte PRESET werden über der Preset Taste angezeigt.

Mit der "C" Taste werden alle Presets oder Zugriegeleinstellungen gelöscht.

#### 41. MANUAL KEYBOARD

Diese Tastatur besteht aus 61 anschlagdynamischen Wasserfall-Tasten.

### Rückseite

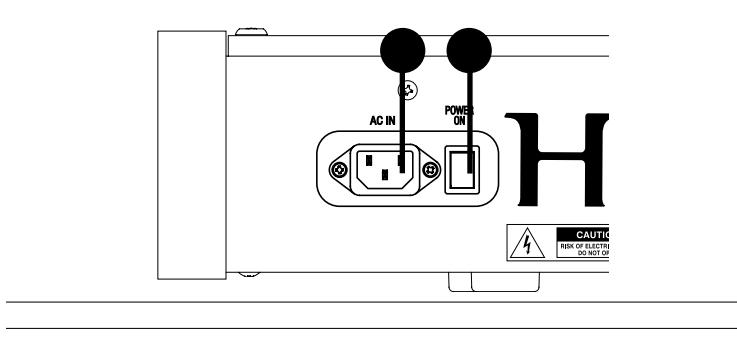

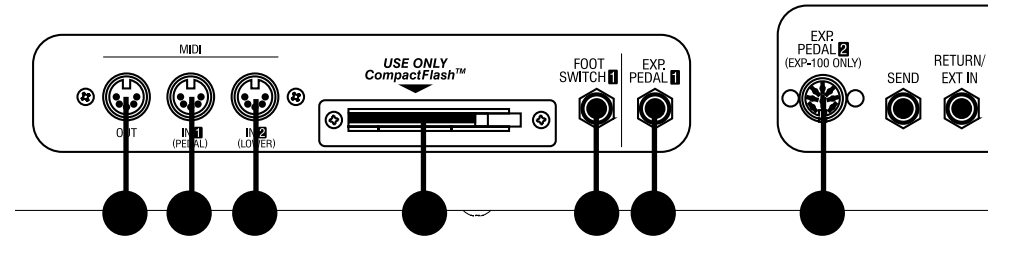

### RÜCKSEITE LINKS

#### 42. NETZANSCHLUSS

Anschluss für das Netzkabel.

ACHTUNG

Das Keyboard wird an eine Netzsteckdose mit Schutzleiter-Verbindung angeschlossen

#### 43. NETZSCHALTER

EIN/AUS Schalter.

### $\sqrt{!}$ ACHTUNG

Auch wenn der NETZschalter ausgeschaltet ist, fließt geringfügig Strom ins Instrument. Ziehen Sie deshalb das Netzkabel aus der Steckdose, wenn Sie das Instrument längere Zeit nicht benutzen.

### MIDI ANSCHLUSSFELD

#### 44. MIDI OUT

Sendet die MIDI Daten.

#### 45. MIDI IN 1(PEDAL)

Dieser MIDI Eingang wird hauptsächlich für das Pedal benutzt. [Werkseinstellung] MIDI Empfang abhängig vom Kanal. Sie können einstellen, dass dieser Eingang immer das PEDAL ist, unabhängig vom Kanal.

#### 46. MIDI IN 2(LOWER)

Dieser MIDI Eingang wird hauptsächlich für die untere Tastatur benutzt. [Werkseinstellung] MIDI Empfang abhängig vom Kanal. Sie können einstellen, dass dieser Eingang immer die untere Tastatur ist, unabhängig vom Kanal.

### $\blacklozenge$ **SPEICHERN**

#### 47. CF CARD SLOT

Führen Sie hier Ihre CompactFlash™ Card ein. Hier werden die Einstellungen des Instruments gespeichert. Verwenden Sie nur eine CompactFlash™ Card.

### CONTROLLER ANSCHLUSSFELD

#### 48. FOOT SWITCH1

Hierschließen Sie den Fuss-Schalter (= FS-9H - optional) und den Leslie Schalter (= CU-1 - optional) an.

Sie können die Leslie Geschwindigkeit und die Presets etc. umschalten, während Sie spielen.

#### 49. EXP. PEDAL1

Dieser Anschluss ist für das Expression Pedal (= V-20R etc. optional.)

Hiermit regeln Sie die Lautstärke während Sie spielen.

#### 50. EXP. PEDAL2

Dieser Anschluss ist für das exklusive Expression Pedal (= EXP-100F oder EXP-100AN - optional).

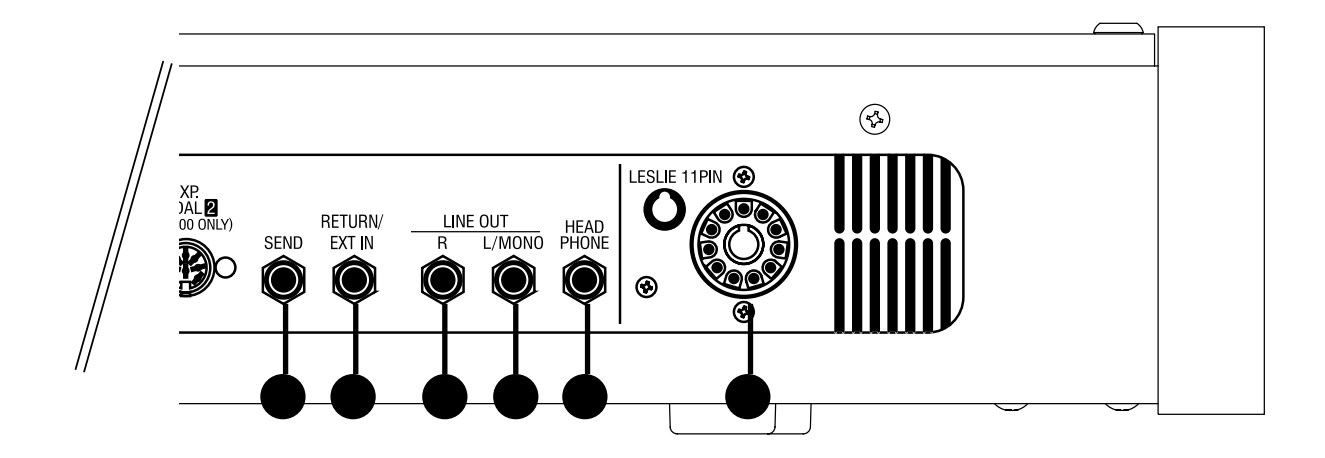

#### $\blacklozenge$ **EFFEKTSCHLEIFE**

#### 51. SEND

Über diesen Ausgang gelangt das Signal zum externen Effekt. Das Signal wird nach Durchlaufen des eingebauten Röhrenverstärkers ausgekoppelt.

Wenn Sie hier ein Kabel anschließen, wird der interne Signalweg unterbrochen und es gelangt kein Signal mehr zum Ausgang, mit Ausnahme des Signals, das an der RETURN Buchse anliegt.

(Der maximale Pegel beträgt 1.23V +4dBm. Die Ausgangsimpedanz ist 600 $\Omega$ .)

#### 52. RETURN/EXT IN

Das ist der Eingang für externe Effekte.

Dieser Eingang kann auch für externe Tonquellen genutzt werden. (Der maximale Pegel beträgt 1.23V +4dBm. Die Eingangsimpedanz beträgt  $10k\Omega.$ )

ANMERKUNG: Abhängig von den angeschlossenen Geräten kann für die RETURN Buchse eine Einstellung erforder-lich werden. (S. 83)

#### TONAUSGANG

#### 53. LINE OUT L/MONO

Wenn Sie nur einen MONO Verstärker verwenden, benutzen Sie diesen Anschluss.

#### 54. LINE OUT R

Dies ist der Ausgang des rechten Kanals der XK-3C.

Benutzen Sie die linke und rechte Ausgangsbuchse, wenn Sie einen Stereoverstärker verwenden.

Benutzen Sie bei monophonem Eingang nur den L/MONO Anschluss.

Der interne Leslie Effekt läuft nur über L (links), wenn ein Leslie Lautsprecher (56) angeschlossen ist.

#### 55. HEADPHONE

Anschluss für einen Stereo-Kopfhörer.

Der Ton kommt sowohl über LINE-OUT (53, 54) als auch über den LESLIE 11PIN (56) Anschluss.

Der interne Leslie Effekt läuft nur über L (links), wenn ein Leslie Lautsprecher (56) angeschlossen ist.

#### 56. LESLIE 11PIN

Dies ist der Anschluss für einen Leslie Lautsprecher. Lesen Sie "ANSCHLUSS EINES LESLIE LAUTSPRECHERS" um mehr Informationen zu erhalten.

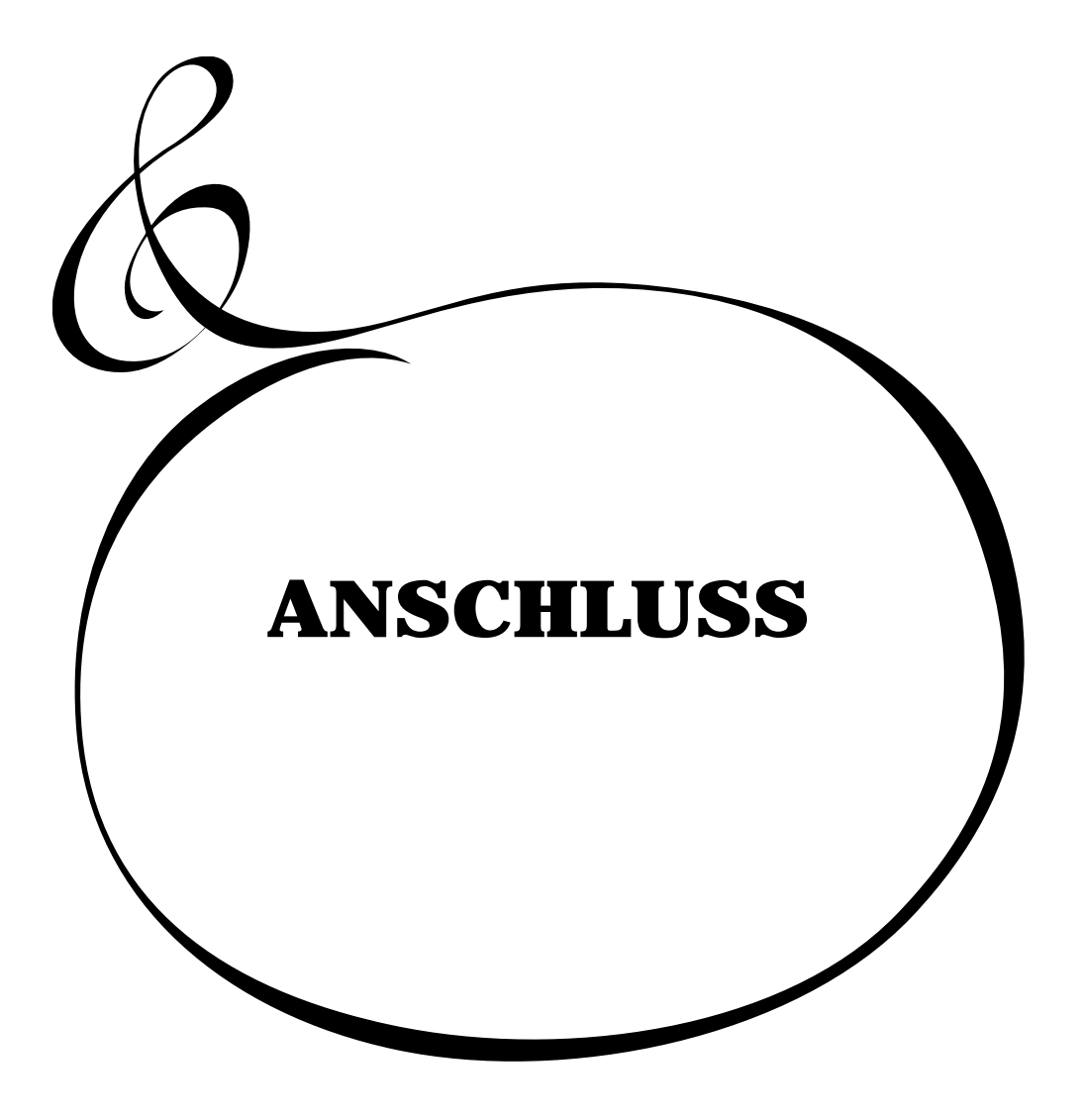

**HAMMOND XK-3C Owner's Manual** 

## **VERKABELUNG**

Im Bild unten sehen Sie, wie die XK-3C angeschlossen wird.

Das Gerät besitzt keine eingebauten Lautsprecher und keinen Verstärker.

Zum Betrieb sind ein externer Verstärker und Lautsprecher oder Aktivboxen erforderlich.

Sie können das Gerät aber auch mit Stereo-Kopfhörern betreiben.

Stellen Sie sicher, dass Sie vor dem Anschluss die XK-3C und die anzuschließenden Geräte

#### ausschalten.

#### $\sqrt{!}$ VORSICHT

Stellen Sie das Gerät so auf, dass der Netzschalter leicht zugänglich ist.

### $\sqrt{!}$  VORSICHT

Setzen Sie dieses Gerät nicht übermäßigen Hitzeguellen, wie direktes Sonnenlicht oder Flammen, aus.

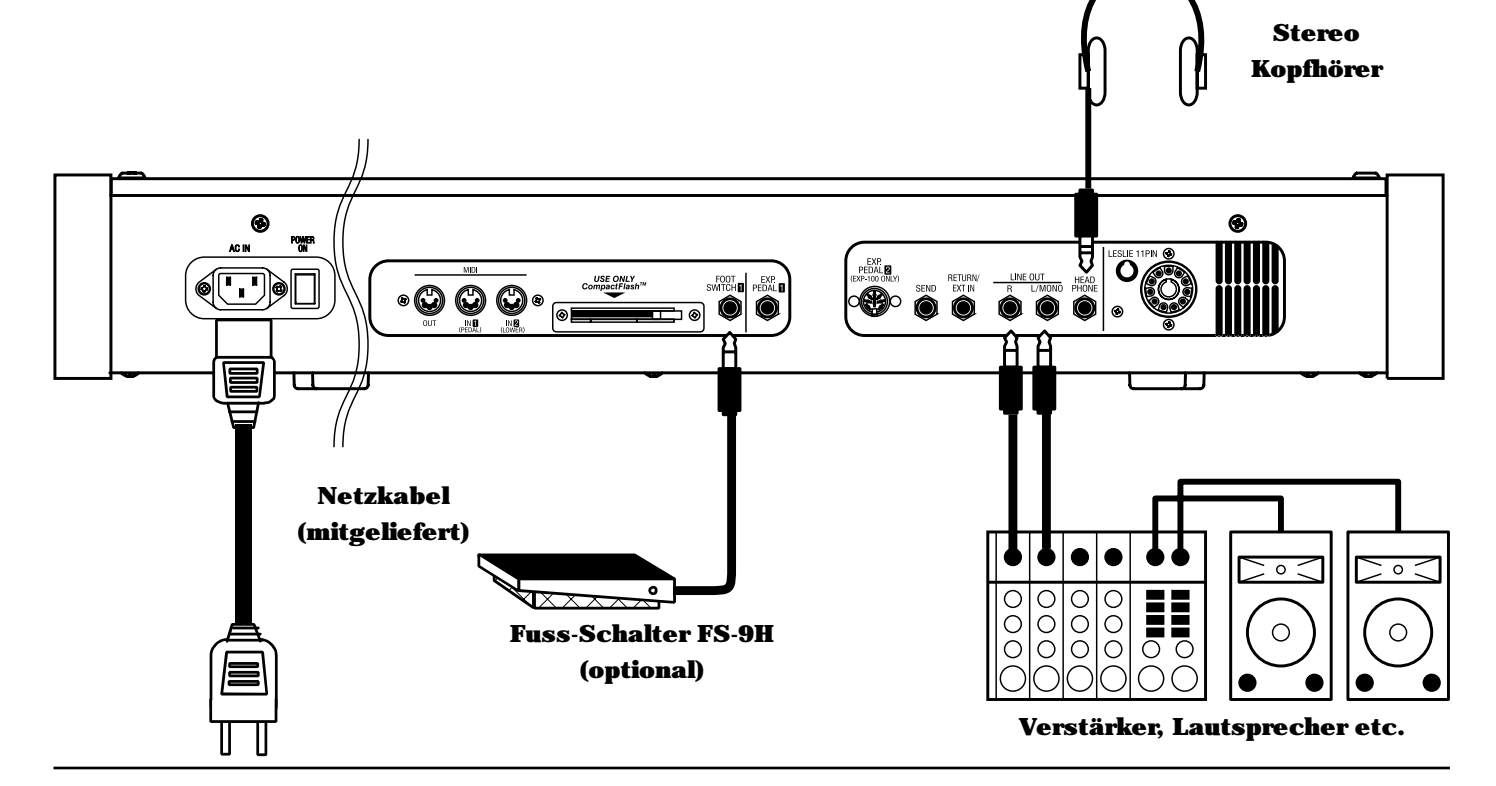

## **DIE EFFEKTSCHLEIFE**

Die Effektschleife ermöglicht das Einschleifen von externen Effektgeräten. Der externe Effekt wird vor dem eingebauten Leslie Effekt eingefügt.

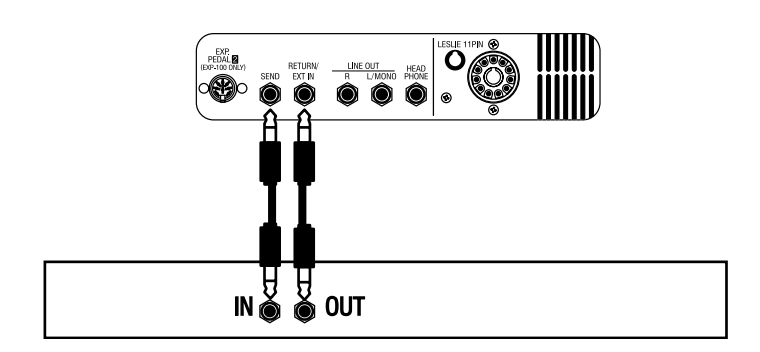

### Benutzen Sie nur Effektgeräte mit einem Ausgangspegel geringer als +4dB.

ANMERKUNG: Die Effektschleife befindet sich zwischen dem eingebauten Röhrenverstärker und dem internen Effekt (Leslie, Reverb, etc.)

ANMERKUNG: Abhängig von den angeschlossenen Geräten kann für die RETURN Buchse eine Einstellung erforderlich werden. (S. 83)

An Ihrem Instrument befindet sich ein 11 Pin Leslie Anschluss, so dass direkt ein Leslie Lautsprecher angeschlossen werden kann.

Schließen Sie das Leslie erst an, nachdem Sie die XK-3C ausgeschaltet haben.

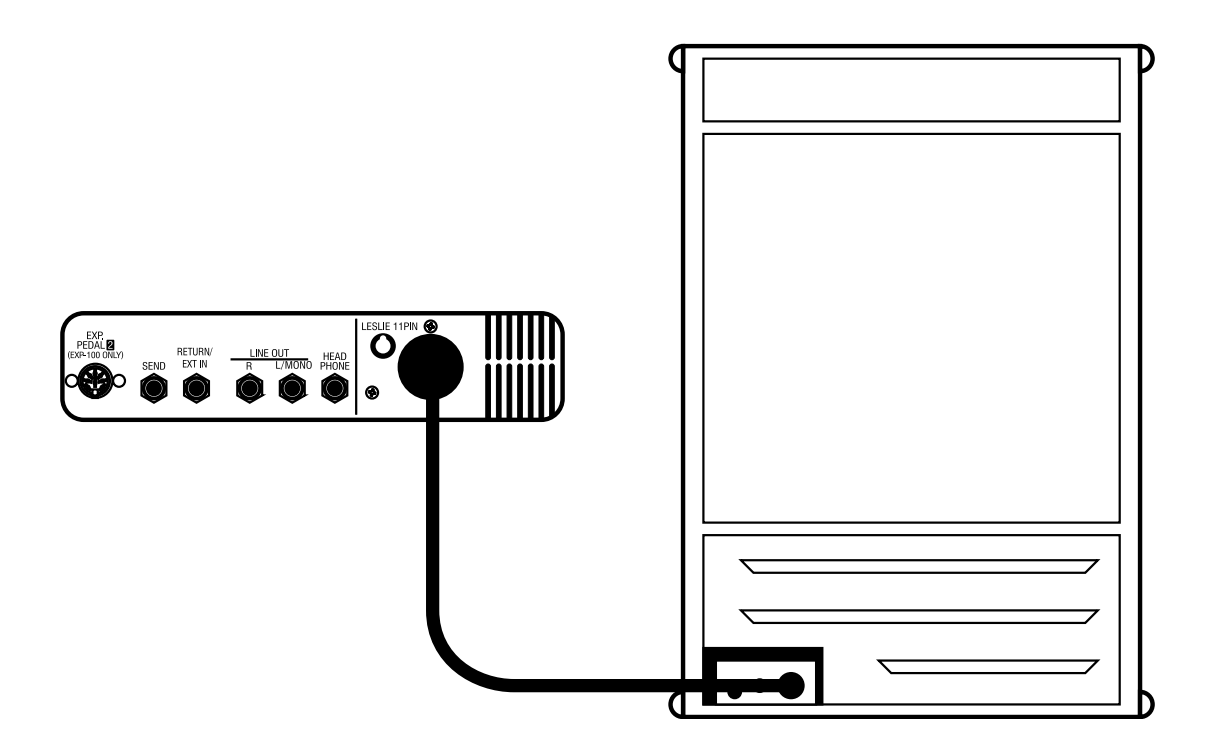

Schließen Sie den Leslie Lautsprecher mit Hilfe des exklusiven 11-Pin Leslie Kabels (= LC-11-7M - muss separat gekauft werden - zusammen mit den anderen Leslie Zubehörteilen) an die 11-polige Leslie Buchse an. Nehmen Sie die Einstellung des "EXT. LESLIE CH" in Verbindung mit dem angeschlossenen Leslie Lautsprecher vor. (S. 74)

#### Z.B. typische Leslie Kanalanzahl

122XB, 3300, 771 -- 1Kanal 2101/2102, 812/814, 3300 (mit Stationary Unit) -- 3Kanäle

Bitte lesen Sie die Gebrauchsanleitung für den Leslie Lautsprecher sorgfältig durch.

### Sie können dieses Keyboard zu einer vollwertigen Orgel aufrüsten, indem Sie ein

externes MIDI Kevboard und Pedal Kevboard anschließen.

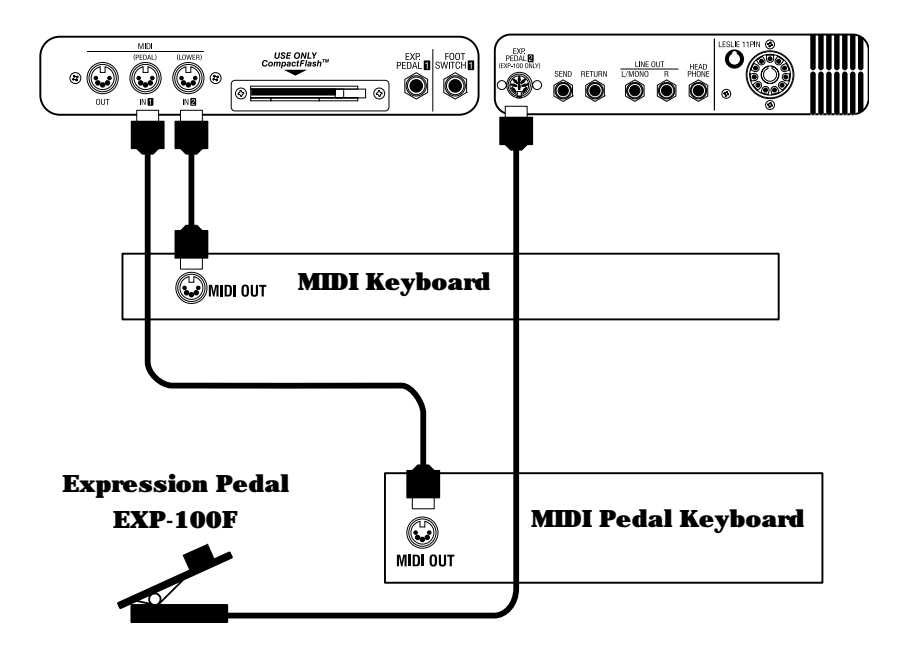

- 1. Schließen Sie das externe MIDI Keyboard und Pedal Keyboard wie in der obigen Abbildung an.
- 2. Benutzen Sie das MIDI Template "Seq. Record" dieses Keyboards. (S. 96 #1)
- 3. Um das Expression Pedalzu verwenden, setzen Sie den Parameter"EXPRESSION SOURCE" entsprechend dem angeschlossenen Expression Pedal (S. 64 #10)

Die an die PEDAL Buchse angeschlossene MIDI Tastatur arbeitet als PEDAL Part und die an LOWER angeschlossene MIDI Tastatur arbeitet als LOWER Part.

Lesen Sie bitte auch die Bedienungsanleitung des angeschlossenen MIDI Keyboards.

#### Empfohlene MIDI Keyboards

Folgende Produkte sind verfügbar:

- MIDI LOWER KEYBOARD XLK-3 (61 Tasten + 12 Preset Tasten)
- MIDI PEDALBOARD XPK-100 (13 Tasten)
- MIDI PEDALBOARD XPK-200 (20 Tasten)
- MIDI PEDALBOARD PK-25PXK (25 Tasten)

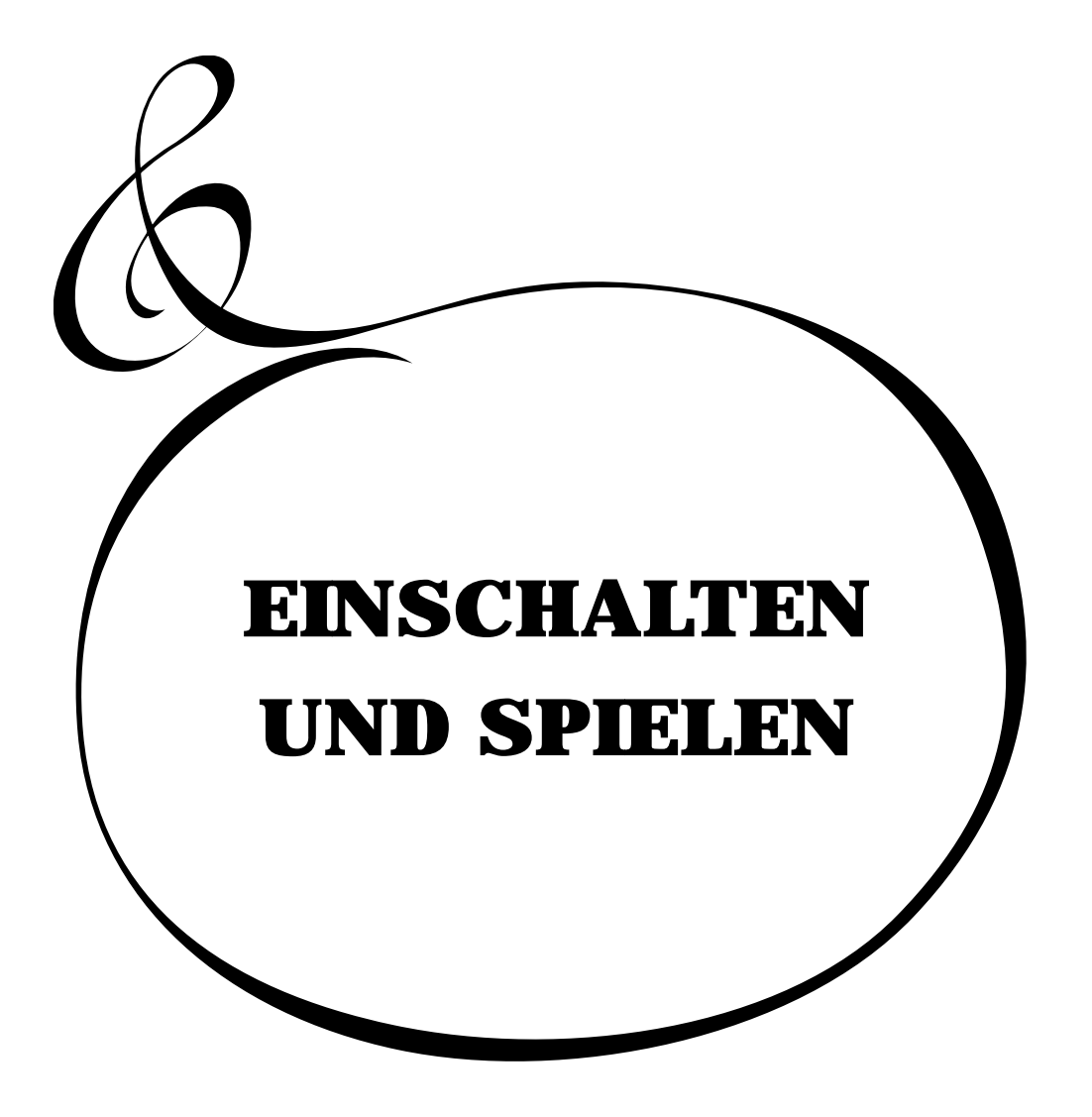

## EINSCHALTEN

Nachdem Sie Ihre XK-3C an die Steckdose angeschlossen haben, gehen Sie bitte folgendermaßen vor. Um Schäden an den Lautsprechern zu vermeiden, ändern Sie bitte nicht die Reihenfolge dieser Schritte.

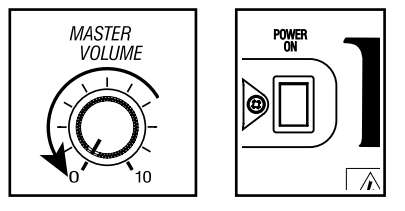

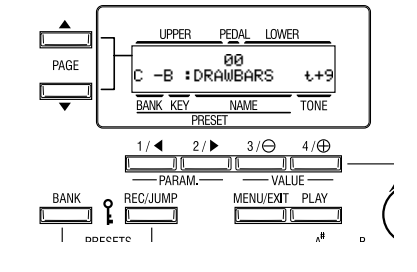

## BACK-UP

### ERFORDERLICHE SCHRITTE

- 1. Drehen Sie den MASTER VOLUME Knopf auf 0 (minimum), bevor Sie einschalten.
- 2. Drücken Sie den Netzschalter an der Rückseite. Der "PLAY" Modus wird angezeigt, danach erscheint TITLE im Display Fenster.
	- *Es dauert einige Sekunden, bis die XK-3C bereit ist wegen der eingebauten Schutzschaltung.*
	- *Es dauert 10 bis 20 Sekunden bis die Röhren geheizt sind, wenn der [TUBE AMP] Taster eingeschaltet ist.*
- *3.* Schalten Sie die an die XK-3C angeschlossenen Verstärker etc. ein.
- 4. Justieren Sie MASTER VOLUME durch Drehen des Knopfes, während Sie eine Taste gedrückt halten.
	- *Die Preset Taste [B] erzeugt keinen Ton beim ersten Einschalten. Ziehen Sie den (die) linken Zugriegel oder drücken Sie eine der Preset Tasten [C] - [A], um zu starten.*
	- 5. Stellen Sie die Lautstärke der Verstärker etc. ein. *Gehen Sie zum Ausschalten in umgekehrter Reihenfolge vor. (Verstärker etc. zuerst.)*

Ihre XK-3C merkt sich die durchgeführten Einstellungen auch nach dem Ausschalten, so dass diese Einstellungen beim Einschalten sofort wieder zur Verfügung stehen. Dies nennt man "Back-up". Die XK-3C wird mit der Preset Taste [B] in "gedrücktem" Zustand ausgeliefert.

## RESET AUF DIE WERKSEINSTELLUNGEN (INITIALISIEREN)

Bitte führen Sie folgende Schritte aus, um die XK-3C auf die Werkseinstellung zurückzusetzen.

### ERFORDERLICHE SCHRITTE

- 1. Schalten Sie die XK-3C aus.
- 2. Während Sie den [REC/JUMP] Taster gedrückt halten, schalten Sie wieder ein.
- 3. Halten Sie den [REC/JUMP] Taster gedrückt, bis "Loading Default..." auf dem Display erscheint.
- 4. Der PLAY Modus erscheint auf dem Display. (Fertig)

## RESET FÜR DAS XK-SYSTEM

Wenn die invers-farbigen Presets des oberen und unteren Manuals wie bei der B-3/C-3 Orgel mit dem XK-System funktionieren sollen, gehen Sie wie oben beschrieben vor mit Ausnahme von Schritt 2 . Hier drücken Sie [BANK] anstelle von [REC/JUMP].

Die ursprüngliche Preset Bank ist [B] (siehe Werkseinstellungen), Preset Load (S. 58) arbeitet nur für die Zugriegelregistrierung, Preset - Link Lower / Pedal ist "Aus", und der MIDI IN Modus (S. 96 #2) ist "Lower / Pedal".

#### Ihre XK-3C hat fest eingespeicherte Demosongs, um Ihnen den Klang und die Eigenschaften vorzuführen.

#### **SCHRITTE**

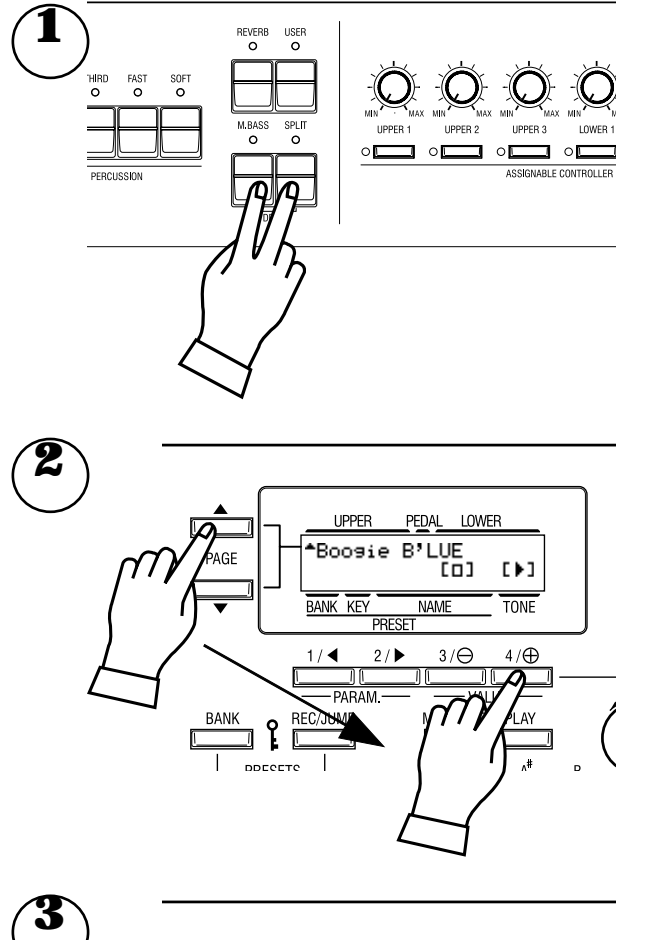

**I IPPER** PEDAL LOWER 00<br>DRAWBARS: PAGE -B  $t+9$ TONE **NAM** DDECE  $2/$  $3/$  $4/\bigoplus$ MENU/EXIT PLAY EC/JUMP

Halten Sie den [MANUAL BASS] und [SPLIT] Taster für 2 Sekunden gedrückt.

Auf dem Display erscheint die Anzeige wie in Schritt 2.

**ANMERKUNG: Sie können indiesen Modus auchanders gelangen. Drücken Sie den [MENU/EXIT] Taster, um das MENU anzuzeigen, drücken Sie den [PAGE] Taster und wählen Sie Seite E und drücken Sie [3]DEMO.** 

Drücken Sie den [PAGE] Taster und wählen Sie den gewünschten Song. Die Wiedergabe startet, wenn der [4] ">" Taster gedrückt wird.

**ANMERKUNG: Nachdem ein Song beendet ist, startet der nächste automatisch.** 

Wenn Sie während Sie spielen einen neuen Song auswählen wollen, drücken Sie den [3]"□" Taster. Die Wiedergabe wird ge- stoppt.

**ANMERKUNG: Während eines Demosongs können Sie nichts bedienen, mit Ausnahme von [MASTER VOLUME], [LESLIE BRAKE], [LESLIE ON], [LESLIE FAST], [VIBRATO & CHORUS] und [REVERB].**

Wenn Sie die [M. BASS] und [SPLIT] Taster für 2 Sekunden gedrückt halten und den [MENU/EXIT] oder [PLAY] Taster drücken, wird die Wiedergabe gestoppt.

Sie können verschiedene Einstellungen in den Preset Tasten auf der linken Seite der XK-3C abspeichern. Diese Einstellungen werden als "Combination Preset" bezeichnet. Der Combination Preset besteht aus der "BANK" und dem "KEY" (2-dimensional). Die Buchstaben "C-D" erscheinen für jede Einstellung auf dem Display.

Die Preset Daten sind bereits in C bis B werkseitig einges-

### **Combination Presets**

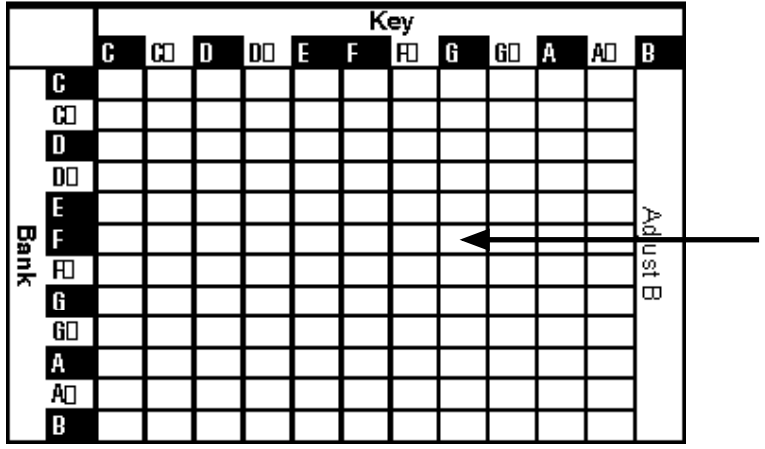

## WIE DER PRESET AUFGERUFEN WIRD

Wählen Sie z.B. "F - G"

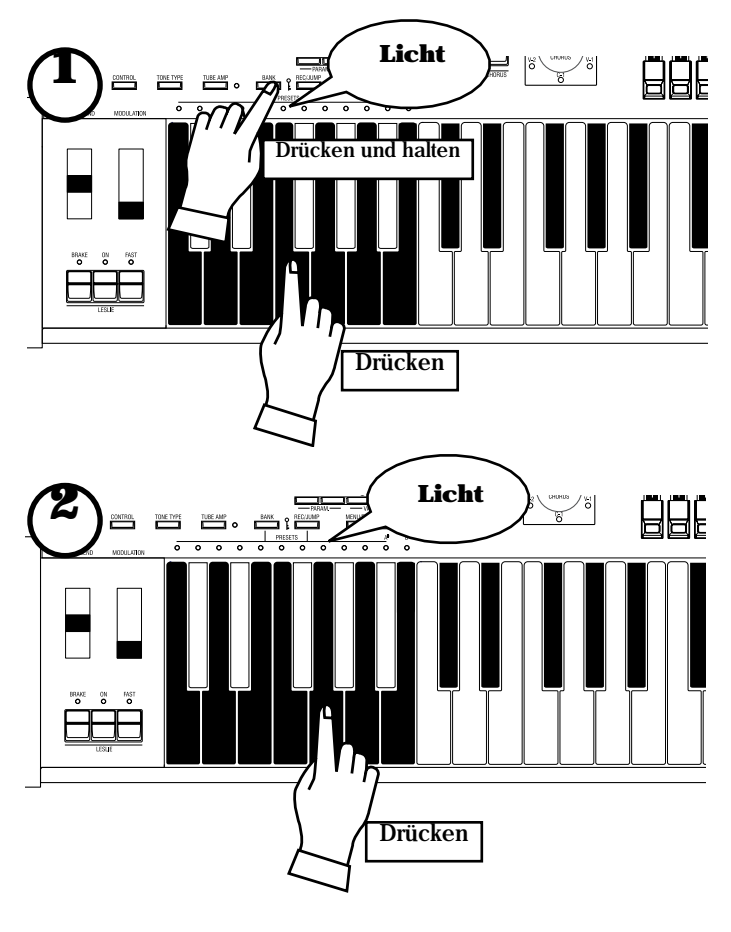

peichert, so dass Sie sofort spielen können.

Die Tabelle links zeigt die Combination Presets. Die "BANK" findet man in der vertikalen Spalte und "KEY" in der horizontalen Spalte. Zum Spielen wählen Sie eine Kombination in dieser Tabelle aus. "C - B" sind bereits werkseitig ausgewählt.

Das Beispiel unten zeigt dies.

**ANMERKUNG: Die Preset Taste "C" , auch "Cancel" genannt, produziert keinen Ton in Verbindung mit** 

1. Auswahl der BANK

Während Sie den [BANK] Taster gedrückt halten, drücken Sie die Preset Taste [F].

**ANMERKUNG: Die LED der Preset Taste zeigt die "BANK" an, während der[BANK] Taster gedrückt wird.** 

### 2. Auswahl der TASTE

Drücken Sie die Preset Taste [G].

Jetzt ist der Preset ausgewählt und die Einstellungen ändern sich. **ANMERKUNG: Während der[BANK] Taster losgelassen wird, zeigt die LED den "KEY" (Taste) an.**

"F - G" erscheint links unten auf dem Display.

Rufen Sie verschiedene Combination Presets auf und spielen Sie. Wenn Sie einen Combination Preset aufrufen, ändern sich nicht nur die Zugriegeleinstellungen, sondern auch die Effekte, wie Leslie und Reverb. BANK B der Werkseinstellungen verändert jedoch nur die Zugriegel, genau wie bei einer B-3 oder C-3.

- **ANMERKUNG: Sie könnendieParameter, die aufgerufen werden, bestimmen. (S. 58)**
- **ANMERKUNG: Einige Combination Presets verursachen Tonunterbrechungen, wenn sie ausgewählt sind, während Tasten gedrückt werden.**

**HAMMOND XK-3C Owner's Manual** 

Sie können dieAusdruckskraft Ihres Spiels durch Einsetzen der Controllersteigern. Auf dieser Seite sehen Sie, wie die Controller mit einem elektronischen Musikinstrument verwendet werden. (Wie die exklusiven Hammond Orgel Controller verwendet werden, sehen Sie auf der nächsten Seite.)

## PITCH BEND RAD

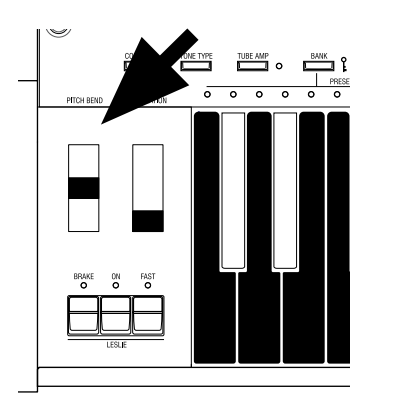

## EXPRESSION PEDAL

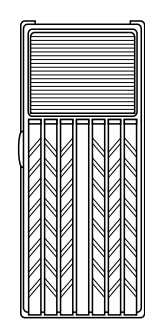

Fig.: V-20R (optional)

Damit können Sie die Tonhöhe während des Spiels verändern.

Bewegen Sie das Rad nach hinten, erhöht sich die Tonfrequenz. Sie wird niedriger, wenn Sie es nach vorn bewegen.

Wenn Sie das PITCH BEND Rad loslassen, kehrt es automatisch in die Mittelstellung zurück.

**ANMERKUNG: Sie können den Grad der Frequenzänderung einstellen. (S. 62)**

Das[MODULATIONSRAD] rechts wird normalerweise nicht benutzt. Es wird zur Übertragung der Modulationsinformation an ein externes MIDI Gerät benötigt..

Im allgemeinen kann eine Orgel die Stärke des Tastenanschlags nicht wiedergeben, wie es z.B. bei einem Klavier der Fall ist.

Mit demAnschluss eines Expression Pedals an die Orgel können Sie abhängig vom Druck Ihres Fußes auf das Pedal Ihrem Spiel Dynamik und Ausdruck verleihen. [Das Expression Pedal muss extra gekauft werden.]

Die Lautstärke ist am höchsten, wenn Sie das Pedal mit den Zehen voll durchdrücken und am niedrigsten, wenn Sie es mit der Ferse ganz nach unten drücken. **ANMERKUNG: Setzen Sie den Parameter bei "Expression Source" passend für das angeschlossene Expression Pedal. (S. 64)**

## FUSS-SCHALTER

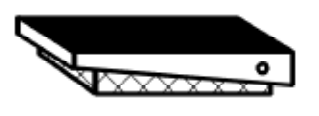

Fig.: FS-9H (optional)

Mit disem Schalter können Sie Einstellungen, die Sie sonst während des Spiels mit den Händen vornehmen, bequem mit dem Fuß vornehmen. [Der Fuss-Schalter muss extra gekauft werden.]

Die Werkseinstellung ist "LESLIE FAST".

**ANMERKUNG: Sie können die Fuss-Schalter-Zuordnung ändern. (S. 65)**

Mit Hilfe der besonderen Eigenschaften Ihrer HAMMOND ORGEL sind Sie in der Lage, Ihren individuellen Sound zu gestalten, wie z.B. Zugriegel und Perkussionsklänge, genauso wie Vibrato und die Leslie Effekte. Gehen Sie folgendermaßen vor:

## WÄHLEN SIE DIE PRESET TASTE [B]

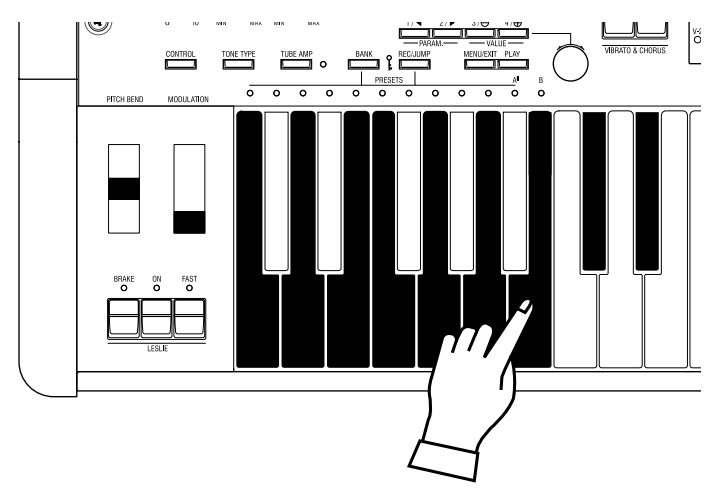

Wählen Sie die Preset Taste [B].

Dies ist eine spezielle Taste, der sog. "Einstell-Preset". Ist diese Taste ausgewählt, werden Ihre Einstellungen immer gespeichert. Die Registrierung der Zugriegel stimmt immer mit der internen Regi-strierung überein.

**ANMERKUNG: Sie können diesen Speicherinhalt wieder zurück-setzen. (S. 82)**

## ZIEHEN SIE DIE LINKEN ZUGRIEGEL

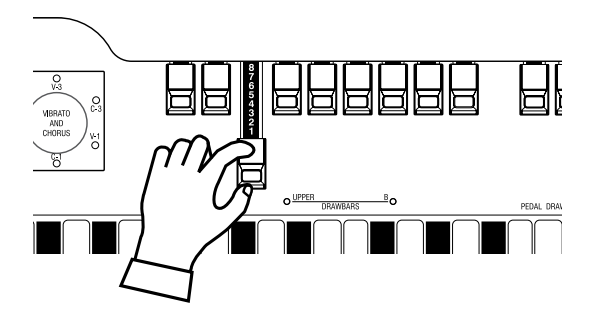

Ziehen Sie einen der linken Zugriegel etwas heraus und drücken Sie gleichzeitig eine Taste zur Kontrolle.

Die Lautstärke eines Tones verändert sich abhängig davon, wie weit die Zugriegel, die Grundlage der Klangerzeugung einer Hammond, herausgezogen sind.

Die Lautstärke eines Zugriegels ist am größten, wenn der Zugriegel ganz gezogen ist. Die XK-3C ist stumm, wenn alle Zugriegel eingeschoben sind. Die Frequenz der Zugriegel wird von links nach rechts stufenweise höher.

Die bekannteste Einstellung ist, (1) wenn nur die linken drei Zugriegel ganz herausgezogen sind, (2) nur der ganz linke und die weißen Zugriegel ganz gerausgezogen sind, oder (3) alle Zugriegel herausgezogen sind.

**ANMERKUNG: Sie können die Eigenschaften der Zugriegel verändern. (S. 56)**

**ANMERKUNG: Die aktuelle Registrierung wird im "Play" Modus im Display** 

## FÜGEN SIE PERKUSSION HINZU

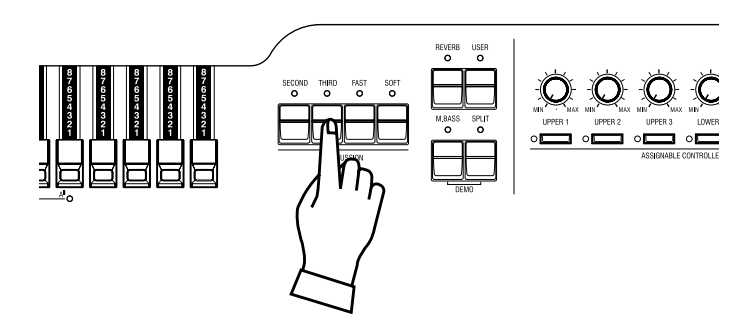

Die "Perkussion", von der hier gesprochen wird, ist kein eigenes Perkussionsinstrument, sondern ein zusätzlicher, langsam verklingender Ton, womit der Anschlag unterstrichen wird. Diesen Anschlagton können Sie mit den Zugriegeln mischen.

Wenn Sie die [SECOND], [THIRD] Taster einschalten, erhalten Sie die Perkussion von harmonischen Obertönen (= das eine Oktave höhere "C" und "G" werden hinzugefügt).

Wenn Sie den [FAST] Taster einschalten, klingt der Ton schnell aus. Wenn Sie den [SOFT] Taster einschalten, wird die Perkussion leiser. **ANMERKUNG: Sie können Feineinstellungen der Perkus-**

**sion vornehmen. (S. 71)**

## FÜGEN SIE EFFEKTE HINZU

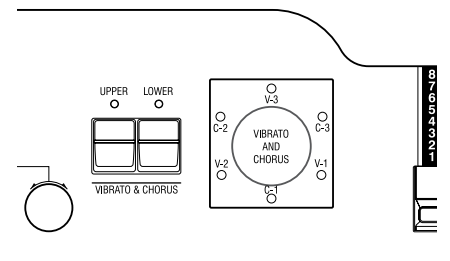

VIBRATO & CHORUS "Vibrato und Chorus" verändern in einem gewissen Maße die Tonhöhe und erzeugen damit einen schönen warmen Klang.

#### **[UPPER] Taster**

Schaltet den Vibrato Effekt ein und aus. Die LED leuchtet, wenn er eingeschaltet ist.

#### **[VIBRATO & CHORUS MODE] Knopf**

Regelt die Vibrato Tiefe und schaltet zum Chorus Effekt um.

Der Grad der Tiefe stimmt mit der Ziffer überein. "V" fügt nur Vibrato hinzu, indem die Tonhöhe verändert wird, "C" mischt Vibrato und Originalklang (= Chorus Effekt) und fügt Volumen hinzu. **ANMERKUNG: Sie können die Geschwindigkeit etc. von Vibrato/Chorus feineinstellen.. (S. 76)**

OVERDRIVE Der Overdrive simuliert den Effekt eines extrem hohen Signals in einen Verstärkereingang, der damit übersteuert wird, was dann zu Verzerrungen führt.

#### **[TUBE AMP] Taster**

Drücken Sie diesen Taster. Die LED leuchtet und der Overdrive Effekt wird eingeschaltet.

#### **[TUBE OVERDRIVE] Knopf**

Dieser Knopf regelt den Grad der Verzerrung.

**ANMERKUNG: Die LED für den TUBE AMP Taster ändert die Farbe entsprechend dem Grad der Verzerrung. Wenn sie grün ist, ist das Signal unverzerrt. Sie wird rot, wenn der Grad der Verzerrung ansteigt.** 

**ANMERKUNG: Sie können den Overdrive Effekt feineinstellen. (S. 78)**

Der Rotor und das rotierende Horn erzeugen den Effekt für Räumlichkeit und Dynamik einer Live-Darbietung.

#### **[LESLIE ON] Taster**

Drücken Sie "ON" und die LED leuchtet.

#### **[LESLIE FAST] Taster**

Dieser Taster steuert die zwei unterschiedlichen Lesliegeschwindigkeiten. LED AN: SCHNELLE Geschwindigkeit. LED AUS: LANGSAME Geschwindigkeit. Die gebräuchlichste Methode ist, langsam zu spielen, um dann mit der schnellen Geschwindigkeit den Höhepunkt einzuleiten.

#### **[LESLIE BRAKE] Taster**

Hier stellen Sie das Verhalten bei ausgeschaltetem LESLIE ON Taster ein.

Wenn die LED leuchtet, ist BRAKE eingeschaltet. Die Drehzahl nimmt langsam bis zum Stillstand ab. Wenn die LED aus ist, ist der Leslie Effekt überbrückt (THROUGH).

**ANMERKUNG: Mit diesen Tastern wird auch ein externes Leslie gesteuert. ANMERKUNG: Die Drehzahl etc.des internen LESLIE Effekts können Sie feineinstellen. (S. 72)**

#### **REVERB**

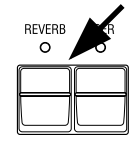

Hiermit wird der Hall eines Konzertsaales erzeugt.

#### **[REVERB] Taster**

Um den Reverb Effekt zu erhalten, drücken Sie diesen Taster, so dass die LED leuchtet. **ANMERKUNG: Sie können die Reverbzeit etc. feineinstellen. (S. 81)**

#### LESLIE

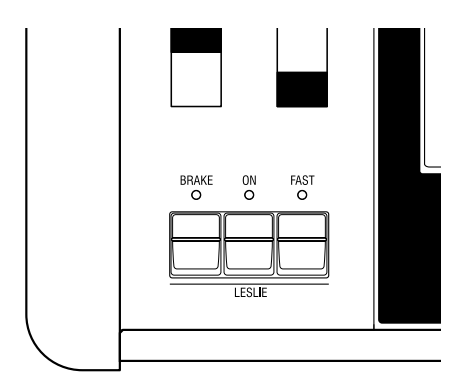

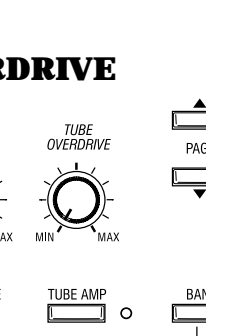

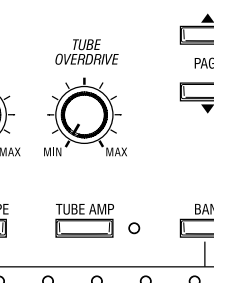

## Tastatur in zwei Parts aufteilen - links und rechts. [SPLIT]

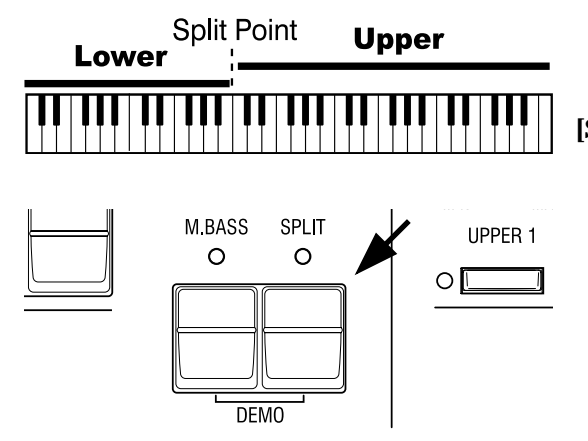

Dieses Keyboard hat nur ein Manual. Sie können jedoch die Einstellungen so ändern, als hätten Sie eine zweimanualige Orgel. Dazu dient die "SPLIT" Funktion.

#### **[SPLIT] Taster**

Drücken Sie den Taster, damit die LED leuchtet, um das Manual zu "splitten". Der werkseitige "SPLIT" teilt die Tastatur zwischen H und C.

**ANMERKUNG: Der Split Punkt oder die Oktave können verschoben werden. (S. 92 #4)**

**ANMERKUNG: Die Splitfunktion arbeitet nicht, wenn die MIDI IN Buchse "LOWER/PEDAL" zugeordnet ist. (S. 96 #2)**

Die rechte Seite des Splitpunktes nennt man UPPER; hier arbeiten die linken Zugriegel und die Perkussion. Die linke Seite nennt man LOWER; hier arbeiten die rechten Zugriegel. Die Perkussion funktioniert nicht mit LOWER.

## Bass auf die Tastatur legen. [MANUAL BASS]

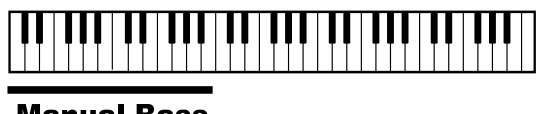

#### **Manual Bass**

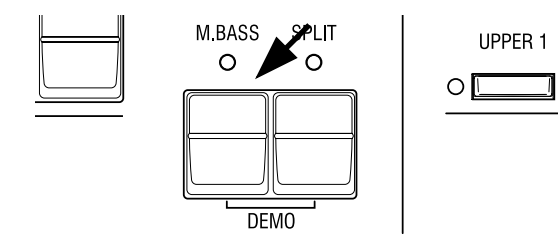

Auf den unteren Tasten können Sie auch den Bass spielen. Dies wird "Manual Bass" genannt.

#### **[M. BASS] Taster**

Um die Manual Bass Funktion zu nutzen, drücken Sie den Taster, so dass die LED leuchtet. Diese Funktion ist werkseitig bis zum mittleren H beschränkt.

**ANMERKUNG: Sie können die obere Grenze von Manual Bass verändern. (S. 92 #1)**

**ANMERKUNG: Die Manual Bass Funktion wird von einem angeschlossenen MIDI Keyboard gesteuert, wenn MIDI IN "LOWER/PEDAL" zugeordnet ist. (S. 94 #2)**

Der Manual Bass kommt vom PEDALTongenerator und sein Ton wird mit den Pedal-Zugriegeln gesteuert. Dies ist so, als würde man auf einer dreimanualigen Orgel spielen.

**ANMERKUNG: Sie können zwischen polyphonem Spiel (POLY) oder als ob nur die unterste Note klingt (MONO) auswählen. (S. 57 #15)**

Manual Bass und Split können gleichzeitig gespielt werden, so dass Sie Bass, Begleitung und Melodie zur gleichen Zeit spielen können.

## Was ist ein "Part"?

Ein "PART" spielt wie ein Musiker in einer Band oder einem Orchester.

Wie bei den dreimanualigen Orgeln, gibt es auf dieser Tastatur drei Teile (Parts): UPPER, LOWER und PEDAL. Auf jedem Part können Sie einen eigenen von den anderen Parts unabhängigen Klang erzeugen. Obwohl Sie nur ein Manual zur Verfügung haben, ist es mit Hilfe der SPLIT Funktion möglich, mehrere Parts miteinander zu spielen und die Tastatur mit MIDI Keyboards zu erweitern.

**ANMERKUNG: Die Funktion für plurale Klänge nennt man "Multi-timbre".**

## REGISTRIERUNGEN IN COMBINATION PRESETS

Alle bisher erwähnten Einstellungen können in einem Combination Preset abgespeichert werden.

Die vom Werk vorgenommenen Einstellungen können jederzeit überschrieben werden.

Bsp. Abspeichern auf "F - D".

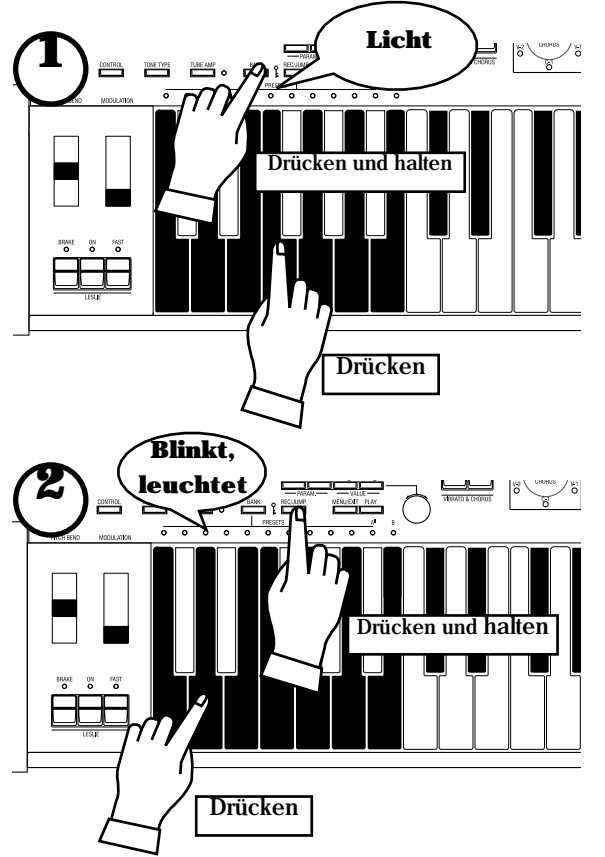

1. Während Sie den [BANK] Taster drücken, drücken Sie die Preset Taste [F]. Die LED der Preset Taste zeigt BANK, während der [BANK] Taster gedrückt wird. **ANMERUNG: Die LED erlischt, wenn Sie den Taster loslassen. Das bedeutet, dass der Preset noch nicht fertig ist.** 

2. Während Sie den [REC/JUMP] Taster drücken, drücken Sie die Preset Taste  $[D]$ .

Der Preset ist fertiggestellt und Recording Preset erscheint kurz auf dem Display. Wenn die Abspeicherung beendet ist, blinkt die LED der Preset Taste [D] für einige Sekunden und leuchtet dann. Die Displayanzeige kehrt zum vorhergehenden Modus zurück.

Der gerade gespeicherte Preset wird automatisch ausgewählt.

- *Mit der Preset Taste [B] (oder [A] können in der Betriebsart "Upper A/B" keine Registrierungen abgespeichert werden.*
- **ANMERKUNG: Die abgespeicherten Preset Daten bleiben auch nach dem Ausschalten erhalten.**

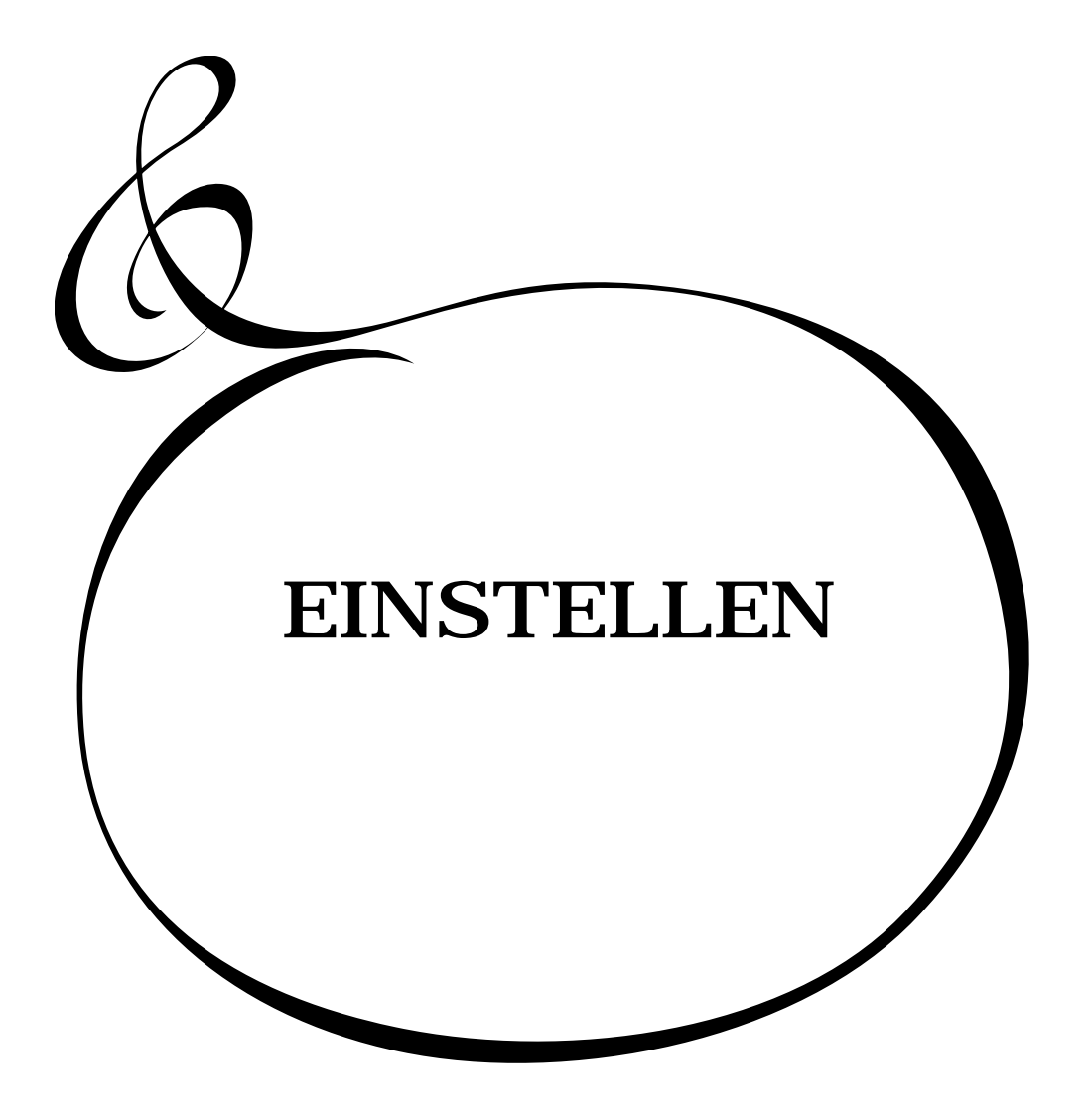

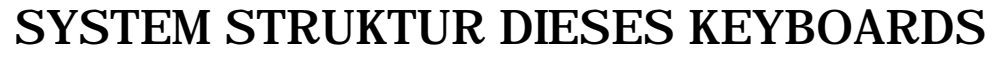

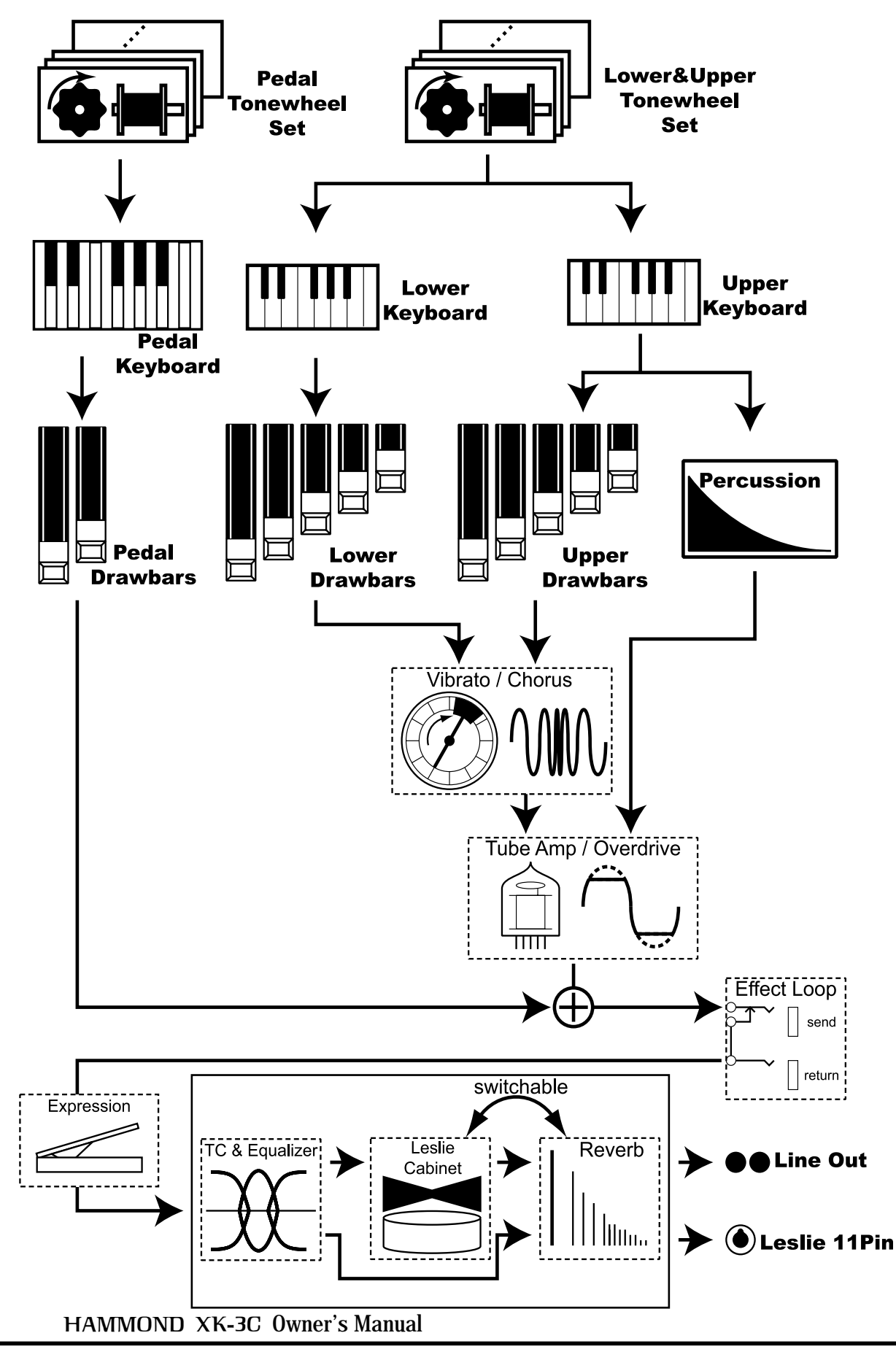

## Damit Sie voll in den Genuss Ihres Instruments kommen, sollten Sie sich den folgenden Abschnitt dieser Anleitung genau durchlesen.

Beachten Sie die Illustration der System Struktur auf der vorhergehenden Seite.

#### TONE-WHEELS (Tonräder)

Das Herz der Klangerzeugung einer Hammond Orgelsind die Tonräder. Sie arbeiten ähnlich wie die Saiten und Tonabnehmer einer elektrischen Gitarre. Jedes der 96 Tonräder erzeugt eine andere Frequenz.

#### KEYS (Tasten)

Jedes von den 96 Tonrädern erzeugte Tonsignal wird zu jeder Taste geführt. Jeder Ton und seine Harmonischen werden der entsprechenden Taste zugeordnet (z.B. 9 Signale an jeder Taste der Tastatur). Diese Signale werden durch Betätigung der Tasten ein- und ausgeschaltet.

#### DRAWBARS (Zugriegel)

Die Zugriegel stellen die Grundlage für den Klang dar. Jeder Zugriegel bestimmt den Anteil der entsprechenden Harmonischen (z.B. 9 Harmonische für jede Taste).

#### **PERKUSSION**

Die Perkussion erzeugt beim Anschlag einer Taste im UPPER Part einen zusätzlichen abklingenden Ton.

#### VIBRATO/CHORUS

Vibrato moduliert den Ton etwas in seiner Frequenz. Durch Mischen des Vibratoklangs mit dem Originalklang entsteht der Chorus Effekt.

**ANMERKUNG: Auf diesem Instrument wird die Scannerschaltung einer B-3/C-3 simuliert. Das ergibt einen stärkeren Effekt als nur die Veränderung der Tonhöhe.** 

#### TUBE AMP (Röhrenverstärker)

Durch die Verwendung einer echten Röhre in der XK-3C erhält man den einzig-artigen Röhrenklang. Durch unterschiedlicheAnsteuerung erhält man die viel-fältigsten Sounds, von "clean" ohne Clipping bis hin zum hart verzerrten "Overdrive". Der Pedal Part jedoch passiert weder den Vibrato/Chorus Effekt noch den Röhrenverstärker, um eine klare Basslinie zu erhalten.

#### EFFECT LOOP (Effektschleife)

Eingeschleifte Effekte in die Buchsen der Effektschleife (send/return) an der Geräterückseite laufen nicht über den Röhrenverstärker.

#### EQUALIZER, LESLIE und REVERB

Der Ton an den Ausgangsbuchsen hat alle räumlichen Effekte durchlaufen: den Equalizer (zur Klangeinstellung), das Leslie (für die Rotationseffekte) und den Reverb (für den Raumhall). Der eingebaute Leslie Effekt arbeitet nicht, wenn am 11 poligen Leslie Anschluss etwas angeschlossen ist.

**ANMERKUNG: Der eingebaute Leslie Effekt simuliert den Effekt von zwei sich drehenden Rotoren.** 

#### **tips** TONRAD SET

Die Tonrad Sets sind aufgeteilt auf die Manual Tastatur und den Pedal Part. Damit wird erreicht, dass der Pedal Part mit Decay (= aus-klingender Ton beim Drücken einer Taste), oder mit Sustain (= ausklingender Ton beim Loslassen einer Taste) versehen werden kann.

#### **HARMONISCHE**

Harmonische sind geradzahlige oder ungeradzahlige Obertöne der Grundtöne.Je mehr Harmonische, desto heller das Klangbild.

Die 9 Zugriegel (plus 2 für das Pedal) dienen zur Einstellung des Grundklangs. Jeder Zugriegel ist mit einer Zahl von 1 - 8 versehen. Wenn ein Zugriegel so weit eingeschoben wird, dass keine Zahl mehr zu sehen ist, ist dieser Zugriegel stumm. Wenn ein Zugriegel ganz herausgezogen wird, ist die Lautstärke der von diesem Zugriegel erzeugten Töne maximal.

Außer wenn die Preset Taste H gedrückt ist, wird die aktuelle Zugriegelregistrierung im Display-Fenster angezeigt. Die "Zugriegelregistrierung" zeigt die Länge des/der gezogenen Zugriegel. Das Display zeigt nur die verwendeten Zugriegel an.

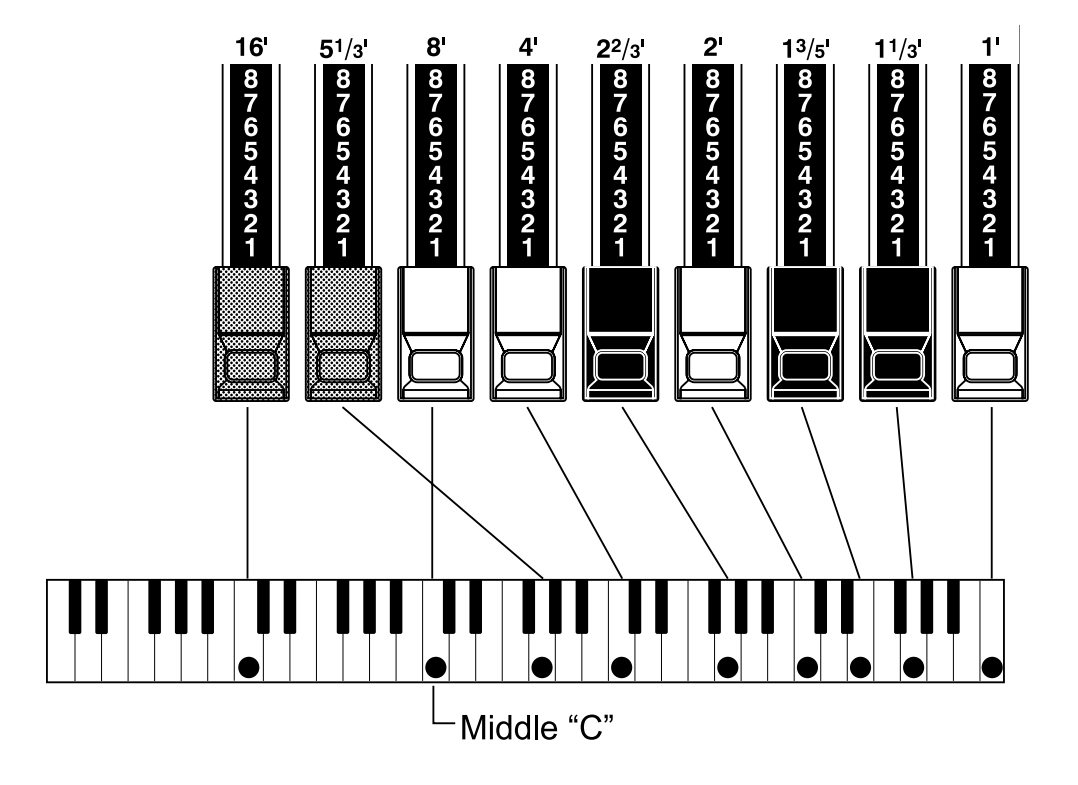

Die Tonhöhe der Zugriegel ist oben dargestellt (mittleres C gedrückt). Die Fusslage, mit der jeder Zugriegel (') beschriftet ist, leitet sich von der entsprechenden Länge der Pfeife einer Pfeifenorgel ab. Die Zahlen von 1 - 8 auf jedem Zugriegel entsprechen damit sinngemäß der Lautstärke der Pfeife und dienen als Hilfe für eine schnelle Einstellung der Zugriegel.

Wenn Sie z.B. in eine Klarinette blasen, wird die Luft im Inneren zum Schwingen gebracht und es entsteht der (8') Grundton sowie die dritte Harmonische (2 $^{2/3}$ ) und die fünfte Harmonische (1<sup>3</sup> / 5 '). Dieses Gemisch erzeugt den Klang. Wenn Sie diese entsprechenden 3 Zugriegel ziehen, hören Sie den Klang einer Klarinette. Wenn Sie einen Zugriegel rechts davon etwas weiter und einen Zugriegel links davon etwas weniger herausziehen, wird durch den höheren Anteil von Obertönen der Klang rauher und härter. Wenn Sie dagegen einen der linken Zugriegel etwas mehr herausziehen, wird der Klang weicher.

Auf diese Weise können Sie feinste Klangveränderungen vornehmen, wenn Sie sich während des Spiels, angepasst an den Fluss Ihres Musikstückes und Ihrem Geschmack, der Möglich-keiten der Zugriegel bedienen.<br>ANMERKUNG:

**ANMERKUNG: Sie können die Eigenschaften der Zugriegel verändern. (S. 56)**

## MANUAL ZUGRIEGEL

### WEISSE ZUGRIEGEL

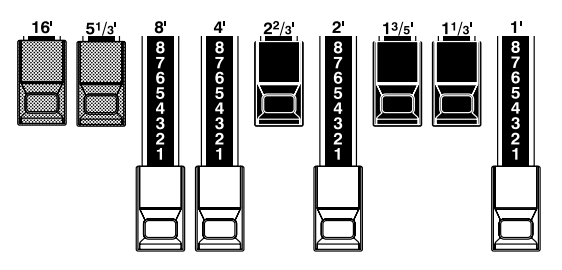

In jedem Zugriegelsatz erzeugt der weiße (8') Zugriegel links den Grund- oder Fundamentalton. Die anderen weißen Zugriegel erhöhen den Ton jeweils um eine Oktave.

### SCHWARZE ZUGRIEGEL

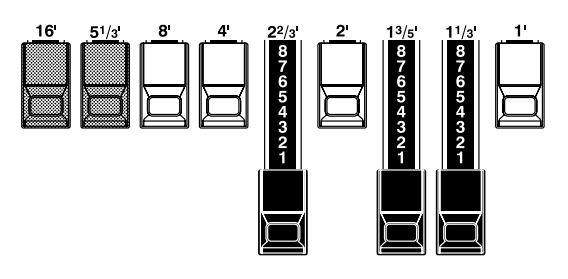

Die schwarzen Zugriegel spielen ebenfalls eine wichtige Rolle in der Klangerzeugung. Sie entsprechen dem Fünf- und Dreifachen des Grundtones. Sie enthalten alle Elemente der unterschiedlichsten Harmonischen, wie z.B. die eines weichen Horns, von warmen Streichern usw.

#### BRAUNE ZUGRIEGEL

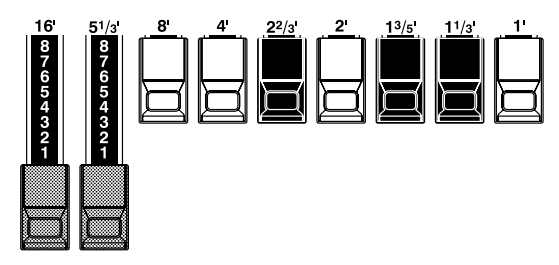

Die Rolle der zwei braunen Zugriegel links ist es, dem Klang Tiefe und Fülle hinzuzufügen. Der linke 16' ist eine (1) Oktave tiefer als der 8', und der  $5^{1/3}$ ' ist die dritte Harmonische des 16' Grundtones.

Normalerweise bauen sich die Töne auf den 8' Grundton auf, aber wenn Sie mehr Tiefe wollen oder den Spielbereich um eine (1) Oktave erweitern wollen, baut sich der Grundton auf 16' auf.

## PEDAL ZUGRIEGEL

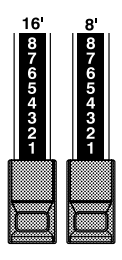

Der Pedal Part, der den Bass spielt, verwendet normalerweise die beiden Zugriegel -16' und 8'.

Der erste Pedal Zugriegel erzeugt einen Ton bei 16' für einen tiefen Bass, während der zweite Pedal Zugriegel einen Ton bei 8' erzeugt, oder eine Oktave höher.

Die Registrierung des Pedal Parts erscheint auf dem Display; links ist 16' und rechts ist 8'.

## ZUGRIEGEL REGISTRIERUNGSMUSTER

Zugriegelregistrierungen werden normalerweise exakt durch Ziffern dargestellt. Jedoch ist es im praktischen Spielbetrieb einfacher, sich die typischen Muster, die die 9 Zugriegel in Kombination ergeben, als Form zu merken. Man unterscheidet grob die folgenden 4 Muster:

## Flöten (2-Stufen-Muster)

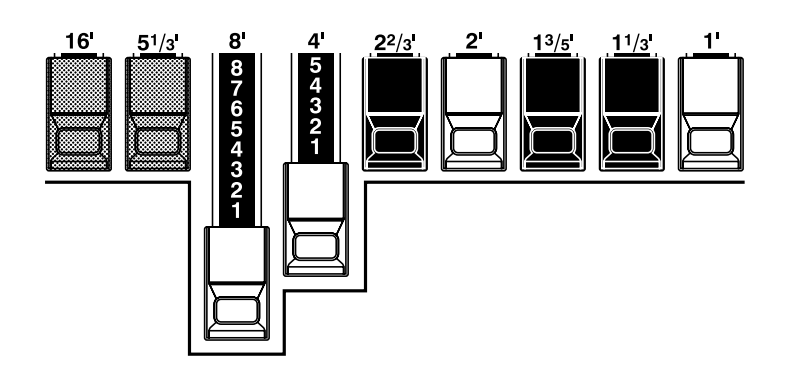

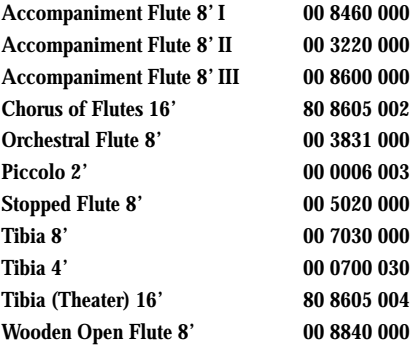

### Holzbläser (Dreiecksmuster)

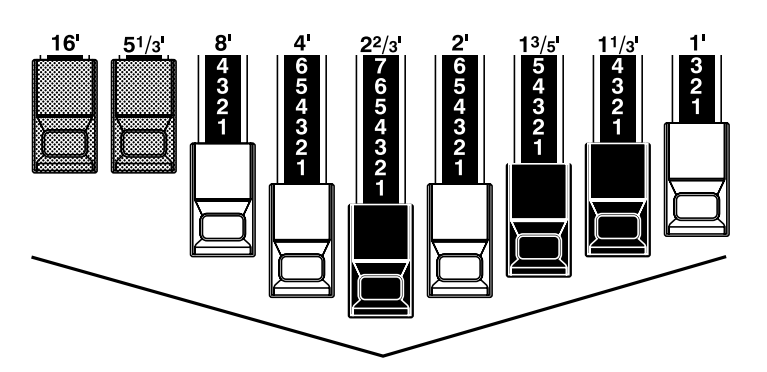

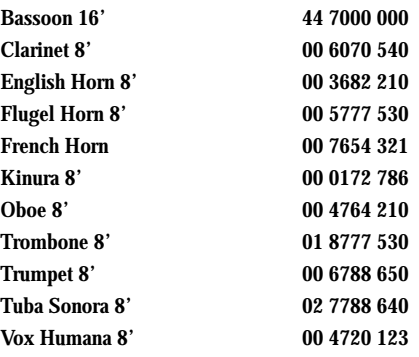

## Diapason (Häkchenmuster)

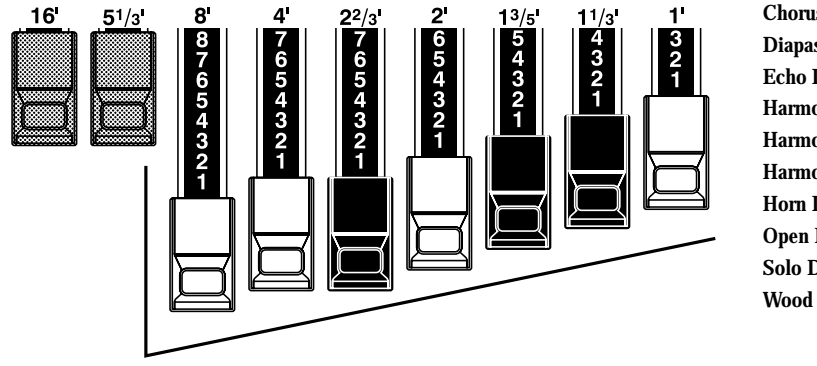

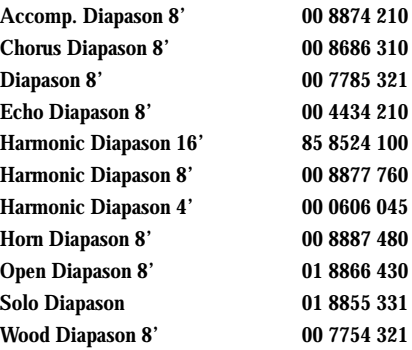

## Streicher (Bogenmuster)

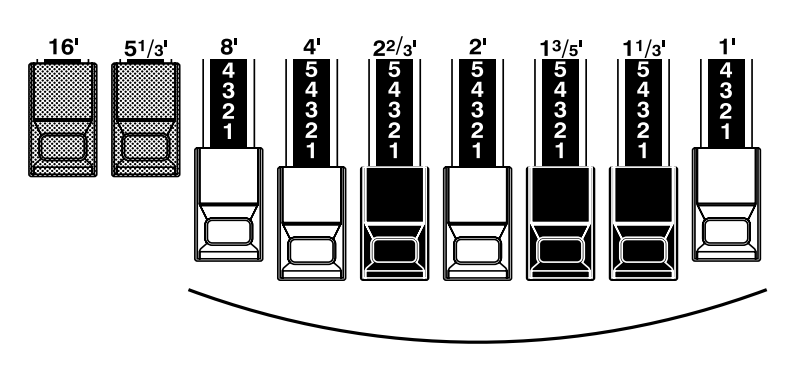

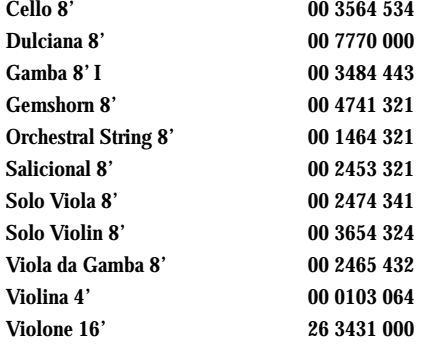

## 3 ZUGRIEGELSÄTZE UND PARTS

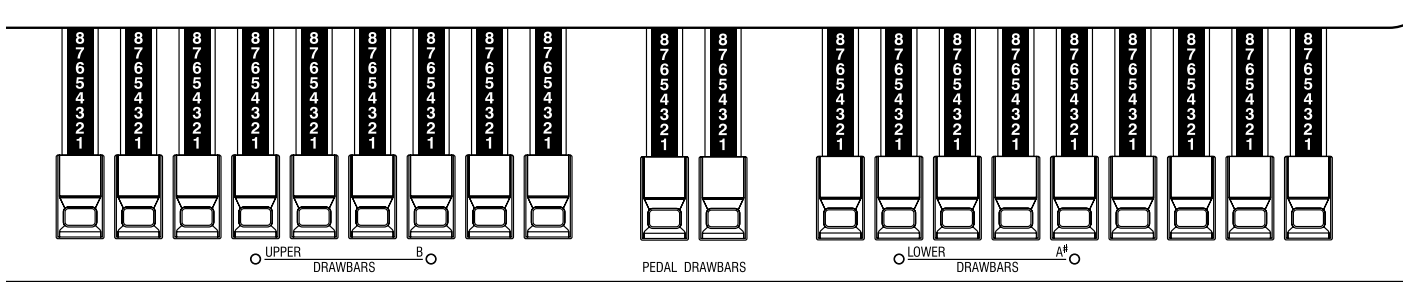

Ihr Instrument besitzt 3 Parts: UPPER, LOWER und PEDAL, und jedem sind die entsprechenden Zugriegelsätze zugeordnet.

Das Manual ist normalerweise der UPPER Position zugeordnet. Wenn Sie die LOWER oder PEDAL Parts spielen wollen, müssen Sie die Split oder Manual Bass Funktionen verwenden oder ein MIDI Keyboard anschließen und jeden Part zuordnen.

Vor jedem der zwei Sätze mit den 9 Zugriegeln befindet sich eine LED, die mit "UPPER/B" bzw. "LOWER/A" bezeichnet ist. Sie zeigen die Zuordnung der Zugriegel an. Sie sind werkseitig UPPER und LOWER zugewiesen.

A und B werden verwendet, wenn Sie sie wie auf dem oberen Manual einer B-3/C-3 spielen wollen. In diesem Fall entsprechen beide Zugriegelsätze den Preset Tasten A# und B und steuern nur den UPPER Part. Der LOWER Part wird nicht beeinflusst. Bitte lesen Sie das Kapitel CONTROL, um weitere Einzelheiten zu erfahren. (S. 62 #1)

## ANPASSEN DER REGISTRIERUNG AN DIE ZUGRIEGEL

Wenn Sie einen Combination Preset aufrufen, verändert sich nur die interne Registrierung auf die gespeicherten Werte, aber es ändert sich nicht die mechanische Position der Zugriegel. Wenn Sie einen Zugriegel bewegen, wird nur die gerade veränderte Fusslage aktualisiert.

Wenn nur die mechanische Registrierung der Zugriegel übernommen werden soll, der Inhalt des Combination Presets jedoch unverändert bleiben soll, halten Sie die Preset Taste eine Weile gedrückt. Der Combination Preset wird aufgerufen und die mechanische Stellung der Zugriegel wird übernommen.

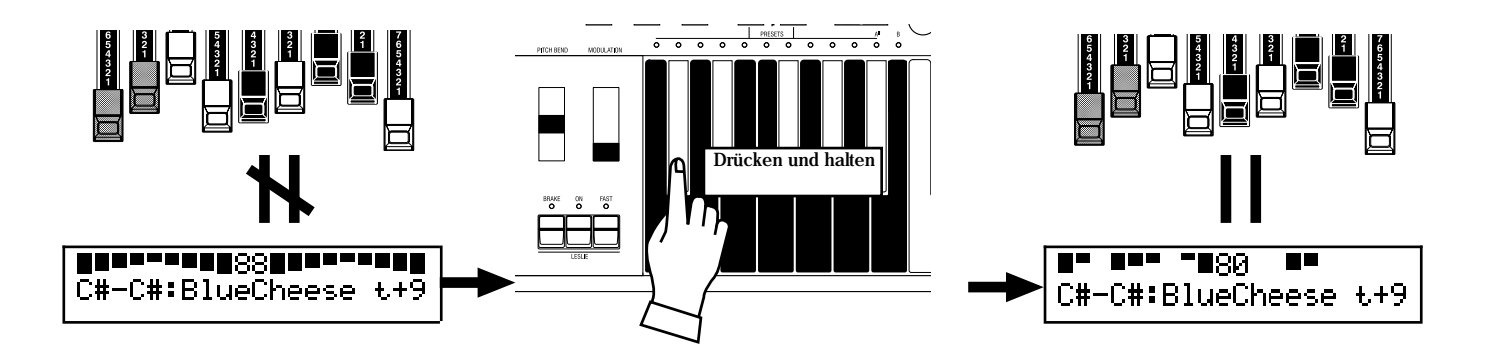
DieArt desAnschlags der Perkussion ist ein typisches und exklusives Merkmal für eine Hammond. Die Perkussion wird üblicherweise in Verbindung mit den Zugriegeln eingesetzt.

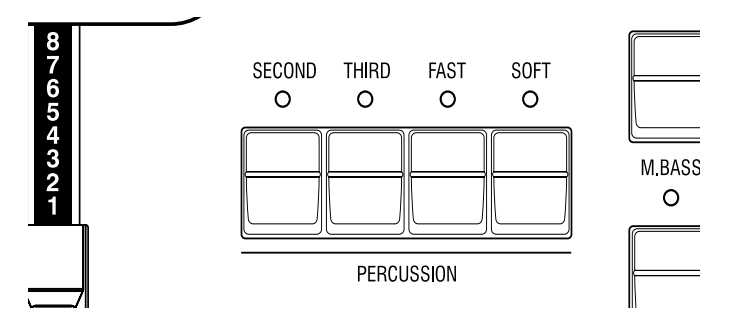

#### **[SECOND] TASTER**

Die zweite Harmonische oder der 4' Perkussionseffekt wird dem UPPER Part hinzugefügt. Drücken Sie dazu den [SECOND] Taster und die LED leuchtet.

#### **[THIRD] TASTER**

Die dritte Harmonische oder der 2 $^{2/3}$ , Perkussionseffekt wird dem UPPER Part hinzugefügt. Durch Mischen mit den Zugriegeln erhält man Kraft und Stabilität. Drücken Sie dazu den [THIRD] Taster und die LED leuchtet.

#### **[FAST] TASTER**

Damit verkürzt man die Ausklingzeit der Perkussion. Es ist angebracht, wenn ein schnelles Stück mit klarem Rhythmus gespielt wird.

Wenn die LED AUS ist, ist die Ausklingzeit länger (SLOW). Wenn Sie den [FAST] Taster drücken, wird sie verkürzt und die LED leuchtet.

### **[SOFT] TASTER**

Reduziert die Lautstärke der Perkussion. Wenn die LED AUS ist, ist sie NORMAL. Wenn Sie den [SOFT] Taster drücken, wird die Perkussion leiser und die LED leuchtet. **ANMERKUNG: Sie können die Perkussion feineinstellen. (S. 71)**

### **tips DECAY**

Eine Klaviersaite klingt langsam aus, auch wenn die Taste gedrückt bleibt = "Decay". Bei einer Violinsaite dagegen klingt der Ton weiter, solange sie gespielt wird = "sustain".

# HINWEISE

### "Perkussion funktioniert nicht!"

Werkseinstellung: Perkussion klingt nur auf Preset Taste [B], wenn der Combination Preset Bank B ist. (Siehe Abbildung links.) Dies entspricht dem Verhalten einer B-3/C-3.

**ANMERKUNG: Sie können jede Preset Taste so einstellen, dass sie Perkussion zulässt. (S. 58 #5)**

### DRAWBAR CANCEL

Wenn entweder der [SECOND] oder [THIRD] Taster eingeschaltet ist, wird im Upper Part der 1' Zugriegel unterdrückt wie bei einer B-3/C-3.

**ANMERKUNG: Sie können einstellen, dass der 1' Zugriegel bei eingeschalteter Perkussion spielt. (S. 71 #8)**

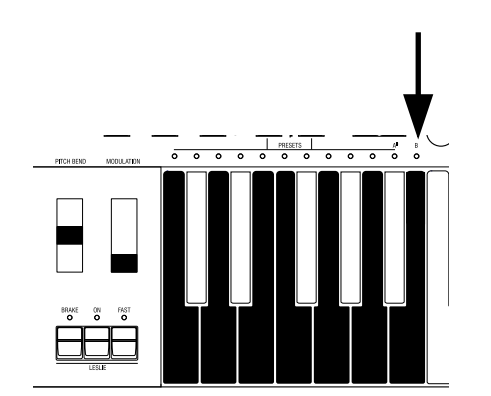

VIBRATO erzeugt leichte Frequenzschwankungen der Zugriegeltöne mit einer bestimmten Geschwindigkeit.

Sie können das Klangvolumen steigern, indem Sie den Vibratoklang mit dem Originalklang mischen (= Chorus Effect).

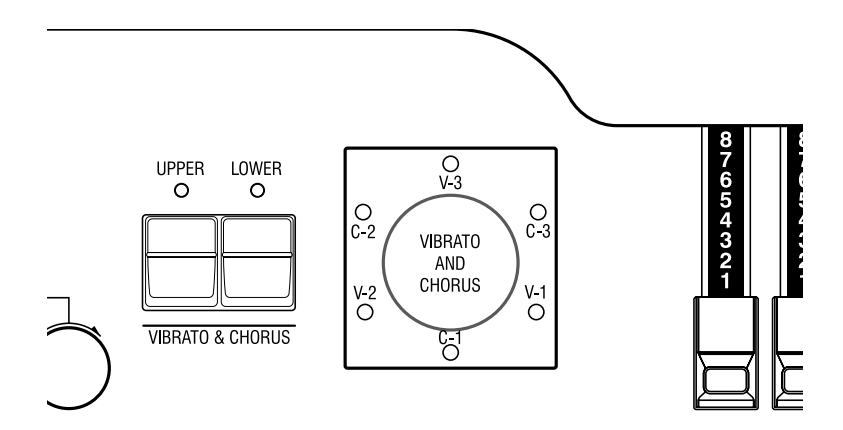

### **[UPPER] TASTER**

Schaltet den Vibrato und Chorus Effekt EIN und AUS. Wirkt sich nur auf den UPPER Part aus. Um diesen Effekt einzuschalten, drücken Sie den Taster und die LED leuchtet.

#### **[LOWER] TASTER**

Schaltet den Vibrato und Chorus Effekt EIN und AUS. Wirkt sich nur auf den LOWER Part aus. Um diesen Effekt einzuschalten, drücken Sie den Taster und die LED leuchtet.

#### **[VIBRATO & CHORUS MODE] KNOPF**

Dieser Knopf steuert die Vibrato Tiefe und schaltet den Chorus Effekt EIN und AUS.

- V-1: Vergleichsweise leichtes Vibrato
- V-2: Standard Tiefe des Vibrato
- V-3: Tiefstes Vibrato
- C-1: Vergleichsweise leichter Chorus
- C-2: Standard Tiefe des Chorus
- C-3: Tiefster Chorus

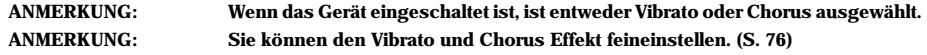

Der Röhrenverstärker (= Vacuum Tube) erzeugt einen einzigartigen Sound mit "Tube Feeling". Je nach Grad der Ansteuerung werden unterschiedliche Röhrenklänge erzielt, von ungeclippt sauber bis zum stark verzerrten und kratzigen Overdrive Sound.

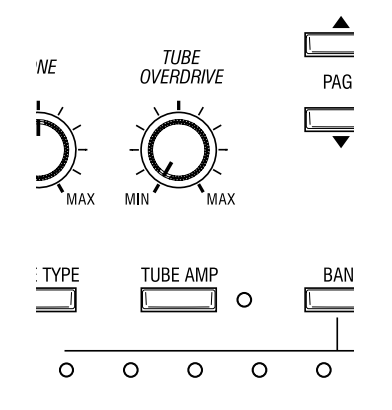

#### **[TUBE AMP] Taster**

Damit wird bestimmt, ob das Tonsignal über den Röhrenverstärker läuft oder nicht. Drücken Sie den Taster und die LED leuchtet.

**ANMERKUNG: Sie können die Röhre durch die Ventilationsöffnung auf der Rückseite sehen.** 

#### **[TUBE OVERDRIVE] KNOPF**

Damit stellt man den Verzerrungsgrad des Röhrenverstärkers ein.

In der Stellung ganz nach links wird nicht verzerrt, aber der Ton ist etwas anders, als wenn der [TUBE AMP] Taster aus ist, da das Signal den Röhrenverstärker durchläuft.

Die Verzerrung nimmt zu, je weiter Sie nach rechts drehen und die Farbe der LED des [TUBE

AMP] Tasters verändert sich von grün nach rot, je nach dem Grad der Verzerrung. **ANMERKUNG: Der Grad der Verzerrung kann feineingestellt werden. (S. 78)**

#### **RÖHRENVERSTÄRKER**

Röhren werden heute nur noch selten in modernen Geräten verwendet, da Halbleiter billiger und einfacher herzustellen sind und Röhren in mancherlei Hinsicht schlechter sind.

Jedoch werden die Röhren in manchen Bereichen wieder beliebter wegen ihrer einzigartigen Klangeigenschaften, wie sie nur von Röhren kommen. Immer wieder wird versucht, diese Eigenschaften zu simulieren, was bisher aber noch nicht gelungen ist. In diesem Gerät wird eine echte Röhre verwendet.

Der LESLIE EFFEKT ist eine Simulation rotierender Lautsprecher.

Wenn Sie echte Leslie Lautsprecher anschließen, werden sie auch mit diesen Tastern gesteuert.

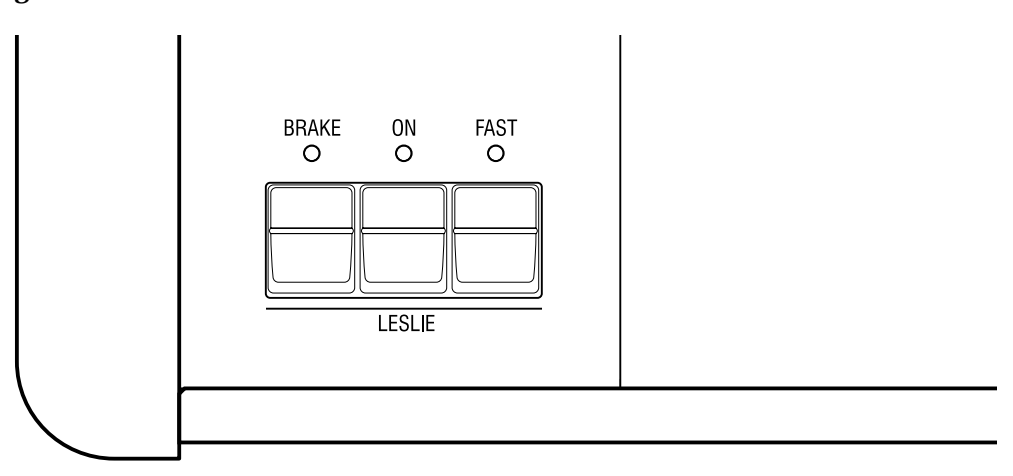

### **[ON] TASTER**

Wenn Sie diesen Taster drücken, leuchtet die LED und der Rotor dreht sich. Der Ton kommt über den Rotary Kanal.

### **[FAST] TASTER**

Schaltet die Rotorgeschwindigkeit in zwei Stufen. Schaltet bei jedem Drücken um. Wenn die LED ein ist, läuft der Rotor SCHNELL; wenn die LED aus ist, LANGSAM. .

### **[BRAKE] TASTER**

Dieser Taster bestimmt das Verhalten bei ausgeschaltetem [ON] Taster.

Wenn die LED leuchtet, ist BRAKE aktiv (= Die Geschwindigkeit nimmt ab und stoppt.) und wenn die LED aus ist, wird durchgeschaltet (= Der Leslie Effekt ist auf THROUGH

und der Ton kommt über den stationären Kanal.) **ANMERKUNG: Bei einigen Leslie Modellen ist keine Brake oder Through Funktion möglich.** 

**ANMERKUNG: Sie können den LESLIE Effekt, d.h. die Geschwindigkeiten feineinstellen. (S.72)**

#### **TASTER UND LESLIE MODES**

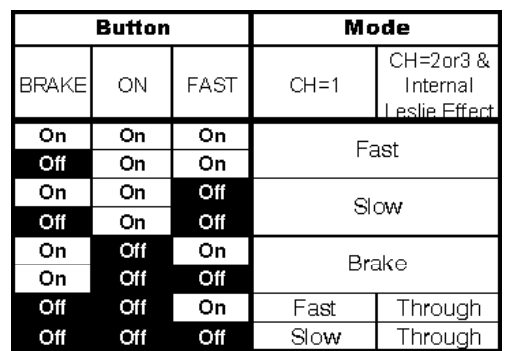

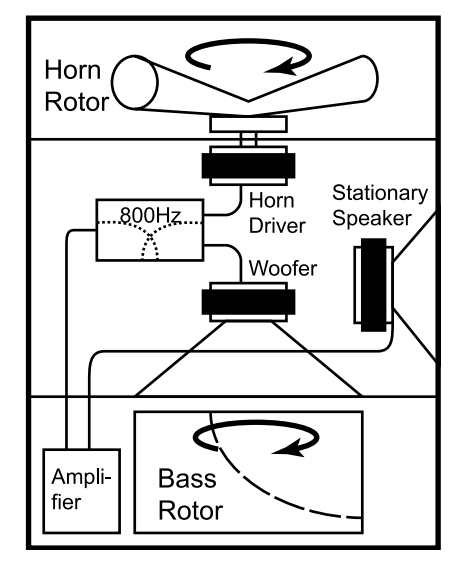

### **WAS IST DER LESLIE EFFEKT?**

In einem Leslie Lautsprecher sind im allgemeinen ein Verstärker und zwei Rotoren: der "Horn Rotor" verantwortlich für die Höhen und der "Bass Rotor" verantwortlich für den Bass.

Jeder Rotor hat einen/mehrere Lautsprecher und einen Motor zur Steuerung der Geschwindigkeit für den einzigartigen Rotorsound, unterstützt durch den Doppler Effekt.

Es gibt auch Modelle, die nicht nur Rotoren besitzen, sondern auch schaltbare stationäre Lautsprecher.

Die Stufe, die den Ton zum Rotor leitet, nennt man "Rotary Channel" und die, die den Ton zum stationären Lautsprecher leitet, "Stationary Channel".

Der eingebaute Leslie Effekt simuliert dieses. Das beste Ergebnis wird beim Anschluss an einen Stereoverstärker erzielt.

Der Equalizer und der Reverb Effekt geben dem Ton den letzten Schliff. Der Equalizer regelt den Klang und der Reverb simuliert die Akustik einer Konzerthalle. Einen Teil ihrer Funktionen können Sie mit den Tastern und Knöpfen einstellen.

# EQUALIZER

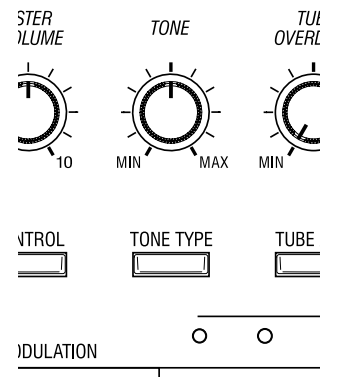

# **[TONE] KNOPF**

Ein Parameter des Equalizers ist zugewiesen und wird gesteuert. Werkseitig ist TONE zugewiesen und je mehr man nach rechts dreht, umso stärker werden die Höhen; nach links gedreht werden die Höhen schwächer.

# **[TONE TYPE] TASTER**

Bestimmt die Einstellungen des [TONE] KNOPFES.

Bei jedem Tastendruck wechselt die Zuordnung in der Reihenfolge [B]ass, [M]iddle, [T] reble, und [t]one. Der jeweilige Anfangsbuchstabe wird im PLAY Modus angezeigt. **ANMERKUNG: Nähere Einzelheiten lesen Sie im Abschnitt "EQUALIZER" (S. 80)**

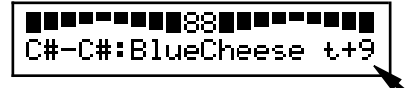

Die Abbildung zeigt [t]one ist bei +9.

# REVERB

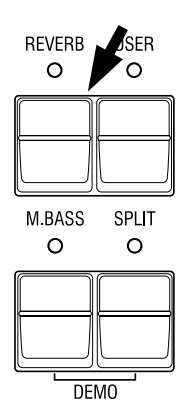

### **[REVERB] TASTER**

Damit schaltet man den Reberb Effekt EIN und AUS.

Um den Reverb Effekt einzuschalten, drücken Sie den Taster und die LED leuchtet. **ANMERKUNG: Sie können Zeit und Tiefe des Reverbs ändern. (S. 81)**

Die Einstellungen, die Sie vorgenommen haben, können in den Combination Presets abgespeichert werden.

# BANK UND TASTE

# **Combination Presets**

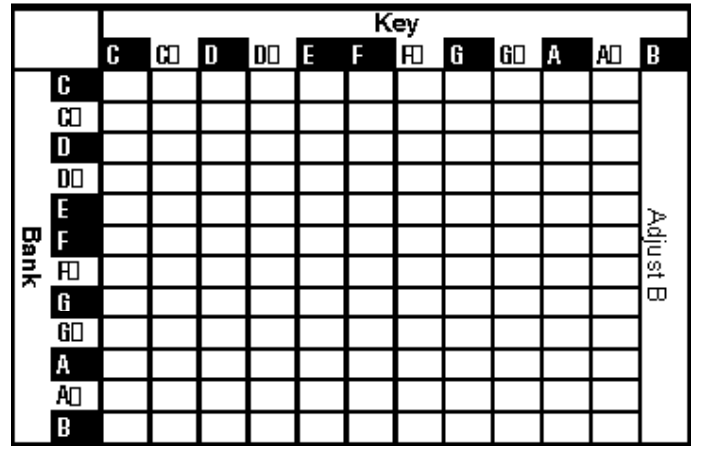

Die Combination Preset Tabelle links zeigt die [BANK] und die [KEY] (Tasten) Information.

Der Zugriff erfolgt über die Preset Tasten. Zum Wählen der [BANK] drücken Sie die Taste, während Sie den [BANK] Taster halten. Um den [KEY] zu wählen, drücken Sie einfach die Preset Taste. Abspeichern undAufrufen geschieht durchAuswählen einer Taste. Nur die Wahl einer Bank löst nicht die Abspeicherung oder den Abruf aus. Auf der Zeichnung links unten sehen Sie jede Taste und ihre Bezeichnung.

Die [B](H) Taste ganz rechts ist ein spezieller Preset, genannt "Adjust Preset". Hier stimmen die Zugriegel und die interne Regiestrierung immer überein.<br>ANMERKUNG: D

**ANMERKUNG: Die Einstellung der Preset Tasten [C] bis [A] an der B-3/C-3 ist fest und [A] und [B] schalten auf die Zugriegel, so dass diese während des Spiels veränderbar sind. Bei diesem Modell können Sie die Zugriegel auch bei Benutzung der Preset Taster [C] bis [A] verändern.**

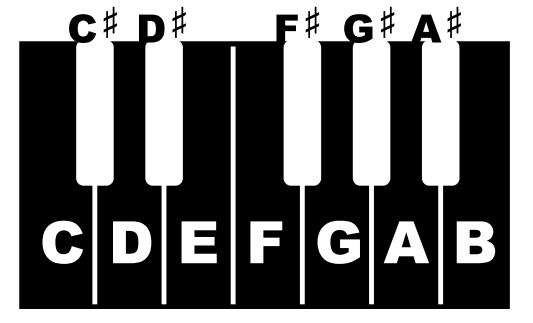

**COMBINATION PRESETS** 

Bei der Original B-3 Orgel wurden in den Presets nur Zugriegeleinstellungen abgespeichert. Bei der XK-3C können zusätzlich zur Zugriegelregistrierung noch viele andere Parameter auf einen Preset gespeichert werden. Daher der Name "Combination Preset".

**ANMERKUNG: Die Parameter, die mit den Preset Tasten aufgerufen werden, können Bank für Bank eingeschränkt werden. (S. 58)**

# BENENNEN DER COMBINATION PRESETS

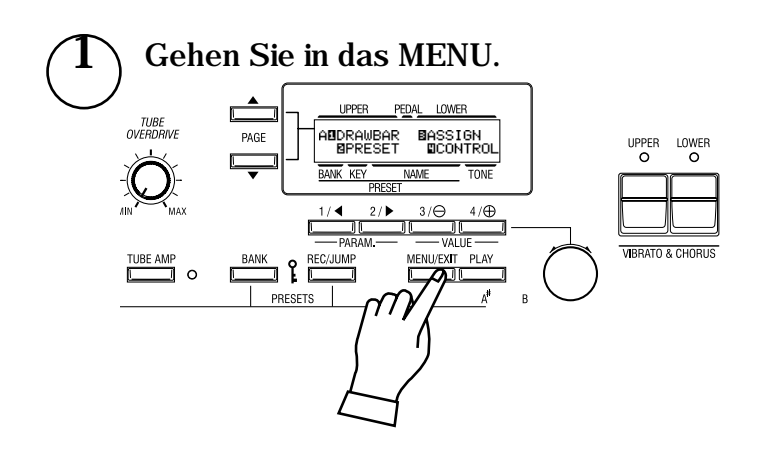

Drücken Sie den [MENU/EXIT] Taster. Der MENU Modus wird angezeigt.

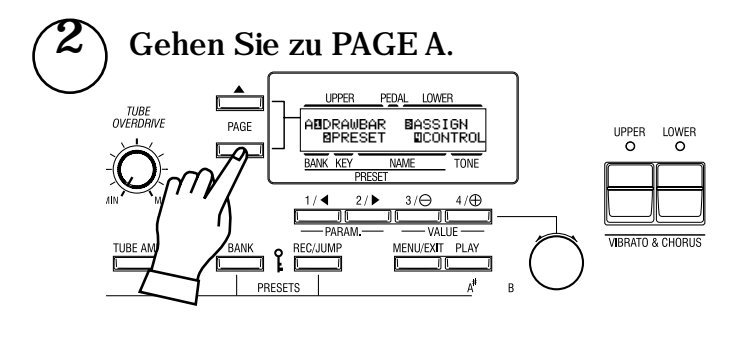

Wenn PAGEAnicht angezeigt wird, drücken Sie den [PAGE]Taster und gehen Sie zu PAGE A.

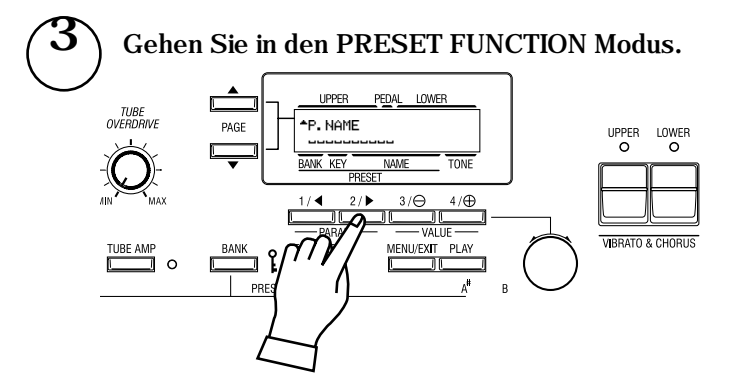

Drücken Sie den [2] PRESETTaster und gehen Sie in den PRESET FUNCTION Modus.

4 Geben Sie den NAMEN ein.

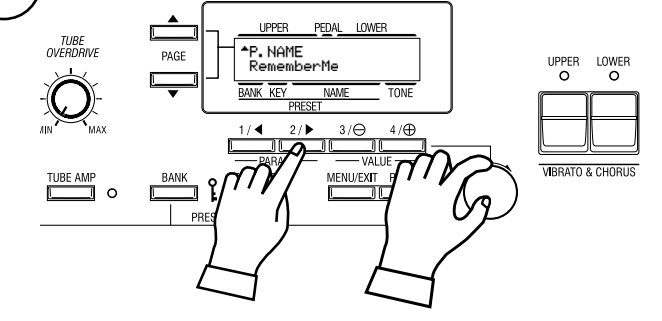

Sie können Namen mit bis zu 10 Buchstaben eingeben. [PARAM] TASTER: bewegt den Cursor.

[VALUE] TASTER: wählt die Buchstaben.

Sie können alle Buchstaben des Alphabets, groß/klein, Zeichen/ Symbole und Zahlen verwenden.

Um zum Anfang einer Liste zu gelangen, halten Sie den [REC/ JUMP] Taster und drücken Sie den [VALUE] Taster. Sie können die Buchstaben etc. auch mit dem [VALUE] Knopf auswählen. Der eingegebene Name ist nur temporär. Benutzen Sie die Speicher Funktion, um ihn zu sichern - wie auf der folgenden Seite beschrieben.

 $\overline{2}$ 

# ABSPEICHERN IN COMBINATION PRESETS

# BEISPIEL: Speichern in "F-D".

Wählen Sie die Taste.

 $\hat{\mathbb{I}}$ Wählen Sie die Bank.

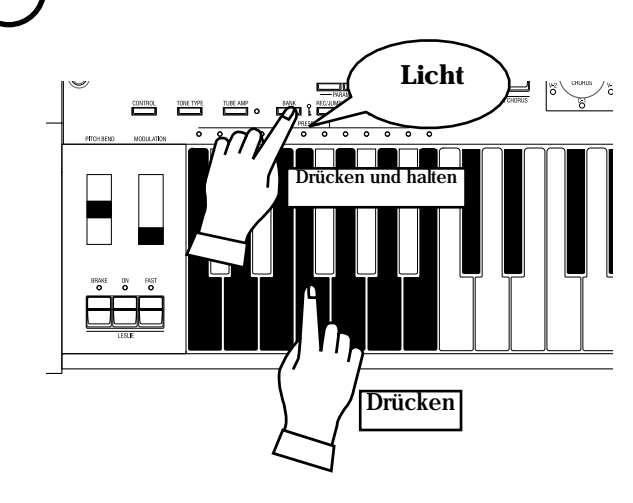

Während Sie den [BANK] Taster gedrückt halten, drücken Sie die Preset Taste[F].

Die LED an der Preset Taste zeigt die BANK an, während Sie den [BANK] Taster gedrückt halten.

**ANMERKUNG: Die LED erlischt, wenn Sie den Taster loslassen. Das bedeutet, dass der Preset nicht gespeichert wurde.** 

Dieser Vorgang ist nicht erforderlich, wenn Sie die Bank nicht ändern.

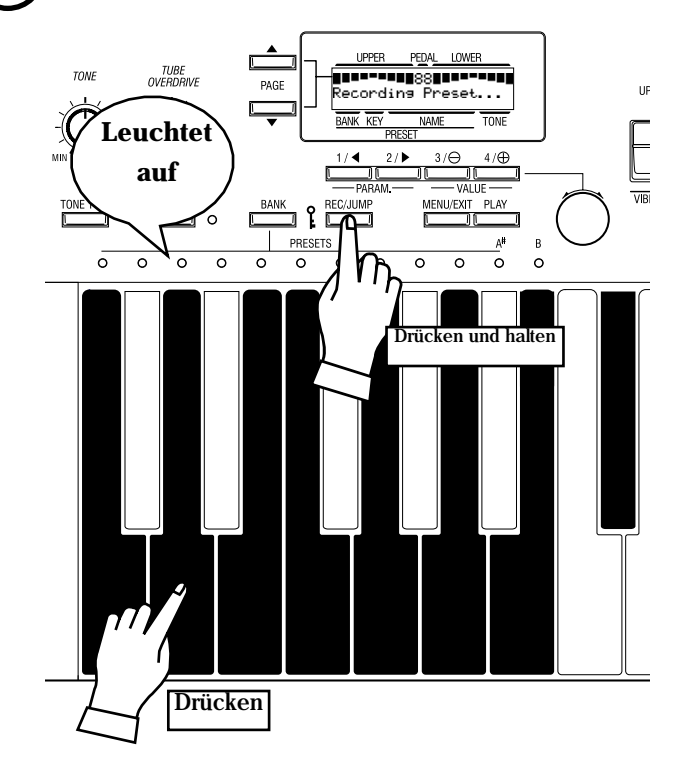

Drücken Sie die Preset Taste [D], während Sie den [REC/JUMP] Taster gedrückt halten. Der Preset ist nun fertiggestellt und das Display zeigt für wenige Sekunden Folgendes an:

Recording Preset...

Wenn der Speichervorgang beendet ist, blinkt die LED der Preset Taste [D] mehrmals. (Der gespeicherte Preset wird automatisch ausgewählt.)

Das Display kehrt zur letzten Anzeige zurück.

Sie können auf diese Weise nicht auf die Preset Taste [B] (oder  $[A \#]$  abspeichern, wenn der "Upper A $\#$ /B" Modus eingestellt ist.<br>ANMERKUNG:

**ANMERKUNG: Die gespeicherten Preset Daten werden auch nach dem Abschalten des Stroms nicht gelöscht.** 

# SPERREN DES COMBINATION PRESETS

Sie können den Combination Preset sperren, um zu vermeiden, dass er während des Spielens versehentlich aufgerufen wird.

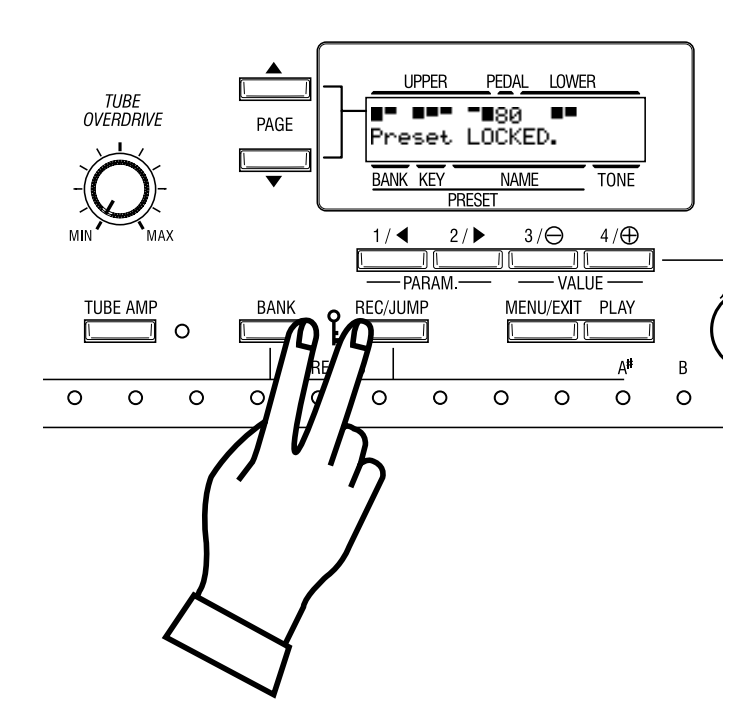

Zum Sperren des Combination Presets drücken Sie sowohl den [BANK] als auch den [REC/JUMP] Taster länger als eine Sekunde, nachdem Sie den Combination Preset, den Sie sperren wollen, aufgerufen haben.

"Preset LOCKED" erscheint jetzt auf dem Display und der Combination Preset ist gesperrt.

Solange der Combination Preset gesperrt ist, blinkt das Lämpchen des aufgerufenen Presets und im Combination Preset wird nichts abgespeichert.

Um die Sperrung aufzuheben, drücken Sie wieder den [BANK] und [REC/JUMP] Taster länger als eine Sekunde. "Preset UNLOCKED" erscheint auf dem Display und die Sperrung ist aufgehoben.

Wenn sich der MIDI IN Modus in "LOWER/PEDAL" befindet, wird auch der Empfang der Programmänderung gesperrt.

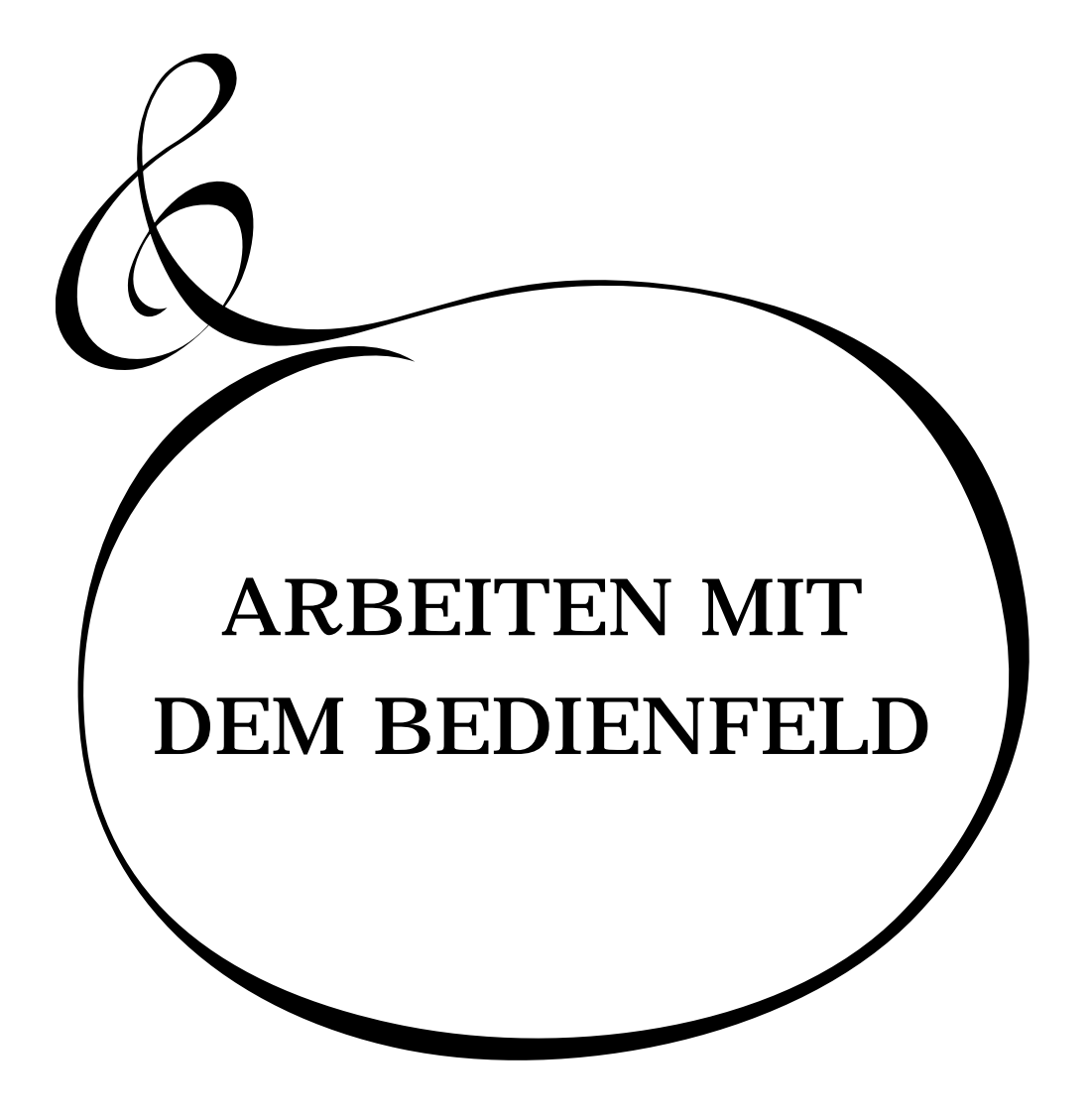

Sie wissen jetzt, dass mit den Tastern und Knöpfen auf Ihrem Instrument viele Einstellungen möglich sind. Sie können aber noch feinere Einstellungen vornehmen, wie die genaue Geschwindigkeit des Leslie Effekts oder Einstellung der MIDI Geräte. Dazu verwendet man die Display Taster auf dem Bedienfeld.

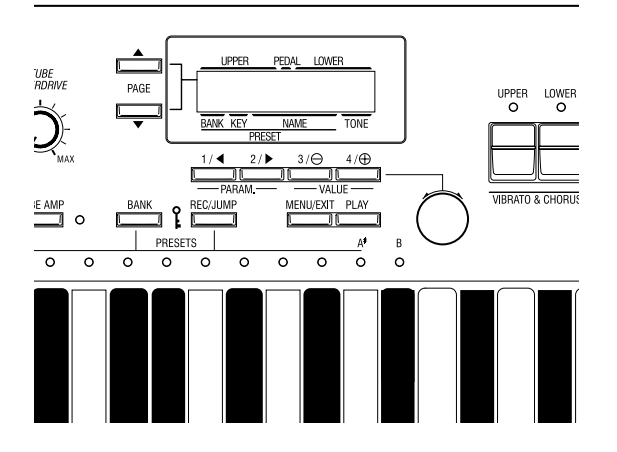

Es gibt PLAY, MENU und FUNCTION Betriebsarten im Display. Auf den folgenden Seiten werden die Taster und Knöpfe für jede Betriebsart erklärt.

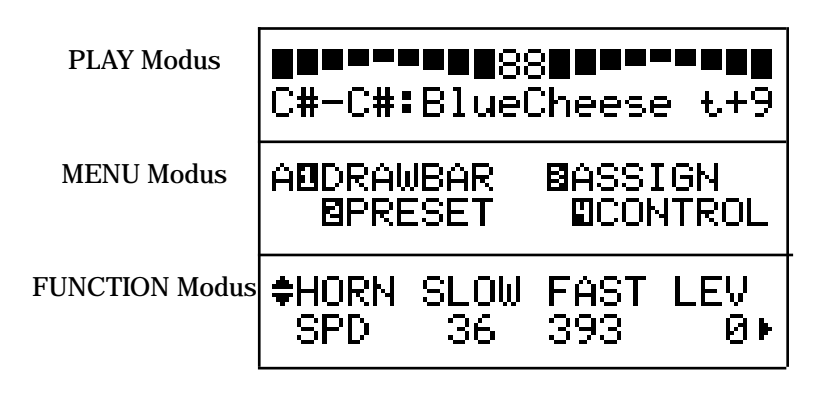

Der PLAY MODUS ist die Standardanzeige für alle Funktionen. Hier werden die Informationen für das normale Spiel angezeigt.

Es gibt zwei Arten, wie die Zugriegelregistrierung angezeigt wird. Die eine zeigt die Länge der Zugriegel, die andere die Zahlen auf den Zugriegeln.

So finden Sie diesen Modus:

- $1.$ Direkt nach dem Einschalten wird der PLAY Modus angezeigt.
- $2.$ Sollte ein anderer Modus angezeigt werden, drücken Sie den [PLAY] Taster.

# SO WIRD DAS DISPLAY GELESEN

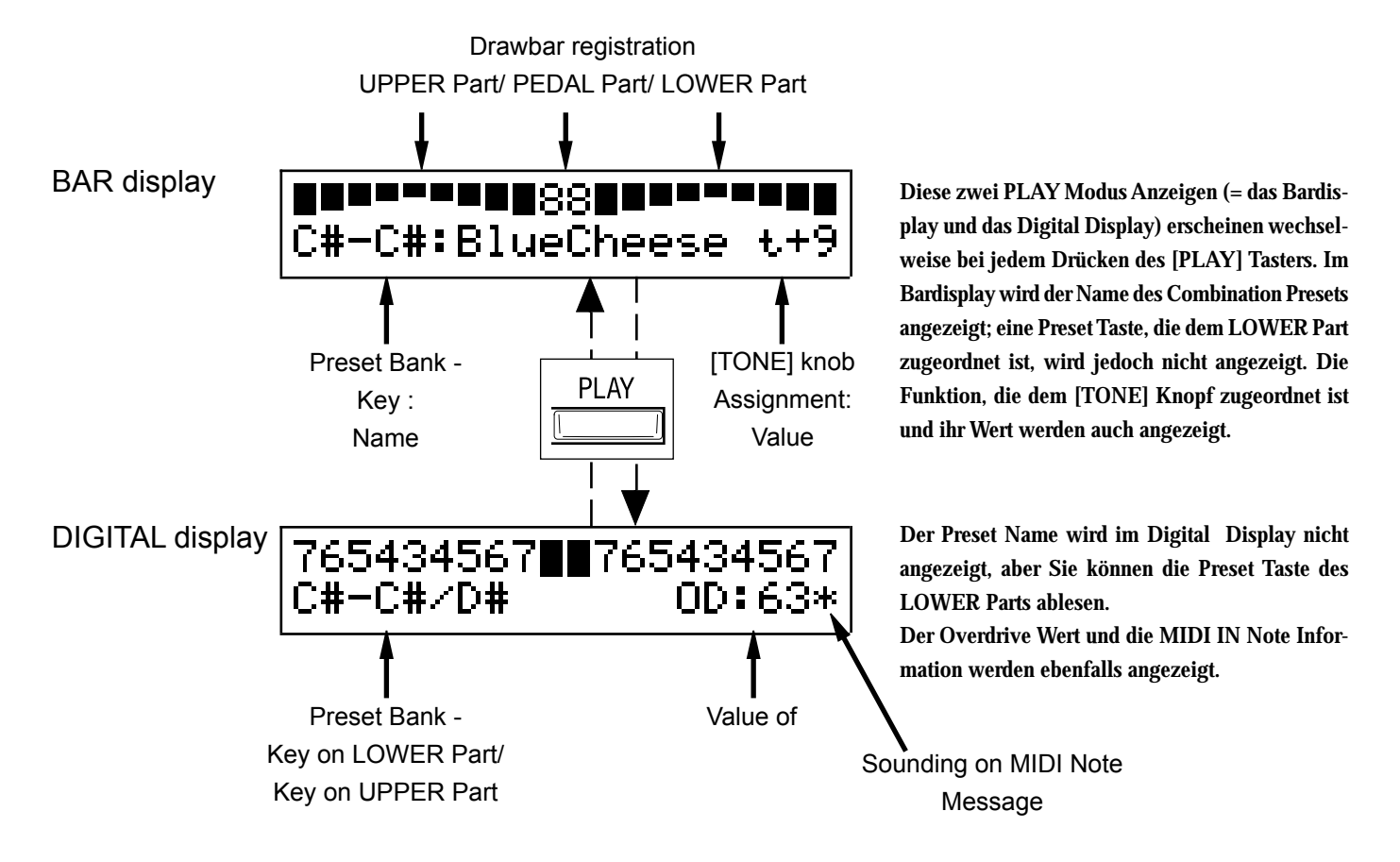

# **Funktion - DISPLAY LOCK**

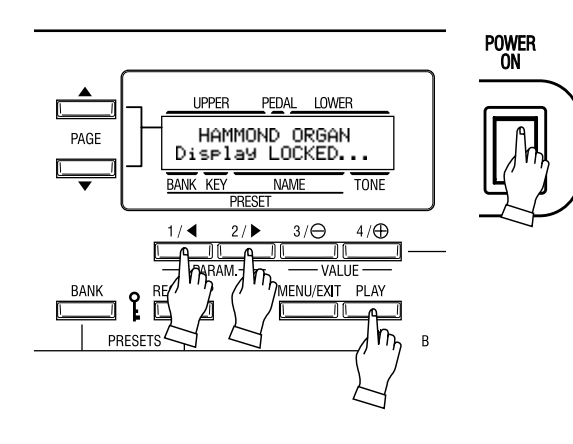

Mit dieser Funktion können Sie die Orgel in einen speziellen Play Modus versetzen, wobei das Bedienfeld außer Betrieb gesetzt wird. Das Drücken der Auswahltaster hat keinerlei Auswirkungen. Dies ist hilfreich, wenn Sie die Orgel in öffentlichen Hallen oder Konzertsälen aufstellen wollen.

Wenn Sie das Display sperren wollen, schalten Sie das Gerät ein und drücken Sie PARAM [◀], [▶] und [PLAY]. Auf dem Display wird für wenige Sekunden "Display LOCKED..." angezeigt. Zum Entsperren gehen Sie genauso vor. Jetzt wird "Display UNLOCKED.." für wenige Sekunden angezeigt.

**Using the Control Panel** 

# Der MENU Modus ist der Weg zu jeder Funktion.

So gelangen Sie in diesen Modus:

Drücken Sie den [MENU/EXIT] Taster.

Es gibt mehrere Seiten mit unterschiedlichen FUNCTION Displays. Gehen Sie von Seite zu Seite, bis Sie den Block, den Sie suchen, gefunden haben und drücken Sie den entsprechenden Nummerntaster, um Ihre gewünschte Anzeige zu erhalten.

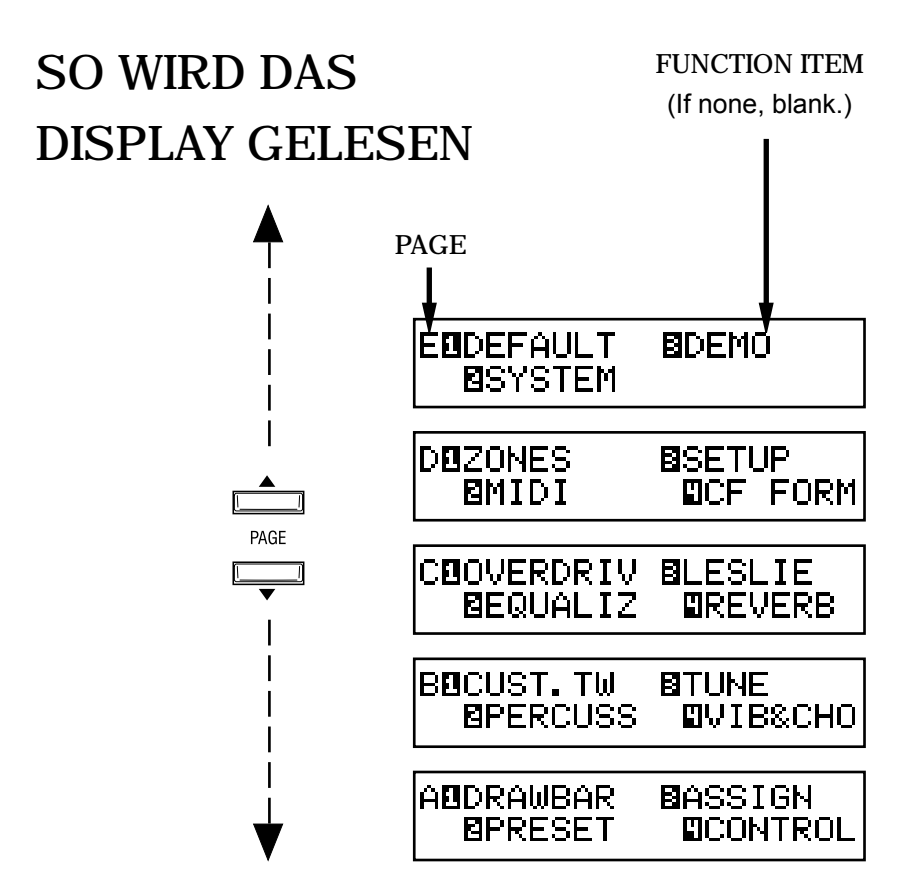

# **TASTERFUNKTION IN DIESEM MENU**

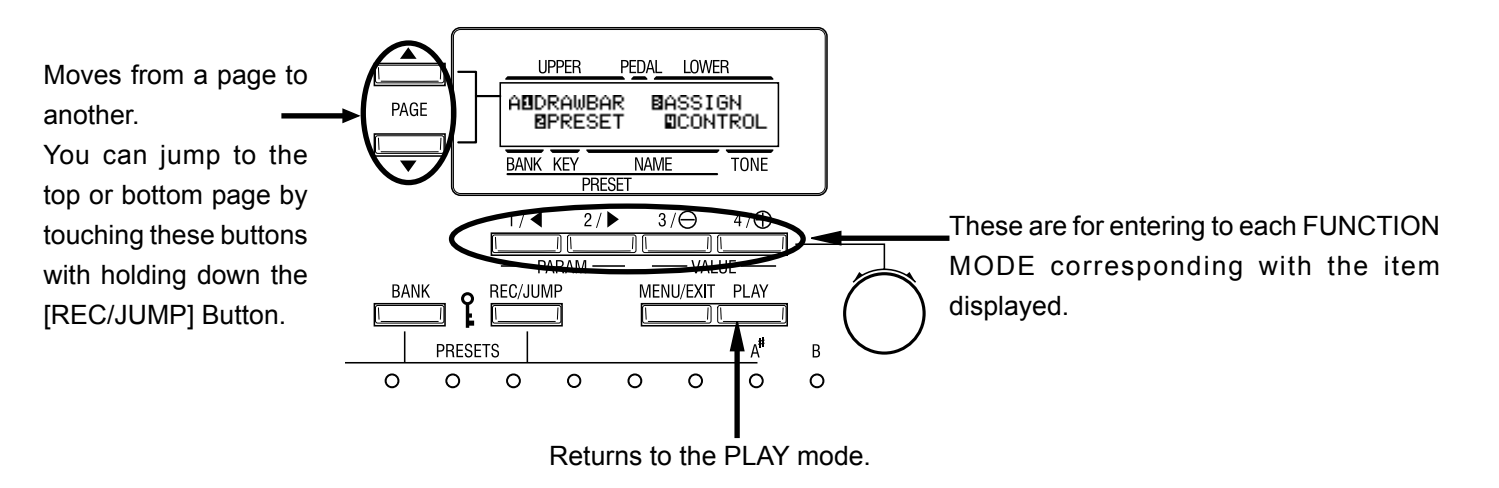

Der FUNKTIONSMODUS ermöglicht Einstellungen und Abgleich. Es gibt viele Anzeigen, aber die Grundbedienung ist die gleiche.

# **SO WIRD DAS DISPLAY GELESEN**

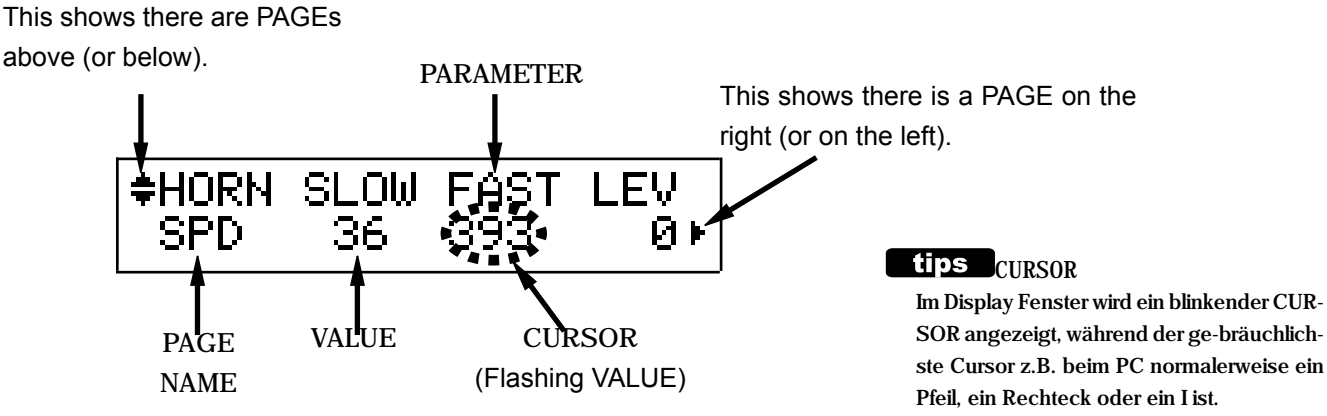

# **TASTER FUNKTION IN DIESEM MODUS**

Moves from a page to another.

You can jump to the top or bottom page by touching these buttons with holding down the [REC/JUMP] Button.

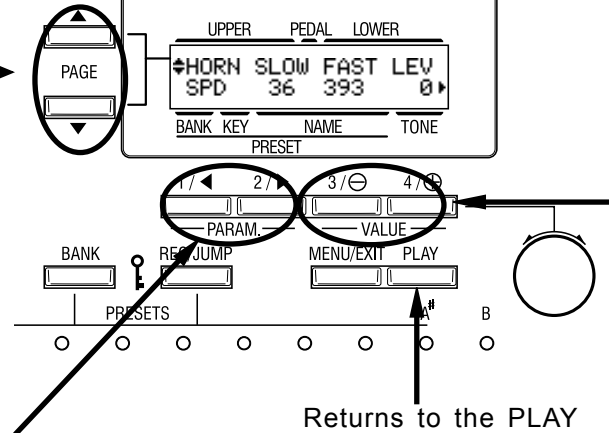

mode.

This button is used to move the CURSOR right or left for selecting the PARAMETER to change.

The CURSOR moves to the edge of the display and on to the next page (on the right or left), if there is one.

Touching this button while holding [REC/ JUMP] button, you can move to the right or left page regardless where the cursor is.

The CURSOR increases or decreases the value of the Parameter.

Holding it increases (or decreases) the value continuously.

Touching it while holding the [REC/ JUMP] button increases (or decreases) the value quickly.

The value can also be changed by the [VALUE] knob on the right bottom

# **Example of operation:** Adjusting the DECAY TIME of the Percussion [FAST]

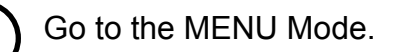

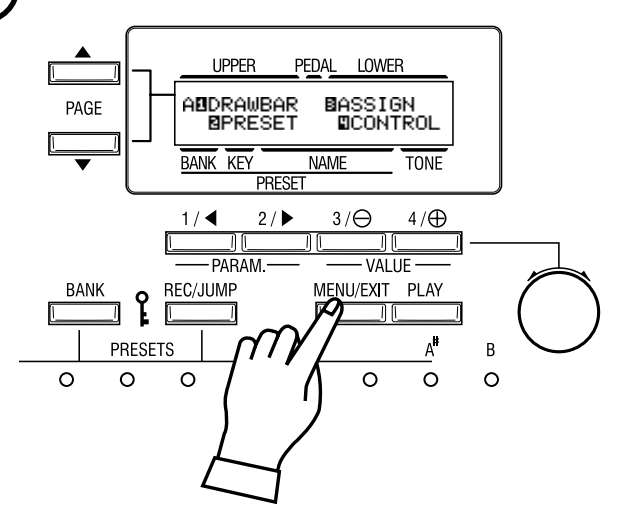

Touch the [MENU/EXIT] button. The [MENU] mode is displayed.

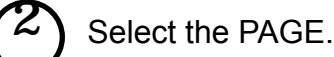

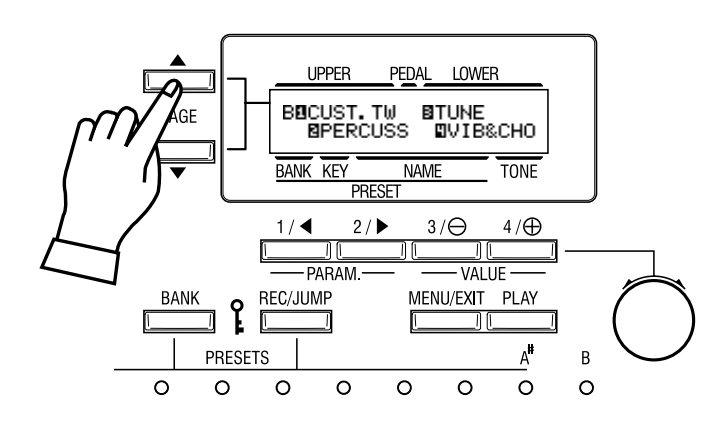

Suchen Sie mit Hilfe des [PAGE] Tasters die PERCUS Seite. "PERCUS" ist auf PAGE B. Also wählen Sie PAGE [B].

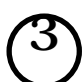

Touch the Number button.

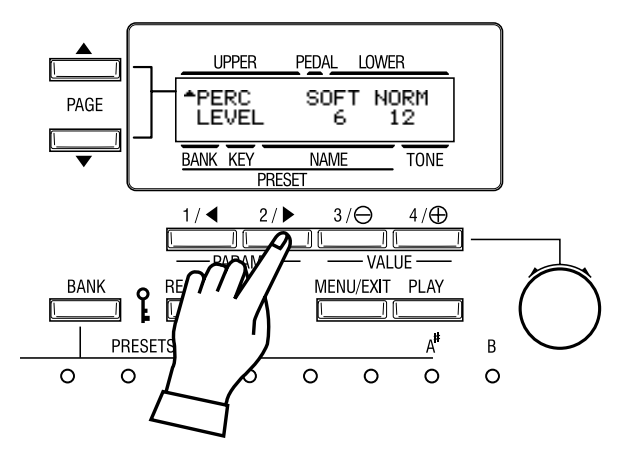

Drücken Sie den Taster [2] für "PERCUSS". Jetzt sind Sie auf der ersten Seite des Percussion Function Displays.

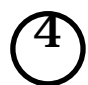

Move the CURSOR to the Parameter you want to change.

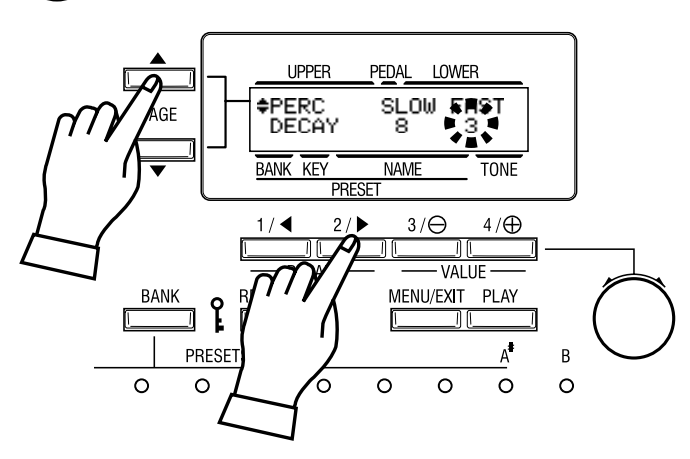

DECAY TIME is on the "DECAY" PAGE. Move to that page using the [PAGE] button.

"FAST" is on the right end. Move the CURSOR (flashing value) to underneath "FAST" using the [PARAM] button.

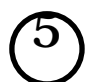

6

Change the value.

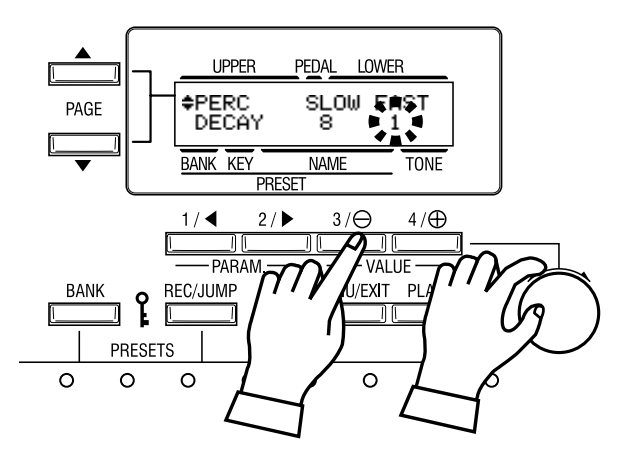

# Vermindern Sie den Wert mit dem [VALUE] Taster oder dem [VALUE]

#### Knopf rechts unten.

ANMERKUNG: Wiederholen Sie den Vorgang 1 - 5, wenn Sie noch andere Parameter ändern wollen.

# Abspeichern in Combination Presets.

"DECAY FAST" ist ein Preset Parameter; er wird auf den Standardwert zurückgesetzt, wenn Sie einen anderen (oder den momentanen) Combination Preset aufrufen. Wenn Sie den veränderten Wert beibehalten wollen, müssen Sie den Wert in einem Combination Preset abspeichern.

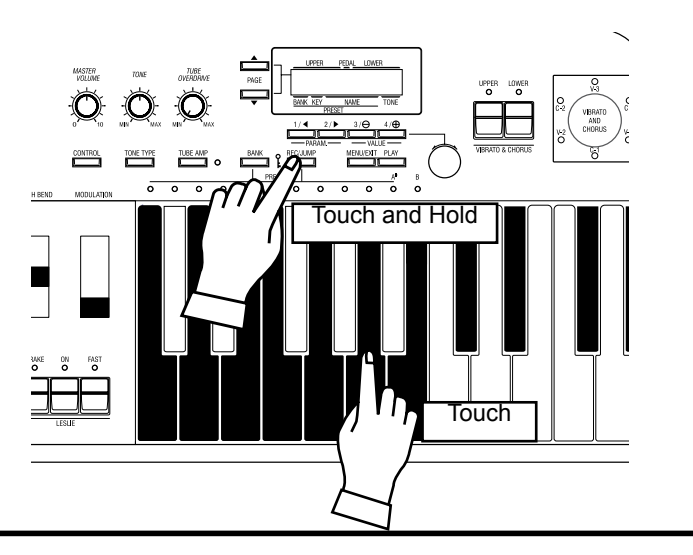

# **PRESET PARAMETER**

Diese Parameter können in jedem Combination Preset abgespeichert werden. Sie beinhalten Parameter zur Einstellung der Taster/Knöpfe auf dem Bedienfeld, z.B. "Decay Fast" u.v.m.

Die allgemeinen Parameter (die nicht Bestandteil eines Combination Presets sind) werden "Global Parameter" genannt.

Jeder Taster des Bedienfelds erlaubt einen direkten Zugriff auf die entsprechende Funktion, im Englischen "SHORT-CUT" genannt. Indem Sie einen Taster gedrückt halten, können Sie schnell und ohne Umwege sein Funktionsdisplay erreichen und müssen nicht Seite für Seite nach zu ändernden Parametern suchen.

# Example of operation: Move to the Percussion Function Mode.

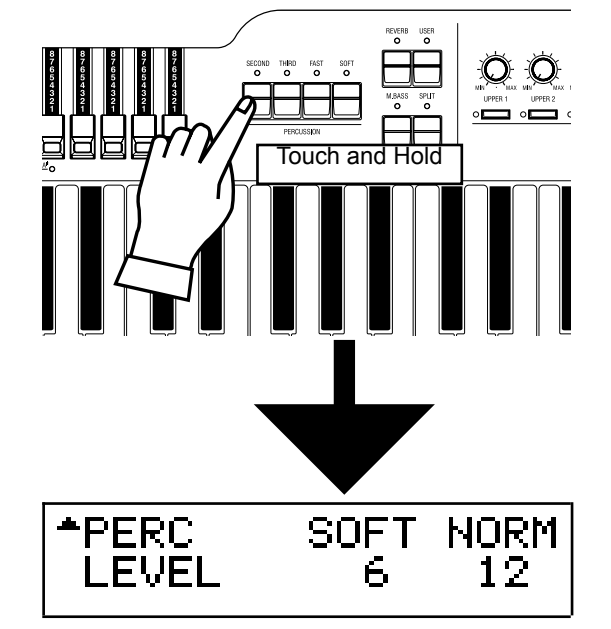

Wenn Sie z.B. die Einstellungen für die Perkussion ändern wollen, gelangen Sie in die Anzeige für diesen Funktionsmodus, indem Sie entweder den [SECOND], [THIRD], [FAST], oder [SOFT] Taster eine Weile gedrückt halten. Das nennt man "SHORT CUT".

Short-cut Taster werden im nächsten Kapitel "EINSTELLEN DER PARAMETER" besprochen.

ANMERKUNG: Sie können die Zeit, die ein Taster für "SHORT CUT" gedrückt sein muss, ändern. (S. 65#21)

# **FESTLEGEN IHRER HAUPTSEITE**

Sie können die Seite, die Sie am häufigsten benutzen, festlegen, um dann nur durch Drücken des [CONTROL] Tasters dorthin zu gelangen.

# Beispiel: Festlegen der Drawbar - Pedal Funktion

 $\widehat{1}$ **+PEDAL ATTACK** Mut.ed NORM CLK  $\widehat{2}$ **UPPER** PENAI  $4/oplus$ Drücken und halten .<br>הודג ווור **Drücken** 

**HAMMOND XK-3C Owner's Manual** 

Gehen Sie auf die festzulegende Seite mit MENU etc.

Drücken und halten Sie den [REC/JUMP]Taster und drücken Sie den [CONTROL] Taster. Sie erreichen diese Seite das nächste Mal dann nur durch Drücken des [CONTROL] Tasters.

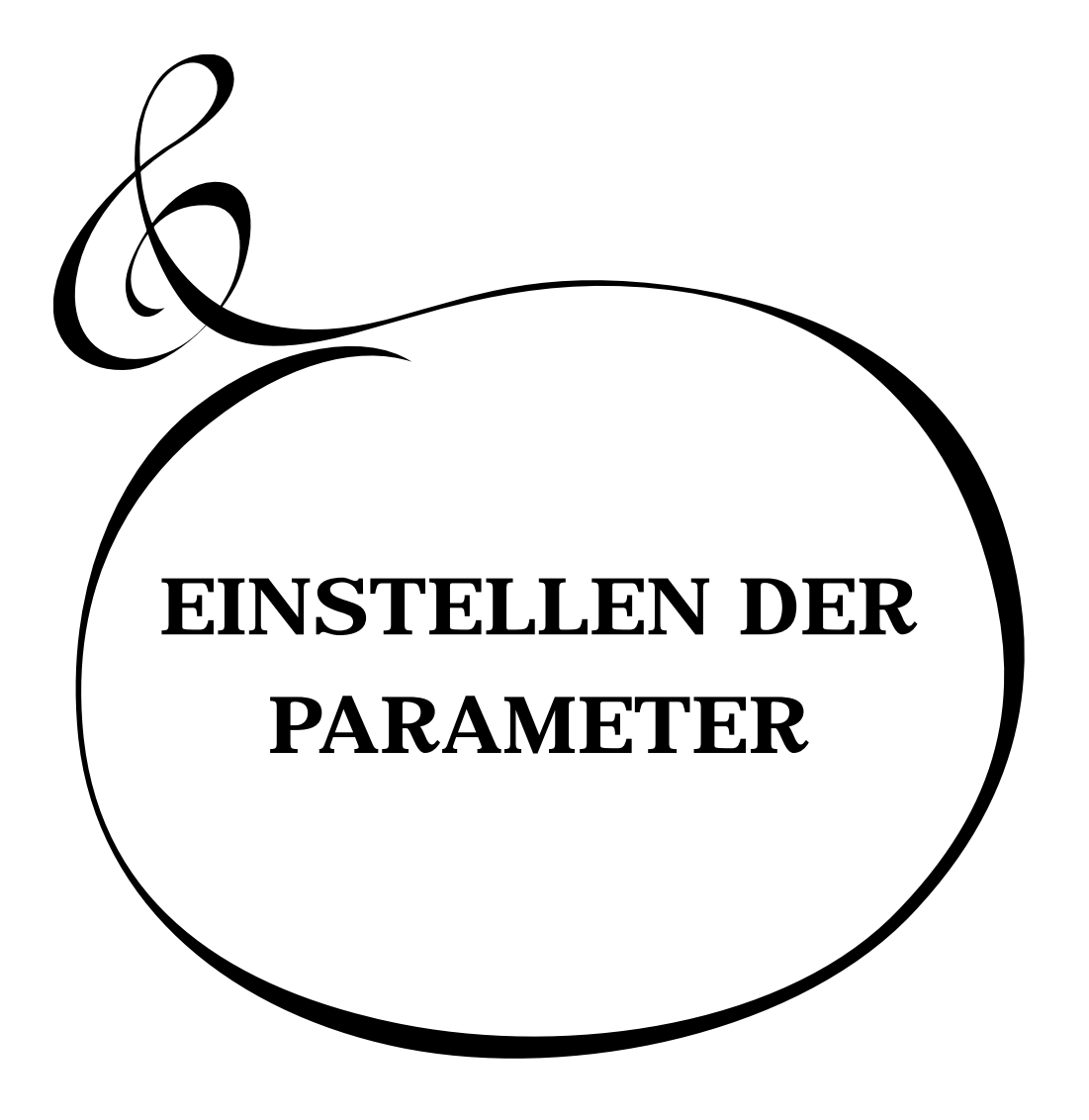

# In diesem Modus können Sie die Parameter für die Zugriegel eines jeden Parts bearbeiten.

# So gelangen Sie in diesen Modus:

Drücken Sie den [MENU/EXIT] Taster, um MENU anzuzeigen; drücken Sie den [PAGE] Taster und wählen Sie PAGE A und dann [1] DRAWBAR.

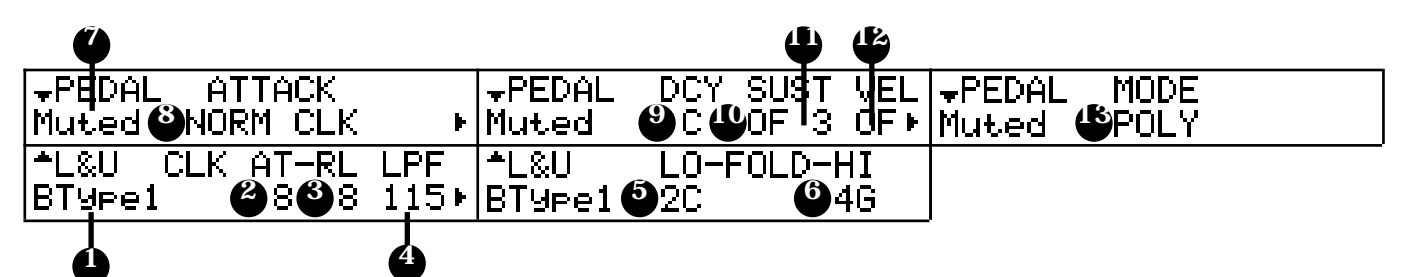

### Einstellen des PEDAL Parts

#### 7. TONE-WHEELS (TONRÄDER)

Hier machen Sie die Einstellungen (wellenförmig) für den PEDAL Part.

Normal: Klassischer Tone-Wheel Sound einer B-3/C-3

Muted: Der analoge Klang einer X-5.

Synth1: Sägezahnform mit durchgestimmtem Filter.

Synth2: Stumpfe Wellenform.

**ANMERKUNG: Sie gelangen auf diese Seite auch durch Drücken des [MANUAL BASS] Tasters.** 

#### 8. ATTACK

Hier stellen Sie Attack Stärke und Key-Click Lautstärke beim Anschlagen und Loslassen einer Taste ein.

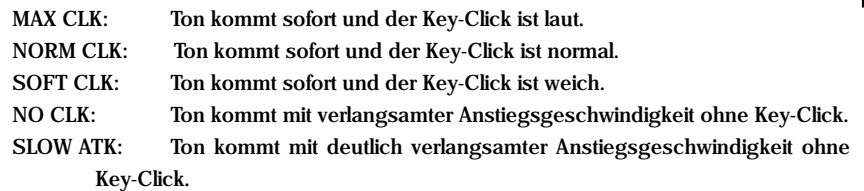

#### 9. DECAY RATE

Mit der Decay Rate bestimmen Sie, ob der Ton kontinuierlich weiterklingt oder aus-klingt und bestimmen die Ausklingzeit, wenn eine Taste gedrückt bleibt.

Der Einstellbereich ist 1 - 5 und C. Je höher der Wert, desto länger die Ausklingzeit. Keine Ausklingzeit bei C.

#### 10. SUSTAIN - ON

Hiermit schalten Sie die Sustain Funktion ein. Sie ist eingeschaltet bei ON.

#### 11. SUSTAIN - LENGTH

Hier stellen Sie die Release Rate (= die Ausklingzeit nach Loslassen einer Taste) ein, wenn SUSTAIN - ON (Position #12) eingeschaltet ist.

1 ist die kürzeste Zeit und 5 die längste.

## 12. VELOCITY

Hier stellen Sie die Reaktion auf die Geschwindigkeit Ihres Anschlags ein. Der Einstellbereich ist OF und 1 - 4. Bei OF erfolgt keine Reaktion auf die Geschwindigkeit des Tastenanschlags. Da der Wert von 1 - 4 ansteigt, wird der Ton lauter, auch wenn Sie die Taste nur leicht anschlagen.

**HAMMOND XK-3C Owner's Manual** *Wenn die Geschwindigkeit 1 - 4 ist, klingt der Ton, wenn Sie die Taste leicht* 

### **TONE-WHEEL SET**

Für jede Tonrad-Einstellung sind noch detailliertere Einstellungen möglich. (S. 68)

# **tips KEY-CLICK**

Der "Key Click" ist ein Geräusch, das man bei einer B-3/C-3 hört, wenn eine Taste gedrückt oder losgelassen wird. Dieses Geräusch hat seine Ursache in den elektro-mechanischen Kontakten dieser Modelle.Dieses Geräusch wird hier simuliert.

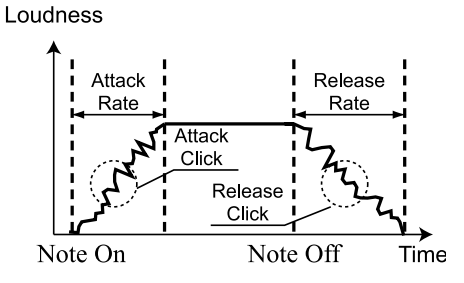

*BEISPIEL FÜR CLICK* 

Simulation der Multi-Kontakt-Tastatur einer B-3/C-3:  $AT = 8$ ,  $RL = 8$ 

Simulation des PCM Synthesizers, wo nur bei Attack der Key Click zu hören ist: AT=8, RL=4

Simulation der Single-Kontakt-Tastatur einer X-66:  $AT=4$ ,  $RL=4$ 

Die langsame Kurve bei der Pfeifenorgel: AT=0, RL=0

# **FOLD-BACK**

Da die Anzahl der Tonräder einer B-3/C-3 begrenzt war, wurde jeweils eine Oktave im ganz oberen und ganz unteren Bereich wiederholt. Diese Eigenschaft kann hier simuliert werden.

# Einstellen des Manual Parts (LOWER und UPPER)

### 1. TONE-WHEELS (TONRÄDER)

#### Wählen Sie TONE-WHEEL SET (wellenförmig) für den Manual Part.

- BType1: Klassischer Tonewheel Sound einer B-3/C-3
- BType 2: Flattriger Sound
- Mellow: Reiner Sinus
- Brite: Der analoge Klang einer X-5
- Saw: Sägezahn-Wellenform.

#### 2. CLICK - ATTACK LEVEL

Hiermit stellen Sie die Key-Click Lautstärke bei ATTACK (Anschlag) ein. Je größer der Wert, desto höher die Lautstärke. Kein Key-Click bei 4.

#### 3. CLICK - RELEASE LEVEL

Hiermitstellen Sie die Lautstärke des Key-Clicks bei RELEASE (Loslassen der Taste) ein. Je größer der Wert, desto höher die Lautstärke. Kein Key-Click bei 4.

4. CLICK - LPF

Hiermit stellen Sie die Klangfarbe des Key-Clicks ein. Der Einstellbereich ist 0 - 127. Je größer der Wert, desto brillianter die Klangfarbe.

5. FOLD-BACK - LOW

Hier stellen Sie die Note ein, bei der der 16' Zugriegel mit FOLD-BACK beginnt. (Foldback: Wiederholung der gleichen Oktave innerhalb eines bestimmten Tastaturbereichs.) Die erste Taste (= ganz links auf dem Manual, neben den Preset Tasten) wird als "1C" angezeigt. Der Einstellbereich ist 1C - 2C.

#### 6. FOLD-BACK - HIGH

Hier stellen Sie ein, bei welcher Note der 1'Zugriegel mit FOLD-BACK (= Wiederholung der gleichen Oktave) im obersten Tastaturbereich anfängt. Der Einstellbereich ist 4G - 5C. **ANMERKUNG: FOLD-BACK kann nicht nur für den 1', sondern auch für die 1 1 / 3 ', 1 3 / 5 ', 2' und 2<sup>2</sup> / 3 ' Zugriegel eingestellt werden.**

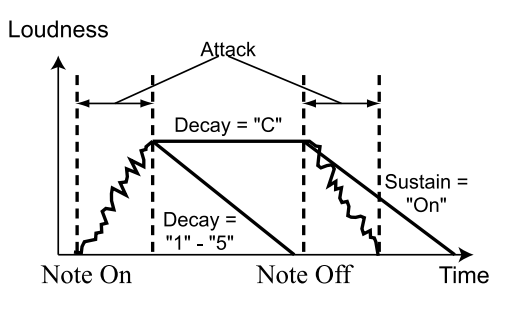

#### **tips** SUSTAIN

Diese Funktion bewirkt, dass die Lautstärke langsam abfällt, wenn eine Taste losgelassen wird.

#### **tips VELOCITY**

"Velocity" ist die Stärke, mit der der Tastenanschlag erfolgt. Wenn Sie eine Klaviertaste anschlagen, ist bei starkem Anschlag der Ton laut und bei leichtem Anschlag leise. Das ist bei einer Orgel in der Regel nicht so. Mit dieser Funktion können Sie erreichen, dass die Tastatur Ihrer XK-3C auf Wunsch auf die Dynamik Ihres Anschlags reagiert.

**ANMERKUNG: Alle diese Parameter sind Preset Parameter. Sie können in einem Combination Preset abgespeichert werden.**

Setting the Parameters

### In diesem Modus benennen Sie Ihre Combination Presets.

# So gelangen Sie in diesen Modus:

Drücken Sie den [MENU/EXIT] Taster, um MENU anzuzeigen; dann drücken Sie den [PAGE] Taster, um PAGE A zu wählen und dann drücken Sie den [2] PRESET Taster.

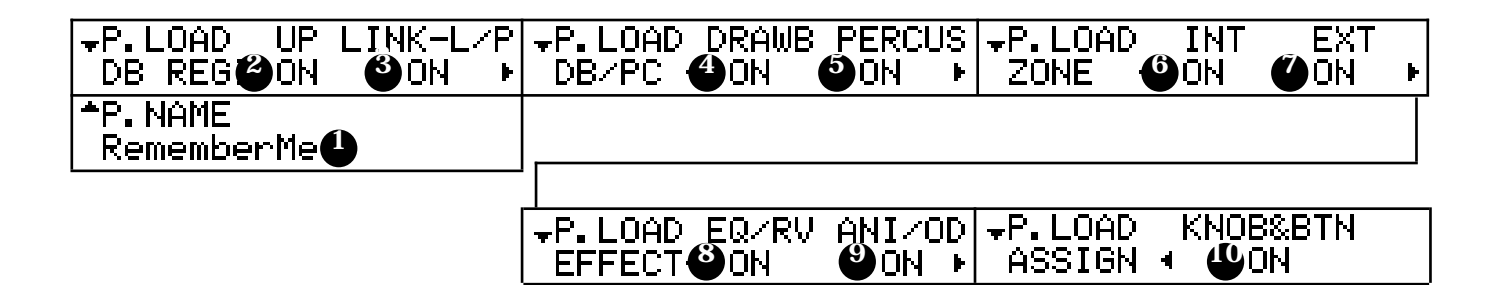

# PRESET NAME

1. Preset Name (P)

Hiermit benennen Sie den aktuellen Combination Preset mit bis zu 10 Buchstaben.

Bewegen Sie den Cursor mit dem [PARAM] Taster und wählen Sie die Buchstaben mit dem [VALUE] Taster oder dem [VALUE] Knopf.

Diese Einstellung geht wie die anderen Preset Parameter verloren, wenn sie nicht abgespeichert wird.

**ANMERKUNG: Die Parameter mit einem (P) am Ende sind Preset Parameter und können in einem Combination Preset ge-speichert werden.** 

# PRESET LOAD

Hier stellen Sie ein, was geschieht, wenn Sie eine Preset Taste aufrufen.

2. PRESET LOAD - UPPER (B)

Hierstellen Sie ein, ob die Zugriegel-Registrierung für den UPPER Part aufgerufen wird oder nicht.

- 3. PRESET LOAD LINK LOWER/PEDAL (G) Hierstellen Sie ein, ob die Zugriegel-Registrierung für den LOWER und PEDAL Part aufgerufen wird oder nicht.
- 4. PRESET LOAD DRAWBAR (B)

Hier stellen Sie ein, ob die die Zugriegel betreffenden Parameter eines Parts, wie Tonrad-Set, aufgerufen werden oder nicht.

5. PRESET LOAD - PERCUSSION (B)

Hier stellen Sie ein, ob PERKUSSION bei anderen Preset Tasten als der [B] Taste erklingt oder nicht und ob die die Perkussion betreffenden Parameter aufgerufen werden oder nicht.

- 6. PRESET LOAD INTERNAL ZONE (B) Hierstellen Sie ein, ob die die Interne Zone betreffenden Parameter, wie SPLIT oder MANUAL BASS, aufgerufen werden oder nicht.
- 7. PRESET LOAD EXTERNAL ZONE (B) Hier stellen Sie ein, ob die die Externe Zone betreffenden Parameter zur Steuerung von externen MIDI Geräten aufgerufen werden oder nicht.
- 8. PRESET LOAD EQ/RV (B) Hier stellen Sie ein, ob die den EQUALIZER und REVERB betreffenden Parameter aufgerufen werden oder nicht.
- 9. PRESET LOAD ANI/OD (B) Hierstellen Sie ein, ob die VIBRATO, OVERDRIVE und LESLIE betreffenden Parameter aufgerufen werden oder nicht.

### 10. PRESET LOAD - KNOB & BUTTON (B)

Hier stellen Sie ein, ob die Parameter, die die ZUWEISBAREN REGLER betreffen, aufgerufen werden oder nicht.

**ANMERKUNG: Jeder Parameter (B) von Preset Load ist ein Bank Parameter (mit Ausnahme von Link Lower/Pedal). Er wird nur für die momentane BANK gesetzt. Link Lower/Pedal ist ein Global Parameter. Er ist für jede BANK gleich.**

# EFFEKTIVER EINSATZ VON LINK-LOWER/

# PEDAL

Diese Funktion dient dazu, Umschalten und Speichern nur von einem angeschlossenen MIDI Gerät aus vorzunehmen und den Preset nicht für den LOWER und PEDAL Part auf dieser Tastatur anzuwenden. Die Preset Tasten einer B-3/C-3 funktionieren unabhängig Taste für Taste und werden deshalb auch unabhängig bedient. Diese Funktion simuliert das.

# LINK LOWER/PEDAL IST EINGESCHAL-

# TET:

Wenn Sie den Combination Preset mit der Preset Taste aufrufen, ändert sich der Inhalt aller UPPER/LOWER und PEDAL Parts. Wenn Sie den Lower Part auf eine andere Preset Taste legen wollen, senden Sie die Programmänderung entsprechend der Taste mit dem an MIDI IN (LOWER) (nachstehend "Lower Keyboard" genannt) angeschlossenen MIDI Keyboard.<br>ANMERKUNG: Im Anhand

**Im Anhang finden Sie Einzelheiten über Program Change und die Tasten.**

Das Abspeichern in den Combination Preset erfolgt bei diesem Keyboard für alle UPPER/ LOWER und PEDAL Parts. Beim Lower Keyboard wird es nur für den LOWER Part gemacht.

Um in den LOWER Part Preset abzuspeichern, senden Sie Program Change vom Lower Keyboard, indem Sie den [REC/JUMP] Taster dieses Keyboards drücken.

# LINK LOWER/PEDAL IST AUSGE-SCHALTET:

Wenn Sie den Combination Preset mit der Preset Taste dieses Keyboards aufrufen, wird nur der Inhalt des UPPER Parts geändert. Um den LOWER Part Preset aufzurufen, senden Sie Program Change entsprechend der Taste mit dem Lower Keyboard. An diesem Keyboard wird in die Combination Presets nur der UP-PER Part mit den Preset Tasten abgespeichert und nur der LOWER Part wird mit dem Lower Keyboard gespeichert.

Sind im UPPER und LOWER/PEDAL Part unterschiedliche Preset Tasten ausgewählt, sieht das Display folgendermaßen aus.

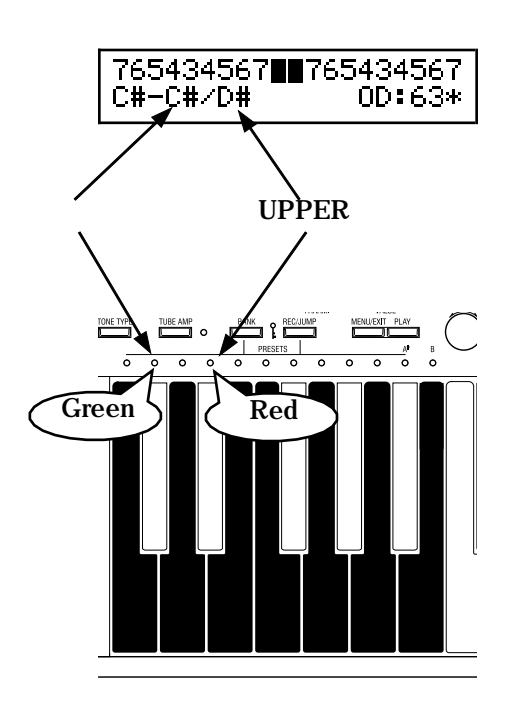

Setting the Parameters

In diesem Modus werden die Einstellungen der ASSIGN-ABLE CONTROLLERS (ZUWEISBAREN REGLER) durchgeführt.

Der Zweck ist es, wann immer erforderlich Funktionen zuzuweisen zur Steuerung der externen MIDI Geräte mit den externen Zonen oder Vibrato oder Leslie an der Orgel mit Ihrer rechten Hand einzustellen. Um diese Einstellungen zu erleichtern, gibt es verschiedene Zuweisungs-Muster, die

als Vorlage vorbereitet wurden.

# So gelangen Sie in diesen Modus:

Drücken Sie den [MENU/EXIT] Taster und das Menu wird angezeigt. Wählen Sie Page A mit dem [PAGE] Taster und drücken Sie den [3] ASSIGN Taster.

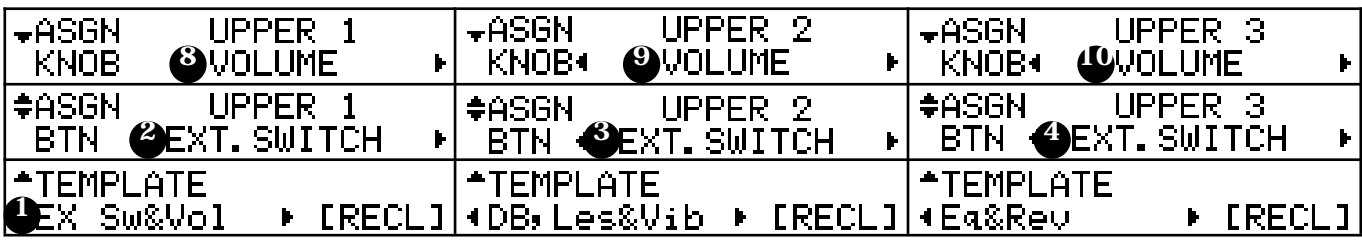

# ASSIGN TEMPLATES (ZUWEISUNGSVORLAGEN)

1. ASSIGN TEMPLATES

In diesem Modus können die Einstellungen leicht vorgenommen werden. Wählen Sie mit dem [PARAM] Taster aus und drücken Sie den [4]RECL Taster, um die typischen Einstellungen vorzunehmen.

# REGLER

2. bis 7. ZUWEISBARE TASTER

Weisen Sie jede Funktion dem gewünschten Taster zu.

8. bis 13. ZUWEISBARE KNÖPFE

Weisen Sie jede Funktion dem gewünschten Knopf zu.

# INHALTE DER MUSTERVORLAGEN

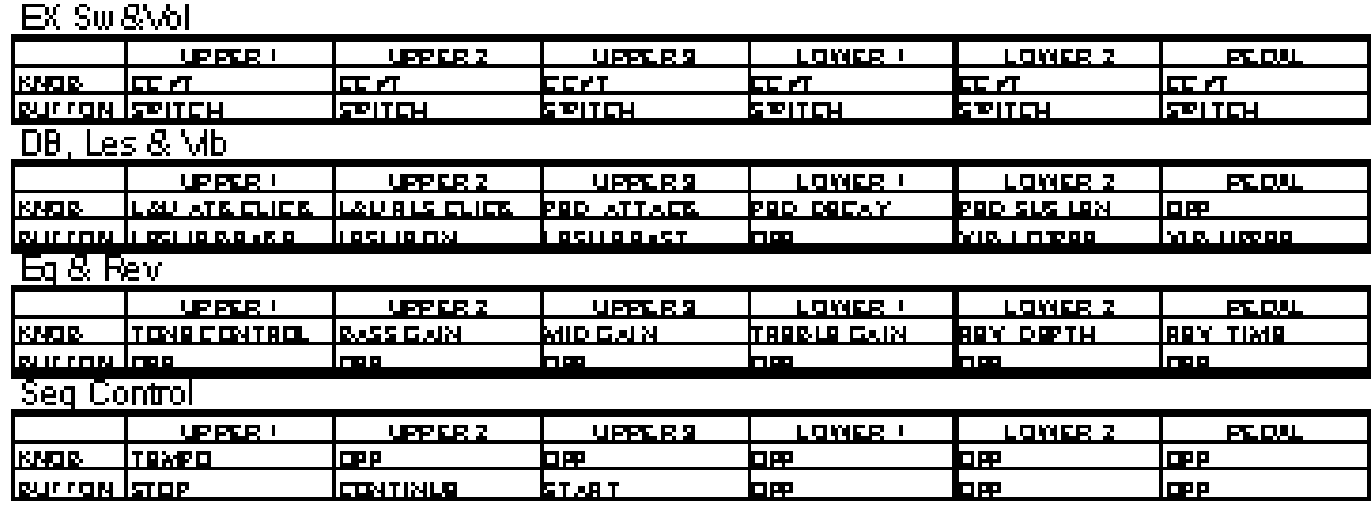

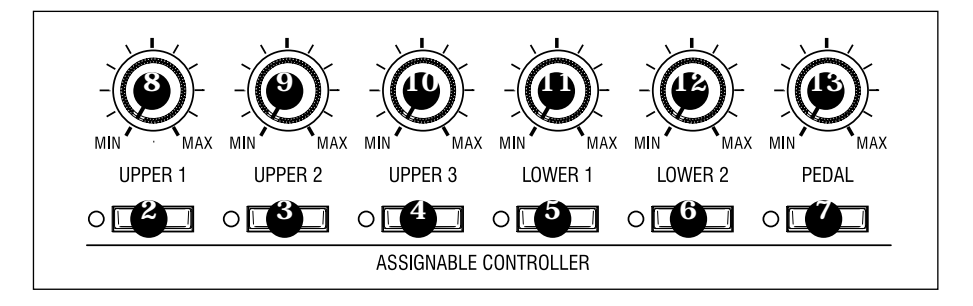

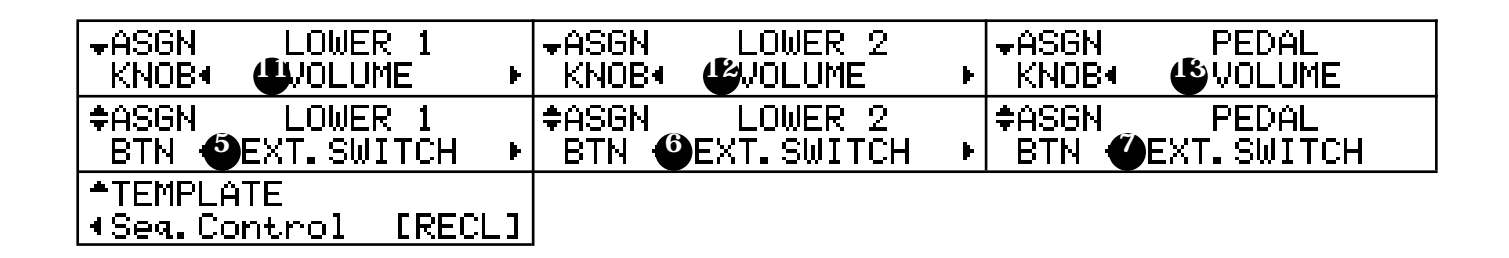

# ZUWEISBARE TASTER

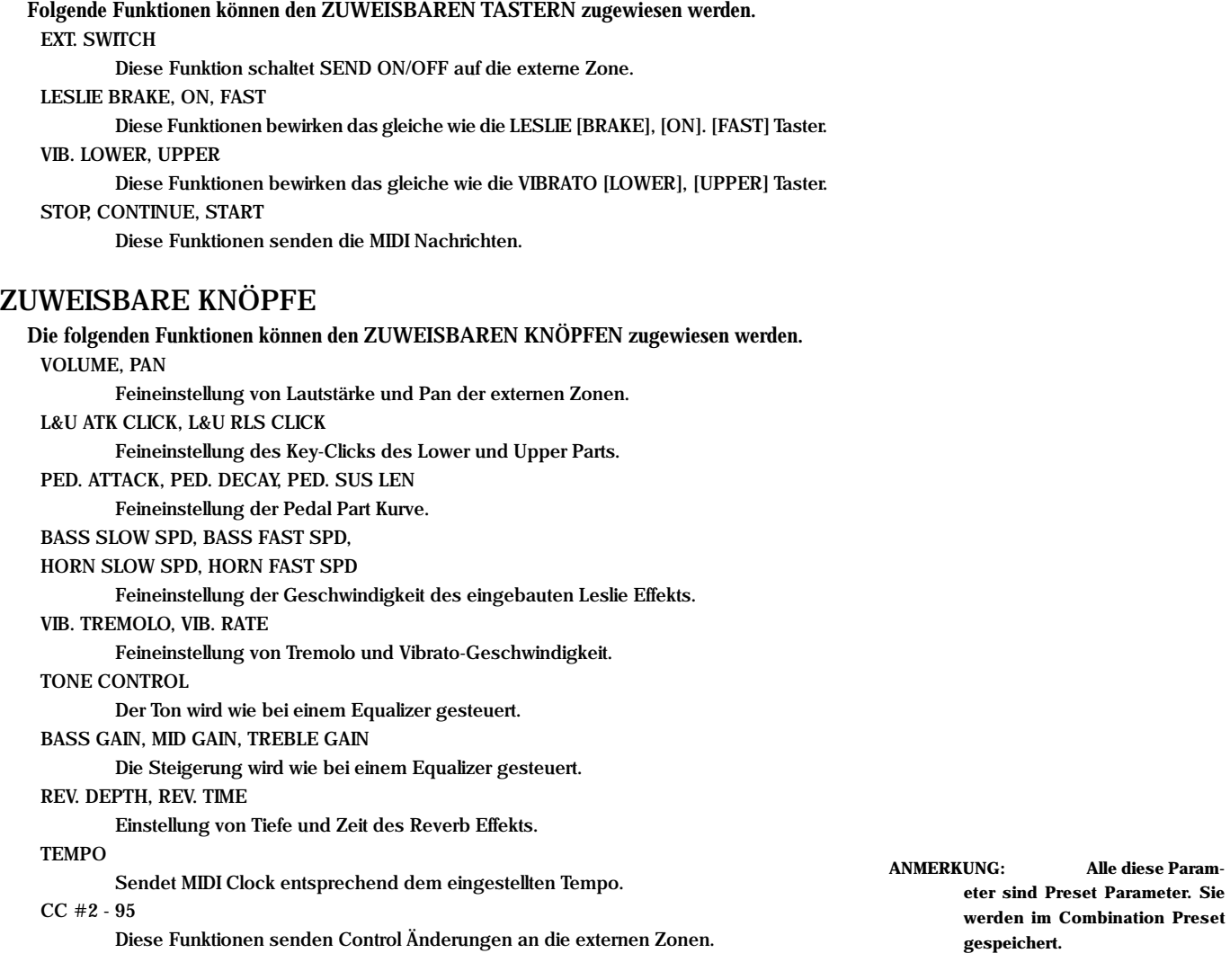

# Setting the Parameters

In diesem Modus können Sie die Einstellungen für die Regler vornehmen.

Sie können die Funktionen mehrerer Taster und Knöpfe verändern Auf der Rückseite befinden sich auch zwei Anschlüsse für Fuss-Schalter und Expression Pedal. Sie müssen einen davon in diesem Modus auswählen.

# So gelangen Sie in diesen Modus:

- 1. Drücken Sie den [MENU/EXIT] Taster, um MENU anzuzeigen und wählen Sie PAGE A mit dem [PAGE] Taster und drücken Sie dann den [4] CONTROL Taster.
- 2. Oder drücken Sie den [CONTROL] Taster (default).

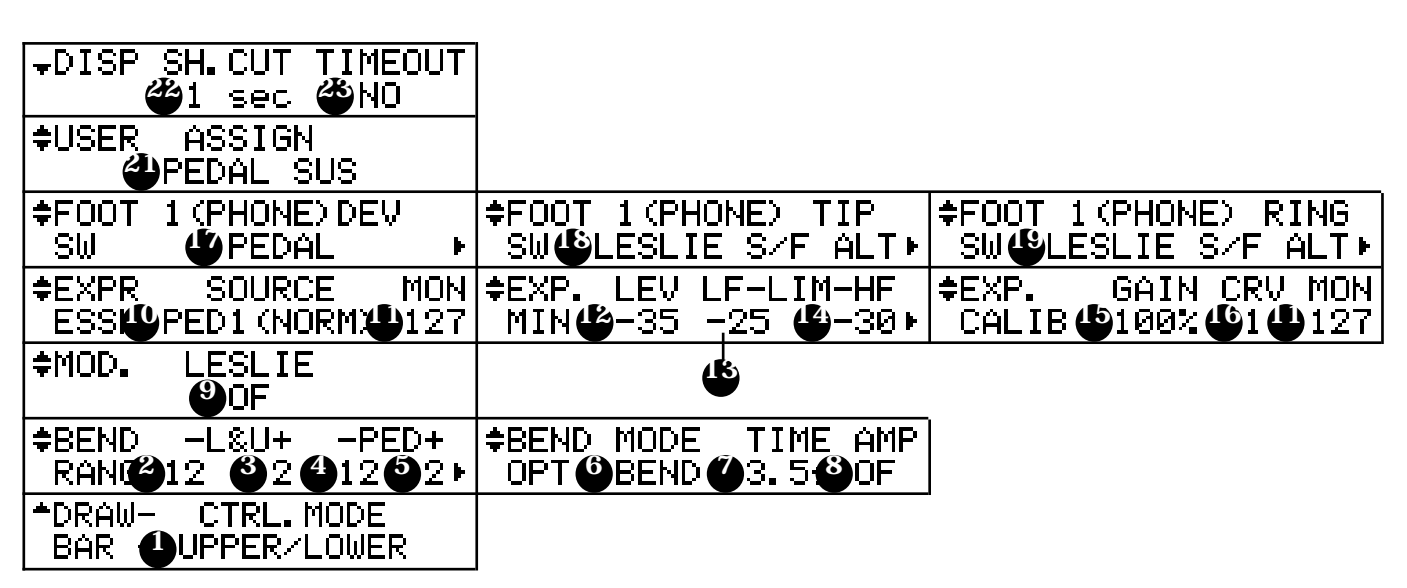

# DRAWBAR (ZUGRIEGEL)

### 1. DRAWBAR - CONTROL MODUS (G)

Hier bestimmen Sie, wie die linken und rechten Zugriegel arbeiten, wenn die [A#] oder [B] Preset Taste ausgewählt ist.

UPPER/LOWER:

Der linke Zuriegel steuert den UPPER Part und der rechte entsprechend den LOWER Part.

 $A \sharp /B$ :

Wenn [A#] eingeschaltet ist, steuert der rechte Zugriegel den UPPER Part und der linke Zugriegel arbeitet nicht. Wenn [B eingeschaltet ist, arbeitet der rechte Zugriegel nicht, aber der linke steuert den UPPER Part. Wenn [A#] oder [B] eingeschaltet ist, können Sie nicht mit der Zugriegelregistrierung des LOWER Parts arbeiten.

# ◆PITCH BEND

- 2. BEND L&U DOWN (P)
- 3. BEND L&U UP (P)
- 4. BEND PEDAL DOWN (P)
- 5. BEND PEDAL UP (P)

Hier stellen Sie den Änderungsbereich des PITCH-BEND RADES in Halbtönen ein. LOWER und UPPER Part werden gleichzeitig verändert, da sie den gleichen Tongenerator verwenden.

Der Einstellbereich geht von 0 - 12 nach oben und von 0 - 24 nach unten.

### **H<sub>1</sub>** MOTOR

Die alte B-3/C-3 hatte natürlich keine Pitch Bend Funktion. Deshalb schalteten manche Musiker einfach den Motor während des Spiels aus, um diesen Effekt zu erhalten. Sie nutzten den Effekt aus, dass, wenn eine B-3/C-3 ausgeschaltet wird, die Drehzahl des Generators langsam abnimmt. Da der Verstärker aber noch warm ist, kann man den Abfall der Drehzahl hören. Dies wird hier simuliert.

63

### **HOW PITCH BEND MODE WORKS**

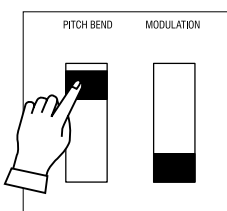

BEND: The pitch immediately rises.

MOTOR: The pitch gradually rises up to the set point.

**MODULATION** 

PITCH BENC

### 7. BEND - TIME (P)

6. BEND - MODE (P)

<mark>≑FOOT 2(EXP-100)MODE</mark><br>|SW**∛**LESLIE S/F ALT

MOTOR:

Hier stellen Sie die Zeit des Drehzahlabfalls bis zum Stillstand ein oder die Be-schleunigungszeit des Motors, wenn sich  $[=MODE(6)]$  im MOTOR Modus befindet. Der Wert reicht von 0.1[s] bis 5.0[s].

bewegen und er beschleunigt, wenn Sie es von sich weg bewegen.

Sie steuern die Tonhöhe mit dem Motor des Tongenerators. Der Motor ist eingeschaltet, wenn das Rad in Mittelstellung ist; er hält an, wenn Sie es auf sich zu

#### 8. BEND - AMPLIFIER (P)

Hier entscheiden Sie, ob sich der Verstärker ausschaltet, wenn Sie das PITCH BEND Rad auf sich zu bewegen.

Wenn der Wert dieses Parameters "OF" ist, fällt die Tonhöhe ab und der Ton blendet sich langsam aus.

BEND: The pitch immediately comes to normal. MOTOR: The pitch gradually comes to normal.

### MODULATION

### 9. MODULATION - LESLIE (P)

Ordnet dem Modulationsrad die Leslie Speed Funktion zu.

Damit wählen Sie die Funktion für das PITCH BEND Rad aus.

BEND: Sie verändern die Tonhöhe durch Drehen am PITCH BEND Rad.

OFF: Keine Funktion.

- SPEED: Wenn Sie das Modulationsrad vor- und rückwärts bewegen, ändert sich die Geschwindigkeit des Leslie Effekts ständig von schnell zu langsam.
- FAST: Wenn Sie das Modulationsrad nach hinten schieben, schaltet es auf FAST und wenn Sie es nach vorne ziehen, auf SLOW.

**NOTE: The parameters by the names with (P) on the end are Preset Parameters, and are recorded to each Combination Preset. (G) is for "Global". These parameters will be recorded when set, and are common in each Combination Preset.**

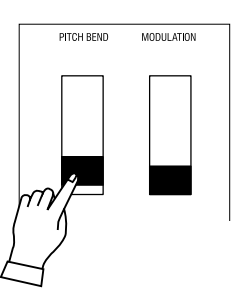

BEND: The pitch immediately falls.

MOTOR: The pitch gradually falls down to the set point.

#### EXPRESSION

#### 10. EXPRESSION - SOURCE (G)

Hier bestimmen Sie, womit Sie Expression steuern.

PED1(NORM):

Verwendet V-20R etc.

PED1(REV):

Verwendet KORG XVP-10 etc.

EXP-100:

Verwendet EXP-100F.

MIDI IN:

Verwendet die Expression Information, die vom UPPER Kanal empfangen wird.

#### 11. EXPRESSION - MONITOR

Zeigt den aktuellen Expression Wert. Das ist hilfreich bei der Suche nach der Ursache von Problemen mit dem Expression Pedal. Kann auch zur Orientierung dienen, wenn Sie von leise langsam einblenden möchten.

#### 12. EXPRESSION - MINIMUM LEVEL (G)

Hier stellen Sie den Ausgangspegel für Expression Pedal Minimum ein. Der Einstellbereich umfasst OFF, -40db bis 0db. "OFF" macht keinen Ton bei Expression Minimum; bei "0dB" bleibt die Lautstärke maximal.

#### 13. EXPRESSION - LIMIT LF (G)

#### 14. EXPRESSION - LIMIT HF (G)

Hiermit stellen Sie den Pegel für hohe und tiefe Frequenzen bei minimaler Expression ein. Der Einstellbereich ist OFF, -40dB bis -5dB. Diese Funktion arbeitet nicht bei "OFF". Ansonsten wird der Pegel beibehalten, auch wenn Expression minimal ist.

#### 15. EXPRESSION - GAIN (S)

Hier stellen Sie den Verstärkungsbereich für das angeschlossene Expression Pedal ein. Es kann vorkommen, dass abhängig vom verwendeten Expression Pedal keine volle Lautstärke (127) erreicht wird, auch wenn das Pedal voll durchgedrückt ist. In diesem Fall stellen Sie den Parameter so ein, dass der volle Regelbereich zur Verfügung steht.

#### 16. EXPRESSION - CURVE (S)

Mit diesem Parameter wird eingestellt, wie sich der Wert entsprechend der Tiefe des Expression Pedals ändert. Der Einstellbereich ist 1 bis 3. Siehe die Kurven in der Abbildung rechts unten.

**ANMERKUNG: Diese Parameter sind System Parameter. Sie werden gespeichert, wenn sie geändert werden. Sie sind für alle Combination Presets gültig. Sie werden nicht im "Setup" gespeichert.**

### FOOT SWITCH (FUSS-SCHALTER)

#### 17. FOOT-SWITCH - 1 DEVICE (G)

Hier wählen Sie das Gerät aus, das an die Foot Switch 1 Buchse angeschlossen werden soll. PEDAL: für Fuss-Schalter.

CU-1: für den Leslie Schalter CU-1 (= optional).

# **EXPRESSION LIMIT**

Das menschliche Ohr kann bei kleineren Lautstärken hohe und tiefe Frequenzen nicht so gut wahrnehmen, wie bei hohen Lautstärken. Mit dieser Funktion kann dies kompensiert werden. Die hohen und tiefen Frequenzen können auf einem bestimmten Wert gehalten werden, wenn die Laut-stärke mit Expression reduziert wird, so dass hohe und tiefe Frequenzen hörbar bleiben.

Die gleiche Funktion findet man als "Loudness" Funktion bei Heim-Stereoanlagen.

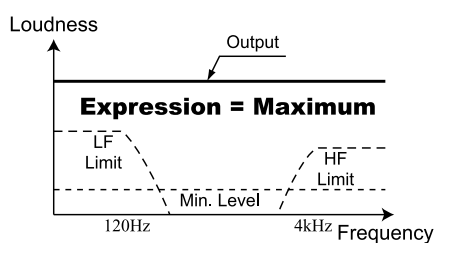

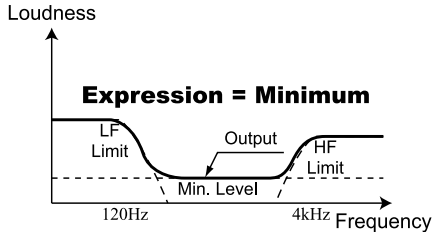

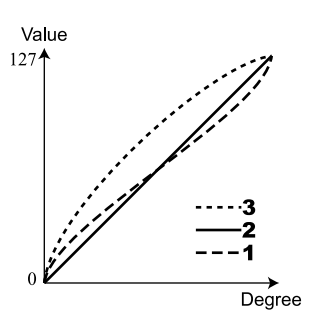

#### 18. FOOT-SWITCH - 1 TIP (G)

Hier stellen Sie die Funktion für die Buchse von Fuss-Schalter 1 ein.

Wenn Sie einen Stereo-Stecker verwenden, betrifft dies die Steckerspitze (Tip).

OFF: Keine Funktion.

LESLIE S/F ALT, MOM:

Schaltet den Leslie Effekt SLOW/FAST.

In Stellung ALT, SLOW/FAST wird wechselweise bei jedem Drücken umgeschaltet, in Stellung MOM wird auf Fast geschaltet, solange der Schalter gedrückt wird und auf Slow, wenn der Schalter losgelassen wird.

DAMPER UPPER, LOWER, PEDAL:

Hält die Noten für jeweils den UPPER, LOWER und PEDAL Part, solange der Fuss-Schalter gedrückt bleibt.

#### PRESET FWD, REV:

Zum Schalten eines Combination Presets nach rechts (FWD) oder links (REV).

#### SPRING:

Simuliert einen Federhall.

#### DELAY TIME:

Die Verzögerungszeit des Reverb Effekts (S. 81 #4). Durch Gedrückthalten des Fuss-Schalters wird der Delay Sound gelöscht.

#### 19. FOOT-SWITCH - 1 RING (G)

Hier stellt man die Funktion für den RING ein, wenn ein Fuss-Schalter mit Stereo-Stecker verwendet wird.

#### 20. FOOT-SWITCH - 2 MODE (G)

Hier stellt man die Funktion des am Expression Pedal EXP-100F (= optional) angebauten Schalters ein.

#### USER

#### 21. USER (G)

#### Hier stellt man die Funktion des [USER] TASTERS ein.

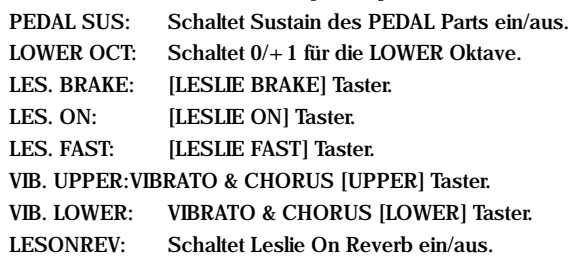

# DISPLAY

### 22. DISPLAY - SHORT CUT (G)

Setzt die Zeitbegrenzung für die Short Cut Funktion. Der Einstellbereich beträgt 0s bis 2s und KEIN Short Cut. Die Short Cut Funktion arbeitet nicht, wenn der Wert "NO" ist.

#### 23. DISPLAY - TIME OUT (G)

Setzt die Zeitbegrenzung, in der man von der angezeigten in die vorhergehende Seite mit der Short Cut Funktion wechseln kann.

Der Einstellbereich beträgt 4s bis 16s und KEIN Time Out. Die Time Out Funktion arbeitet nicht, wenn der Wert "NO" ist.

#### **LIPS** DAMPER

Das Wort "Damper" kommt vom Dämpferpedal des Klaviers.

Der Klavierton verstummt, wenn Sie eine Taste loslassen wegen des eingebauten Dämpfer-systems. Drückt man das Dämpferpedal, arbeitet das System nicht; der Ton klingt deshalb auch nach dem Loslassen der Tasten weiter.

# *SPRING REVERB*

Der Spring Reverb (Federhall) erzeugt einen Nachhall = Ausnutzung der Laufzeit in einer Feder. Er ist sehr empfindlich gegen Stöße und verursacht ein lautes "Kläng". Dieser in der Regel uner-wünschte Effekt wird jedoch manchmal als Stilelement in gewissen Musikrichtungen, z.B. Progressive Rock, eingesetzt. Mit diesem Instrument kann dieser Klang simuliert werden.

#### **tips** TIP UND RING

Wenn Sie sich einen Stereoklinkenstecker ansehen, besteht dieser aus 3 voneinander isolierten Metallstücken. Die Spitze nennt man "Tip" und das mittlere Teil ist der"Ring". Das Stück an der Kabelseite nennt man "Sleeve".

Ein gewöhnlicher Fuss-Schalter hat nur Tip und Sleeve. Ein Schalter mit zwei Kontakten oder zwei Fuss-Schaltern in einem Stecker kann ebenfalls angeschlossen werden.

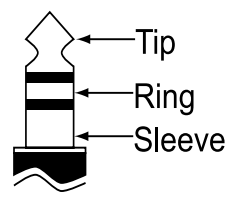

**ANMERKUNG: Die Parameter mit (P) am Ende sind Preset Parameter, die in den Combination Presets gespeichert werden. (G) steht für "Global". Diese Parameter werden gespeichert, wenn sie geändert werden und sie sind für jeden Combination Preset gleich.**

Setting the Parameters

# DER EFFEKTIVE EINSATZ DES CONTROL MODUS

Der ZUGRIEGEL - CONTROL MODUS ist normalerweise für "UPPER/LOWER" eingestellt.

"UPPER A#/B" wird benutzt, wenn man schnell zwischen Zugriegelregistrierungen, die man während des Spiels voreinge-stellt hat, hin- und herschalten möchte. So wie ein DJ schon das eine Musikstück auf dem anderen Plattenspieler laufen läßt und nur noch umblendet. Sie können die Zugriegelregistrierung für  $[A \#]$ schon während des Spiels mit [B] vorbereiten. (Dazu müssen Sie nichts speichern.) Wenn Sie die [A#] Taste drücken, wird sofort umgeschaltet. Ebenso funktioniert dies umgekehrt.

In diesem Fall, wenn Sie [A#] oder [B] mit der Preset Taste wählen,

arbeiten die linken und rechten Zugriegel nur für den UPPER Part. Sie spielen die [B] Registrierung mit den linken Zugriegeln und die [A $\sharp$ ] Registrierung mit den rechten. (Beachten Sie, dass die Anordnung der Zugriegel und der Taste unterschiedlich ist.) Um die Registrierung für den LOWER Part einzustellen, wählen Sie zuerst eine der Preset Tasten [C] ... [A] auf dieser Tastatur und erzeugen Sie dann Töne mit den rechten Zugriegeln. Zum Speichern der Registrierung in die [A#] oder [B] Taste wählen Sie [A#] oder [B] (oder auf dem Lower Keyboard, falls die Tastatur erweitert ist).

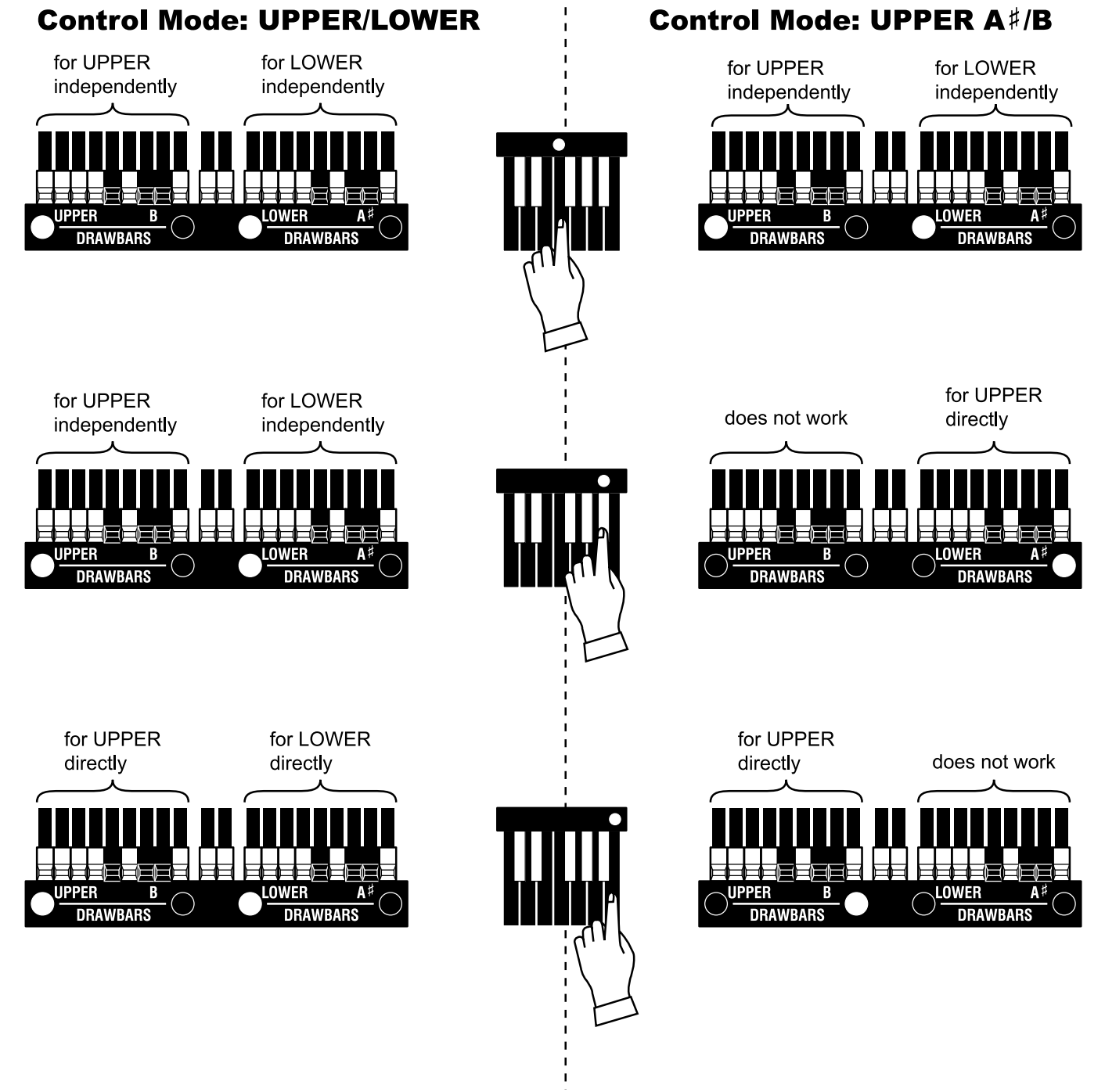

# In diesem Modus können Sie den Abgleich und die Transponierung für das Spiel im Ensemble mit anderen Instrumenten vornehmen.

# So gelangen Sie in diesen Modus:

Drücken Sie den [MENU/EXIT] Taster (MENU wird angezeigt), wählen Sie PAGE B mit dem [PAGE] Taster und drücken Sie den [3] TUNE Taster.

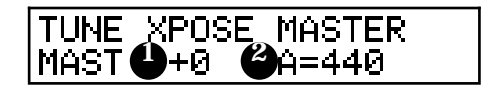

### 1. TRANSPOSE

Sie können die gesamte Tastatur in Halbtonschritten transponieren. Der Einstellbereich beträgt -6 bis +6.

Transpose beeinflusst:

- die Manual Tastatur und die eingebaute Tonerzeugung, sowie
- MIDI IN und die eingebaute Tonerzeugung.
- die externe Zone.
- Bei Anschluss der MIDI Pedaltastatur XPK-100 werden auch diese Parameter mit dem Transpose Befehl verändert.
- 2. MASTER TUNE

Ändert die Tonhöhe (PITCH) der gesamten Tastatur. Der Einstellbereich beträgt A = 430 - 450 Hz.

**ANMERKUNG: Die Parameter in diesem Modus sind Global Parameter. Sie werden bei Änderung des Wertes übernommen. Sie gelten auch für jeden Combination Preset.**

# tips

#### **TRANSPOSE UND DIE TONRÄDER**

Wenn die Transponierung auf einen anderen Wert als 0 gesetzt ist, geht der Bezug zwischen den Tonrädern und der Tastatur verloren.

# <sup>68</sup> **CUSTOM TONEWHEELS**

In diesem Modus können Sie jeden Tonradset der Manual Tastatur Rad für Rad regulieren.

Der Tonradset besteht aus 96 Tonrädern unterschiedlicher Tonhöhen und jedes Rad stimmt mit den Noten und Fusslagen der Zugriegel überein.

Der Zusammenhang ist kompliziert. Z.B. das mittlere 8'C und das eine Oktave tiefere 4'C benutzen dasselbe Tonrad. Sie können 5 verschiedene Einstellungen proTonradset abspeichern. Wir nennen dies "CUSTOMTONE-WHEELS". 3 (oder 4) typische Einstellungen sind vom Werk bei der Auslieferung gespeichert.

### So gelangen Sie in diesen Modus:

Drücken Sie den [MENU/EXIT] Taster und MENU wird angezeigt, wählen Sie PAGE B mit dem [PAGE] Taster und drücken Sie dann den [1] CUST. TW Taster.

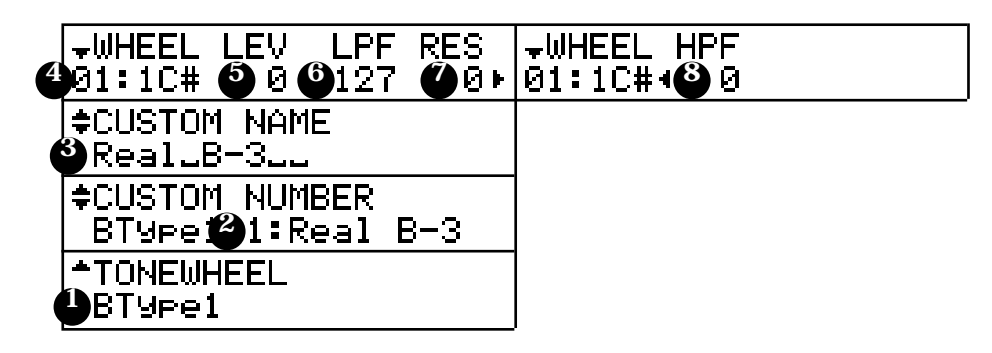

#### 1. TONE-WHEEL SET

Hier wird das Tonradset ausgewählt. Auch die temporären (= die momentanen) Einstellungen schalten auf das jetzt gewählte Tonradset.

#### 2. CUSTOM NUMMER

Hiermit wählen Sie die "CUSTOM NUMMER", die Sie verwenden möchten. Das "\*" bedeutet, dass die Tonrad Para-meter dieser Custom Nummer verändert wurden.

**ANMERKUNG: Dieser Parameter ist ein Preset Parameter. Er wird im Combination Preset gespeichert.**

#### 3. CUSTOM NAME

Sie können die CUSTOM TONEWHEELS mit Namen mit bis zu 10 Buchstaben versehen.

Bewegen Sie den Cursor mit dem [PARAM] Taster und wählen Sie die Buchstaben mit dem [VALUE] Taster oder dem [VALUE] Knopf.

Drücken Sie den [VALUE] Taster, während Sie den [REC/JUMP] Taster gedrückt halten, um an den Anfang jeden Buchstabentyps zu gelangen (leer, 0, A, a).

Der eingegebene Name sowie die Tonrad Parameter werden wieder gelöscht, wenn Sie nicht, wie auf der nächsten Seite erklärt, abgespeichert werden.

### tips

#### **STANDARDWERT DER CUSTOM NUMMER**

Die typischen Einstellungen sind auf Nummer 1 - 3 (oder 4) als Standardwert gespeichert.

Z.B. ist für den BType1 "Real B-3", der den historischen Sound der B-3/C-3 simuliert, und "80's Clean" mit weniger Geräusch, rauher Sound "Noisy" und "Noisy 60" mit lauterem Leakage Noise abgespeichert.

#### 4. WHEEL NUMMER

Wählen Sie die Nummer des Rades, das Sie regulieren wollen. Zum Auswählen der Radnummer wählen Sie den [VALUE] Taster oder den [VALUE] Knopf oder ziehen Sie den Zugriegel etwas heraus, während Sie die Taste, die Sie regulieren möchten, gedrückt halten. (Siehe Abbildung rechts.) Wenn die Radnummer ausgewählt ist, wird jeder Parameter für dieses Rad (5, 6, 7, 8) angezeigt.

5. LEVEL

Hier wird die Lautstärke des Rades eingestellt. Der Einstellbereicht liegt bei -20 bis +2dB. Wird der Wert erhöht, nimmt die Lautstärke zu.

6. CUT OFF FREQUENCY - LPF (Tiefpassfilter)

Hier wird die obere Frequenzgrenze des Rades eingestellt, um die HÖHEN zu bedämpfen.

Wird der Wert erhöht, kann man neben dem Originalton des Rades noch ein Einstreugeräusch von nahegelegenen Tonrädern hören.

Wird der Wert vermindert, wird der Ton weicher und milder, entsprechend der Absenkung der hohen Frequenzen.

Der Einstellbereich beträgt 0 - 127.

**ANMERKUNG: Wenn der Wert zu weit unter die normale Frequenz des Tonrades abgesenkt wird, reduziert sich dessen Lautstärke.** 

### 7. RESONANCE - LPF

Hier stellt man die Anhebung oder Absenkung um die Cut-Off Frequenz ein - LPF(5); also die Steilheit der Tiefpassfilterflanke

Der Einstellbereich beträgt -100 bis +100. Ein höherer Wert bewirkt eine steilere Flanke, ein geringerer eine Abflachung.

8. CUT OFF FREQUENCY - HPF (Hochpassfilter) Hier stellt man die untere Frequenzgrenze ein, um den BASS des Rades abzusenken.

Wird der Wert verringert, kann man das Motorgeräusch (= noise) neben dem Originalton des Tonrades hören.

Der Einstellbereich beträgt 0 - 127.

- **ANMERKUNG: Wenn Sie den Wert zu hoch über den Original-ton des Tonrades setzen, wird der Ton "dünn".**
- **ANMERKUNG: Die Parameter 2 7 sind die Tonewheel Parameter. Wenn Sie die Speicherfunktion der nächsten Seite ausführen, beeinflusst das denselben Tonradset eines jeden Combination Presets.**
- **ANMERKUNG: Wenn Sie die Parameter 2 - 7 ändern, gehen diese Änderungen beim Ausschalten der Orgel verloren, wenn sie nicht, wie auf der nächsten Seite beschrieben, abgespeichert werden,**

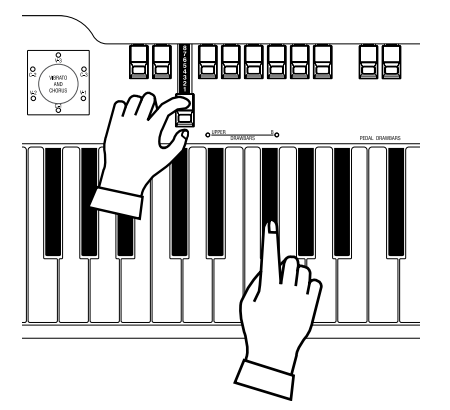

How to select the WHEEL NUMBER

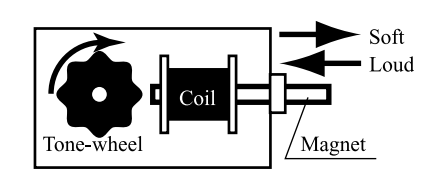

Concept of the LEVEL ADJUSTMENT

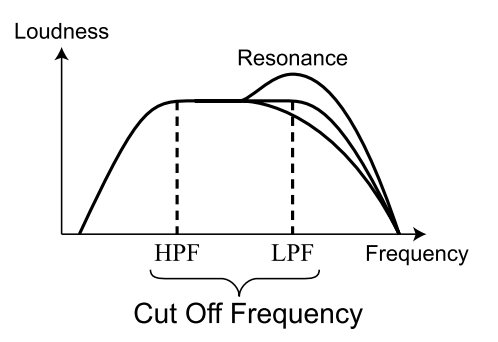

#### **LEAKAGE NOISE (Einstreuung)**

Bei der B-3/C-3 streute das Signal auf dem Weg vom Tonabnehmer eines Tonrades durch die Orgel in die Leitungen der anderen Tonräder ein (= ein Gemisch der Töne war zu hören). Dieses Gemisch nennt man "Leakage Noise".

Dieser "Leakage Noise" verhindert die Erzeugung reiner Töne, ist aber ein unverzichtbares Merkmal einer alten Hammond Orgel.

"Mellow", "Brite" und "Saw" beeinhalten dieses Geräusch.

# **DISTORTION (Verzerrung)**

Wenn Sie die Pegel und Resonanzwerte zu sehr erhöhen, ändert sich der Pegel des Tongenerators und es kann zu Verzerrungen kommen. In diesem Fall reduzieren Sie bitte diese Werte.

# SPEICHERN DER CUSTOM TONEWHEELS

Die Tonrad Parameter (= 3 - 8 des vorigen Abschnitts) dienen zur Speicherung der Custom Nummer. Diese Custom Nummer wird ausgewählt und angewendet, wenn Sie spielen.

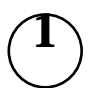

 $\overline{2}$ 

# ≑CUSTOM NAME<br>MywWheelsu

**UPPER** PEDAL LOWER CUSTOM RECORD PAGE 1:Real Ъ, EOK3 **BANK KEY NAME TONE**  $3/\Theta$  $4/\bigoplus$  $1/4$  $2/$ VALUE REC/JUMP MENU/EXIT PLAY ႞ Ω  $\boldsymbol{r}$ 

Geben Sie bei Bedarf einen Custom Namen ein.

Drücken Sie den [REC/JUMP] Taster im Einstellmodus für die Tonrad Parameter.

Der Modus zumAbspeichern der Custom Nummer wird angezeigt.

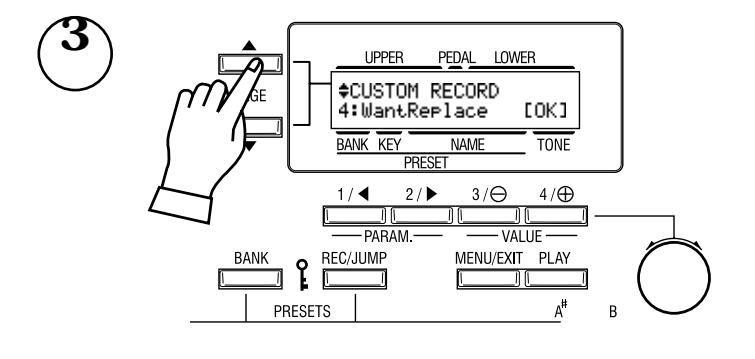

Wählen Sie die Custom Nummer, die Sie abspeichern wollen, mit dem [PAGE] Taster.

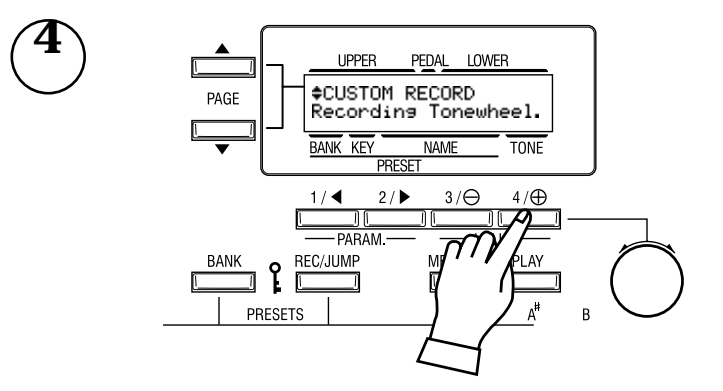

Sie wird gespeichert, wenn Sie den [4] OK Taster drücken.

Während des Speichervorgangs sieht das Display so aus wie links im Bild.<br>ANMERKUNG:

**ANMERKUNG: Wenn Sie nicht speichern wollen, drücken Sie den [MENU/EXIT] Taster.**

### In diesem Modus stellen Sie die Parameter für den PERKUSSIONS-Klang ein.

### So gelangen Sie in diesen Modus:

- 1. Drücken Sie den MENU/EXIT] Taster, um MENU anzuzeigen; wählen Sie dann PAGE B mit dem [PAGE] Taster und drücken Sie den [4] PERCUSS Taster.
- 2. Oder halten Sie für eine bestimmte Zeit entweder den [SECOND],[THIRD],[FAST],oder [SOFT] Taster gedrückt.

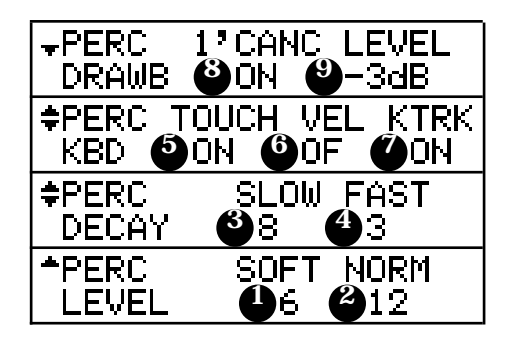

- 1. LEVEL SOFT
- 2. LEVEL NORMAL

Hier stellen Sie die Lautstärke der Perkussion ein. SOFT ist die Lautstärke bei eingeschaltetem [SOFT] Taster und NORMAL ist die Lautstärke bei ausgeschaltetem [SOFT] Taster.

- 3. DECAY SLOW
- 4. DECAY FAST

Hier stellen Sie die Geschwindigkeit, mit der die Perkussion ausklingt, ein. SLOW ist die Geschwindigkeit bei ausgeschaltetem [FAST] Taster und FAST ist die Geschwindigkeit bei eingeschaltetem [FAST] Taster.

Der Einstellbereich beträgt 1 - 9 und C. Je höher der Wert, desto länger wird die Ausklingzeit. Bei C kein Decay (= kontinuierlich).

#### 5. KEYBOARD - TOUCH

Hier stellen Sie ein, wie sich der Klang der Perkussion verhält.

- ON: Bei Legatospiel klingt nur die erste gespielte Note, solange noch eine Taste gedrückt ist; die nächsten Noten klingen nicht. (Die Hüllkurve wird nicht zurück-gesetzt.)
- OF: Auch bei Legatospiel klingen alle gespielten Noten, wie bei einem Klavier.

#### 6. KEYBOARD - VELOCITY

Verknüpft die Lautstärke der Perkussion mit der Anschlaggeschwindigkeit.

- ON: Perkussion ist laut, wenn Sie forte spielen.
- OF: Die Lautstärke der Perkussion ist unabhängig davon, wie Sie spielen.
- *Wenn Velocity ON ist, verlagert sich der Reaktionspunkt der Tasten etwas nach unten.*

#### 7. KEYBOARD - KEY TRACK

Ändert die Lautstärke der Perkussion abhängig von der Note.

- ON: Je höher die gespielten Noten, desto geringer die Lautstärke.
- OF: Die Lautstärke ist unabhängig von der gespielten Note.

#### 8. DRAWBAR - 1' CANCEL

Schaltet den 1' Zugriegel des UPPER PARTS stumm, wenn PERKUSSION gespielt wird.

- ON: Stumm.
- OF: Nicht stumm.

### 9. DRAWBAR - LEVEL

Reduziert die Lautstärke der UPPER DRAWBARS, wenn PERKUSSION eingeschaltet ist.

- -5dB: Reduziert die Lautstärke im B-3/C-3 Frequenzgang.
- -3dB: Reduziert die Lautstärke.
- 0dB: Reduziert nicht die Lautstärke.

**ANMERKUNG: Dieser Parameter arbeitet nur, wenn [SOFT] ausgeschaltet ist.** 

**ANMERKUNG: Alle diese Parameter sind Preset Parameter. Sie werden in den Combination Presets gespeichert.**

### **tips TOUCH**

Die B-3/C-3 hatte nur einen Hüllkurvengenerator, der sich nicht zurücksetzte, bis alle Tasten des UPPER Manuals losgelassen wurden. Das sieht nach einem Nachteil aus, hatte aber den Vorteil, dass der Klang nicht abbrach, wenn extrem schnell gespielt wurde.

#### **1' CANCEL**

Die B-3/C-3 hatte keinen separaten Tastenkontakt für die Perkussion, sie benutzte dafür den 1' Kontakt. Dies wird hier simuliert.

### **dips** DRAWBAR LEVEL

Bei der B-3/C-3 wurde die Lautstärke der Zugriegel leicht leiser, wenn Perkussion eingeschaltet war. Dies wird hier simuliert.

In diesem Modus nehmen Sie die Einstellungen vor für den eingebauten Leslie Effekt und den externen Leslie Lautsprecher. Für den eingebauten Leslie Effekt gibt es zahlreiche Einstellmöglichkeiten, allerdings nicht unabhängig für jeden Combination Preset. Die Parameter finden Sie in einer Gruppe mit dem Namen "CABINET". Die CABINET NUMMER wählen Sie in den Combination Presets.

# So gelangen Sie in diesen Modus:

- 1. Drücken Sie den [MENU/EXIT] Taster, um MENU anzuzeigen. Wählen Sie dann PAGE C mit dem [PAGE] Taster und drücken Sie [3] LESLIE.
- 2. Oder halten Sie entweder den [LESLIE BREAK], [LESLIE ON] oder [LESLIE FAST] Taster gedrückt.

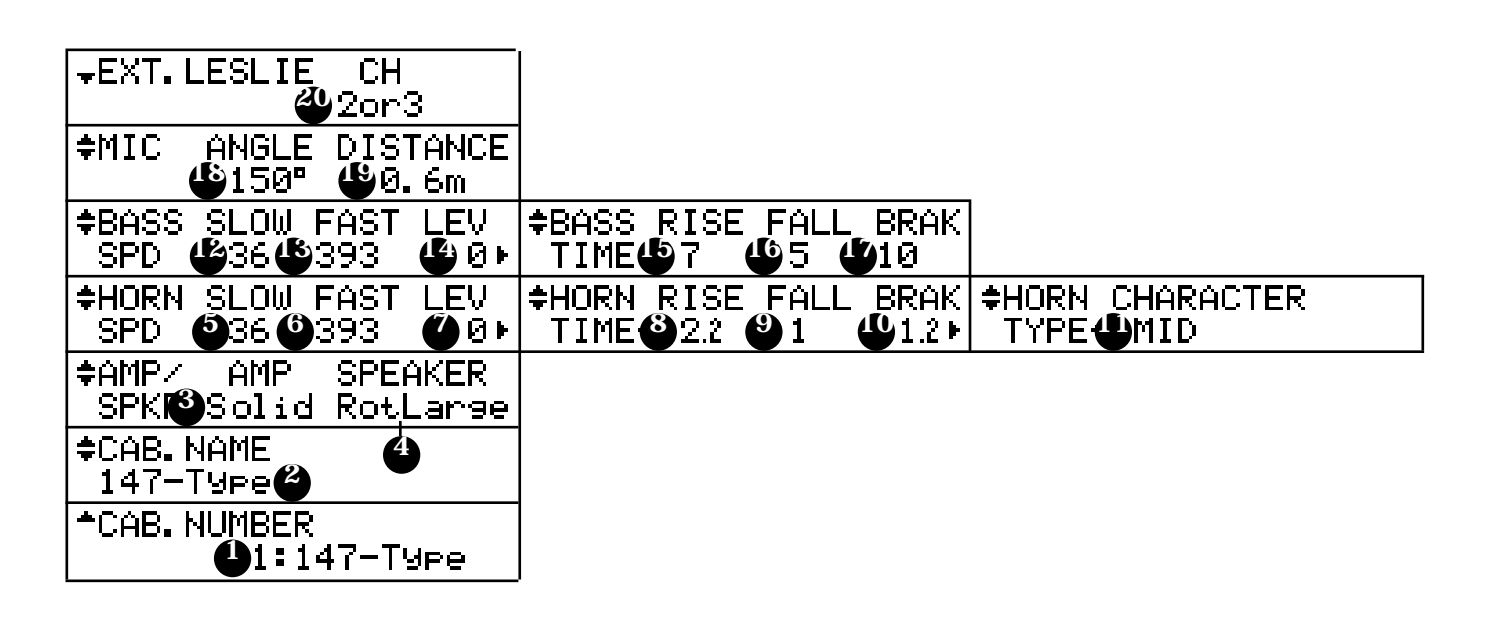

# CABINET NUMMERN

#### 1. CABINET NUMMER

Hier wählen Sie die CABINET NUMMER, die in den Combination Presets verwendet werden soll. Der Einstellbereich ist 1 - 8. \*" wird angezeigt, wenn ein Leslie Parameter dieser Cabinet Nummer geändert wurde.

### LESLIE PARAMETER

### 2. CABINET NAME

Hier vergeben Sie die Cabinet Namen.

Bewegen Sie den Cursor mit dem [PARAM] Taster und wählen Sie die Buchstaben mit dem [VALUE] Taster. Die Werte werden nur "temporär" verändert; wollen Sie sie sichern, müssen Sie den Namen mit der "Recording the Cabinet" Funktion, wie im nächsten Abschnitt beschrieben, speichern, sonst gehen die Daten verloren.

#### 3. VERSTÄRKER

Hier wird ein imaginärer Verstärker festgelegt. Solid: Verstärker mit flacher Charakteristik. Tube: Simulierter Röhrenverstärker mit weicher Charakteristik.

# tips

#### **KONZEPT DER CABINET NUMMERN**

Jedes Cabinet repräsentiert einen imaginären Leslie Lautsprecher, erzeugt durch die Leslie Parameter. Dieser Parameter ist der einzige Preset Parameter in diesem Modus.

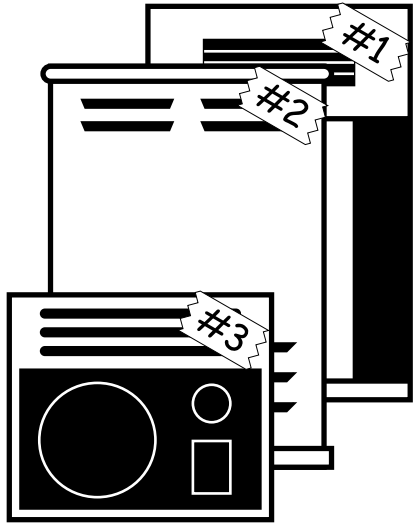
## 4. SPEAKER (Lautsprecher)

Hier wird ein imaginärer Lautsprecher festgelegt. RotSmall: Ein kleiner Leslie Lautsprecher entsprechend Leslie 145 RotLarge: Ein großer Leslie Lautsprecher entsprechend Leslie 122 Station: Ein stationärer Lautsprecher entsprechend Hammond PR-40

## 5. SLOW SPEED - HORN

## 12. SLOW SPEED - BASS

Hier stellen Sie die langsame Rotorgeschwindigkeit ein. Der Einstellbereich ist 0, 24 - 318 rpm. Bei 0 steht der Rotor.

## 6. FAST SPEED - HORN

## 13. FAST SPEED - BASS

Hier stellen Sie die schnelle Rotorgeschwindigkeit ein. Der Einstellbereich ist 0, 24 - 453 rpm. Bei 0 steht der Rotor.

7. HORN LEVEL

## 14. BASS LEVEL

Hier wird die Lautstärke für jeden Rotor eingestellt. Der Einstellbereich ist 0 bis -12dB.

8. RISE TIME - HORN

## 15. RISE TIME - BASS

Hier wird die Zeit eingestellt, die der Rotor braucht, um von Slow oder Break auf Fast zu kommen. Der Einstellbereich für den Horn Rotor ist 0.2 - 5.0s, der für den Bass Rotor 0.5 - 12.5s.

## 9. FALL TIME - HORN

## 16. FALL TIME - BASS

Hier wird die Zeit eingestellt, die der Rotor braucht, um von Fast auf Slow zu kommen. Der Einstellbereich für den Horn Rotor ist 0.2 - 5.0s, der für den Bass Rotor 0.5 - 12.5s.

## 10. BREAK TIME - HORN

## 17. BREAK TIME - BASS

Hier wird die Zeit eingestellt, die der Rotor zum Anhalten braucht, wenn von Fast auf Break geschaltet wird. Der Einstellbereich für den Horn Rotor ist 0.2 - 5.0s, für den Bass Rotor 0.5 - 12.5s.

## 11. HORN CHARACTER

Hier wird der Klang für den Horn Rotor eingestellt.

"FLAT" ist ein flacher Klang und die anderen Klänge haben jeweils eine etwas andere bevorzugte Frequenzkurve.

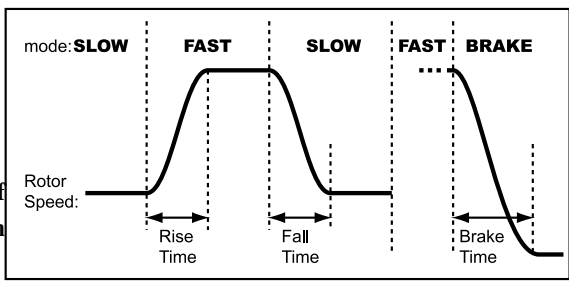

## 18. MIC - ANGLE

Hier stellen Sie die Position von zwei Mikrofonen, die vor dem imaginären Leslie Lautsprecher platziert sind, ein.

Der Winkel (ANGLE) bestimmt die Entfernung zwischen den zwei Mikrofonen. Der Einstellbereich ist 0 - 180 Grad. Je weiter, desto ausgeprägter der Stereoeffekt.

## 19. MIC - DISTANCE

Hier stellen Sie den Abstand zwischen dem imaginären Leslie Lautstprecher und den Mikrofonen ein.

Der Einstellbereich ist 0.3 - 2.7m. Je weiter, umso schwächer wird der Effekt.

**ANMERKUNG: Bei den Parametern 2 - 19 geht der Einstellbereich nach dem Ausschalten verloren, wenn Sie nicht die auf der nächsten Seite beschriebene Speicherfunktion ausführen.** 

## EXTERNER LESLIE LAUTSPRECHER

## 20. LESLIE CHANNEL

Der Kanal ist für den an der 11-poligen Buchse angeschlossenen Leslie Lautsprecher eingestellt.

Bei "1" kommt der Ton immer über den Rotary Kanal.

Bei "2 oder 3" kommt der Ton über den stationären Kanal, wenn der [LESLIE] <sub>KANÄLE</sub> DER AKTUELLEN LESLIE MODELLE und der [BREAK] Taster ausgeschaltet sind. Ansonsten kommt der Ton über den Rotary Kanal.

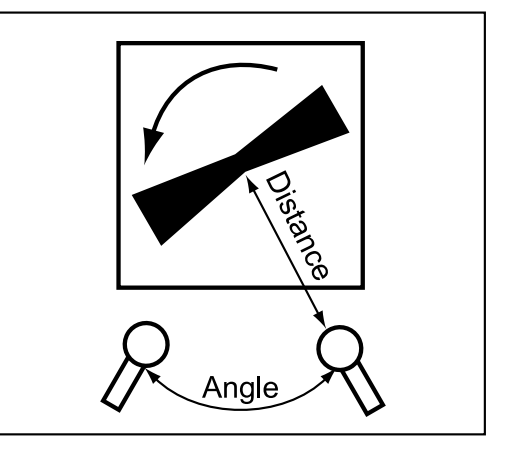

tips ]

122XB, 3300: 1ch 2101/2102: 3ch

## RECORD THE CABINETS

Die Leslie Parameter (2 - 19 des vorherigen Abschnitts) können mit den Cabinet Nummern gespeichert und in jedem Combination Preset ausgewählt und angewendet werden.

 $\hat{\mathbf{I}}$ 

4

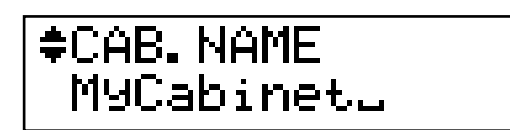

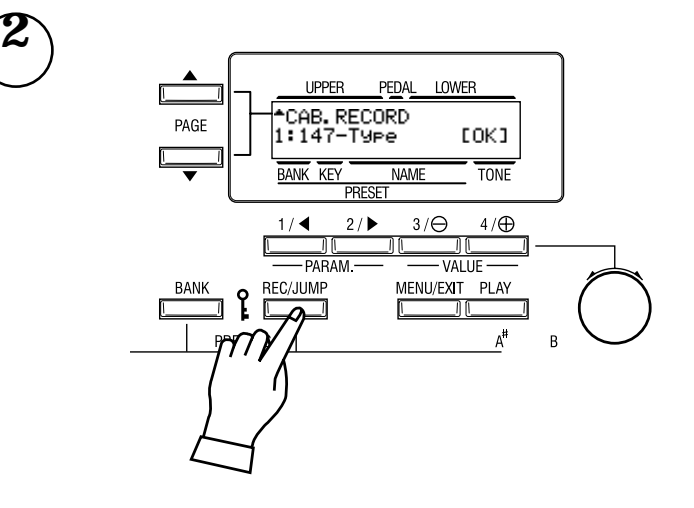

Geben Sie den Namen des Cabinets ein, das Sie verwenden möchten.

Drücken Sie den [REC/JUMP] Taster im Einstellmodus der Leslie Parameter.

Der Modus zur Auswahl eines Leslie Cabinets wird angezeigt.

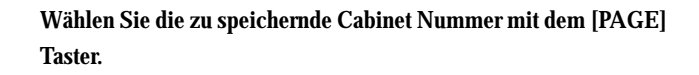

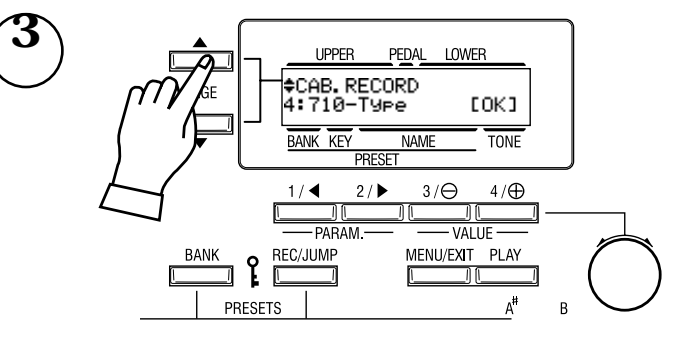

**I IDDER** PEDAL LOWER →<br>←CAB.RECORD<br>Recordins Cabinet. PAGE **TONE RANK KEY NAME**  $3/\Theta$  $2/$  $4/ef$  $1/4$ חר  $-$ PARAM **BANK** REC/JUMP <mark>ֱ</mark> ≀ٍ 旧 ┓ PRESETS  $\overline{R}$ 

Drücken Sie [4] OK und die Speicherung erfolgt.

Während des Speichervorganges sieht das Display wie links im Bild aus.

**ANMERKUNG: Wenn Sie nicht speichern wollen, drücken Sie den [MENU/EXIT] Taster.**

Setting the Parameters

## In diesem Modus können Sie die Einstellungen für den Vibrato und Chorus Effekt ändern.

So gelangen Sie in diesen Modus:

- 1. Drücken Sie den [MENU/EXIT] Taster, um MENU anzuzeigen, wählen Sie PAGE B mit dem [PAGE] Taster und drücken Sie dann den [4] VIB&CHO Taster.
- 2. Oder halten Sie den Vibrato & Chorus [UPPER] oder [LOWER] Taster eine Zeit lang gedrückt.

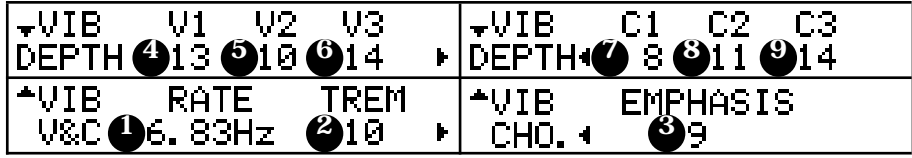

## 1. VIBRATO - RATE

Hier stellen Sie die Geschwindigkeit für Vibrato und Chorus Effekt ein. Der Einstellbereich liegt bei 6.10 - 7.25 Hz.

## 2. VIBRATO - TREMOLO

Hier stellen Sie Tremolo (Amplitudenmodulation) für Vibrato und Chorus Effekt ein. Der Einstellbereich liegt bei 0 - 15.

3. VIBRATO - EMPHASIS

Hier stellen Sie Emphasis (Hochfreuquenzverstärkung) für den Chorus Effect (C1/C2/C3) ein. Der Einstellbereich liegt bei 0 - 9dB.

4. bis 9. VIBRATO - DEPTH V1 bis C3

Hier stellen Sie die Tiefe für Vibrato und Chorus Effekt ein. Der Einstellbereich liegt bei 0 - 15. **ANMERKUNG: Diese Parameter sind Preset Parameter und sie werden in den Combination Presets gespeichert.**

# VIBRATO UND CHORUS DER HAMMOND

## ORGELN

Bei den Saiteninstrumenten wird der Vibrato Effekt erzeugt, indem man mit den Fingern die Spannung der Saiten verändert. Bei den Blasinstrumenten durch Veränderung der Atemstärke. Bei elektronischen Instrumenten mit Analogschaltung durch Modulation des Oszillators. Da die Rotation der Tonräder der B-3/C-3 durch den Synchronmotor stabilisiert wird, kann keine Oszillation mit Vibrato Effekt erzeugt werden. Deshalb wird bei diesen Modellen der Vibrato Effekt durch Modulation des Tonsignals mit den Zugriegeln erzeugt.

Das Vibrato & Chorus System der B-3/C-3 besteht aus einer Phasenverzögerungs-Schaltung mit Spulen und einem sogenannten "Scanner".

Wenn ein Tonsignal durch eine Spule geleitet wird, wird die Phase verzögert. Wenn mehrere Spulen hingereinander geschaltet werden und die Leistung durch Umdrehungen aus jeder Spitze genommen wird, werden langsam ausklingende Töne erzielt. Durch Umdrehungen in die Gegenrichtung werden langsam ansteigende Töne erzielt. Diese Funktion wird automatisch durchgeführt durch Drehen des Scanners mit dem Motor.

Mit dem Scanner wird durch statische Verbindung ein Eingang ausgewählt. Da jeder Eingang mit den hintereinander folgenden "Klingen" ausgewählt wird, hört man kein Schalter-Geräusch und die Signale der benachbarten Eingänge verklingen und schalten selbst um.

Die Modus-Auswahl der Vibrato Effekte erfolgt durch Veränderung des Bereichs der Verbindungsspitzen. Da dieses System die erzeugten Tonsignale moduliert und nicht den Oszillator, können Sie den Original-Sound ohne Vibrato Effekt erzielen. Durch Mischen des Tones mit dem Vibrato Effekt und dem Original-Sound erhalten Sie den Chorus Effekt. Bei diesem Modell werden diese Funktionen mit dem DSP simuliert.

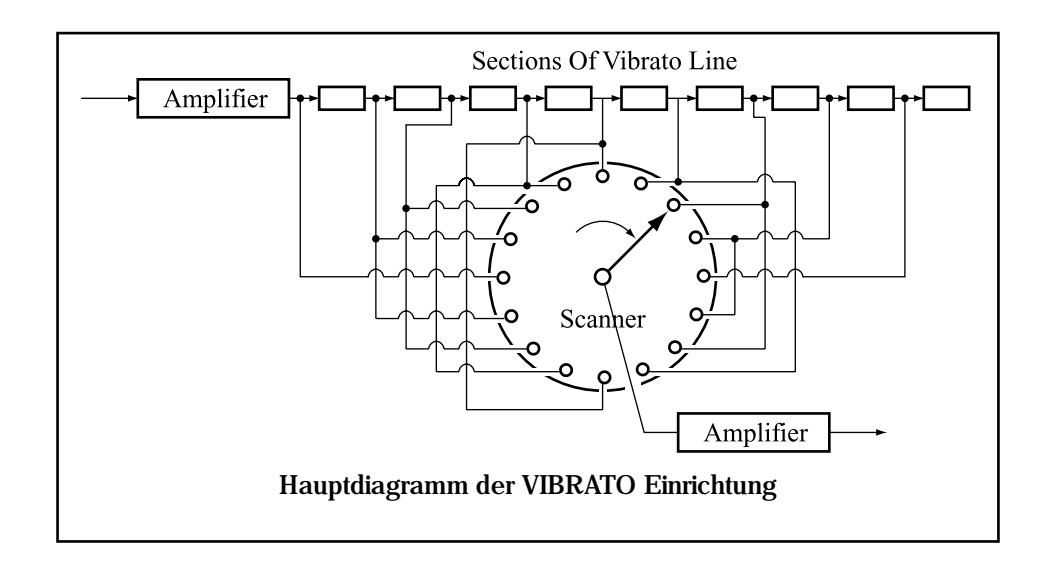

## In diesem Modus nehmen Sie die Einstellungen für Overdrive und Vibrato/Chorus vor.

## So gelangen Sie in diesen Modus:

- 1. Drücken Sie den [MENU/EXIT] Taster, um MENU anzuzeigen, wählen Sie PAGE C mit dem [PAGE] Taster und drücken Sie dann den [1] OD/VIB Taster.
- 2. Oder halten Sie den [TUBE AMP] Taster eine Zeit lang gedrückt.

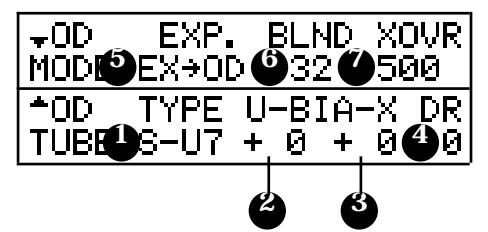

#### 1. PREAMP - TYPE

Hier wählen Sie die Art des Röhrenverstärkers aus.

- S-U7: Ein Verstärker mit einem Signalweg, wie in den gewöhnlichen Overdrive Effekten. Alle Frequenzen werden in einem Signalweg behandelt mit der 12AU7 Röhre.
- S-X7: Verstärker mit einem Signalweg (Röhre 12AX7).
- D-UX: Ein Verstärker mit 2 getrennten Signalwegen. 12AU7 für den Bass - 12AX7 für die hohen Frequenzen.
- D-XU: Ein Verstärker mit 2 getrennten Signalwegen. 12AX7 für den Bass - 12AU7 für die hohen Frequenzen.

#### 2. BIAS U

Mit diesem Parameter wird die Feineinstellung der Bias Spannung der 12AU7 Röhre vorgenommen. Der Einstellbereich liegt bei -32 bis +31.

## 3. BIAS X

Mit diesem Parameter wird die Feineinstellung der Bias Spannung der 12AX7 Röhre vorgenommen. Der Einstellbereich liegt bei -32 bis +31.

#### 4. DRIVE

Hier stellen Sie den Wert des Overdrives ein. Je größer der Wert, desto mehr Overdrive. Dies ist mit dem [TUBE OVERDRIVE] Knopf auf dem Bedienfeld verknüpft.

#### 5. EXPRESSION

Hier stellen Sie ein, ob sich der Wert für den Overdrive mit Expression ändern soll.

- EX-OD: Mit Expression wird nicht nur die Lautstärke, sondern auch der Grad der Verzerrung verändert.
- OD-EX: Expression beeinflusst nur die Lautstärke, nicht den Grad der Verzerrung.

## 6. BLEND

Hier stellen Sie den Frequenzbereich für die Verzerrung ein. Der Einstellbereich beträgt 0 bis 63. Je größer dieser Wert, desto früher fangen die Höhen an zu verzerren. Umgekehrt fangen die Bässe umso früher an zu verzerren, wenn dieser Wert verringert wird. Bei Einstellung 32 ist das Verhältnis gleich.

**ANMERKUNG: Dieser Parameter arbeitet bei Preamp - Type (1) Ein-stellung "D-UX" oder "D-XU".**

#### 7. CROSSOVER

Hier stellen Sie die Übernahme der beiden Frequenzbänder der beiden Signalwege des Röhrenverstärkers ein.

Der Einstellbereich beträgt 125 - 800 Hz.

**ANMERKUNG: Dieser Parameter funktioniert wenn Preamp - Type (1) auf "D-UX" oder "D-XU" steht.**

**ANMERKUNG: Diese Parameter sind Preset Parameter, die in den Combination Presets gespeichert werden.**

 *Bitte haben Sie dafür Verständnis, dass Ton oder Tiefe des Overdrives auch bei gleichem Parameter-Wert bei jedem Produkt verschieden sind, da die Eigenschaften der Röhren unterschiedlich sind.* 

## **LEDS** VERWENDUNG ZUSAMMEN MIT DEM **EQUALIZER**

Wenn Sie den Ton mitttels Overdrive oder Bias-Änderung verzerren, werden neue Harmonische hinzugefügt. Dies bedeutet, dass Sie mit dem Equalizer einen bunten Wechsel der Töne erreichen können. Wenn Sie z.B. die mittlere Frequenz auf "1.0kHz" einstellen und Gain auf "+9", erhalten Sie auch einen Klang mit klarem Intervall-Gefühl in der geschlossenen Stimme.

## BIAS SPANNUNG UND NICHTLINEARE VERZERRUNG

Damit die Röhre wie ein Audio-Verstärker funktioniert, wird an den Eingang eine Minus-Spannung, genannt Bias Spannung, hinzugefügt (sog. Grid) sowie das Audio-Signal.

Obwohl die Bias Spannung im allgemeinen so festgelegt ist, dass die Verzerrung der Ausgangswelle der Röhre auf dem Minimum ist, kann sie verändert werden, wenn bei diesem Modell der Röhrenverstärker übersteuert wird.

Mit diesem Parameter können Sie die Verzerrung nach Ihren Wünschen einstellen.

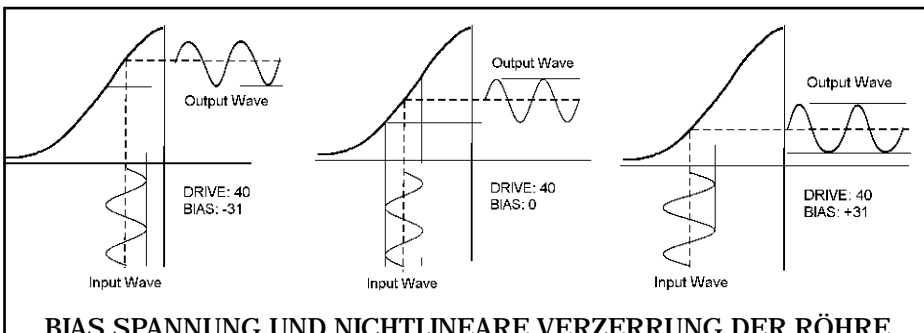

## BIAS SPANNUNG UND NICHTLINEARE VERZERRUNG DER RÖHRE

Es kann sein, dass die Änderung der Tonverzerrung durch die Bias Spannung kaum bemerkt wird, abhängig vom Overdrive und der Zugriegelregistrierung. Sie kann so am genauesten festgestellt werden:

- 1. Stellen Sie die Zugriegelregistrierung auf "00 8000 000" ein.
- 2. Halten Sie den [TUBE AMP] Taster gedrückt und zeigen Sie die OD TUBE Seite an.
- 3. Stellen Sie den Pre-Amp Typ auf "S-U7" ein.
- 4. Stellen Sie Drive bei 40 ein. (Es darf nicht der höchste Wert sein.)
- 5. Bewegen Sie den Cursor auf BIAS U.

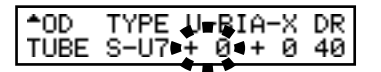

6. Drücken Sie den Akkord auf der Tastatur wie angezeigt.

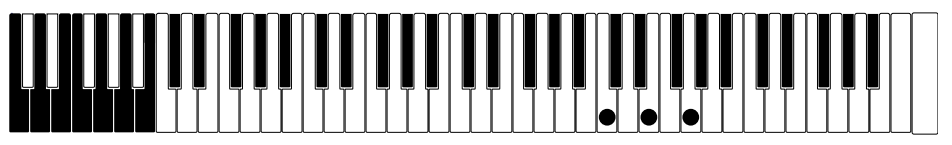

Versuchen Sie, den Wert von BIAS U durch Drücken der Tasten zu ändern. Der Grad der Verzerrung ist bei "0", aber Sie können hören, dass der verzerrte Ton "rrr" laut wird, wenn Sie den Wert auf "+" oder "-" ändern. Dieser verzerrte Ton wird "nichtlineare Verzerrung" genannt. Ebenso versuchen Sie, den Pre-Amp Typ auf S-X7 und den Wert von BIAS X zu verändern. **ANMERKUNG: Bei der alten B-3/C-3 ist diese Verzerrung eine Alterserscheinung. Bei diesem Modell können Sie die Verzerrung absichtlich verursachen.** 

## **GRID**<br>GRID

Der Grid ist einer der Pole der Röhre. In der bei diesem Modell verwendeten Röhre, Triode genannt, gibt es 3 Pole: Kathode, Anode und Grid. Die Elektronen werden zur Anode hingezogen, wenn die geheizte Kathode mit Spannung geladen wird. Wenn die Spannung am Grid geändert wird, ändert sich die Spannung, die zur Anode fließt. Dies wird Röhrenverstärkung genannt.

## **NICHTLINEARE VERZERRUNG**

Ein Verstärker ohne Verzerrung verstärkt die Eingangsleistung proportional (= linear) zur Ausgangsleistung, wie in nachstehender Abbildung gezeigt.

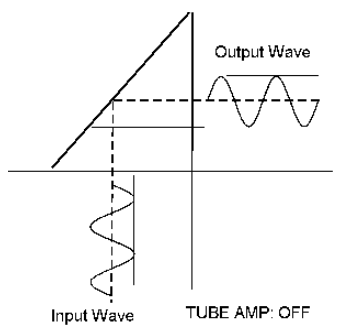

Wenn die Bias Spannung geändert wird, verhalten sich Eingangs- und Ausgangsleistung nicht proportional zueinander, wie in der Ab-bildung links zu sehen ist. Die so erzeugte Ver-zerrung wird nichtlineare Verzerrung genannt.

#### **CLIP VERZERRUNG**

Wenn Drive auf Maximum steht, wird das Ende der Welle abgeschnitten, wie unten in der Abbildung gezeigt. Dies wird Clip Verzerrung genannt.

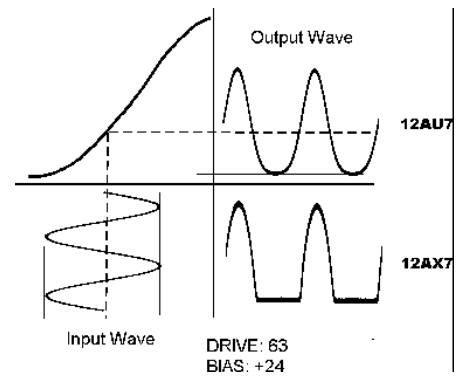

## Setting the Parameters

In diesem Modus nehmen Sie die Einstellungen für den Equalizer vor.

Der Equalizer ist ein Effekt zur Einstellung des Klangs. Der eingebaute Equalizer besteht aus 3 Bändern und der Tone Control. Die 3 Bänder vom Bass bis zu den Höhen können angehoben oder beschnitten werden.

## So gelangen Sie in diesen Modus:

- 1. Drücken Sie den [MENU/EXIT] Taster, um in das MENU zu kommen, wählen Sie PAGE C mit dem [PAGE] Taster und drücken Sie dann den [2] EQUALIZ Taster.
- 2. Oder halten Sie den [TONE TYPE] Taster eine Zeit lang gedrückt.

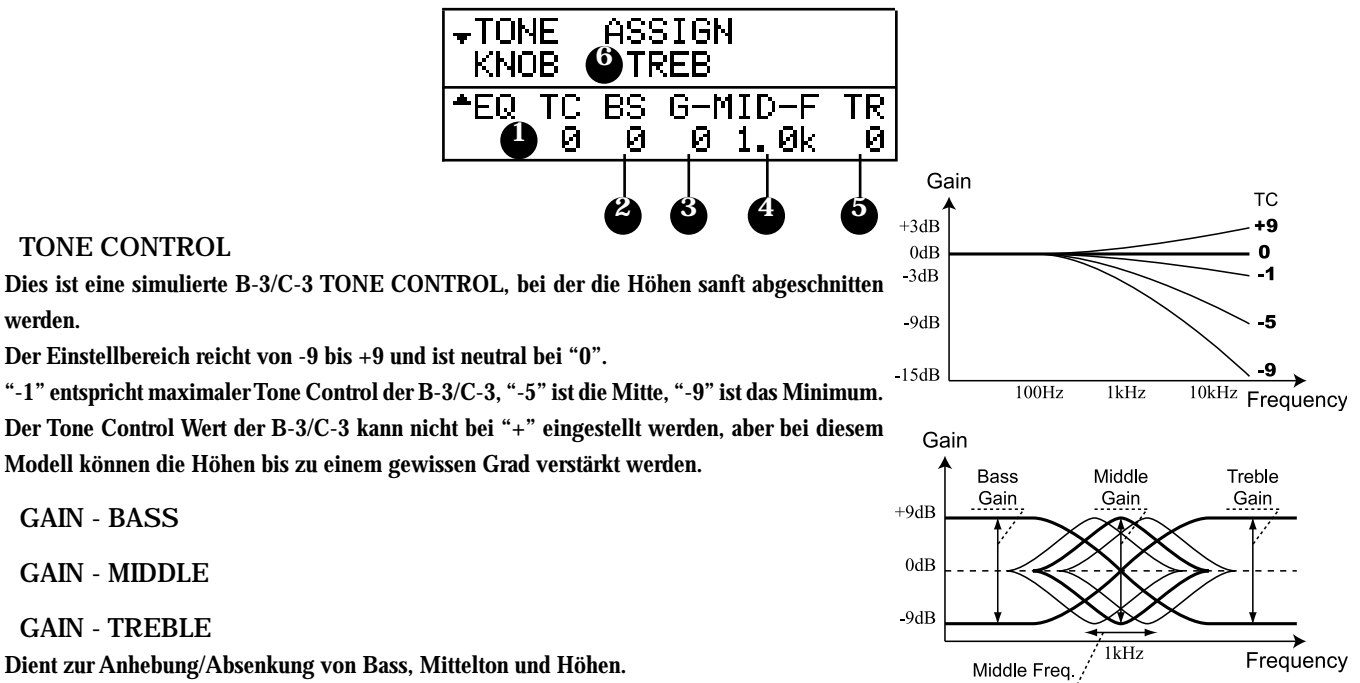

## tips

## **EFFEKTIVE VERWENDUNG DER MITTEN-FREQUENZ**

Der Frequenzgang des Horn Rotors in einem Leslie Lautsprecher ist nicht gerade. Er hat eine Spitze von 1kHz bis 3kHz, dem Empfindlichkeitsbereich des menschlichen Ohrs. Er bestimmt die Hörbarkeit im Ensemble. Wenn Sie das Instrument über Line-Out, ohne Leslie Lautsprecher verwenden, können Sie den gleichen Effekt durch Einstellung von FREQUENCY - MIDDLE auf ungefähr 2kHz und GAIN - MIDDLE auf "+" erzielen.

## **PRESET PARAMETER**

Der Equalizer ist ein Preset Parameter, der als ein wesentlich den Klang bestimmendes Hilfsmittel gedacht ist. Jedoch ist es nicht sinnvoll, den Equalizer zur Anpassung an die Raumverhältnisse zu verwenden. Deshalb können Sie mit PLOAD RV/EQ im PRESET Modus einstellen, dass der Wert sich nicht mit dem Aufruf eines Presets verändert. (S. 58)

## 1. TONE CONTROL

Dies ist eine simulierte B-3/C-3 TONE CONTROL, bei der die Höhen sanft abgeschnitten werden.

Der Einstellbereich reicht von -9 bis +9 und ist neutral bei "0".

Der Tone Control Wert der B-3/C-3 kann nicht bei "+" eingestellt werden, aber bei diesem Modell können die Höhen bis zu einem gewissen Grad verstärkt werden.

- 2. GAIN BASS
- 3. GAIN MIDDLE
- 5. GAIN TREBLE

Dient zur Anhebung/Absenkung von Bass, Mittelton und Höhen. Der Einstellbereich reicht von -9 bis +9. Neutral ist bei 0.

## 4. FREQUENCY - MIDDLE

Bestimmt die Frequenz, bei der die Beeinflussung der Mitten geschieht (3).

Der Einstellbereich reicht von 480Hz - 2.9kHz.

**ANMERKUNG: Diese Parameter sind Preset Parameter und sie können in einem Combination Preset gespeichert werden.**

## 6. TONE - ASSIGN

Diese Funktion ordnet die Verstärkung entweder von Bass, Mittelton oder Höhen und Tone Control dem [TONE] Knopf zu. Eine Änderung kann während des Spielens erfolgen.

**ANMERKUNG: Dieser Parameter ist der Global Parameter. Er wird gespeichert, wenn der Wert geändert wird. Er ist für jeden Combination Preset gleich.**

## In diesem Modus nehmen Sie die Einstellungen vor für den REVERB EFFEKT.

## So gelangen Sie in diesen Modus:

- 1. Drücken Sie den [MENU/EXIT] Taster, um das MENU anzuzeigen, wählen Sie PAGE C mit dem [PAGE] Taster und drücken Sie dann den [4] REVERB Taster.
- 2. Oder halten Sie den [REVERB] Taster eine Zeit lang gedrückt.

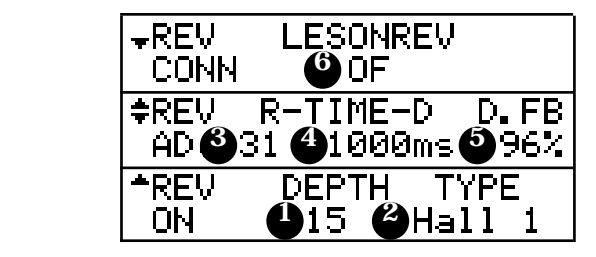

## 1. DEPTH

Hier stellen Sie die Tiefe (= Lautstärke) des Reverb Effekts ein. Der Einstellbereich liegt bei 0 - 15. Ein höherer Wert ergibt einen stärkeren Halleffekt.

## 2. TYPE

Hier stellen Sie die Art des Reverb Effekts ein.

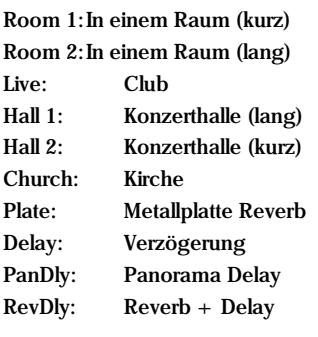

## 3. REVERB TIME

In Einstellung (3) Room definiert 1 Plate die Ausklingzeit. Der Einstellbereich beträgt 0 - 31. Ein größerer Wert erhöht die Räumlichkeit.

## 4. DELAY TIME

In Einstellung (3) Delay bestimmt PanDly, RevDly die Verzögerungszeit.

Der Einstellbereich beträgt 4.7 - 2000 ms. Ein höherer Wert bedeutet eine längere Verzögerungszeit.

**ANMERKUNG: Sie können die Verzögerungszeit mit dem Fuss-Schalter einstellen (S. 65).**

## 5. DELAY FEEDBACK

In Einstellung (3) Delay bestimmt PanDly, RevDly den Grad der Rückkopplung. (Der verzögerte Ton wiederholt sich.) Der Einstellbereich liegt bei 0 - 96%. Ein höherer Wert bedeutet mehr Feedback.

## 6. LESLIE ON REVERB

Hier wird der Weg des Reverbs und Leslie Effekts festgelegt. OF: Leslie zu Reverb ON: Reverb zu Leslie

**ANMERKUNG: Diese Parameter sind Preset Parameter, die in den Combination Presets gespeichert werden.**

## **PRESET PARAMETER**

Der Reverb ist ein Preset Parameter, derzur aktiven Klangbeeinflussung gedacht ist. Er ist jedoch nicht geeignet, die Raumeinflüsse zu korrigieren. In einem solchen Fall können Sie mit der Funktion PLOAD RV/EQ im Preset Mode (Reverb On/Off) verhindern, dass beim Wechseln des Presets der Reverb mit umgeschaltet wird . (S. 58)

## In diesem Modus können Sie ganz oder teilweise zu den Werkseinstellungen zurückkehren.

## So gelangen Sie in diesen Modus:

Drücken Sie den [MENU/EXIT] Taster, um das MENU anzuzeigen, wählen Sie PAGE E mit dem [PAGE] Taster und drücken Sie dann den [1] DEFAULT Taster.

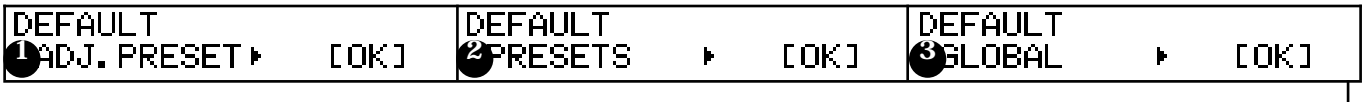

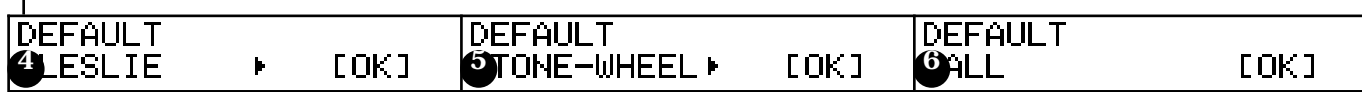

Um einen Parameter zu initialisieren, drücken Sie den [PARAM] Taster und dann [4] OK.

## 1. ADJUST PRESET

## Initialisiert den Inhalt der Preset Taste [B].

#### Wenn der Zugriegelmodus auf "UPPERA#/B" steht, wird auch der Inhalt von [A#] initialisiert.

Wenn Sie initialisieren, bevor Sie neue Einstellungen vornehmen, haben Sie einen definierten Status.

#### 2. PRESETS

Initialisiert den Inhalt aller Combination Presets.

## 3. GLOBAL

Initialisiert die Global Parameter, wie Master Tune oder Zuweisung des Fuss-Schalters.

## 4. LESLIE

Initialisiert den Inhalt aller Cabinets.

## 5. TONE WHEEL

Initialisiert den Inhalt der Custom Tonräder.

## 6. ALL

Initialisiert alle Parameter dieses Keyboards.

Sollte vorher eine Unstabilität im System aufgetreten sein, wird diese ebenfalls beseitigt.

**ANMERKUNG: Sie können eine Gesamtinitialisierung auch vornehmen, wenn Sie das Gerät ausschalten und während des Einschaltens den [REC/JUMP] Taster gedrückt halten.**

**ANMERKUNG: Der mit dieser Funktion eingestellte Wert der Preset Taste [B] ist anders als Default - Adjust Preset (#1).**

Г

## In diesem Modus stellen Sie die SYSTEM PARAMETER ein und Sie können sich Systeminformationen anzeigen lassen.

## So gelangen Sie in diesen Modus:

Drücken Sie den [MENU/EXIT] Taster, um MENU anzuzeigen, wählen Sie PAGE E mit dem [PAGE] Taster und drücken Sie dann den [2] SYSTEM Taster.

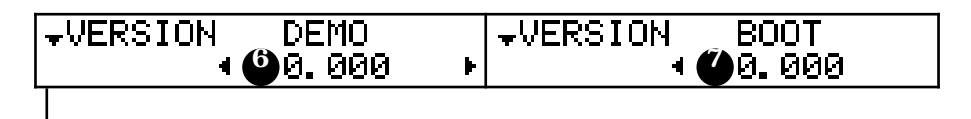

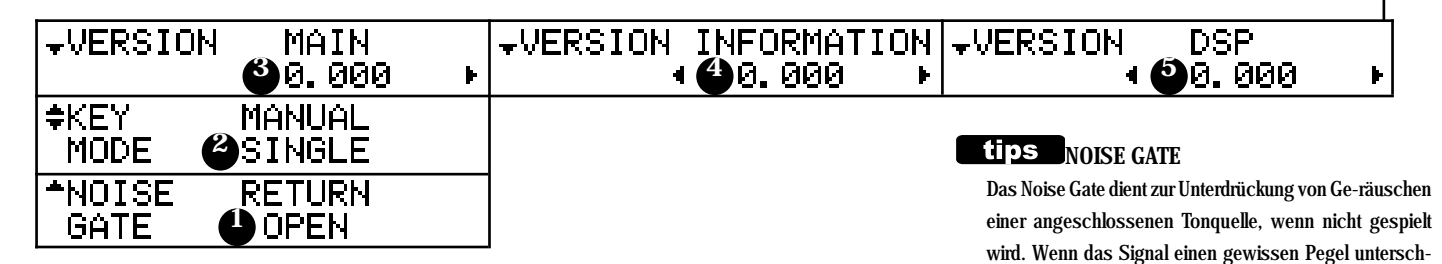

## 1. NOISE GATE - RETURN

Definiert die Funktion des Noise-Gates der Effektschleife und der Return Buchse. THRESHOLD 1:

THRESHOLD 2:

Das Tonsignal wird abhängig vom Eingangssignal an der Return Buchse ein/ ausgeschaltet.

THRESHOLD 2 schaltet bei niedrigerer Lautstärke als THRESHOLD 1 ein/aus.

#### OPEN:

Das Tonsignal ist immer eingeschaltet.

#### 2. KEY MODE - MANUAL

## Hier können Sie entscheiden, ob Sie dieses Keyboard mit einer MIDI Tastatur als LOWER

Keyboard verwenden wollen oder nicht.

#### SINGLE:

Hier wählen Sie nur dieses Keyboard aus.

Der Parameter MIDI IN (S. 96 #2) schaltet "IN1/IN2", LINK LOWER / PEDAL (S. Threshold 58 #3) "EIN".

#### DOUBLE:

Hier wollen Sie dieses Keyboard mit einer MIDI Tastatur als LOWER Keyboard verwenden, wie beim XK-System.

Der Parameter MIDI IN (S. 96 #2) schaltet "LOWER/PEDAL", LINK LOWER / PEDAL (S. 58 #3) "AUS".

**ANMERKUNG: Der Parameter MIDI IN wird mit diesem Parameter synchronisiert. Der Parameter Link Lower / Pedal wird mit diesem Parameter eingestellt, aber Sie können nach diesem Vorgehen einen anderen Wert einstellen.** 

#### 3. VERSION - MAIN PROGRAM

#### 4. VERSION - TONE INFORMATION

- 5. VERSION D.S.P. PROGRAM
- 6. VERSION DEMONSTRATION DATA

#### 7. VERSION - BOOT LOADER

Dies sind die Versionen der eingebauten Software. Sie können nur angezeigt, aber nicht geändert werden.

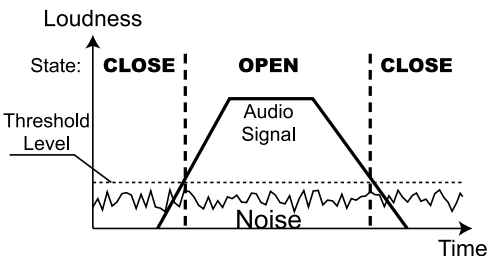

reitet (= "Threshold Level"), wird das Gate geschlossen und das Signal stummgeschaltet, um Störgeräusche zu

Dies kann manchmal ein Problem sein. Wenn das Signal langsam ansteigt oder kurz unterbricht, kann es sein,

In einem solchen Fall sollte das Gate immer geöffnet sein,

unterdrücken.

dass der Ton abgehackt wird.

damit alle Signale passieren können.

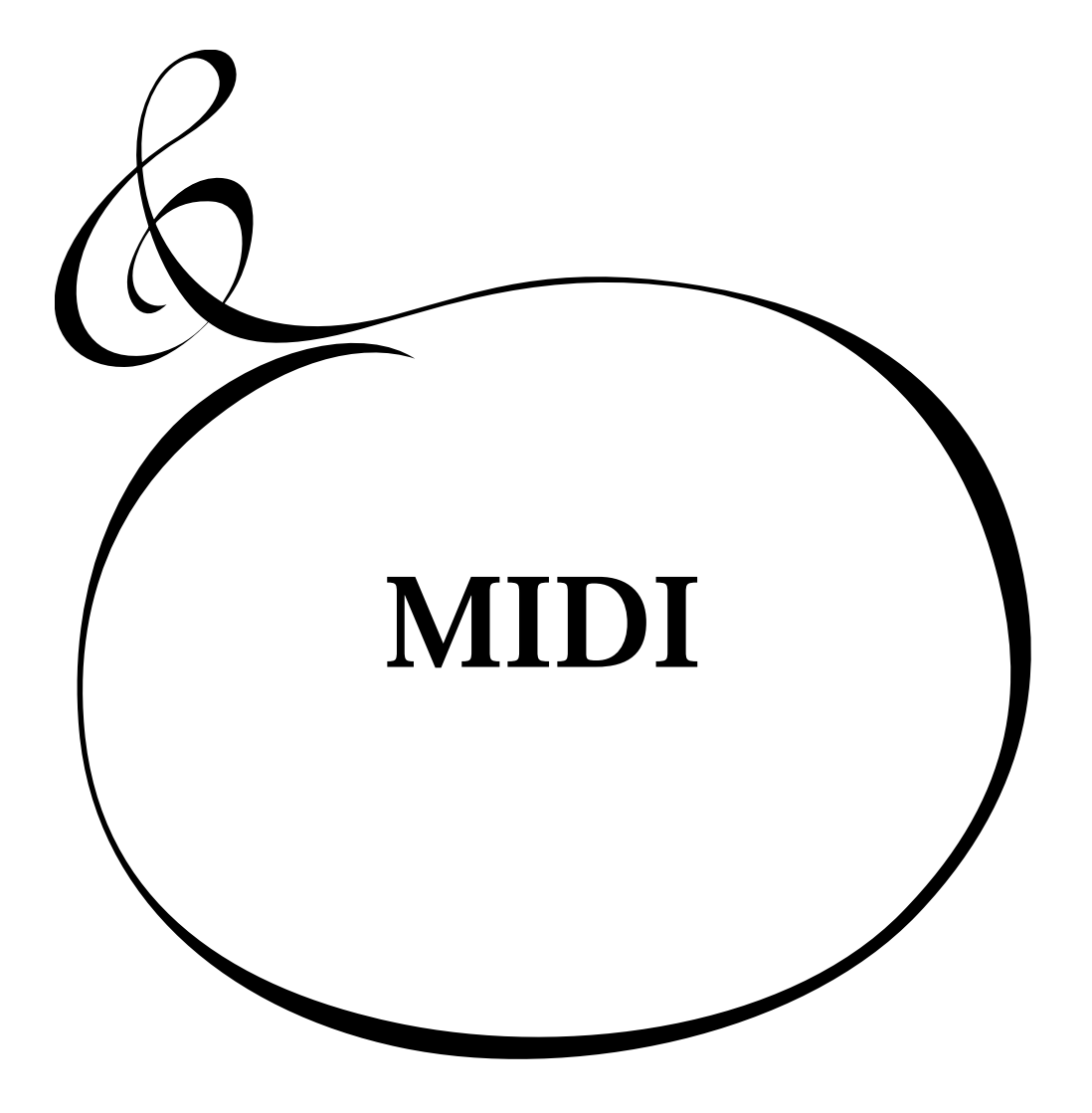

## Was ist "MIDI"?

MIDI steht für Musical Instrument Digital Interface.

MIDI dient zum Austausch von Daten zwischen einem elektronischen Musikinstrument und einem Sequenzer etc.

MIDI ist ein internationaler Standard, dem sich alle Hersteller angeschlossen haben, so dass alle mit MIDI ausgerüsteten Geräte miteinander kommunizieren können.

Die Informationen, die ausgetauscht werden, sind z.B., welche Taste gedrückt wird, wann sie losgelassen wird, wann das Dämpferpedal gedrückt oder losgelassen wird u.v.m.

## MIDI BUCHSEN AN DIESEM KEYBOARD

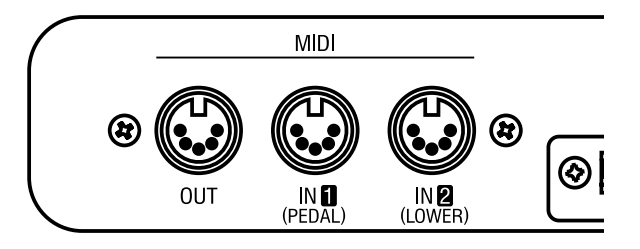

## MIDI OUT

Sendet die Spielinformationen.

## MIDI IN 1 (PEDAL)

## MIDI IN 2 (LOWER)

Hier wird das MIDI Signal empfangen. Die MIDI Buchsen sind werkseitig bei allen Geräten auf gleiche Funktion eingestellt.

**ANMERKUNG: Jede MIDI IN Buchse kann exklusiv zum Empfang der Daten für LOWER und PEDAL PART eingestellt werden. (S. 94 #2)**

## WAS MIDI AN IHREM KEYBOARD BEWIRKEN KANN

Die MIDI Buchsen Ihrer XK-3C sind für folgende Funktionen ausgelegt:

- Erweiterung des Keyboards, um es als Orgel zu verwenden.
- Aufnahme oder Wiedergabe Ihrer Darbietung über einen externen Computer oder Sequenzer.
- Steuerung einer externen Klangquelle, wie Synthesizer und Sampler. Um Einstellungen vorzunehmen, gibt es noch die "MIDI Template" Funktion.

## MIDI CHANNEL

MIDI unterstützt die "MIDI KANÄLE" 1 - 16. Damit können Sie Informationen aufgeteilt auf 16 Kanäle über ein MIDI Kabel übertragen.

Jedoch müssen die Kanäle des Senders und des Empfängers aufeinander abgestimmt sein, sonst kann der eine nicht "hören", was der andere "sagt".

## MAJOR MIDI MESSAGE

Die MIDI Infomation ist zusammengefasst auf die Nachricht für jeden der 16 Kanäle und der System Nachricht für alle Kanäle. Details über MIDI Messages finden Sie in der MIDI IMPLEMENTATION CHART.

## CHANNEL MESSAGE

 $\triangle$  NOTE ON

Beinhaltet 3 Daten: welche Taste (Note Nummer) bei welcher Geschwindigkeit (Velocity) gespielt wird (Note ON).

Der Tongenerator dieses Keyboards empfängt Velocity nur für Perkussion und Pedal. Die Zugriegel sind unabhängig von der Geschwindigkeit.

**THE PROGRAM CHANGE** 

KEYBOARD CHANNEL:

Schaltet die Combination Presets.

EXTERNAL ZONE:

Schaltet das Programm der externen MIDI Geräte.

 $\blacklozenge$  CONTROL CHANGE

Diese Daten werden gesendet/empfangen abhängig von der Aktion des Expression Pedals, Fuss-Schalters, Modulation, etc.

## SYSTEM MESSAGE

SYSTEM EXCLUSIVE MESSAGE

Hier werden Daten zwischen Geräten des gleichen Typs und Herstellers ausgetauscht. Mit Memory Dump (Senden der gesamten Daten) können alle Daten auf einem externen Sequenzer gespeichert werden.

Diese Orgel hat nur eine Tastatur, jedoch 3 Parts: UPPER/LOWER/PEDAL, und außerdem 3 "EXTERNE ZONEN" für das interne Keyboard dieser Orgel und 3 für das externe Keyboard zur Steuerung von externen MIDI Geräten. Somit hat dieses Gerät 9 MIDI Kanäle.

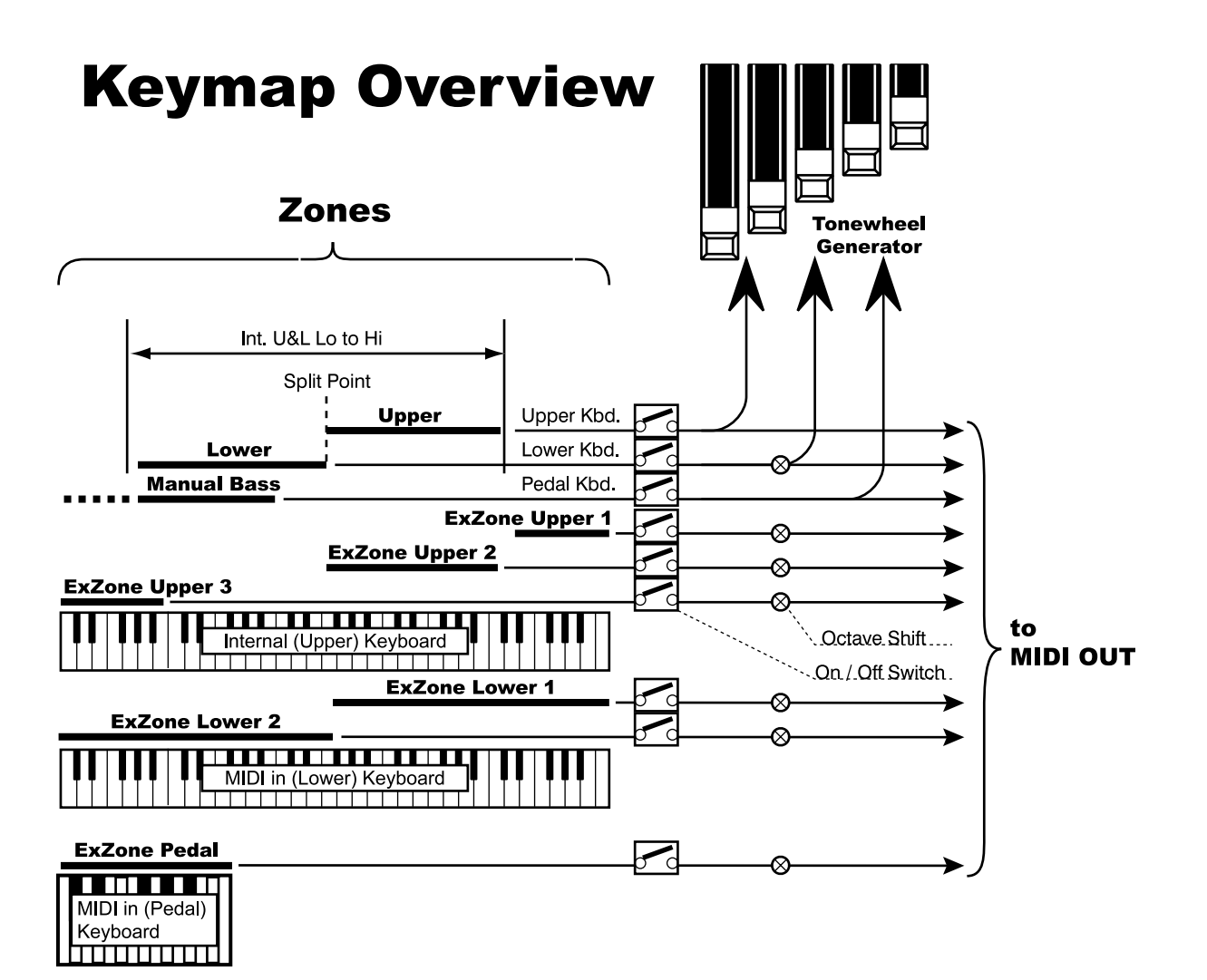

## KEYBOARD CHANNEL

## UPPER

Hier werden die Spieldaten für den UPPER Part, Umschalten der Combination Presets und die Daten für Expression gesendet/ empfangen.

## LOWER

Hier werden die Spieldaten für den LOWER Part und die Kontrolldaten, sowie die Umschaltdaten des Presets für den LOWER Part unabhängig übertragen.

## PEDAL

Hier werden die Spiel- und Kontrolldaten für den PEDAL Part übertragen.

## EXTERNAL ZONE CHANNELS

Diese Kanäle dienen zur Steuerung externer MIDI Geräte, wenn dieses Instrument als Master Keyboard verwendet wird. Sie können für jeden Combination Preset unterschiedliche Ein-stellungen vornehmen.

## EX. ZONE UPPER 1, 2, 3

Dient zur Steuerung der externen MIDI Geräte in einem be-stimmten Bereich des internen Keyboards an dieser Orgel.

## EX. ZONE LOWER 1, 2

Dient zur Steuerung externer MIDI Geräte mit dem an die MIDI IN (LOWER) Buchse angeschlossenen MIDI Keyboard.

## EX. ZONE PEDAL

Dient zur Steuerung externer MIDI Geräte mit dem an die MIDI IN (PEDAL) Buchse angeschlossenen MIDI Keyboard.

So machen Sie aus Ihrer XK-3C mit Hilfe von MIDI ein vollwertiges dreimanualiges Instrument.

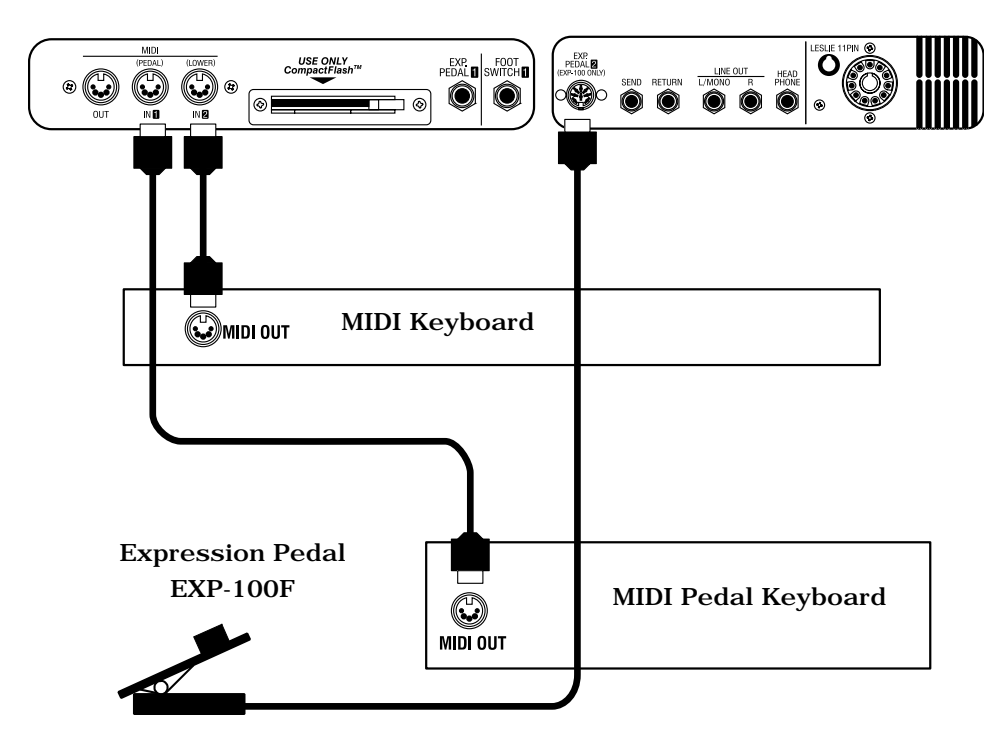

- 1. Verbindungen gemäß obiger Abbildung herstellen.
- 2. "Seq. Record" mit MIDI Template aufrufen.

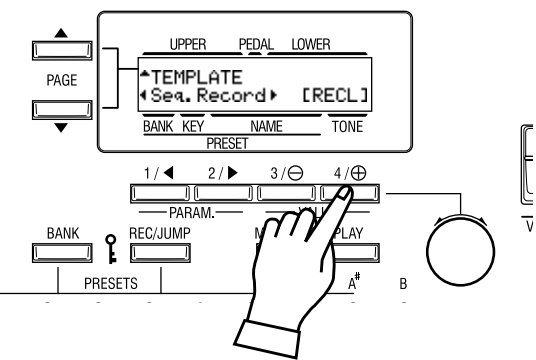

3. Wenn Sie das Expression Pedal verwenden, stellen Sie "Expression Source" auf Ihr Expression Pedal ein. (S. 64 #10)

Wenn Sie die MIDI Tastatur , die an die MIDI IN (LOWER) Buchse der XK-3C angeschlossen ist (nachfolgend LOWER Keyboard genannt) spielen, hören Sie den LOWER Part und wenn Sie die MIDI Tastatur, die an die MIDI IN (PEDAL) Buchse angeschlossen ist (nachfolgend PEDAL Keyboard genannt) spielen, hören Sie den PEDAL Part.

Wenn Sie eine Programmänderung mit dem LOWER Keyboard senden, wird auch der Preset des LOWER Parts umgeschaltet.

Die Manual Bass Funktion arbeitet auf dem Lower Keyboard anstatt auf dem eigenen Manual.

 Schalten Sie die Poly-Pressure Sendefunktion, falls vorhanden, am Lower Keyboard aus. Ansonsten können sonderbare Töne verursacht werden.

So sieht die Verkabelung aus, wenn Sie Ihr Spiel an der XK-3C über einen Sequenzer oder Computer aufnehmen oder wiedergeben wollen.

## Aufnehmen auf den Sequenzer oder den Computer

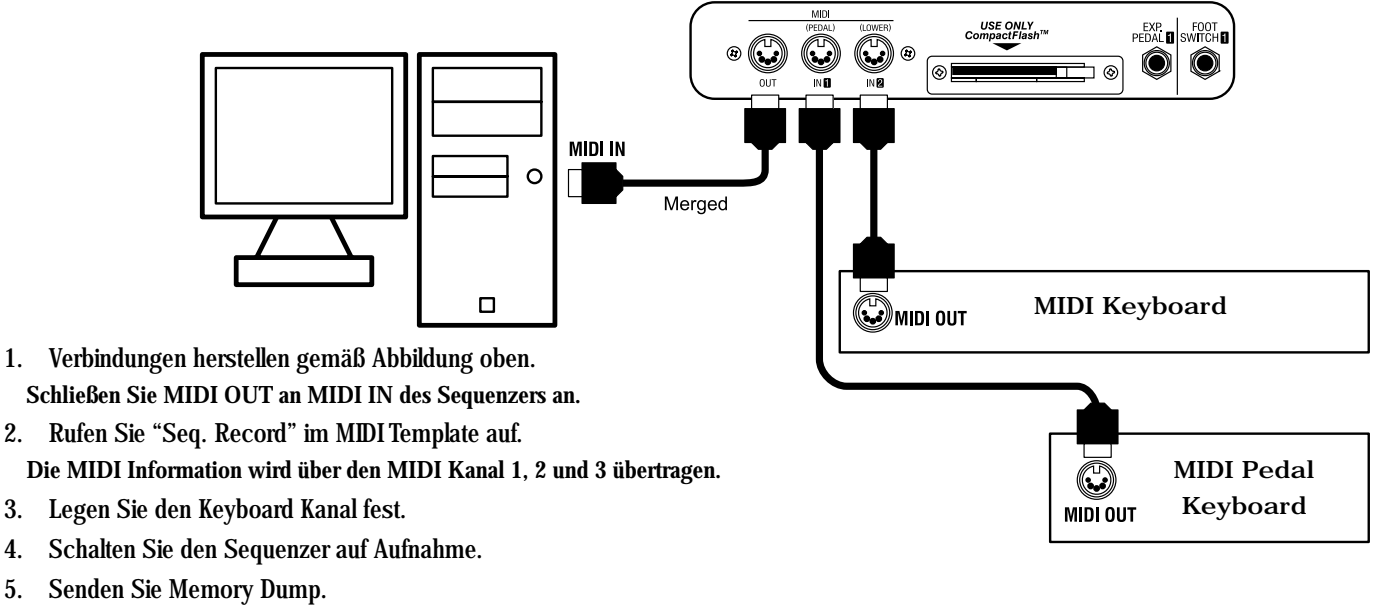

6. Beginnen Sie zu spielen.

**ANMERKUNG: Wenn das MIDI Keyboard an MIDI IN der XK-3C angeschlossen ist, wird die Spiel-information über die MIDI OUT Buchse an alle MIDI Kanäle gesendet.** 

## Wiedergabe vom Sequenzer oder Computer

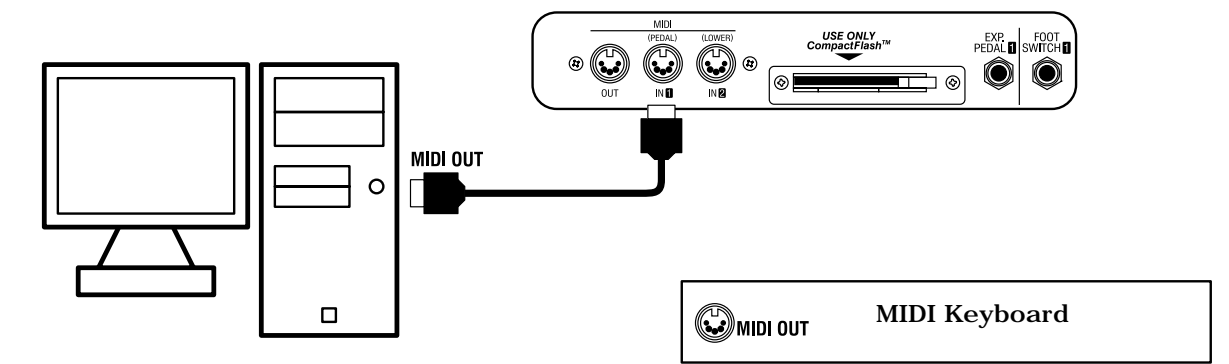

- 1. Verbindungen gemäß obiger Abbildung herstellen. Falls ein MIDI Keyboard angeschlossen ist, trennen Sie es und verbinden Sie MIDI OUT des Sequenzers mit MIDI IN der XK-3C.
- 2. Rufen Sie "Seq. Play" im MIDI Template auf.

Die Mitteilungen der MIDI Kanäle 1, 2 und 3 werden an jeden Part gesendet.

- 3. Stellen Sie den Kanal der Tastatur wenn nötig korrekt ein.
- 4. Starten Sie die Wiedergabe des Sequenzers.

 *Nur die interne Tonquelle wird aufgenommen. Geräte, die über die externe Zone aufgenommen wurden, können nicht wiedergegeben werden.* 

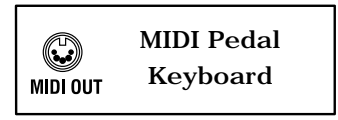

**HAMMOND XK-3C Owner's Manual** 

Sie können externe MIDI Geräte, wie Soundmodule, mit bis zu 3 (internes Keyboard), 2 (externes Lower Keyboard), oder 1 (externes Pedalboard) Zone(n) mit Ihrer XK-3C ansteuern.

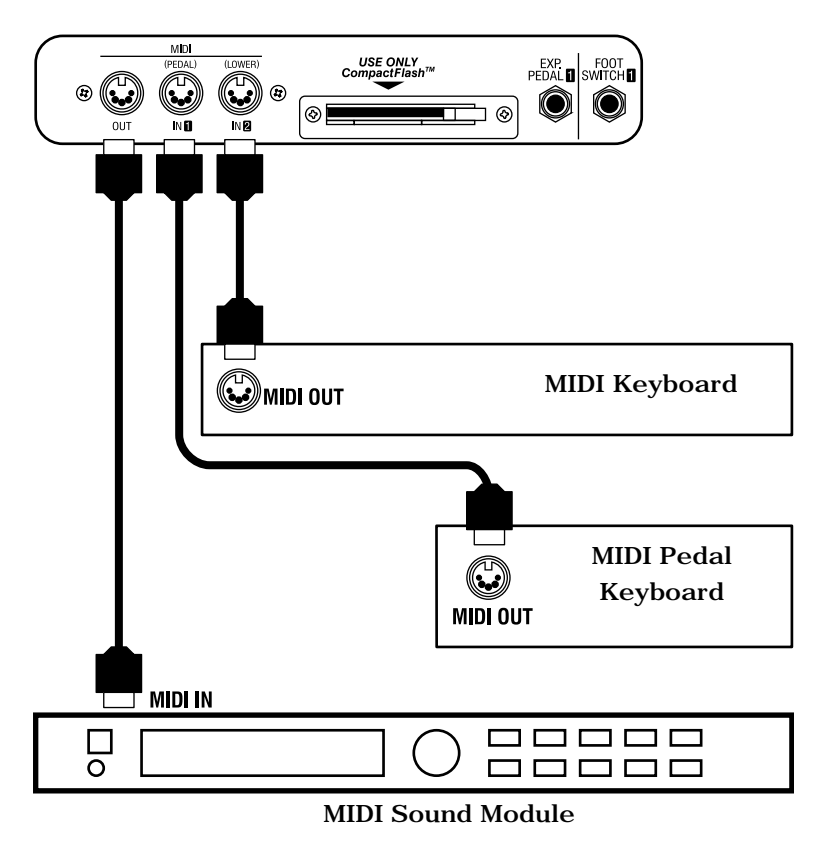

1. Verbindungen gemäß obiger Abbildung herstellen.

Verbinden Sie MIDI OUT der XK-3C mit MIDI IN der Geräte, die Sie ansteuern möchten. Schließen Sie, wenn erforderlich, MIDI OUT des Lower Keyboards an MIDI IN 2 (LOWER) und MIDI OUT des Pedal Keyboards an MIDI IN 1 (PEDAL) dieses Gerätes an.

- *Schalten Sie die Poly-Pressure Sendefunktion, falls vorhanden, am Lower Keyboard aus. Ansonsten können sonderbare Töne verursacht werden.*
- 2. Rufen Sie das MIDI Template "Use Ex. Zone" (ohne Lower und Pedal Keyboard ) auf oder "Use Ex. w/3KBD" (mit Lower und Pedal Keyboard) (S. 96 #1).

Die Übertragung des Keyboard Kanals stoppt und Informationen der Externen Zone werden über MIDI OUT gesendet.

3. Stellen Sie die Zone und die Daten, die im Combination Preset gespeichert werden sollen, bei Bedarf ein.

Lesen Sie zum Einstellen der Zone den Abschnitt "ZONEN" auf der nächsten Seite.

## **NOTE AM AUSLÖSEPUNKT**

Die Externe Zone spricht etwas später auf den Tastendruck an als die Zugriegeltöne. Dies hängt mit der Übertragung der Velocity Daten an die externe Zone zusammen.

Zur Übertragung der Daten an ein externes MIDI Gerät wird ein bestimmter Bereich der Tastatur genutzt. Dieser Bereich wird "EXTERNE ZONE" genannt.

Gleichzeitig können Sie den internen Bereich des Tongenerators (= "INTERNE ZONE") auf derselben Tastatur spielen.

Jedes an MIDI IN (LOWER und PEDAL) angeschlossene MIDI Keyboard kann auch die MIDI Geräte mit der EX-TERNEN ZONE steuern.

## So gelangen Sie in diesen Modus:

Drücken Sie den [MENU/EXIT] Taster, um MENU anzuzeigen, wählen Sie PAGE D mit dem [PAGE] Taster und drücken Sie dann [1] ZONES.

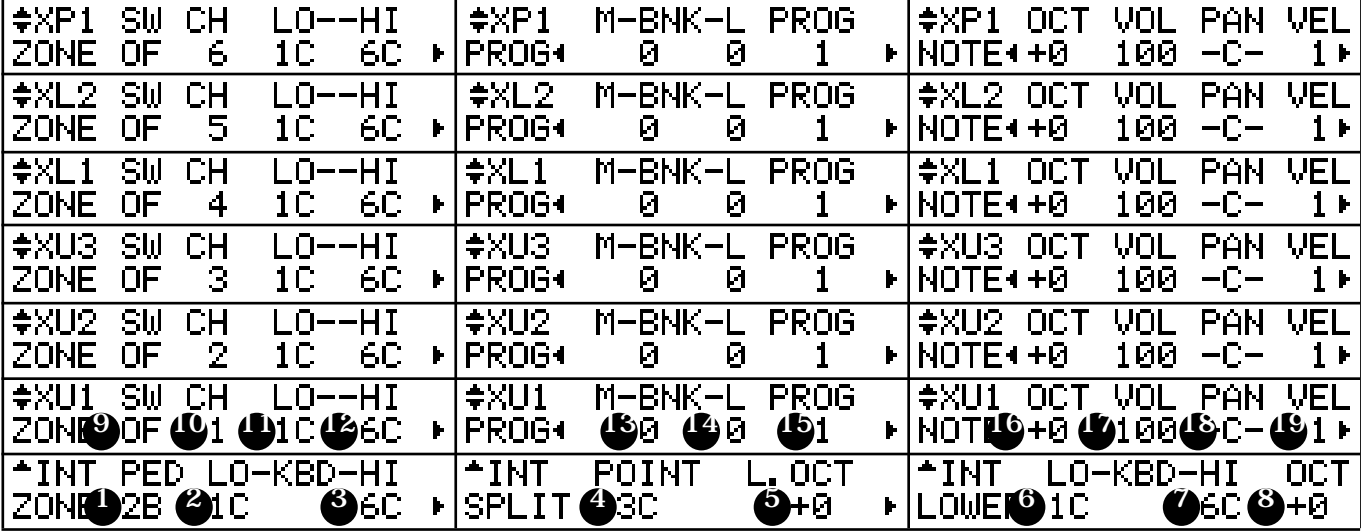

## INTERNE ZONE

## 1. PEDAL

- 2. INTERNAL KEYBOARD LOW
- 3. INTERNAL KEYBOARD HIGH

Hierstellen Sie den Spielbereich auf der Tastatur für jeden Part des internen Tongenerators ein.

Setzen Sie die tiefste Note auf LO und die höchste Note auf HI. Die höchste Note für den Bass wird bei PED eingestellt.

## 4. SPLIT POINT

Wollen Sie die Split Funktion verwenden, setzen Sie den Splitpunkt zwischen LOWER und UPPER Part der Tastatur.

Der Setzpunkt ist die höchste Note für den LOWER Part.

**ANMERKUNG: Sie gelangen auch in diesen Modus, indem Sie den [SPLIT] Taster drücken.** 

**ANMERKUNG: Ziffer 1 bis 4: Sie können den Splitpunkt auch einstellen, indem Sie den [REC/JUMP] Taster drücken, während Sie die entsprechende Note auf der Tastatur drücken.** 

## 5. LOWER OCTAVE

Hier stellen Sie die Oktavlage des LOWER Parts bei gesplitteter Tastatur ein. Wenn Sie die SPLIT Funktion verwenden, kann die Tonlage des LOWER Parts zu tief werden. Für diesen Fall kann

die Oktave des Lower Parts so hoch verschoben werden, dass eine angemessene Tonlage erreicht wird.

## 6. LOWER KEYBOARD - LOW

## 7. LOWER KEYBOARD - HIGH

Wenn MIDI IN (S.96 #2) "LOWER/PEDAL" ist, wird der Klangbereich zum Spielen des eingebauten Tongenerators (LOWER PART und PEDAL PART mit MANUAL BASS) mit dem Lower Keyboard festgelegt. Stellen Sie die niedrigste Note mit LO ein und die höchste mit HI.

## 8. LOWER KEYBOARD - OCTAVE

Hier wird die mit dem Lower Keybord gespielte Note um eine Oktave verändert für den eingebauten Tongenerator.

Falls der eingebaute Tongenerator nicht auf die Einstellung des Spielbereiches mit dem Lower Keyboard - Low/High (#6, 7) reagiert, wenden Sie diesen Parameter an. Der Einstellbereich liegt bei -2 bis +2. Die Note klingt nicht, wenn die verschobene Noteninformation außerhalb desAusdrucksbereich des eingebauten Tongenerators liegt.

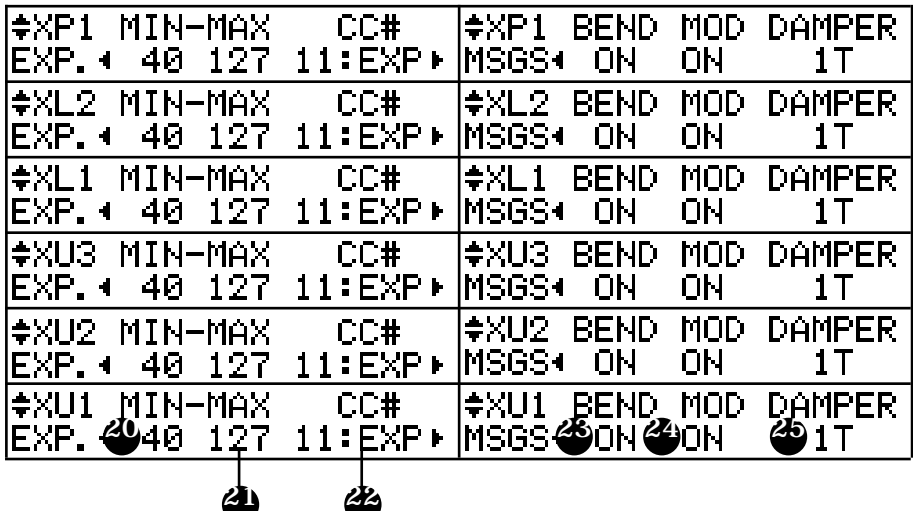

## EXTERNE ZONE

3 EXTERNE ZONEN (XU1, 2, 3) stehen für die interne Tastatur dieser Orgel zur Verfügung: (XL1, 2) für das an MIDI IN (LOWER) (nachstehend Lower Keyboard genannt) ange-schlossene MIDI Keyboard und 1 (XP1) für das an MIDI IN (PEDAL) (nachstehend Pedal Keyboard genannt) angeschlossene MIDI Keyboard. Sie müssen den MIDI IN Modus auf "LOWER/PEDAL" schalten, wenn Sie die Externen Zonen am Lower Keyboard und am Pedal Keyboard verwenden wollen (S. 96 #2).

## 9. SWITCH

Mit diesem Schalter bestimmen Sie, ob die MIDI Mitteilung mit dieser Zone gesendet wird oder nicht. Sie wird gesendet, wenn eingeschaltet ist.

#### 10. MIDI CHANNEL

Hier stellen Sie den MIDI Kanal ein, auf dem die Daten für die externe Zone gesendet werden. Der Bereich liegt bei 1 - 16.

#### 11. MAP - LOW

## 12. MAP - HIGH

Hierstellen Sie den Spielbereich der externen Zone auf der Tastatur ein. Setzen Sie die niedrigste Note auf LO und die höchste auf HI. Bei "OFF" im Parameter HI werden keine Daten gesendet.

**ANMERKUNG: Ziffer 11 und 12: Diese Einstellung können Sie auch vornehmen, indem Sie den [REC/JUMP] Taster drücken, während Sie eine Taste auf der Tastatur gedrückt halten.** 

#### 13. PROGRAM - BANK MSB

#### 14. PROGRAM - BANK LSB

#### 15. PROGRAM - BANK PROGRAM CHANGE

Hier stellen Sie Bank Select und Program Change für diese Zone ein. Im allgemeinen werden die Stimmen eines Synthesizers oder Samplers mit dem Bank Select und Program Change Befehl eingestellt. Manche Geräte empfangen jedoch Bank Select nicht. Der Empfangsbereich ist von Gerät zu Gerät verschieden. Sie können 0 - 127 für Bank MSB und LSB und 1 - 128 für Program Change einstellen.

#### 16. NOTE - OCTAVE

Hier wird die Oktave, die an diese Zone gesendet wird, eingestellt. Sie können die Oktavlage einstellen, wenn der gewünschte Bereich an anderer ist als in MAP LO/HI definiert.

#### 17. NOTE - VOLUME

Hier stellen Sie die Lautstärke (= Control Change #7) dieser Zone ein. Der eingestellte Wert ist jedoch null, wenn CC# (Position #22) auf "7.VOL" steht.

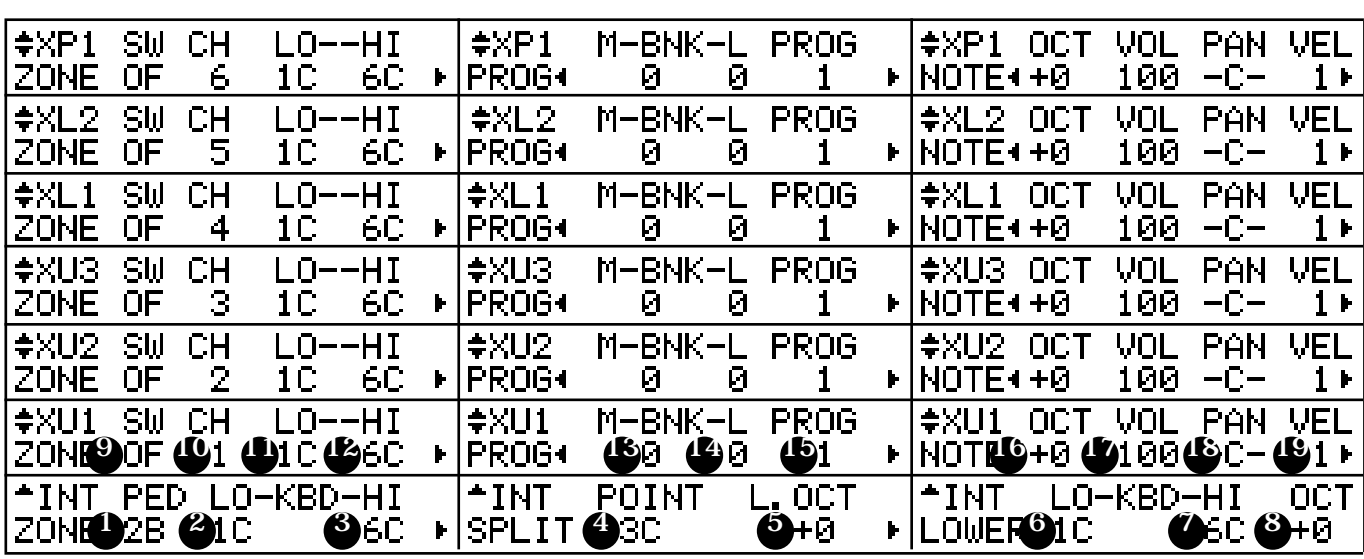

## 18. NOTE - PAN

Hier stellen Sie Pan (= Control Change #10) dieser Zone ein.

## 19. NOTE - VELOCITY

Hier stellen Sie die Velocity Kurve für diese Zone ein. Der Einstellbereich ist OF, 1 - 4. Bei OF ist die Kurve fest auf 100 eingestellt. Bei 1 - 4 gilt, je höher der Wert, umso intensiver die Velocity Kurve.

## 20. EXPRESSION - MINIMUM

#### 21. EXPRESSION - MAXIMUM

Hier können Sie den Expression Bereich, der an diese Zone gesendet wird, "komprimieren".

Wenn ein Expression Pedal angeschlossen ist, ist es in der Regel so, dass auch bei ganz zurückgenommenem Expression Pedal noch ein Ton zu hören ist.

Ein GM Gerät wird eventuell ein anderes Verhalten bei gleichen Einstellungen zeigen. Mit diesem Parameter kann dies ausgeglichen werden. Der Einstellbereich ist 0 - 63 für MIN und 64 - 127 für MAX.

#### 22. EXPRESSION - CONTROL NUMBER

Hier stellen Sie die Control Nummer für das Expression Pedal ein. Abhängig vom angeschlossenen Gerät gibt es zahlreiche Möglichkeiten der Lautstärke-Einstellung. Sie können wählen 7:Vol oder 11:EXP.

#### 23. MESSAGE - PITCH BEND

## 24. MESSAGE - MODULATION

#### 25. MESSAGE - DAMPER

Hier bestimmen Sie, ob Controller Daten an diese Zone gesendet werden oder nicht.

Z.B. bei der Verwendung von zwei Zonen - Sie wollen Piano und Saxophon gleichzeitig spielen. Der Dämpfer ist sinnvoll für das Piano, aber ungeeignet für das Saxophon. Andererseits ist das Pitch Bend sinnvoll für Saxophon, aber nicht zu gebrauchen für das Piano. Also ist es notwendig, die Mitteilungen, die an jede Zone gesendet werden, einzuschränken.

ON sendet die Mitteilung, OF nicht.

Sie können auch den Fuss-Schalter für die Dämpferinformation auswählen.

OF:

sendet keine Dämpferinformation.

1T, 1R 2:

jedes sendet die Dämpferinformation über den Tip von Fuss-Schalter 1, Ring, und EXP-100F.

**ANMERKUNG: Alle Parameter in diesem Modus sind Preset Parameter. Sie können in den Combination Presets gespeichert werden. Weitere Einzelheiten über die Preset Parameter finden Sie im Anhang.** 

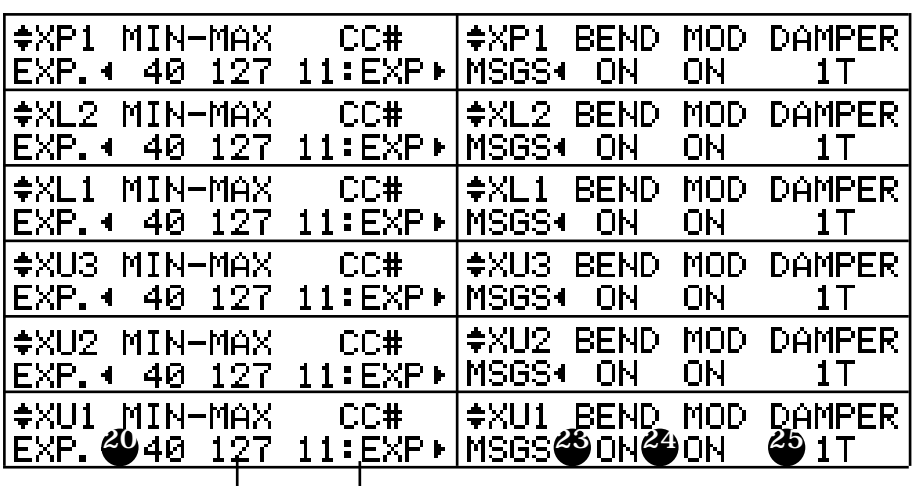

22

## In diesem Modus nehmen Sie die MIDI Grundeinstellungen vor.

## So gelangen Sie in diesen Modus:

Drücken Sie den [MENU] Taster, um MENU anzuzeigen, wählen Sie PAGE D mit dem [PAGE] Taster und drücken Sie dann den [2] MIDI Taster.

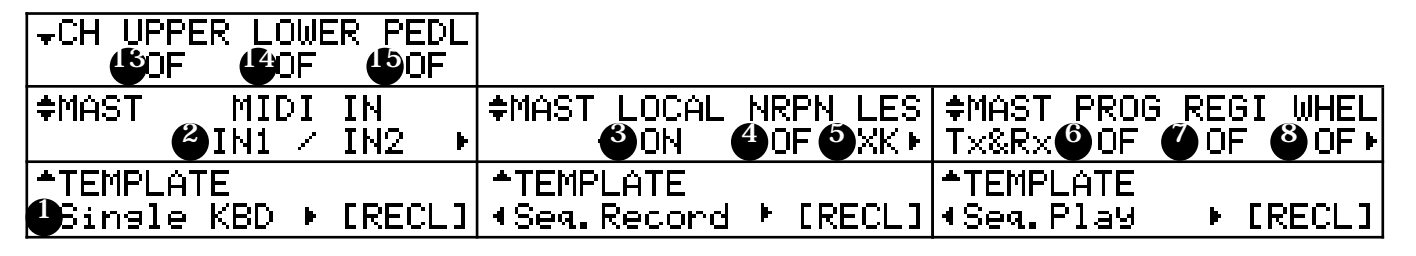

## MIDI TEMPLATE

## 1. MIDI TEMPLATE

Dies ist der Modus für die einfache Einstellung aller Betriebsarten. Typische Einstellungen können durch Drücken des [PARAM] Tasters, Auswahl derAnwendung und dann Drücken von [4] RECL vorgenommen werden.

## MASTER

## 2. MIDI IN

Hier stellen Sie das Verhalten der beiden MIDI IN Buchsen ein. LOWER / PEDAL:

- Jede MIDI IN Buchse arbeitet als Empfangsterminal für die LOWER und PEDAL Parts, unabhängig vom Kanal (#13 - 15).
- Weist die Manual Bass Funktion der MIDI IN (LOWER) Buchse zu.
- Die Splitfunktion wird außer Kraft gesetzt . (Ignorieren Sie den [SPLIT] Taster.)
- Die Eingangsdaten von jeder MIDI IN Buchse werden über die Kanäle #14, 15 und die externe Zone zurückgesendet.

 Die Sperre der Combination Presets wirkt sich auf MIDI IN aus. IN  $1/\mathbb{N}$  2:

- Jede Buchse arbeitet mit dem ihr zugewiesenen Kanal.
- Weist die Manual Bass Funktion dem Manual Keyboard dieses Instruments zu.
- Der Pedal Part erzeugt polyphone Töne, unabhängig vom Wert des Key Modes (POLY/MONO).
- Wenn der Combination Preset gesperrt ist, können Sie den Combinatin Preset mit Programmänderung aktivieren.
- 3. LOCAL

Hier wird LOCAL CONTROL (intern) ein/ausgeschaltet.

ON: die Tastatur ist mit dem Tongenerator verbunden.

OFF: Tastatur und Tongeneratorsind getrennt. Es kommt kein Ton, wenn die Tastatur gespielt wird.

Sie können das Instrument als zwei verschiedene Geräte verwenden: ein MIDI Keyboard und ein Soundmodul.

## 4. NRPN

Hiermit schalten Sie die Übertragung (= senden und empfangen) von NRPN (Non-Registered Parameter Number) Daten ein oder aus. Bei diesem Instrument sind dies die Daten für Drawbar Fold-Back, Leslie ON, etc.

ON: Daten werden gesendet/empfangen. OFF: Daten werden nicht gesendet/empfangen.

## 5. LESLIE

Hier wird das Senden der Leslie Parameter gesteuert. Die Leslie Parameter werden im oberen Kanal gesendet. XK:

 Die Leslie Parameter werden an die NRPN Adresse und Daten der XK-3C gesendet.

## 21:

- Die Leslie Parameter werden an die NRPN Adresse und Daten der Leslie 21 Serie gesendet.
- Wenn die Cabinet Nummer ausgewählt wird, werden auch die Parameter gesendet.

## 6. PROGRAM CHANGE

Senden und Empfangen von Program Change/Bank Select über den Tastatur Kanal. Bei diesem Instrument werden hier die Combination Presets mit Program Change und Bank Select umgeschaltet. ON: Daten werden gesendet/empfangen. OFF: Daten werden nicht gesendet/empfangen.

## 7. REGISTRATION

Hier schalten Sie die Übertragung der Daten (senden/empfangen) der Zugriegelregistrierung über den Tastaturkanal ein oder aus. ON: Registrierung und Zugriegelbewegung wird gesendet/empfangen. OFF: Registrierung und Zugriegelbewegung wird nicht gesendet/ empfangen.

## 8. WHEEL

Hier schalten Sie die Übertragung (senden/empfangen) der Pitch Bend und Modulationsinformation über den Tastaturkanal ein oder aus. ON: Information wird übertragen. OFF: Information wird nicht übertragen.

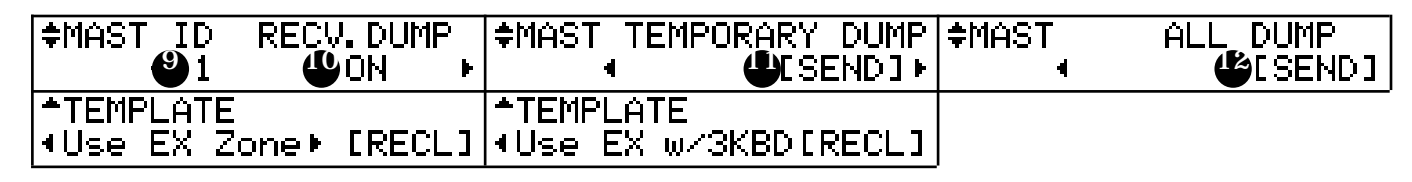

## 9. DEVICE ID

Hier wird die Geräte ID zum Senden/Empfangen der Systemmitteilungen, wie Memory Dump, eingestellt.

Der Einstellbereich geht von 1 - 32.

## 10. RECEIVE DUMP

Hier schalten Sie den Empfang von MEMORY DUMP ein oder aus.

Bei diesem Instrument können die aktuellen Einstellungen als System Exclusive Message mit MEMORY DUMP gesendet/empfangen werden. Sie müssen diese Funktion ausschalten, wenn die Einstellungen dieses Instruments nicht geändert werden sollen.

ON: Daten werden empfangen. OF: Daten werden nicht empfangen.

## 11. TEMPORARY DUMP

Hiermit senden Sie MEMORY DUMP.

Wenn Sie [4] SEND auf dieser Seite drücken, werden die gesamten temporären Einstellungen über die MIDI OUT Buchse gesendet. So werden die TEMPORARY Daten in einem externen MIDI Sequenzer gespeichert.

12. ALL DUMP

Auch hiermit wird MEMORY DUMP gesendet.

Wenn Sie [4] SEND auf dieser Seite drücken, werden ALLE Daten über die MIDI OUT Buchse gesendet. So werden ALLE Daten in einem externen MIDI Sequenzer gespeichert.

## KEYBOARD CHANNEL

- 13. UPPER
- 14. LOWER
- 15. PEDAL

Hier stellen Sie den MIDI KANAL ein, mit dem jeder Part sendet/empfängt. Sie können 1 - 16 und OF einstellen. Bei OF wird nicht gesendet/empfangen.

#### *Achten Sie darauf, dass Sie MIDI Kanäle nicht mehrfach vergeben. ANMERKUNG: Die Parameter in diesem Modus werden nicht in den Combination*

*Presets gespeichert. Sie sind für alle Presets gleich.*

## tips

**DETAILS DER MIDI TEMPLATES** Details über die Templates finden Sie im Anhang.

## **IIPS** INHALT VON TEMPORARY DUMP

Die PRESET Parameter, GLOBAL Parameter und SYSTEM Parameter von TEMPORARY (= die aktuellen Einstellungen) werden gesendet und empfangen. Der Inhalt der Combination Presets und der Leslie Cabinets wird nicht gesendet oder empfangen. Um diese Daten zu sichern, müssen Sie die ALL DUMP Funktion oder CF Card verwenden.

**LIPS** DIE "PANIC" FUNKTION

Bei Problemen im MIDI System passiert es manchmal, dass Noten hängenbleiben. In solch einem Fall können Sie den Befehl "All Notes Off" und "Reset All Controllers" senden, indem Sie den [BANK] Taster und den [REC/JUMP] Taster gleichzeitig drücken. Dies wird "Panic" Funktion genannt.

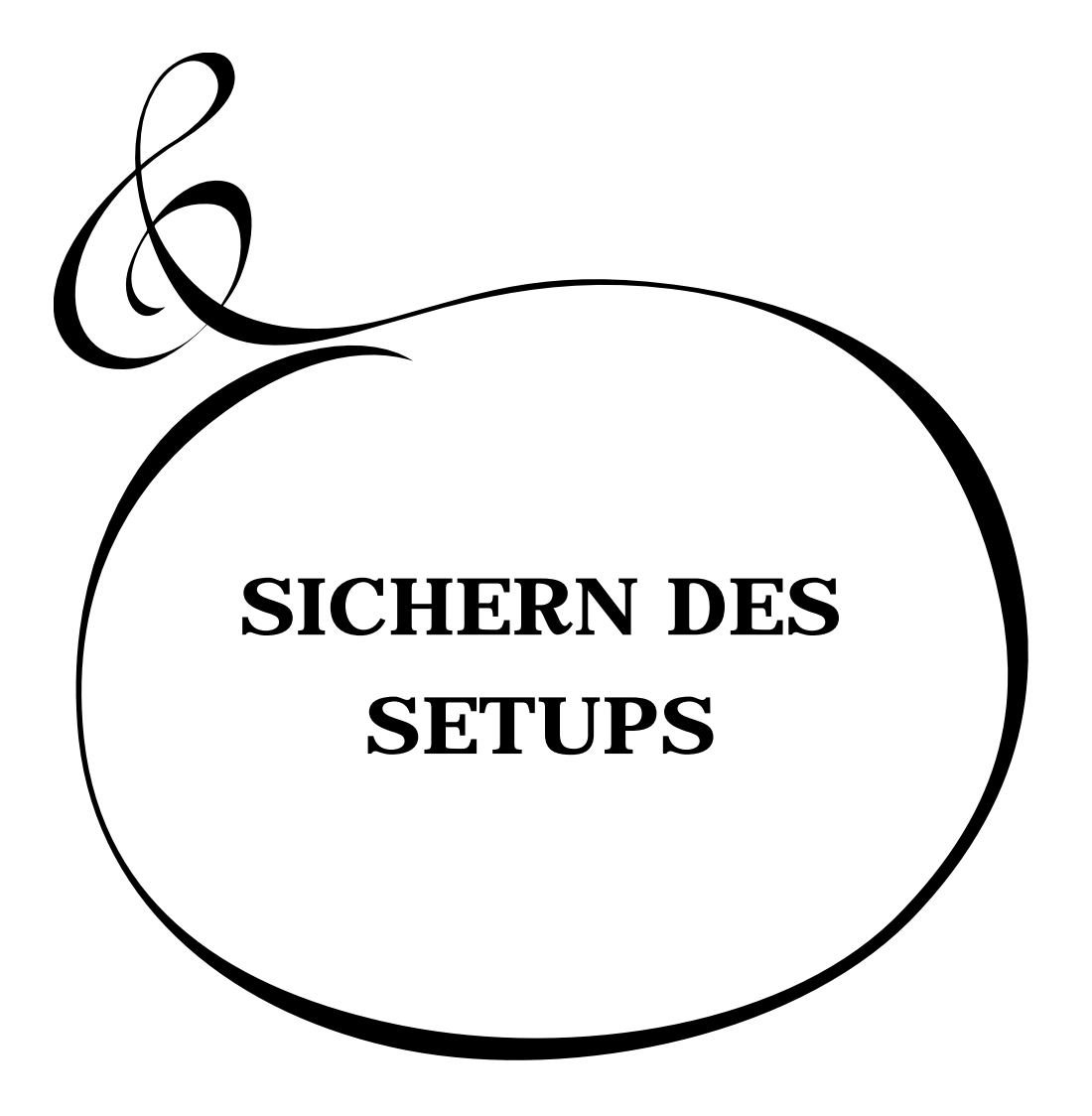

HAMMOND XK-3C Owner's Manual

Bei diesem Instrument können Sie die Einstellungen für jeden Parameter als File auf die CompactFlash™ Card (nachfolgend "CF Card" genannt) speichern.

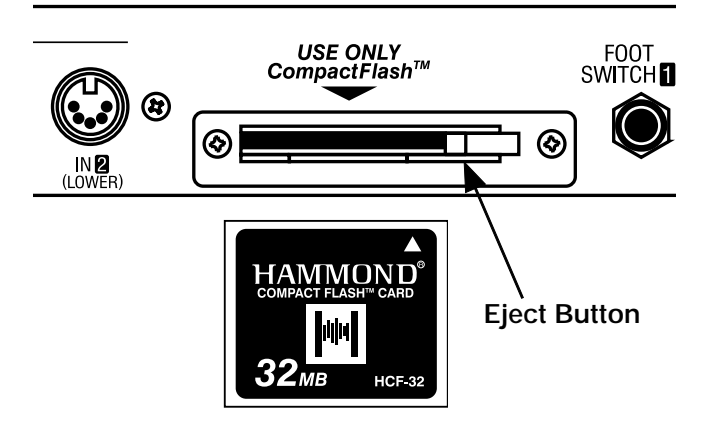

## **EMPFOHLENE CF CARD**

Hammond empfiehlt die HCF-32 als CF Card. Bitte besuchen Sie die URL: http://www.hammondsuzuki.com, bevor Sie versuchen, andere Karten zu verwenden.

## **CF CARD SCHLITZ**

- Lesen Sie zuerst das Typenschild der CF CARD und führen Sie diese korrekt ein.  $1.$
- $\overline{2}$ . Um die Karte zu entnehmen, drücken Sie den EJECT Taster rechts vom Schlitz.
- Entnehmen Sie die Karte nicht, während Sie das Gerät ausschalten oder während 3. der Initialisierung.

## WAS UND WIEVIEL GESPEICHERT WERDEN KANN

Auf der CF Card können gespeichert werden:

- $\bullet$ **Combination Presets**
- **Global Parameter**  $\bullet$
- **Custom Tonewheels**  $\bullet$
- Leslie Cabinets
- Adjust Presets [A #], [B]  $\bullet$
- $\bullet$ **Temporary Parameter**

Mit "SET-UP" können Sie auch alle Parameter gemeinsam speichern/abrufen. Die benötigte Kapazität eines SET-UPS beträgt ungefähr 44 KB.

Die CF CARD muss vor der ersten Inbetriebnahme "INITIALISIERT" werden. Führen Sie für die Initialisierung folgende Schritte aus. ◆Mit dieser Aktion werden alle Daten auf der CF Card gelöscht.

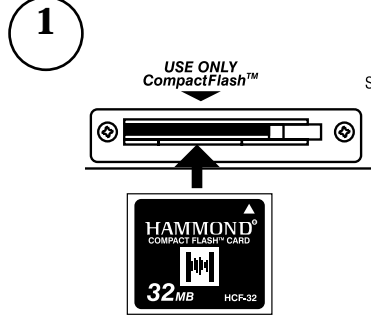

Führen Sie die CF Card in den Schlitz ein.

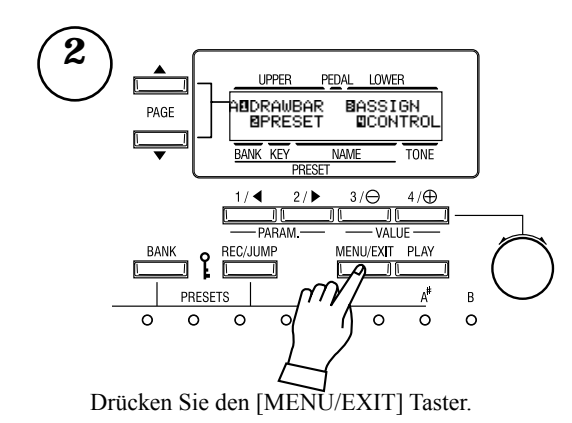

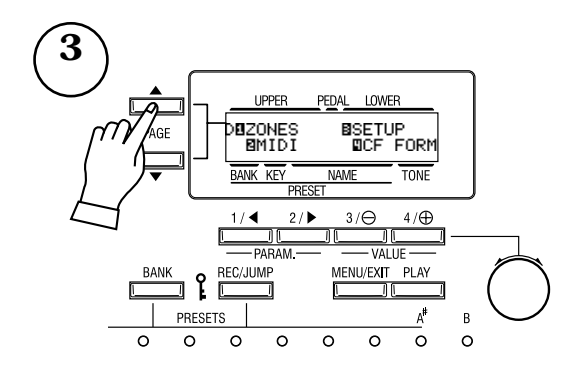

Wählen Sie PAGE D mit dem [PAGE] Taster.

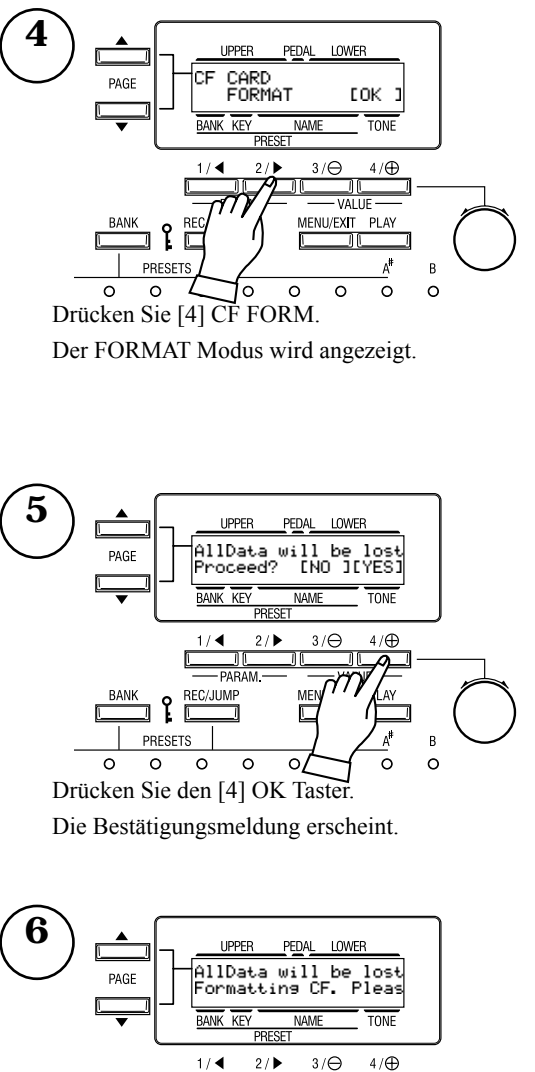

REC/JUME ျ PRESETS  $\overline{\circ}$  $\overline{\circ}$  $\circ$  $\circ$  $\circ$  $\circ$ Drücken Sie den [4] YES Taster.

Die Initialisierung beginnt. Sie dauert nur wenige Sekunden.

**ANMERKUNG:** Wenn Sie nicht initialisieren wollen, drücken Sie den [3] NO Taster.

Um in den PLAY Modus zurückzukehren, drücken Sie  $[PLAY].$ 

## Speichern oder laden Sie den SET UP auf/von der CF Card im SETUP Modus. In

diesem Modus können Sie alle Operationen ausführen mit Ausnahme der Initial-

## isierung der CF Card. So gelangen Sie in dieses Menu:

Drücken Sie den [MENU] Taster, um MENU anzuzeigen, wählen Sie PAGE D mit dem [3] **SETUP Taster** 

TONI

 $4/ef$ 

PI AV

 $\overline{R}$ 

 $\circ$ 

## **HOW TO READ THE DISPLAY**

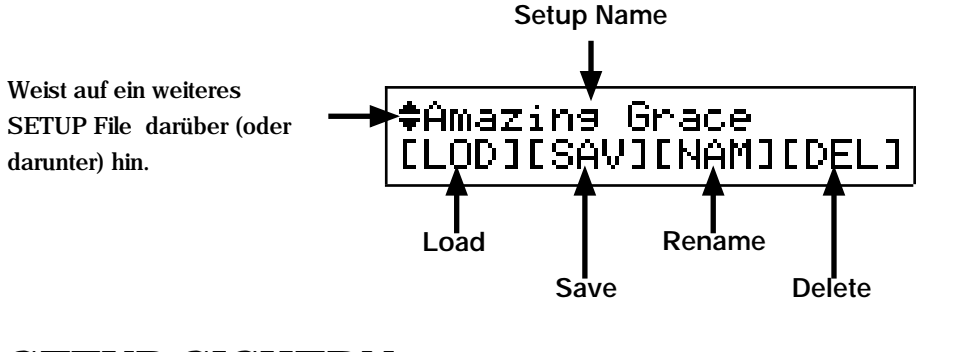

## **SETUP SICHERN**

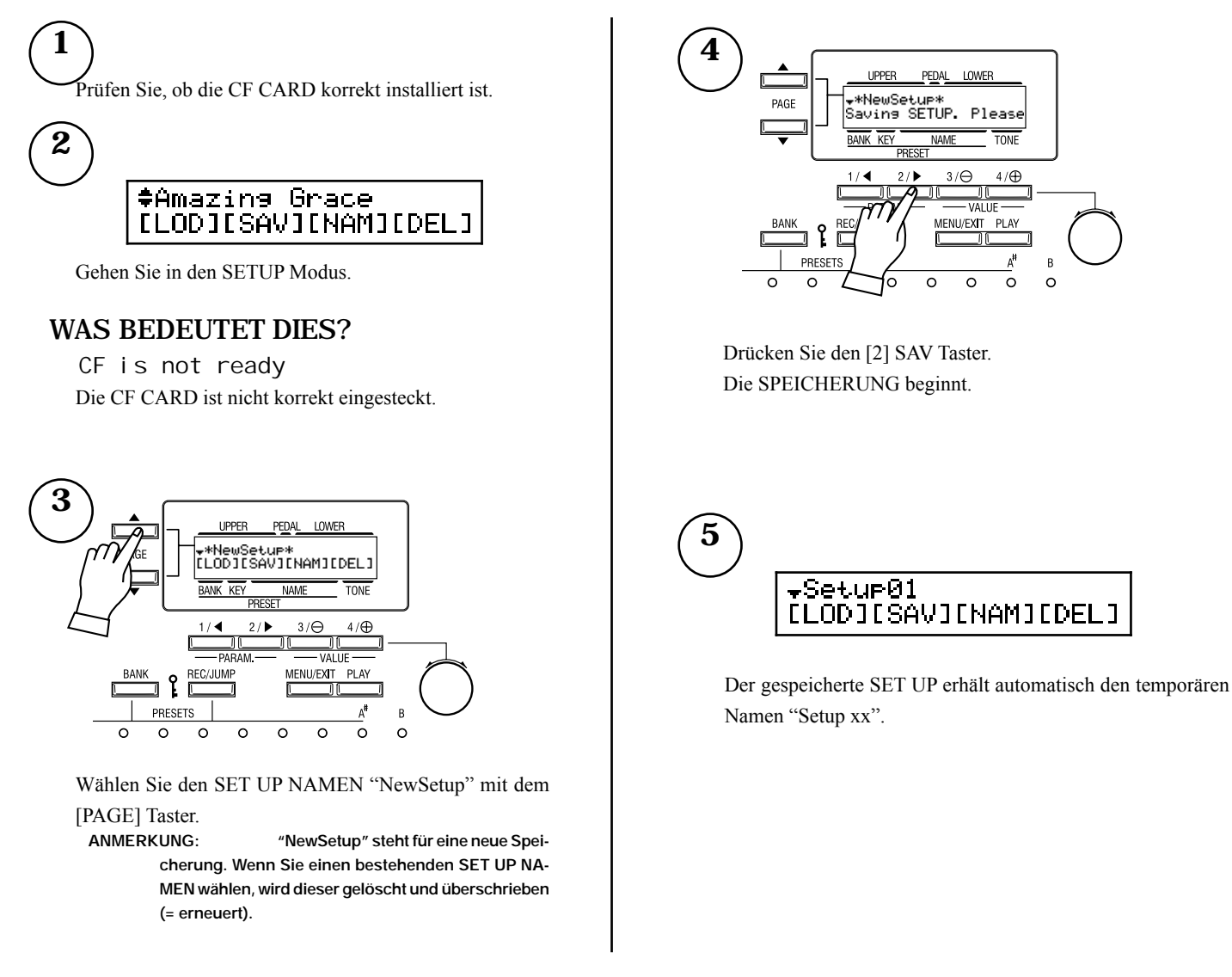

## **HAMMOND XK-3C Owner's Manual**

## DER SET UP NAME WIRD GEÄNDERT

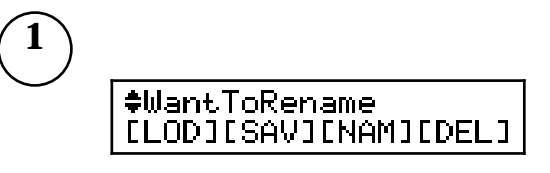

Wählen Sie das SETUP File, dessen Namen Sie ändern wollen.

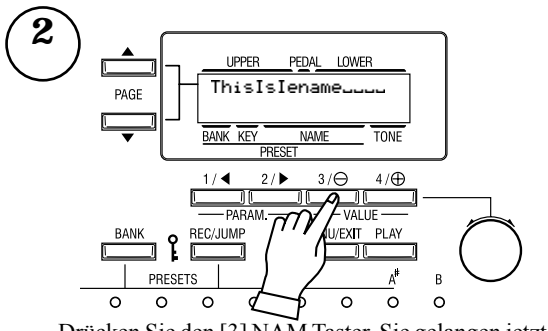

Drücken Sie den [3] NAM Taster. Sie gelangen jetzt in den **SETUP NAME INPUT Modus.** 

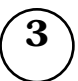

Geben Sie den neuen SET UP NAMEN ein.

## [PARAM] TASTER

Bewegen Sie den Cursor. Sie können bis zu 16 Buchstaben verwenden.

## [VALUE] TASTER

Wählen Sie damit die Buchstaben. Sie können große und kleine Buchstaben, Zahlen und Zeichen/Symbole auswählen.

Wenn Sie diesen Taster drücken, während Sie den [REC/ JUMP] Taster gedrückt halten, kommen Sie an den Anfang bzw. ersten Buchstaben jedes Typs (= leer, 0, A, a). Auch mit dem [VALUE] Knopf können Buchstaben und Zeichen ausgewählt werden.

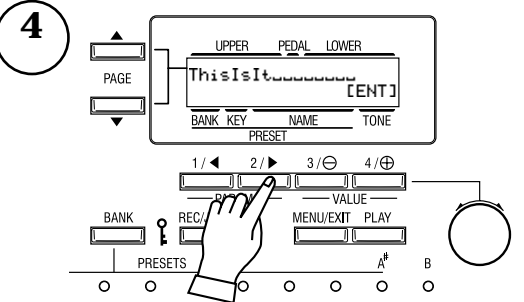

Bewegen Sie den Cursor mit dem [PARAM] Taster ganz nach rechts.

[ENT] wird angezeigt.

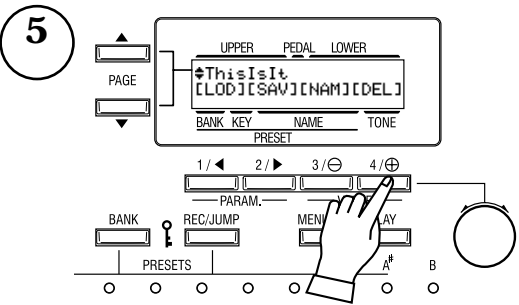

Drücken Sie den [4] ENT Taster. Der SETUP NAME wird geändert.

## DER SETUP WIRD GELADEN

*Nach dieser Operation werden die in der XK-3C gespeicherten Einstellungen durch den neu geladenen SETUP ersetzt. Sie sollten die Einstellungen deshalb vorher sichern.* 

1

Prüfen Sie, ob die CF Card korrekt eingesteckt ist.

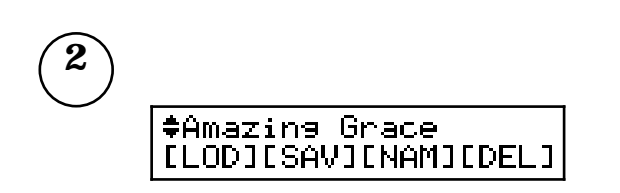

Gehen Sie in den SETUP Modus.

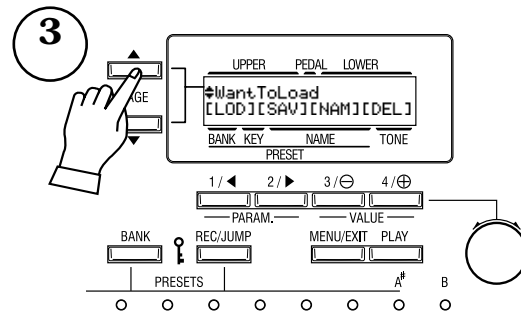

Wählen Sie das zu ladende SETUP File mit dem [PARAM] Taster.

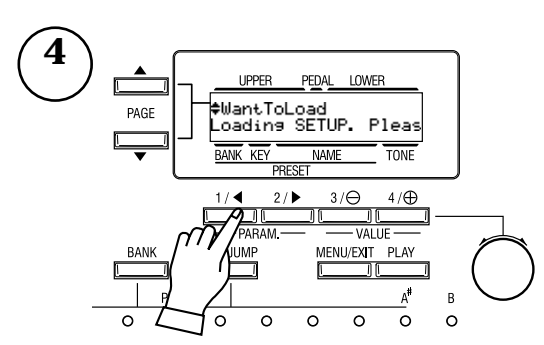

Drücken Sie den [1] LOD Taster. Der SETUP wird in wenigen Sekunden geladen.

# SETUP WIRD GELÖSCHT

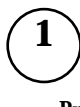

Prüfen Sie, ob die CF Card korrekt eingesteckt ist.

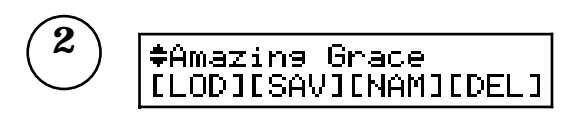

Gehen Sie in den SETUP Modus.

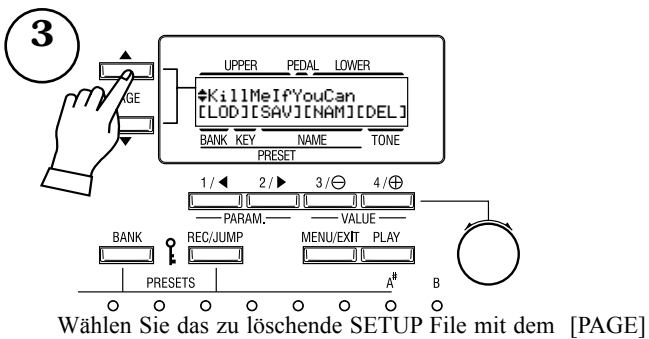

Taster.

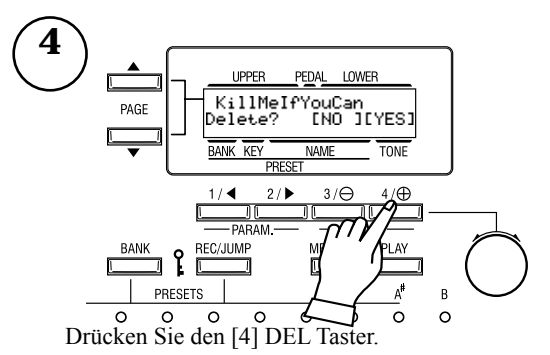

Die Bestätigungsmeldung wird angezeigt.

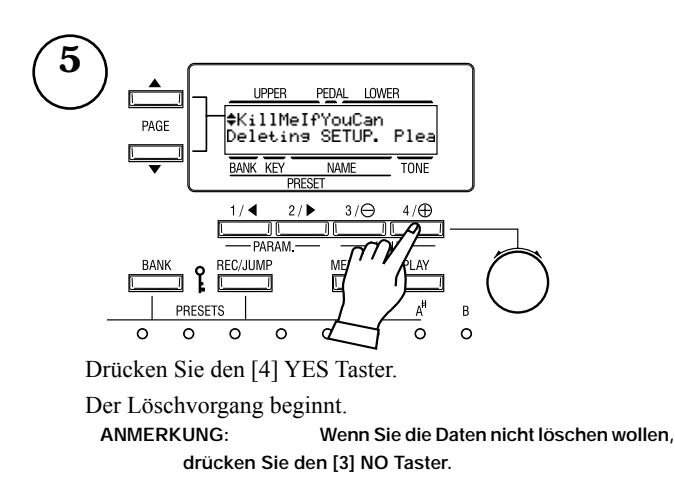

**HAMMOND XK-3C Owner's Manual** 

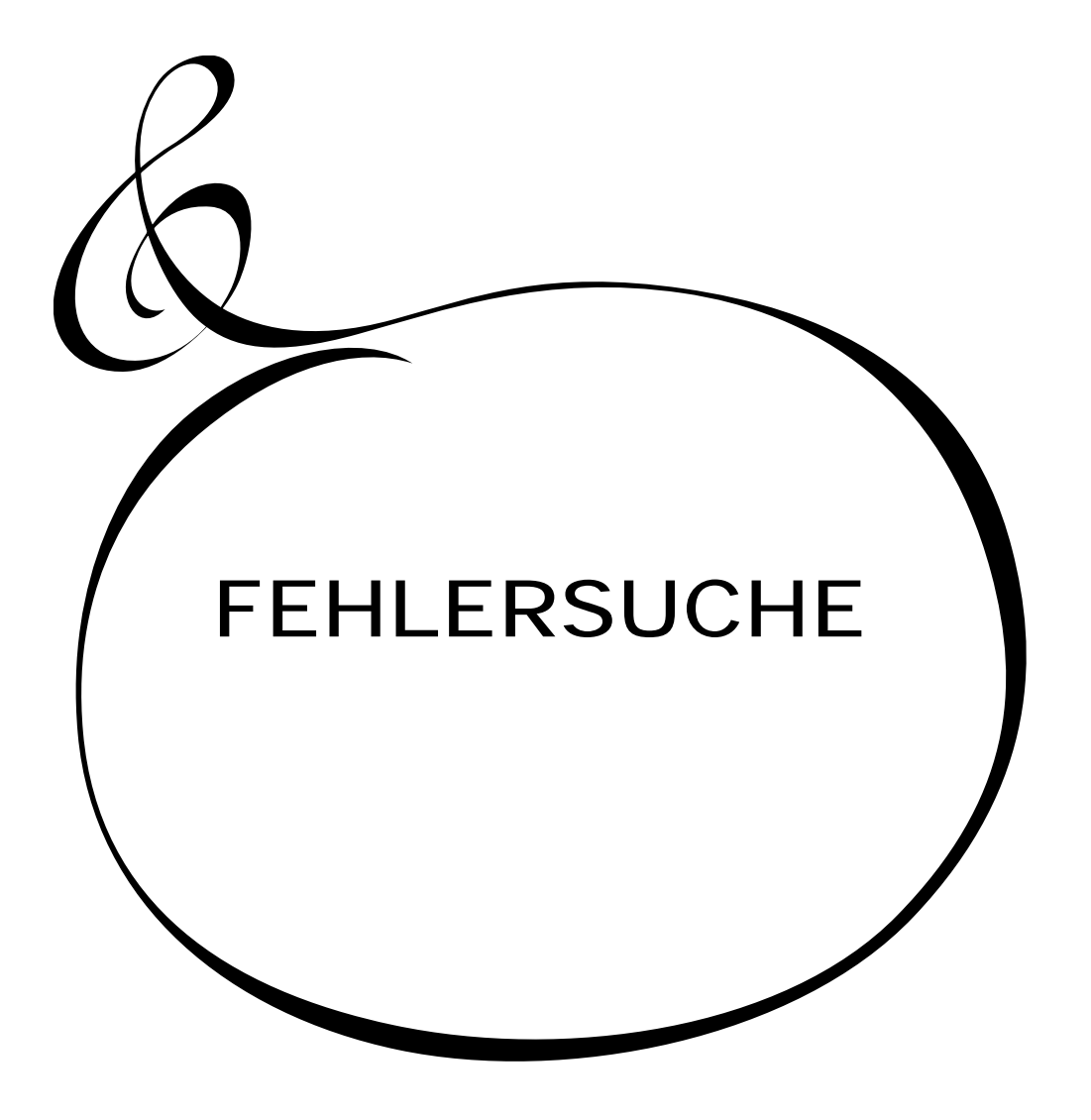

HAMMOND XK-3C Owner's Manual

- Fehlfunktion der Taster, Tasten, etc.
	- Schalten Sie den Netzschalter aus und dann wieder ein. Wenn dies nicht zum Erfolg führt, schalten Sie wieder aus. Schalten Sie wieder ein und halten Sie dabei den [REC/JUMP] Taster gedrückt. (Achtung: Mit dieser Aktion werden alle Parameter auf die Werkseinstellungen zurückgesetzt.)
	- Kein Ton beim Drücken der Tasten
	- Der MASTER VOLUME Regler ist ganz nach links gedreht. Erhöhen Sie die Lautstärke mit dem MASTER VOLUME Regler.  $(S. 10 #1)$
	- LOCALCONTROList ausgeschaltet. Schalten Sie Local Control ein. (S. 96 #3)
	- Die SEND Buchse ist angeschlossen. Verwenden Sie die RE-TURN Buchse, um das Signal zurückzuführen. (S. 16)
- Expression gibt keine Änderung.
	- EXPRESSION SOURCE ist nicht richtig eingestellt. Stellen Sie EXPRESSION - SOURCE im "CONTROL" Screen richtig ein. (S. 64 #10)
- Der Fuss-Schalter funktioniert nicht.
	- Die Einstellungen für den Fuss-Schalter sind nicht korrekt. Stellen Sie den Fuss-Schalter im CONTROL Modus richtig ein. (S. 64 #16)
- Der Ton ist verzerrt.
	- Der Ton ist verzerrt, obwohl der [TUBE OVERDRIVE] Knopf nicht aufgedreht ist. Wenn Sie mit einem Combination Preset spielen, ist der aktuelle Wert ein anderer als der, der von der Knopfstellung angezeigt wird. Schalten Sie den [TUBE AMP] Taster aus oder drehen Sie den [TUBE OVERDRIVE] Knopf nach links, bis keine Verzerrung mehr auftritt. Sie können den aktuellen Drive Wert mit [TUBE AMP] prüfen. (S. 39)
	- Abhängig von den verwendeten Kopfhörern kann der Ton manchmal verzerrt sein, wenn der Regler für [MASTER VOLUME] auf Maximum steht. In diesem Fall drehen Sie den [MASTER VOLUME] Regler auf Mittelstellung.
- Der Ton ist nicht sofort nach dem Einschalten zu hören.
	- Der [TUBE AMP] Taster ist eingeschaltet. Die Vacuum Röhre benötigt ca. 10 bis 20 SekundenAnheizzeit, nachdem der [TUBE AMP] Taster eingeschaltet wurde und der Ton zu hören ist.
- Der Ton verzerrt nicht, obwohl der [TUBE OVER-DRIVE] Knopf aufgedreht ist.
	- Wenn Overdrive Expression auf "EX-OD" ist, erfolgt keine Verzerrung, wenn der Expression Wert zu niedrig ist. In diesem Fall erhöhen Sie den Expression Wert oder stellen Sie Overdrive Expression auf "OD-EX", wenn die Verzerrung unabhängig vom Expression Wert sein soll. (S. 78 #5)
- So wird die Geschwindigkeit eingestellt:
- Der eingebaute Tongenerator dieser Orgel stimmt nur mit der Geschwindigkeit der Perkussion und der Pedal Parts überein und nicht mit der der Zugriegel der Upper oder Lower Parts. Siehe S. 57 #14 - Einstellen des Pedal Parts und S. 71 #6 - Einstellen der Perkussion.
- Wie wird transponiert:
	- Sie können innerhalb des Bereiches von 6 oberen und unteren Halbtönen transponieren und die Master-Stimmung im Bereich von A = 430 - 450Hz ändern. Einzellheiten finden Sie auf S. 67.
- Der Status des externen Lautsprechers ändert sich nicht, wenn der [BRAKE] Taster eingeschaltet wird.
	- Einige Leslie Lautsprecher haben keine [BRAKE] Funktion. [BRAKE] ist möglich bei den Leslies 2101/2102, 122XB und 3300 (aktuelle Modelle).
- Audio ist unterbrochen, wenn ein Combination Preset ausgewählt wird.
	- Zwischen den Combination Presets mit verschiedenen Tonrad-Einstellungen wird der Ton abgeschnitten, während die Tonrad-Einstellungen umgeschaltet werden.
	- Da die Soundsysteme zwischen den Combination Presets mit verschiedenen Werten der Perkussions-Geschwindigkeit umgeschaltet werden müssen, kommt kein Ton heraus, bis eine andere Taste gedrückt wird.

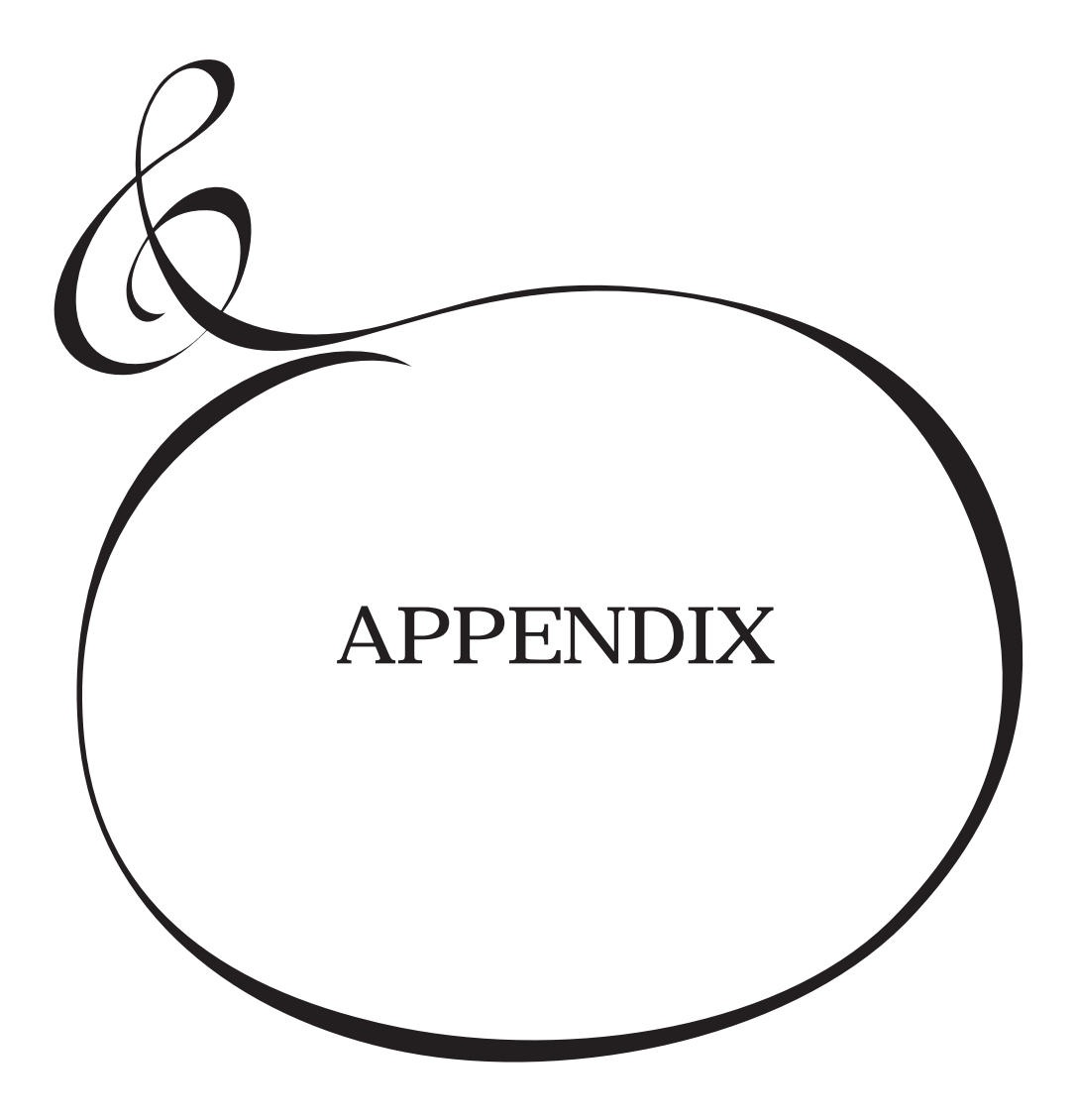

## 108 Appendix Custom Tone-wheel Templates

## BType1, BType2

#### Real B-3

This template faithfully simulates the classic model, B-3. It contains low motor hum and some leakage noise.

#### 80's Clean

This template simulates the B-3 sounds in the 80's. It contains reduced leakage noise.

#### **Noisy**

This template is for passing all sounds of picked-up signal. It contains full motor hum and leakage noise.

## Noisy 60

This template boosts noise sounds. It contains full motor hum and leakage noise.

## Mellow

#### Full Flats

This template simulates the most ideal tone-wheel set. Their values are the same at each wheel.

## **Husky**

This template has the characteristic of lower middle range.

#### Flute Lead

This template has the characteristic of lower bass and treble, contrasting "Husky".

## Brite

## Classic X-5

This template faithfully simulates the classic model, X-5. It contains dull triangle waveform and flat output levels on every wheel.

#### Voxy Full

This template has the most bright sounds. It is suitable for surfin' music.

#### Cheap Tr.s

This template simulates an old transistor organ. It contains insufficient bass and treble.

## Saw

#### Farf. Norm

This template faithfully simulates the classic Farf. organ. It contains dull sawtooth waveform and flat output levels on every wheel.

#### Farf. Boost

This template has the most bright sounds of the templates.

#### Cheap Tr.s

This template simulates an old transistor organ. It contains insufficient bass and treble.
## MIDI Templates

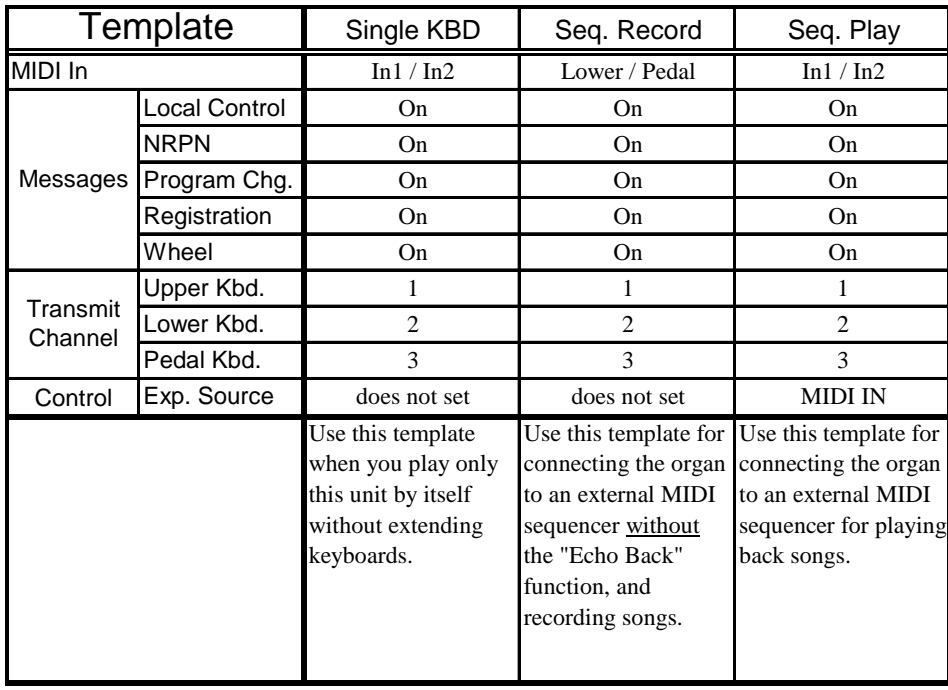

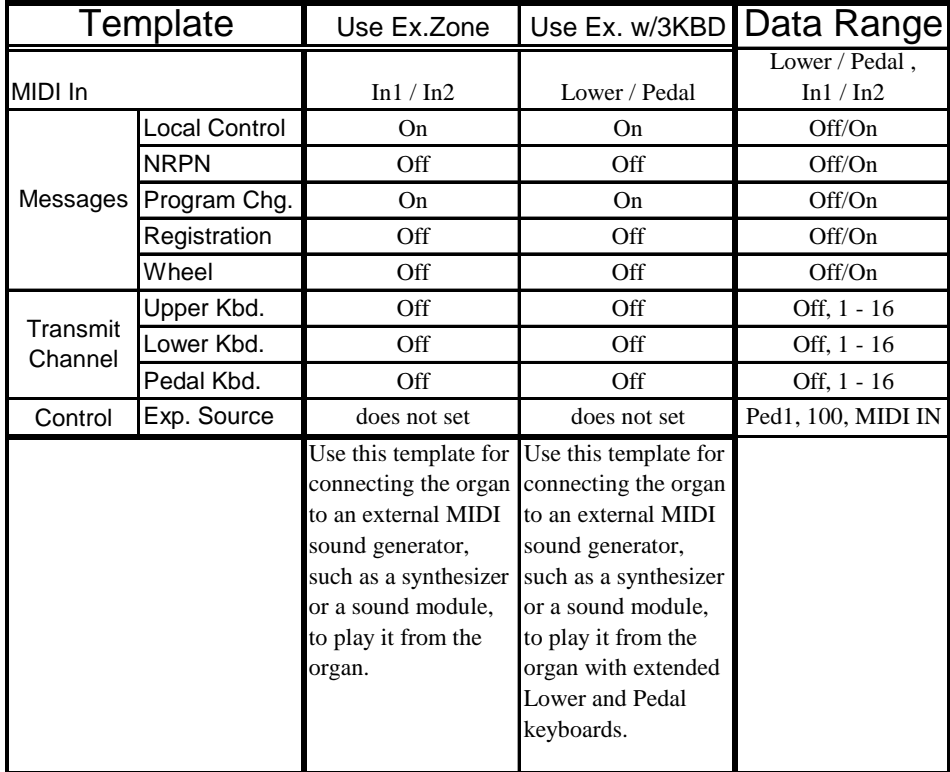

### 110 Appendix

### [Hammond Combo Organ] Date: 13-Jul-2007 Model: XK-3C Version: 1.0 MIDI Implementation Chart

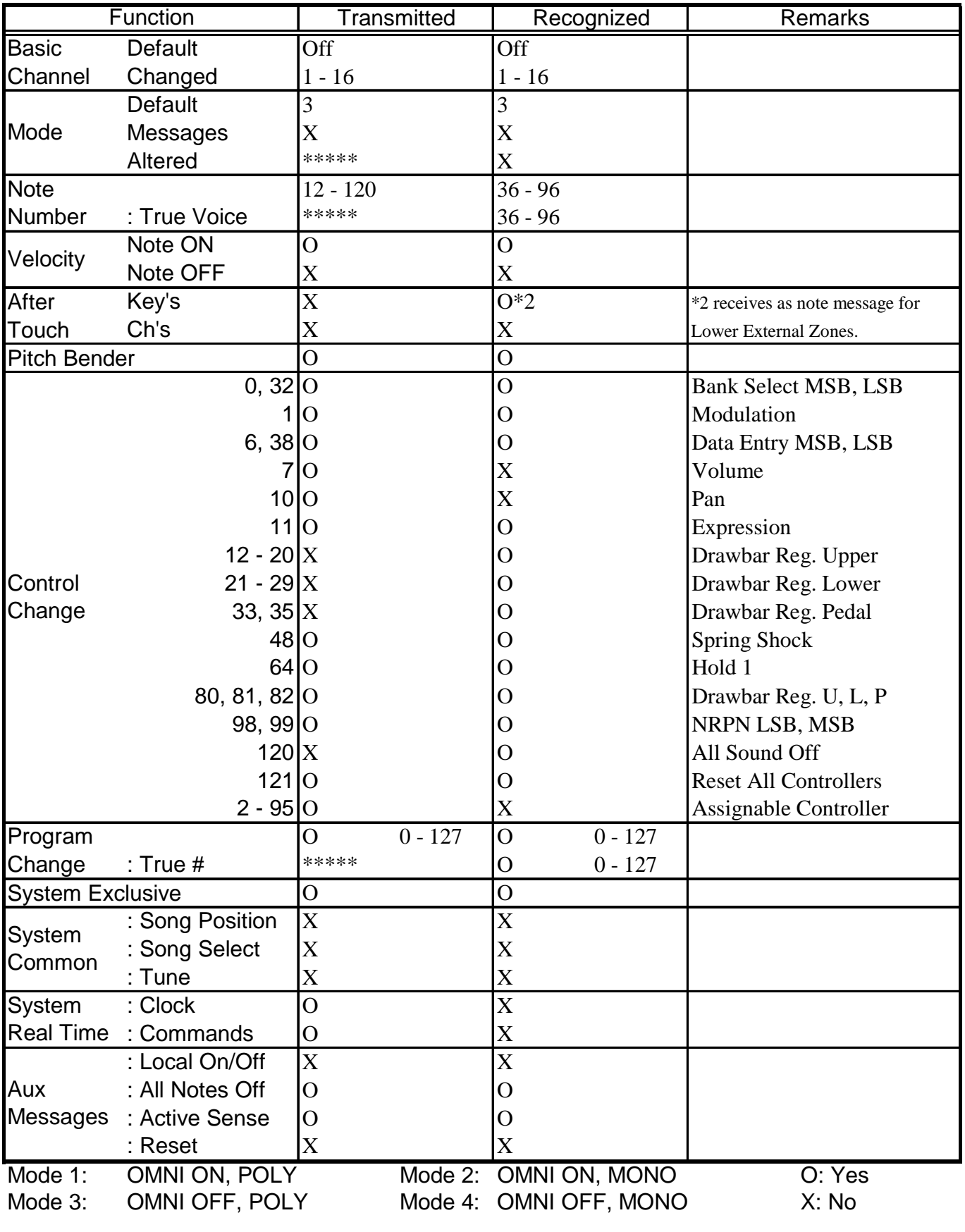

HAMMOND XK-3C Owner's Manual

## Part and MIDI Messages

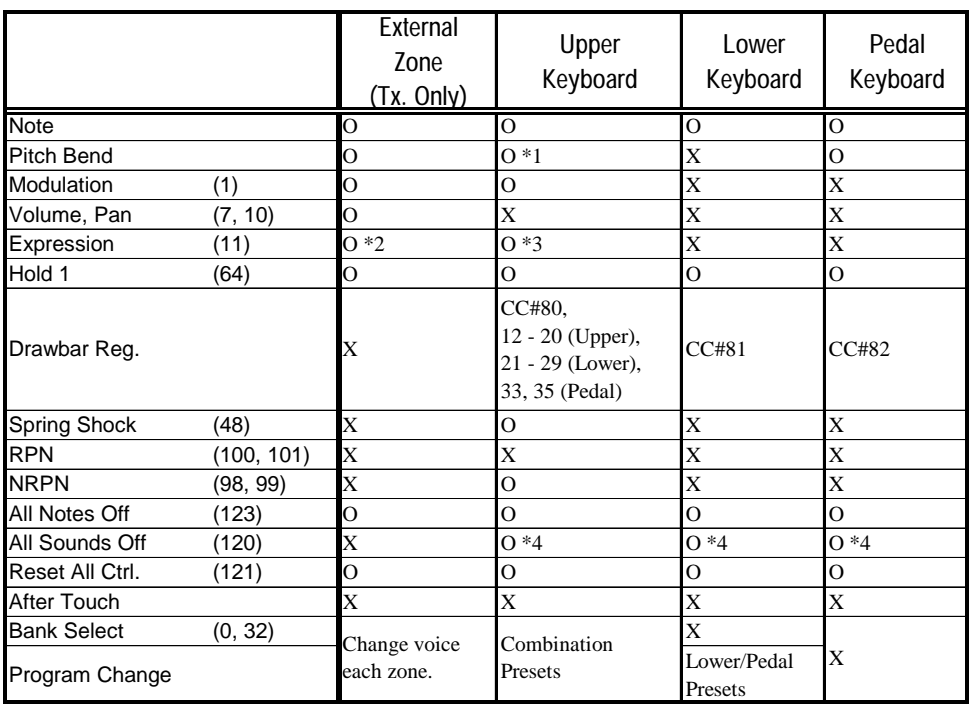

\*1: It works for both Upper and Lower.

\*2: It works for each zone.

\*3: It work for all parts (audio controlled).

\*4: For Rx. only.

## MIDI Information

### [Channel Voice Message]

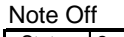

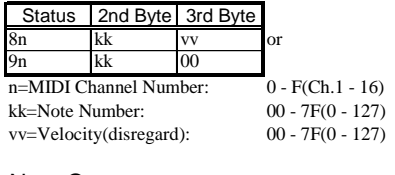

#### Note On

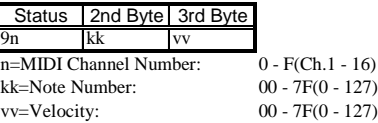

### Control Change

Program Change messages etc. are received. The value set by the Control Change is not reset even when

#### **Bank Select**

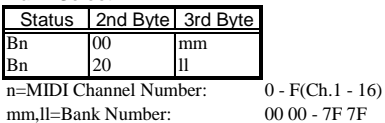

mm,ll=Bank Number:

Default Value = 00 00 *However, when you send the Bank Select, be sure to send both Upper Byte(mm) and Lower Byte(ll). reserved. This device process the Lower Byte (ll) of the Bank Number as 00. Until you send the Program Change, the Bank Select process is*

### **Modulation**

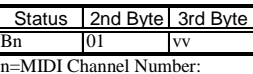

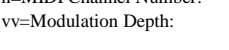

#### **Volume**

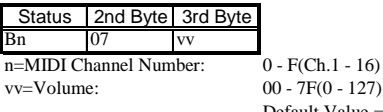

Default Value  $= 64(100)$ *The volume message is used to set the volume balance of each Ex. zone.*

 $0-F(Ch1 - 16)$  $00 - 7F$ 

#### **Pan**

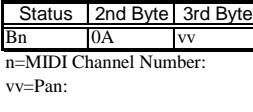

#### **Expression**

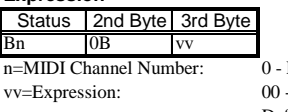

 $F(Ch.1 - 16)$  $v \cdot 7F(0 - 127)$ Default Value  $= 7F(127)$ 

 $00(Left) - 40(Center) - 7F(Right)$ Default Value  $= 40(64)$ 

 $0 - F(Ch.1 - 16)$ 

### **Spring Shock**

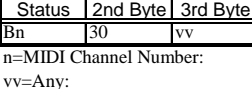

 $00 - 7F(0 - 127)$ 

 $0-F(Ch 1 - 16)$ 

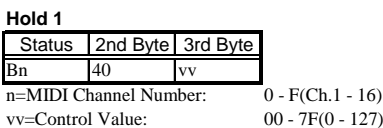

 $00 - 7F(0 - 127)$  0-63 = Off, 64-127 = On

#### Program Change Status 2nd Byte Inn

n=MIDI Channel Number: 0 - F(Ch.1 - 16)

pp=Program Number *Upper Channel: Change Combination Preset. Lower Channel: Change Lower Preset only.*

### Pitch Bend Change

Status | 2nd Byte | 3rd Byte

En ll mm n=MIDI Channel Number: 0 - F(Ch.1 - 16)

mm=Upper Byte<br>ll=Lower Byte

 $00 00(-8192) - 40 00(0) - 7F 7F(8191)$ 

### [Channel Mode messages]

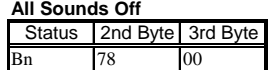

n=MIDI Channel Number: 0 - F(Ch.1 - 16) *When this message is received, all currently-sounding notes on the corresponding channel will be turned off immediately.*

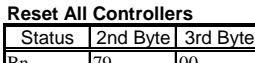

Bn 79 00 n=MIDI Channel Number: 0 - F(Ch.1 - 16)

*When this message is received, the following controllers will be set to their reset values.*

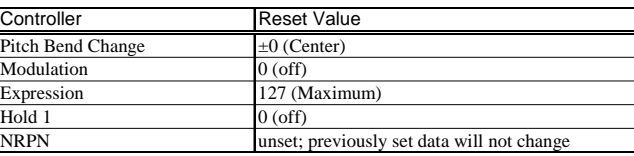

**All Notes Off**

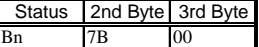

n=MIDI Channel Number: 0 - F(Ch.1 - 16)

*When All Notes Off is received, all notes on the corresponding channel will be turned off. However if Hold 1 is On, the sound will be continued until these are turned off.*

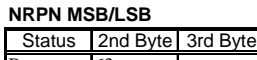

 $\frac{3 \times 100}{100} = 63$  mm (MSB)

Bn 62 | | | | (LSB) n=MIDI Channel Number: 0 - F(Ch.1 - 16)

mm=Upper Byte of the Parameter Number designated by NRPN[MSB].

ll=Lower Byte of same[MSB].

*The value set by NRPN is not reset even if "Program Change", "Reset All controllers", etc. are received.*

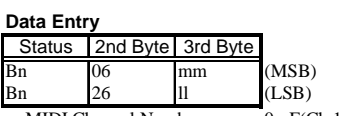

n=MIDI Channel Number: 0 - F(Ch.1 - 16) mm,ll=Value for the Parameter designated by NRPN.

## Drawbar Data List 1

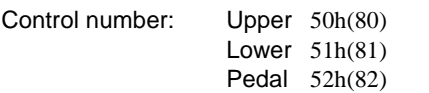

Data Map:

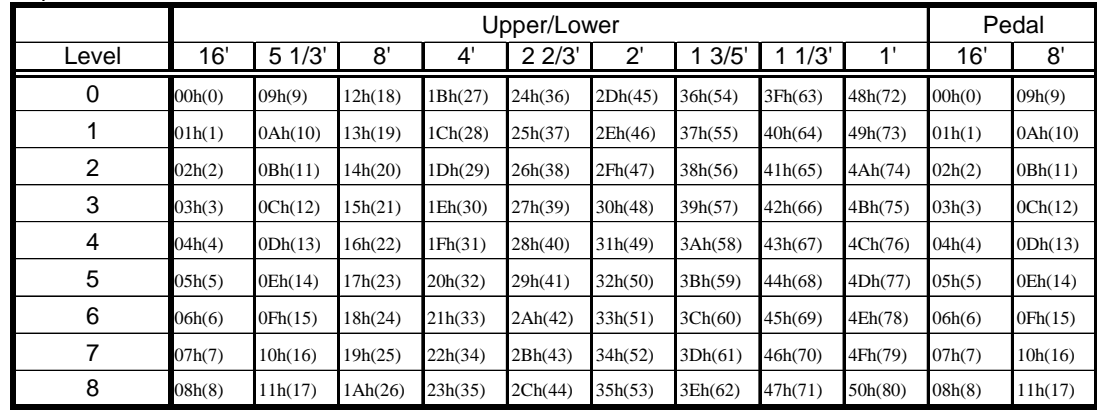

*ex: Set Lower 8' to level 7 via MIDI...* Bx 51 19 *(x=Lower Channel)*

## Drawbar Data List 2

Data Map:

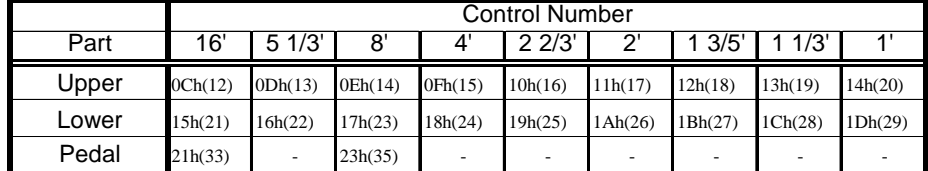

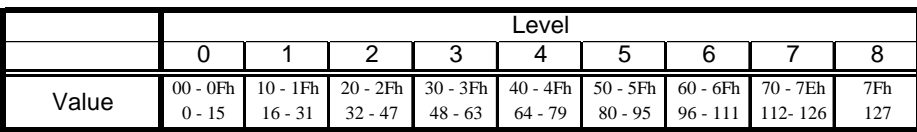

*ex: Set Lower 8' to level 7 via MIDI...* Bx 17 70 *(x=Upper Channel)*

## System Exclusive Message

### Current Dump/Global Dump

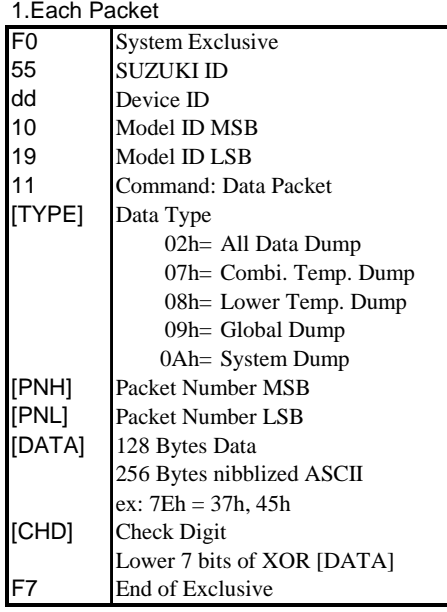

### 2.Acknowledge

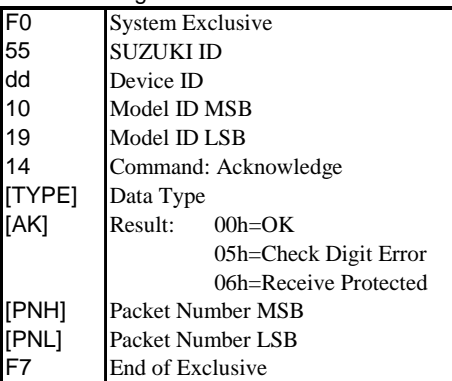

3. # of Packets

All Data Dump: 709 Combi. Temp. Dump: 3 Lower Temp. Dump: 2 Global Dump: 3 System Dump: 1

### Dump Request (Rx. only)

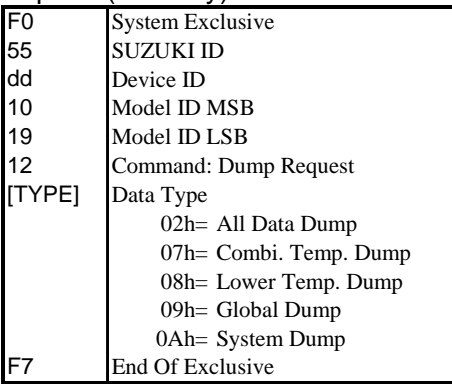

### Mode Setting Exclusive Message

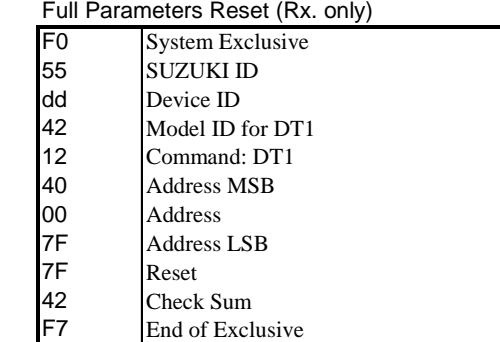

### NRPN Switch

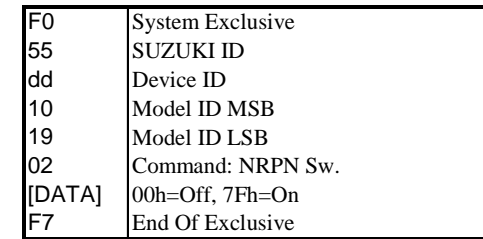

*When this device receives this message, switch Tx&Rx NRPN in Control channel.*

### Data Set (Rx. only)

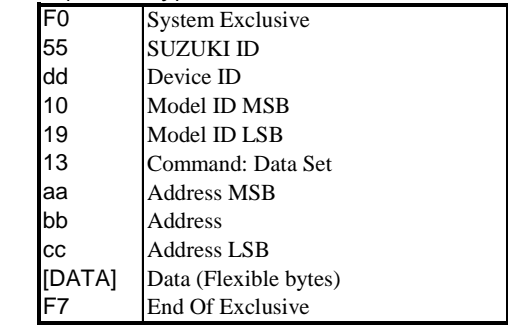

### Identity Reply (Tx. only)

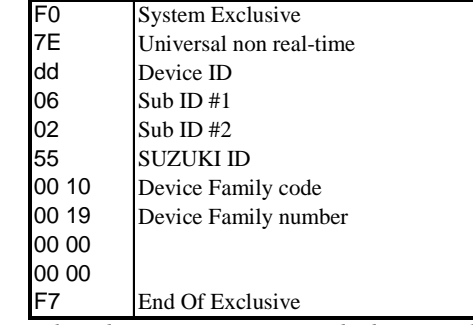

*When Identity Request is received, Identity Reply will be transmitted.*

### Identity Request (Rx. only)

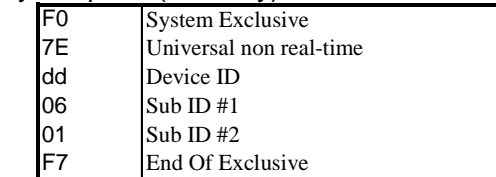

## Global Parameters

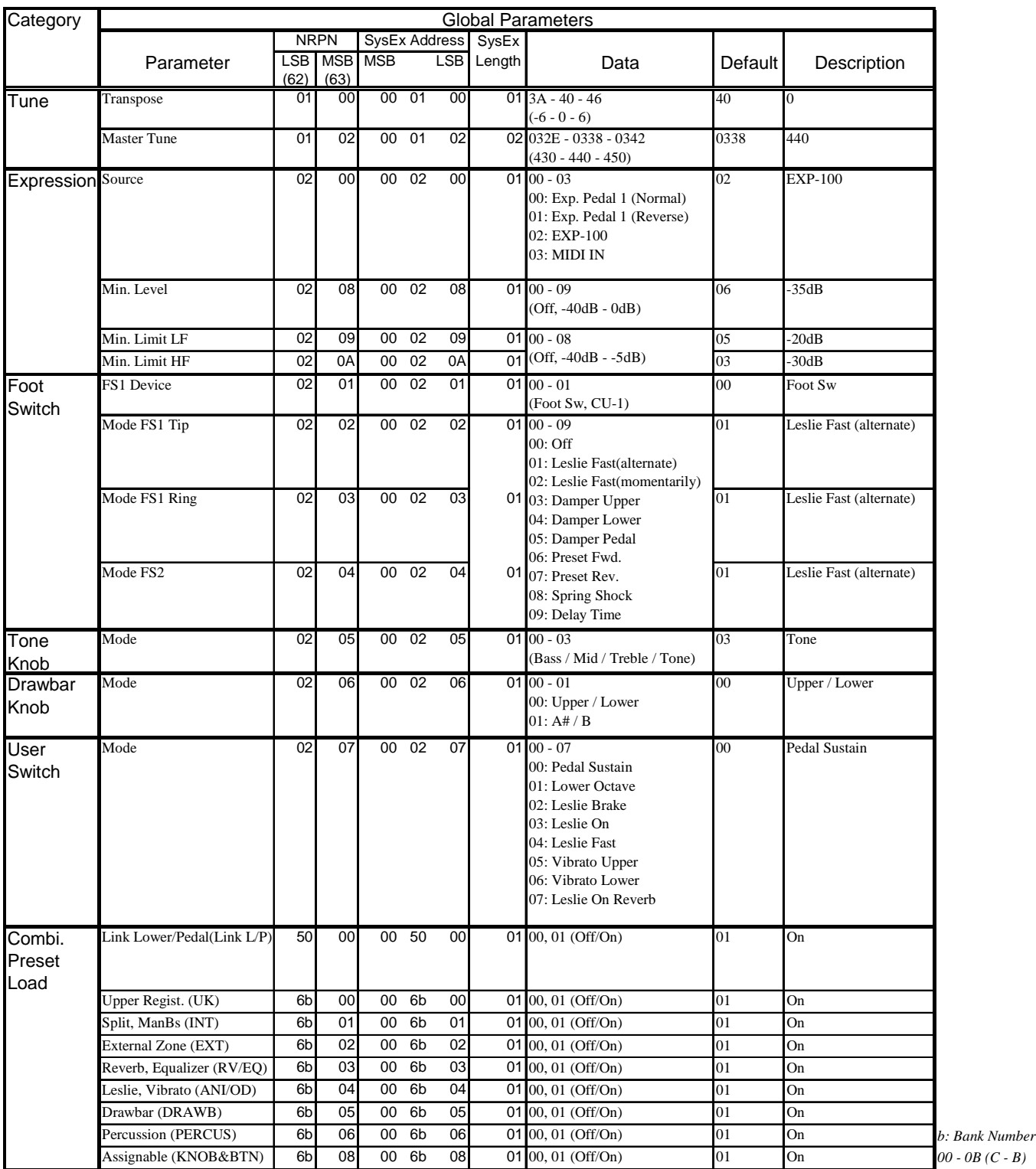

**Example** Set transpose 0 via NRPN... Bx 62 01 63 00 06 40 ( $x =$  Upper channel) Set transpose 0 via SysEx... F0 55 dd 10 19 13 00 01 00 40 F7 (dd=Device ID)

### 116 Appendix Preset Parameters

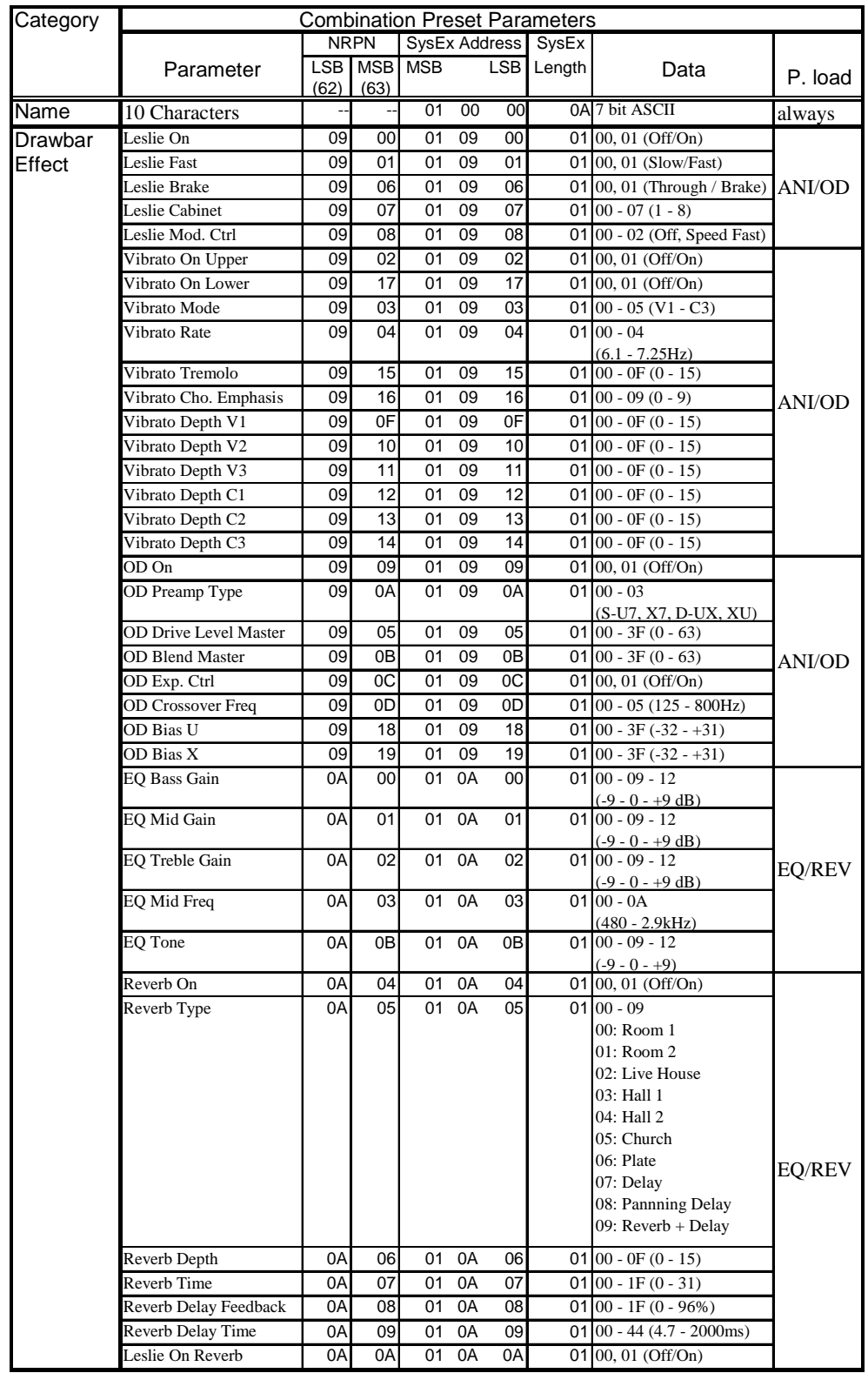

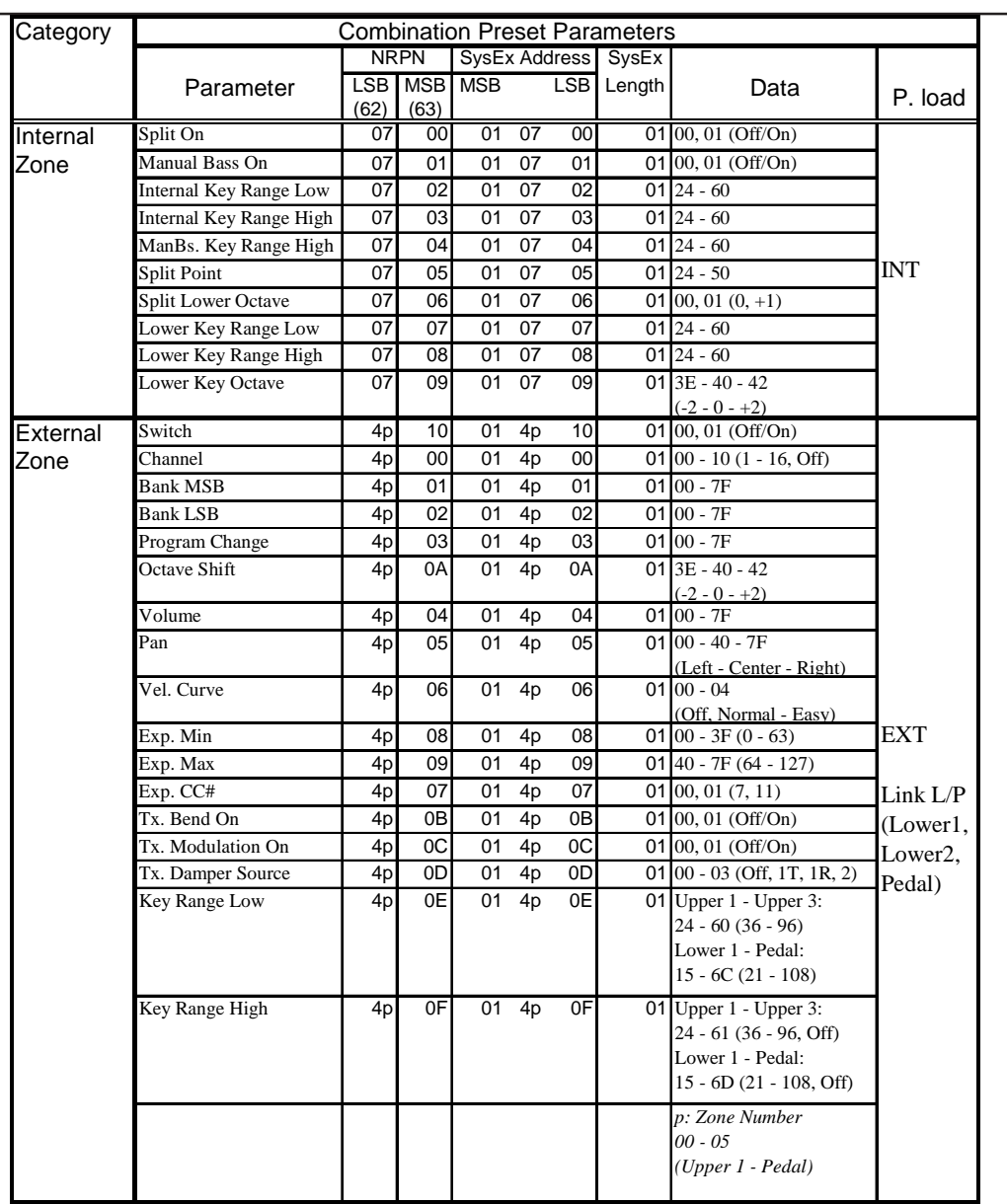

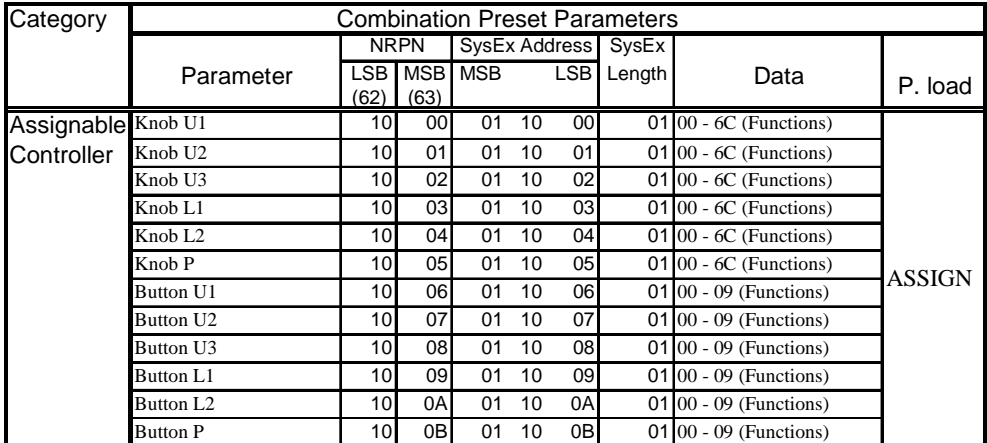

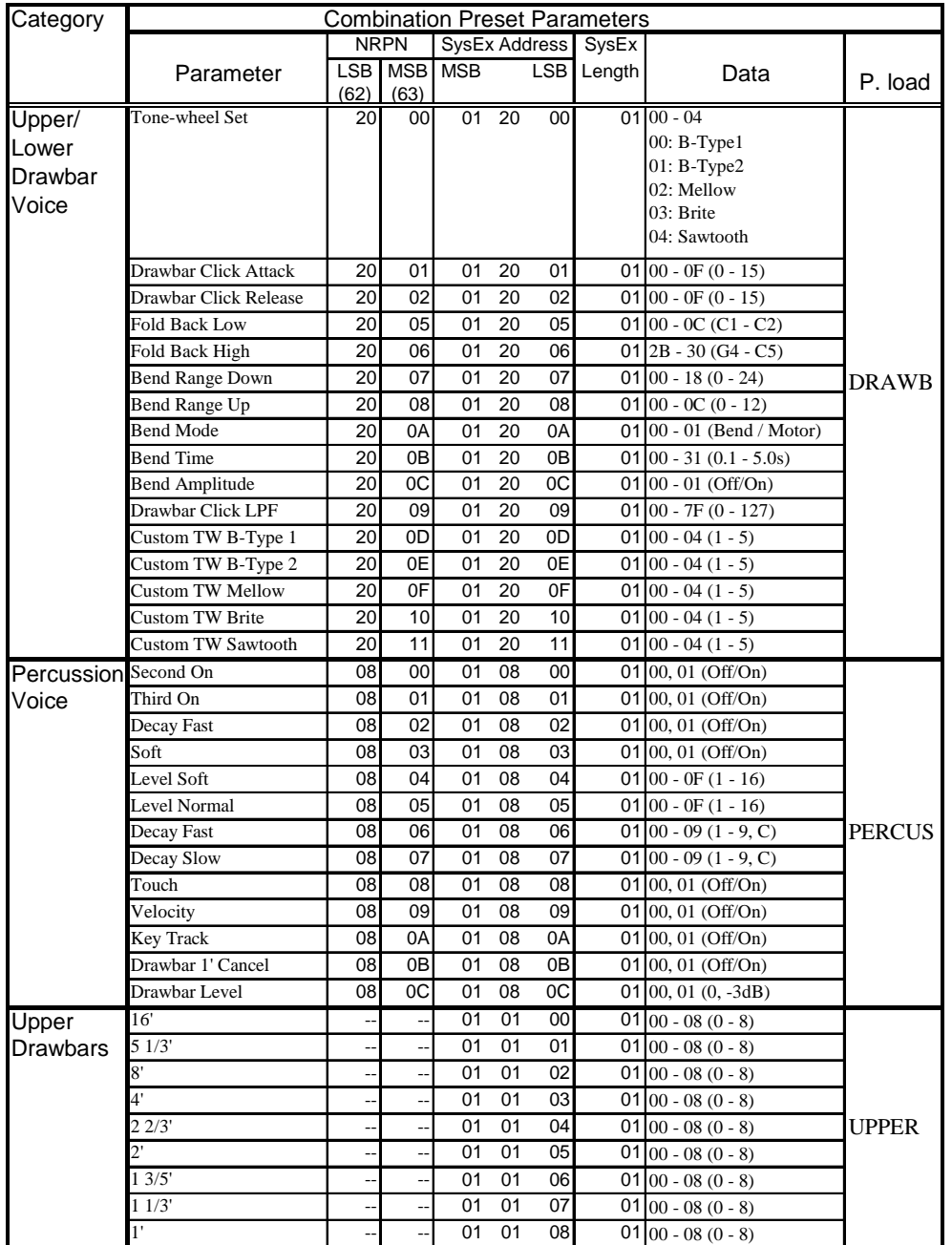

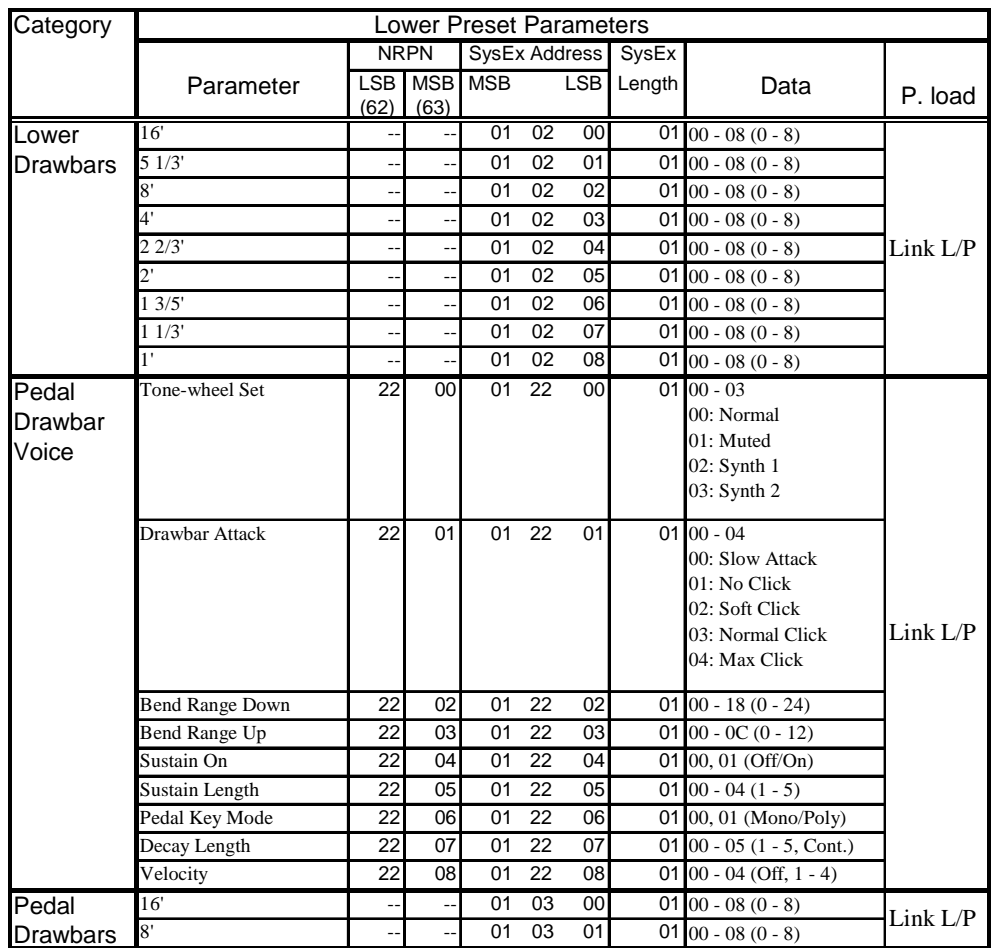

## Tone-wheel Parameters

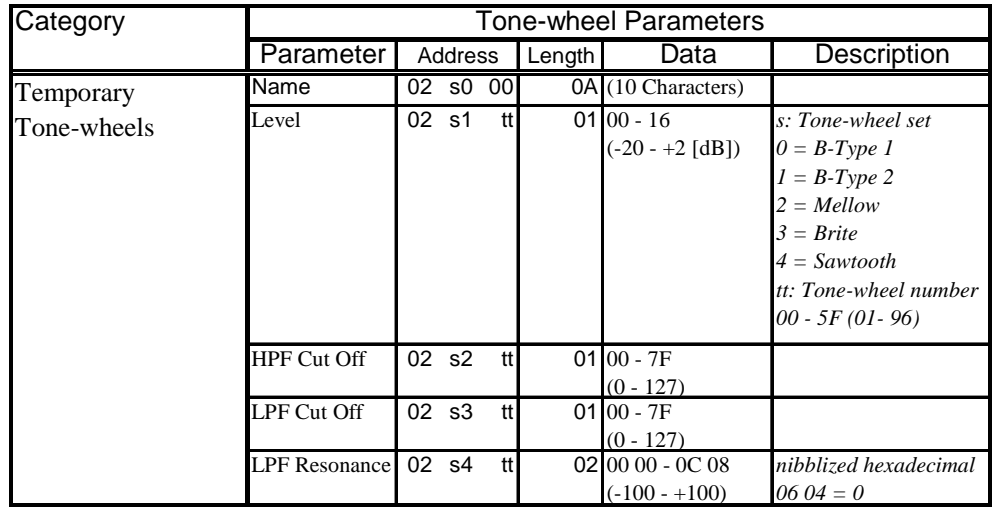

## Leslie Parameters

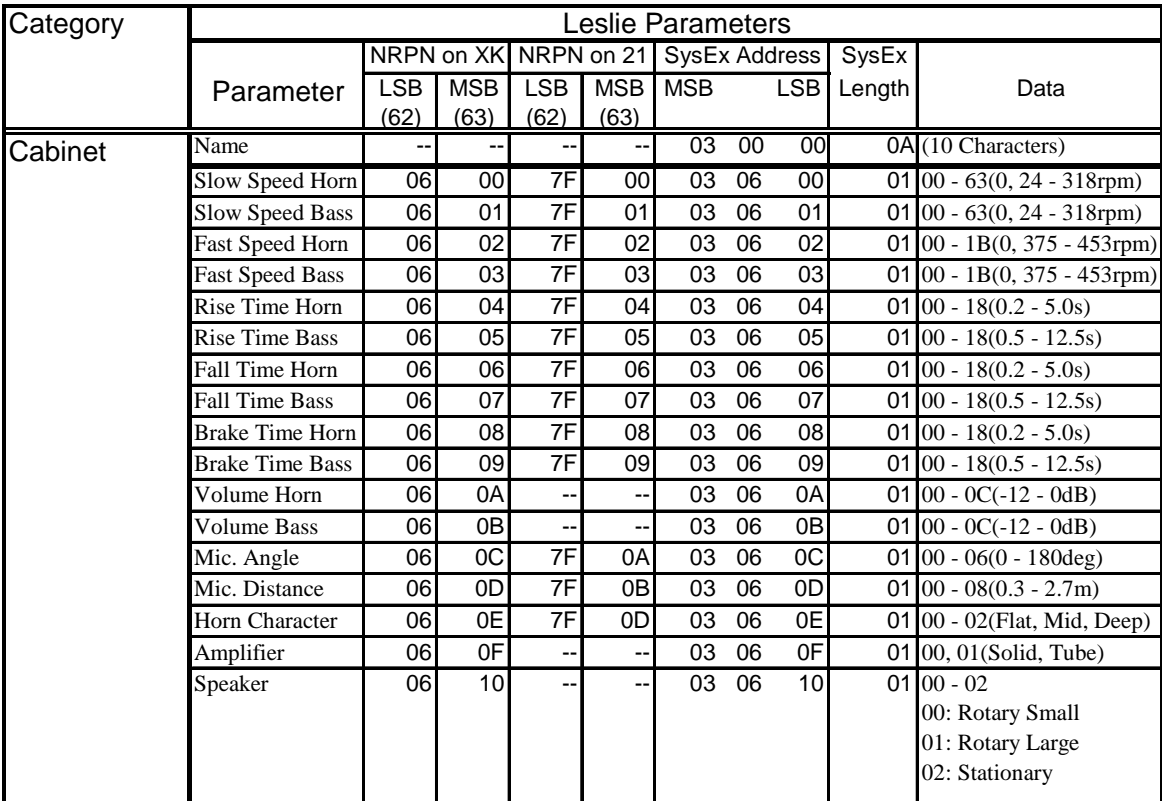

## System Parameters

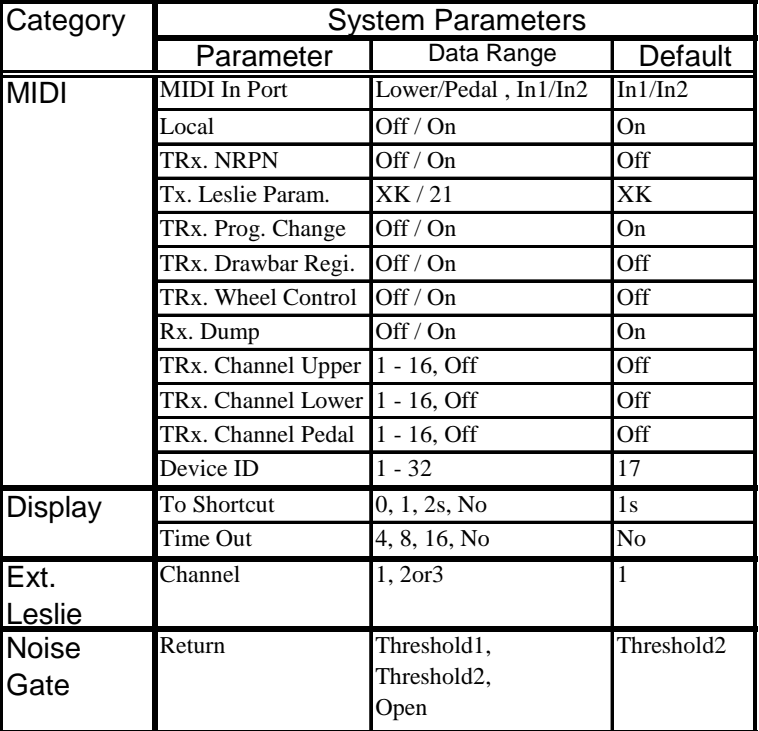

## Combi. and Bank/Program Messages

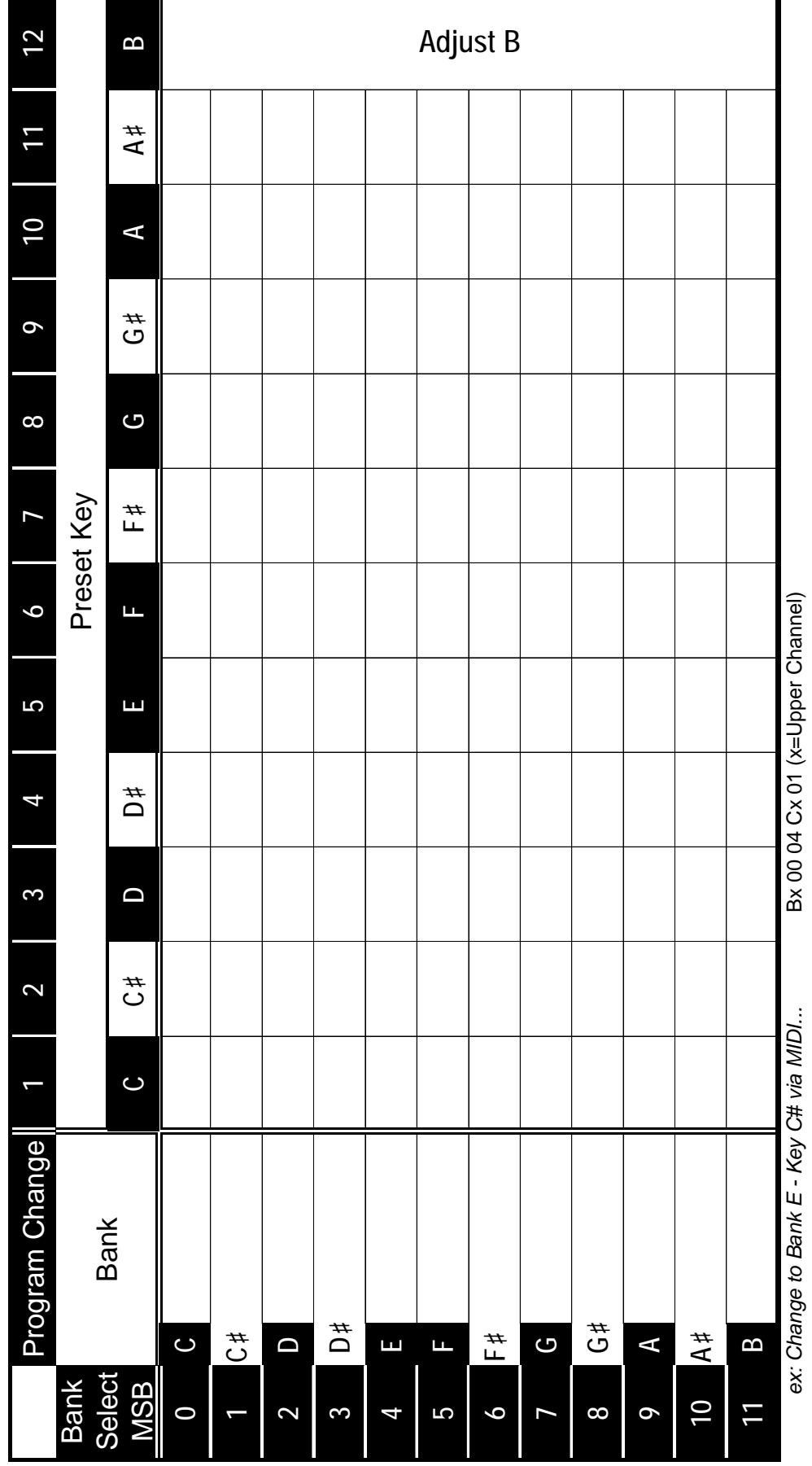

HAMMOND XK-3C Owner's Manual

### 122 Appendix **Specifications**

### Sound Generator

2 x VASE III as Digital Tone-wheels

#### Keyboard 73 (61 + 12 Preset keys) Water Fall with Velocity

### Harmonic Drawbars

Upper

9 Pitches, B-type 1/B-type 2/Mellow/Brite/ Saw

Lower 9 Pitches

Pedal

2 Pitches,

Muted/Normal/Synth 1/Synth 2

### Percussion

Tabs

Second On, Third On, Fast Decay, Soft

### Adjustable

Touch, Velocity, Decay (Fast, Slow) Level (Soft, Normal)

### Tuning

Master 430 - 450 1Hz Steps **Transpose** 

 $-6 - 0 - +6$  semitones

### **Effects**

Internal Leslie Advanced Digital, 2 Rotors On, Fast, Brake

#### Vibrato and Chorus Digital Scanner V1, V2, V3, C1, C2, C3 Upper On, Lower On

Speed: 5 (6.10 - 7.25Hz) Tremolo, Emphasis, Depth

Pre-amp

Vacuum tubes (12AX7 and 12AU7) Preamp On, Overdrive

### Equalizer

3 Bands, Tone Control Tone Type, Tone knob

### Reverb

10 Programs with Leslie on Reverb Reverb On

### **Sustain**

5 Lengths (Pedal)

### Internal Zone

Tabs Split Manual Bass Adjustable Map Low, High Split Point Lower Octave Pedal Top key

### Combination Presets 12 banks x 11 Presets

+ Adjust B Switchable: Link/Independent

### Controllers

**Switches** Power On / Off Control User

### Rotary Controllers

Master Volume Tube Overdrive Tone

### Wheels

Pitch Bend Modulation

### Assignable Controllers

6 switches and 6 knobs for: Upper 1, Upper 2, Upper3, Lower 1, Lower 2, Pedal

### Display

20-characters, 2 lines with 9 control switches and Rotary encoder

### Storage

CompactFlash card slot

### MIDI

**Templates** 5 modes

### Zones

3 (Upper) 2 (Lower) 1 (Pedal) and Keyboard Channels:

Upper, Lower, Pedal

### Connections

AC Inlet MIDI In1/Pedal, In2/Lower, Out Exp. Pedal 1 (phone), 2 (EXP-100) Foot Switch 1 Effect Send, Return Line Out L/Mono, R Headphones 11-pin Leslie

### Dimension

119(W) x 40 (D) x 12(H)cm  $47''(W)$  x  $15.8''(D)$  x  $4.7''(H)$ 

### Weight

 $18.5 \text{ kg}$  $40.8$  lbs

### **HAMMOND XK-3C**

# Demonstration Songs and Composers

### Playing the demonstration performance:

- 1. Touch and hold the [M.BASS]+[SPLIT] Button.
- 2. Select the song by using [PAGE] Button.
- 3. Touch the  $[4]$  Button to play.

### Songs / Composers

1. Boogie B'LUE

2.

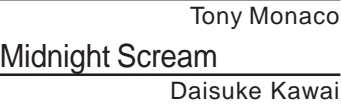

- 3. XK-3 Happy 4. 5. Shooting Star Joey DeFrancesco Acid Wash Tony Monaco Daisuke Kawai
- 6. **B-3 Cookin'** 
	- Deryl Winston
- 7. Liberation Takanobu Masuda
- 8. Somthing Slow Joey DeFrancesco
- Shakin'  $\mathsf{Q}$

Joey DeFrancesco

### Tony Monaco

Tony started playing the accordion when he was eight years old. When he was twelve, he was given a Jimmy Smith album and instantly knew that Jazz Organ was his calling. Tony began playing in Jazz nightclubs around Columbus Ohio while he was still learning the art of Hammond B3 organ. He was influenced by hometown Organists such as Hank Marr and Don Patterson. Tony's newfound fascination led him to jazz organ legends Jimmy McGriff, Richard "Groove" Holmes, Charles Earland, Jack McDuff, and Dr. Lonnie Smith. Here he found an unlimited source of inspiration ; he just couldn't get enough! On Tony's sixteenth birthday, he received a phone call from Jimmy Smith. This was a great honor and really boosted his enthusiasm as an organist. When he was twenty, Jimmy Smith invited Tony to come play with him at his club in Woodland Hills LA., California. An experience Tony would never forget. In April 2000, Tony met jazz Organist Joey DeFrancesco while Joey was playing in Columbus, Ohio. The two of them became instant friends. Joey recognized Tony's talents right away and offered to produce a CD for him. Tony's recording "Burnin' Grooves" sparked international attention. Tony now

travels and plays the "New B3" organ as his relationship with Hammond Suzuki has grown.

### Daisuke Kawai

A Hammond Organ Player. Born in Toyohashi City, Aichi Prefecture, on 23 July, 1965.

Fascinated by the Hammond Organ sounds played in the background of the TV drama "Taiyo ni Hoero (Cry to the Sun)" in his boyhood, he had ambition at 10 to self-learn and master the Hammond Organ playing. At 13 he was shocked at the organ performance of Jimmy Smith. Since then he has been challenging to attain to his utmost capability with the Hammond Organ. From 1988 he learned under Nobuo Kurata. Started his own activities as a studio musician in 1989. In 1992, he participated in the "Tokyo's Coolest Combo", the unit produced by Yasuharu Konishi of (the) Pizzicato Five. Youngest in the members, he leads the band as (the) band master. Started collaborating with Tommy Campbell (drs) as "Organ-EYES Session Band" in 2003. In the same year the band performed at Blue Note New York. In parallel with various recording, live-session activities, he is receiving very favorable reviews for the epoch-making duo of only Minako Yoshida's songs and the Hammond Organ since 2004.

### Joey DeFrancesco

Joey started playing at the age of four. He recalls, "I could just play. I was already hearing Jimmy Smith and stuff like that around the house. Then one time my Dad, "Papa John" DeFrancesco, brought the Hammond organ home from the gig. When I heard that sound I really got into it. My Dad guided me in the right direction, the do's and the don'ts, but he was never very forceful about it." At the age of 10, Joey was already playing for money on weekend gigs. By high school, he was working steadily around Philadelphia, receiving firsthand instruction from the top-shelf organists who come through the city such as Jimmy Smith, Jack McDuff, and numerous others. His high visibility career kicked off when Miles Davis asked Joey to join his late 80s band. Joey then signed a contract with Columbia that resulted in five records from 1989 to 1994. With the release of his album, "All of Me" in 1989, Joey emerged on the jazz scene. The global jazz community has credited Joey and his recordings, from the late 1980s and early 1990s, as the singular sensation for rekindling a love for the Hammond B-3 organ. In 2003, Joey and his band released their latest hit CD, "Falling in Love Again". This CD featured the Hammond "New" B-3 organ. For the year 2002/2003, the magazine Downbeat chose Joey as "the Jazz Organist of the Year". Besides participating at dealer promotions, national conventions, concerts, and clinics, he contributes to Hammond product development.

### Deryl Winston

Deryl Winston is a long time resident of San Diego. He began playing the Hammond Organ at age 14 while still living in his native home of Seattle Washington. Deryl was tutored by two of the finest Gospel musicians in the form of his mother Alice Winston (a concert pianist) and Aunt Jean McGraw (Hammond Organist). It was not long before many in the Seattle area became familiar with Deryl and the amazing talent and skill he showed on the Hammond Organ. By early 2000, Deryl was introduced to the Executives at Hammond Suzuki USA. They were very impressed with Deryl and invited him to the Annual Namm Convention in Anaheim Ca. to become one of their artist's. Deryl still continues to travel in the capacity as a Hammond Concert Artist. He provides dedication concerts and conducts seminars on Hammond Organ and it's importance in Gospel music. He's very thankful and proud to represent such a fine company as Hammond Suzuki USA. Deryl's motto is "You ain't Jammin, unless there's a Hammond"!

### Takanobu Masuda

Started playing the organ when small. Has been interested in the Hammond Organ since about 15. Purchased the new X-5 and Leslie #760 at the age of 18, then studied mainly Rock style performance and approach.

Later, as a session keyboardist, joined the recordings and lives of various artists. Now gives advice

- ! **All the copyrights of these demo-songs belong to Suzuki Musical Inst. Mfg. Co., Ltd.**
- ! **Reproducing these demo-songs for use other than listining individually is prohibited by law.**
- ! **While the demo-songs are playing, the controllers do not function, except [MASTER VOLUME], [LESLIE BRAKE], [LESLIE ON], [LESLIE FAST], [VIBRATO & CHORUS] and [REVERB].**

## **HAMMOND XK-3C**

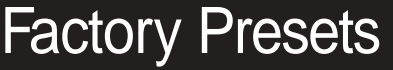

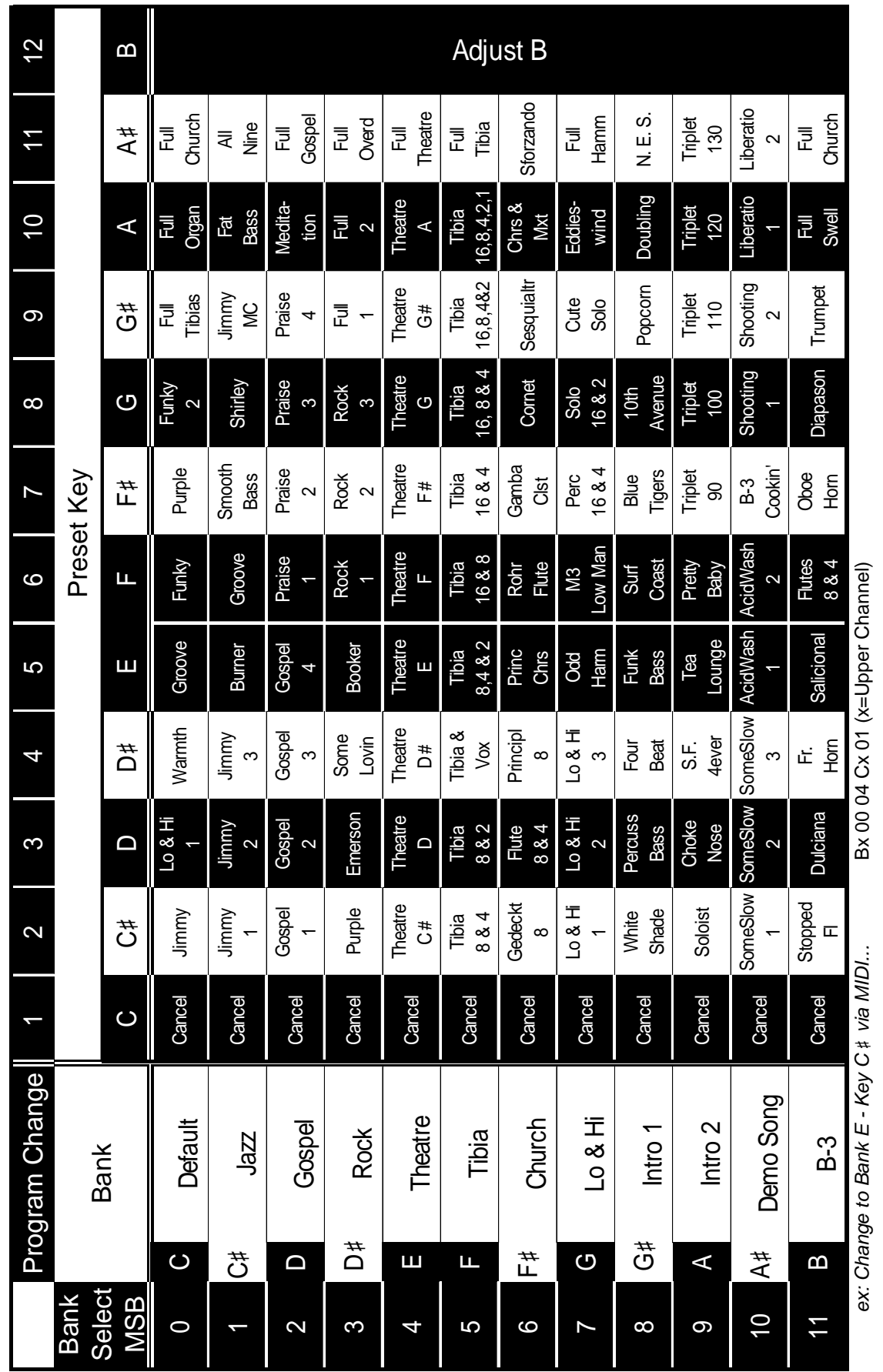

00457-40151 V1.00-071005

## **SERVICE**

Hammond entwickelt und verbessert seine Produkte ständig weiter und behält sich deshalb das Recht vor, Änderungen ohne Ankündigung vorzunehmen. Obwohl alle Anstrengungen gemacht wurden, diese Anleitung mit großer Sorgfalt zu erstellen, kann Fehlerfreiheit nicht garantiert werden.

Für weitergehende Hilfe wenden Sie sich bitte an Ihren authorisierten Hammond Händler. Wenn Sie darüber hinaus noch Hilfe benötigen, kontaktieren Sie Hammond unter den folgenden Adressen:

In den Vereinigten Staaten:

In Europa:

HAMMOND SUZUKI USA, Inc. 733 Annoreno Dr. Addison, IL 60101 UNITED STATES

HAMMOND SUZUKI EUROPE B.V. IR. D.S. Tuynmanweg 4A 4131 PN Vianen THE NETHERLANDS

In allen anderen Ländern:

HAMMOND SUZUKI Ltd. 25-11, Ryoke 2 Chome, Naka-ku, Hamamatsu 430-0852 (Shizuoka) JAPAN

Website: www.hammondorganco. com

E-mail: Info@hammondsuzuki.com Website: www.hammondsuzuki.com Website: www.suzuki-music.co.jp

Technische Unterlagen und Ersatzteile können Sie bei den obigen Adressen erhalten.

Hersteller: SUZUKI MUSICAL INSTRUMENT MFG. CO., Ltd. 25-12, Ryoke 2 Chome, Naka-ku, Hamamatsu 430-0852 (Shizuoka) JAPAN

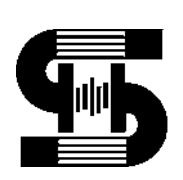

HAMMOND SUZUKI, LTD., Hamamatsu, Japan Printed in Japan Printed in Japan

00457-40144 V1.10-071109